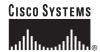

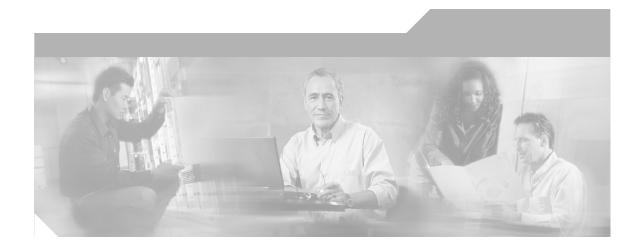

# **Solution Architecture Reference Manual for IPCC**

IP Communications Systems Test Release 2.0

#### **Corporate Headquarters**

Cisco Systems, Inc. 170 West Tasman Drive San Jose, CA 95134-1706 USA

http://www.cisco.com Tel: 408 526-4000

800 553-NETS (6387)

Fax: 408 526-4100

Customer Order Number: Text Part Number:

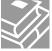

THE SPECIFICATIONS AND INFORMATION REGARDING THE PRODUCTS IN THIS MANUAL ARE SUBJECT TO CHANGE WITHOUT NOTICE. ALL STATEMENTS, INFORMATION, AND RECOMMENDATIONS IN THIS MANUAL ARE BELIEVED TO BE ACCURATE BUT ARE PRESENTED WITHOUT WARRANTY OF ANY KIND, EXPRESS OR IMPLIED. USERS MUST TAKE FULL RESPONSIBILITY FOR THEIR APPLICATION OF ANY PRODUCTS.

THE SOFTWARE LICENSE AND LIMITED WARRANTY FOR THE ACCOMPANYING PRODUCT ARE SET FORTH IN THE INFORMATION PACKET THAT SHIPPED WITH THE PRODUCT AND ARE INCORPORATED HEREIN BY THIS REFERENCE. IF YOU ARE UNABLE TO LOCATE THE SOFTWARE LICENSE OR LIMITED WARRANTY. CONTACT YOUR CISCO REPRESENTATIVE FOR A COPY.

The Cisco implementation of TCP header compression is an adaptation of a program developed by the University of California, Berkeley (UCB) as part of UCB's public domain version of the UNIX operating system. All rights reserved. Copyright © 1981, Regents of the University of California.

NOTWITHSTANDING ANY OTHER WARRANTY HEREIN, ALL DOCUMENT FILES AND SOFTWARE OF THESE SUPPLIERS ARE PROVIDED "AS IS" WITH ALL FAULTS. CISCO AND THE ABOVE-NAMED SUPPLIERS DISCLAIM ALL WARRANTIES, EXPRESSED OR IMPLIED, INCLUDING, WITHOUT LIMITATION, THOSE OF MERCHANTABILITY, FITNESS FOR A PARTICULAR PURPOSE AND NONINFRINGEMENT OR ARISING FROM A COURSE OF DEALING, USAGE, OR TRADE PRACTICE.

IN NO EVENT SHALL CISCO OR ITS SUPPLIERS BE LIABLE FOR ANY INDIRECT, SPECIAL, CONSEQUENTIAL, OR INCIDENTAL DAMAGES, INCLUDING, WITHOUT LIMITATION, LOST PROFITS OR LOSS OR DAMAGE TO DATA ARISING OUT OF THE USE OR INABILITY TO USE THIS MANUAL, EVEN IF CISCO OR ITS SUPPLIERS HAVE BEEN ADVISED OF THE POSSIBILITY OF SUCH DAMAGES.

AccessPath, AtmDirector, Browse with Me, CCIP, CCSI, CD-PAC, CiscoLink, the Cisco Powered Network logo, Cisco Systems Networking Academy, the Cisco Systems Networking Academy logo, Fast Step, Follow Me Browsing, FormShare, FrameShare, GigaStack, IGX, Internet Quotient, IP/VC, iQ Breakthrough, iQ Expertise, iQ FastTrack, the iQ Logo, iQ Net Readiness Scorecard, MGX, the Networkers logo, Packet, RateMUX, ScriptBuilder, ScriptShare, SlideCast, SMARTnet, TransPath, Unity, Voice LAN, Wavelength Router, and WebViewer are trademarks of Cisco Systems, Inc.; Changing the Way We Work, Live, Play, and Learn, Discover All That's Possible, and Empowering the Internet Generation, are service marks of Cisco Systems, Inc.; and Aironet, ASIST, BPX, Catalyst, CCDA, CCDP, CCIE, CCNA, CCNP, Cisco, the Cisco Certified Internetwork Expert logo, Cisco IOS, the Cisco IOS logo, Cisco Systems, Cisco Systems Capital, the Cisco Systems logo, Enterprise/Solver, EtherChannel, EtherSwitch, FastHub, FastSwitch, IOS, IP/TV, LightStream, MICA, Network Registrar, PIX, Post-Routing, Pre-Routing, Registrar, StrataView Plus, Stratm, SwitchProbe, TeleRouter, and VCO are registered trademarks of Cisco Systems, Inc. and/or its affiliates in the U.S. and certain other countries.

All other trademarks mentioned in this document or Web site are the property of their respective owners. The use of the word partner does not imply a partnership relationship between Cisco and any other company. (0106R)

Solution Architecture Reference Manual for IPCC: IP Communications Systems Test Release 2.0 Copyright © 2004 Cisco Systems, Inc.
All rights reserved.

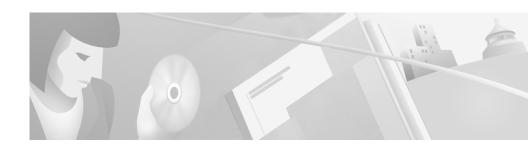

## **Preface**

## **Purpose**

This manual provides a description of the components and configurations that have been tested and verified as part of IP Communications Systems Test Release 2.0 for IPCC.

This manual also includes related information for selected call flows, troubleshooting, tips, call failures, and failover behavior.

## **Audience**

This manual is intended for system administrators who are familiar with the various hardware and software components included in IP Communications Systems Test Release 2.0. It assumes that readers have the technical and product knowledge to install, configure, manage, and troubleshoot the systems described.

## **Organization**

The manual is divided into the following chapters.

| Chapter                                           | Description                                                                                                    |
|---------------------------------------------------|----------------------------------------------------------------------------------------------------|
| Chapter 1, "Test<br>Scenarios and Site<br>Models" | Contains the IP Communications Systems IPCC test site definitions, as well as the business logic behind choosing these particular test site scenarios.                         |
| Chapter 2, "Component Configurations"             | Provides information on configuring components, including as appropriate: version numbers, related hardware, and related documentation.                                        |
| Chapter 3, "Call Flows"                           | Provides specifics for three sample call flows.                                                                                                    |
| Chapter 4, "Troubleshooting and Tips"             | Provides troubleshooting information specific to the installation and configuration of the test scenarios, as well as tips on items to be aware of and ways to avoid problems. |
| Chapter 5, "Failure,<br>Failover, and Recovery"   | Observed failure and failover behavior.                                                                                                    |

## **Conventions**

This manual uses the following conventions.

| Format                                                                                                    | Example                                                                                                    |  |  |
|----------------------------------------------------------------------------------------------------|----------------------------------------------------------------------------------------------------|--|--|
| Boldface type is used for user entries, keys, buttons, and folder and submenu names.                                                                                           | Choose <b>Edit &gt; Find</b> from the ICM Configure menu bar.                                                                                                    |  |  |
| Italic type indicates one of the following:                                                                                                    | • A <i>skill group</i> is a collection of agents who share similar skills.                                                                                                    |  |  |
| <ul> <li>A newly introduced term</li> <li>For emphasis</li> <li>A generic syntax item that you must replace with a specific value</li> <li>A title of a publication</li> </ul> | <ul> <li>Do not use the numerical naming convention that is used in the predefined templates (for example, persvc01).</li> <li>IF (condition, true-value, false-value)</li> <li>For more information, see the Cisco ICM Software Database Schema Handbook.</li> </ul> |  |  |
| An arrow (>) indicates an item from a pull-down menu.                                                                                                    | The Save command from the File menu is referenced as <b>File &gt; Save</b> .                                                                                                    |  |  |

Conventions

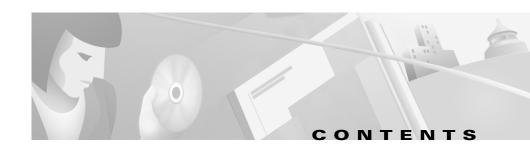

#### Preface iii

Purpose iii

Audience iii

Organization iv

Conventions iv

#### CHAPTER 1

#### Test Scenarios and Site Models 1-1

What Was Tested 1-1

Single Site 1-1

Multi-Site Centralized 1-1

Multi-Site WAN Distributed 1-2

Topology of the Seven Sites 1-2

Site Definitions 1-4

Site1: Large Site 1-4

Site2: Remote of Large Site 1-8

Site3: Remote of Large Site 1-11

Site4: Medium Site 1-14

Site5: Remote of Medium Site 1-18

Site6: Remote of Medium Site 1-21

Site7: Small Site 1-24

Business Logic 1-27

Customer Business Requirements 1-27

Agent Profiles by Site 1-31

Call Flows 1-41

Call Flow #1 – General Information Requests – Routed to All Sites 1-41

Call Flow #2 – Directed Pre-Routed Information Calls 1-47
Call Flow #3: Local Line Inbound – CallManager Post-Route 1-55
Call Flow #4: Self-Service Application 1-60
Call Flow #5: Agent Initiated Conference/Transfers using CCM
Post-Route 1-62
Call Flow #6 – Outbound Collection Calls 1-67

#### CHAPTER 2 Component Configurations 2-1

CAD **2-1** 

CallManager 2-2 Catalyst 3500 Series 2-3 Catalyst 6500 Series 2-3 CTI OS 2-3 Gateways 2-4 ICM 2-4 IOS **2-6** IP IVR 2-6 ISN 2-7 Phones 2-8 Routers 2-8 Catalyst, Gateway and Router Configuration Files 2-9 Site1 Cisco 3725 WAN Router 2-9 Site1 Cisco AS5400HPX Gateway for ISN 2-25 Site1 Cisco Catalyst 6509 Access1 Switch 2-35 Site1 Cisco Catalyst 6509 Access1 CMM1 Switch 2-43 Site1 Cisco Catalyst 6509 Access2 Switch 2-51 Site1 Cisco Catalyst 6506 Core Switch 2-59 Site1 Cisco Catalyst 6506 Core MSFC Switch 2-68 Site1 Cisco 3660 Gatekeeper 2-86

Site1 Cisco 3660 Gatekeeper for ISN 2-89 Site2 Cisco 2691 WAN Router 2-93 Site2 Cisco Catalyst 3524 Access Switch 2-106 Site2 Cisco 3660 Gateway 2-111 Site2 Cisco 3660 Gateway for ISN 2-118 Site3 Cisco 2691 WAN Router 2-123 Site3 Cisco Catalyst 3524 Access Switch 2-131 Site3 Cisco 3660 Gateway 2-136 Site4 Cisco 3725 WAN Router 2-142 Site4 Cisco AS5350 Gateway for ISN **2-155** Site4 Cisco Catalyst 6509 Access Switch 2-162 Site4 Cisco Catalyst 6509 Core MSFC Switch 2-169 Site4 Cisco Catalyst 6509 Access CMM1 Switch 2-178 Site4 Cisco Catalyst 6509 Access CMM2 Switch 2-185 Site5 Cisco 2691 WAN Router 2-190 Site5 Cisco Catalyst 3524 Access Switch 2-199 Site5 Cisco 3745 Gateway 2-203 Site6 Cisco 2691 WAN Router 2-210 Site6 Cisco Catalyst 3524 Access Switch 2-218 Site6 Cisco 3745 Gateway 2-222 Site7 Cisco 3640A Gateway for ISN 2-228 Site7 Cisco 3725 WAN Router 2-233 Site7 Catalyst 6509 Access Switch 2-246 Site7 Catalyst 6509 Core MSFC Switch 2-252 Site7 Catalyst 6509 Access CMM1 Switch 2-259

#### CHAPTER 3 Call Flows 3-1

Cisco CallManager Post-Routed Call Flow (Multi-Site Distributed) **3-1** 

General Description of Call Flow 3-1

| 10M D + D + 10 H El + 0.447                                                                                                    |     |
|----------------------------------------------------------------------------------------------------|-----|
| ISN Post-Routed Call Flow 3-117                                                                                                    |     |
| General Description of Call Flow <b>3-117</b>                                                                                                    |     |
| Specific Flow as per Given Configuration 3-118                                                                                                    |     |
| Configuration <b>3-118</b>                                                                                                    |     |
| Cisco CallManager Configuration 3-119                                                                                                    |     |
| Cisco ICM Software Configuration <b>3-120</b>                                                                                                    |     |
| Cisco ISN Configuration 3-132                                                                                                    |     |
| Outbound Call Flow (Blended Agent) 3-134                                                                                                    |     |
| General Description of Call Flow 3-134                                                                                                    |     |
| Specific Flow as per Given Configuration 3-134                                                                                                    |     |
| Configuration <b>3-135</b>                                                                                                    |     |
| Cisco CallManager Configuration 3-135                                                                                                    |     |
| Cisco ICM Software Configuration 3-150                                                                                                    |     |
|                                                                                                    |     |
| Troubleshooting and Tips 4-1                                                                                                    |     |
| Troubleshooting 4-1                                                                                                    |     |
| ICM Configuration Change Made but Update Does Not Occur 4-1                                                                                                    |     |
| ECC Variables for Blended Agent 4-2                                                                                                    |     |
| Call Peripheral Variables Overwritten by Blended Agent ECC Variables                                                                                                    | 4-2 |
| WebView Blended Agent Real-Time Reports 4-3                                                                                                    | -   |
| Blended Agent Callback Scheduling 4-3                                                                                                    |     |
| Additional Troubleshooting Resources 4-4                                                                                                    |     |
| - Control of the Control of the Cont |     |
| Tips 4-5                                                                                                    |     |
| Ring Back Tone when CallManager Performs Blind Transfer 4-5                                                                                                    |     |
| Enterprise Manager and SQL Server 4-5                                                                                                    |     |
|                                                                                                    |     |

Specific Flow as per Given Configuration 3-3

Cisco CallManager Configuration **3-4**Cisco ICM Software Configuration **3-45** 

Cisco IP IVR Configuration 3-108

Configuration 3-3

CHAPTER 4

| ICM Process Restarts 4-6                                                               |
|----------------------------------------------------------------------------------------|
| EMT Library 4-6                                                                        |
| Scheduling Callbacks in Blended Agent 4-6                                              |
| Call Information for Blended Agent Desktop 4-6                                         |
| Blended Agent Personal Callback Registry Updates 4-6                                   |
| Rescheduling of Blended Agent Outbound Calls 4-7                                       |
| Skill Groups and Multiple Blended Agent Campaigns 4-7                                  |
| Blended Agent Dialing List and Disabled Query Rules 4-7                                |
| Disabling Blended Agent Callback for Busy or No Answer 4-7                             |
| Blended Agent Dialing Order is Not Guaranteed within a Query Rule 4-8                  |
| Maximum Lines per Agent in Blended Agent 4-8                                           |
| Recommendations for High Availability/Call Rates 4-8                                   |
| JTAPI Client Parameter Tuning 4-8                                                      |
| Configure /LOAD 0 Parameter for PG 4-10                                                |
| LOAD 0 Characterization 4-10                                                           |
| LOAD 1 Characterization 4-12                                                           |
| Implement Agent Busy and Ring No Answer (RNA/RONA) call logic for agent ACD lines 4-12 |
| Avoid Conference and Consultative Transfers Involving IP IVR ports 4-13                |
| Implement Call Recovery Logic for IP IVR Route Points and CTI Ports 4-14               |
| Implement Call Recovery Logic for ICM Route Points 4-15                                |
| Disable Call Waiting 4-15                                                              |
| Call Waiting Enable Flag 4-15                                                          |
| Disk Drive Recommendations for High Traffic Systems 4-16                               |
|                                                                                        |
| ilure, Failover, and Recovery 5-1                                                      |
|                                                                                        |

## Failover **5-2**

Fa

CHAPTER 5

Cisco CallManager Failure with CTI Manager Failure 5-2
Cisco CallManager Failure without CTI Manager Failure 5-3
CTI Manager Failure without Cisco CallManager Failure 5-3

| CTI Manager Failover under Load 5-4                         |
|-------------------------------------------------------------|
| CTI OS Server Failure 5-4                                   |
| CTI OS Server Failover under Load 5-5                       |
| CTI OS Agent Desktop Failure 5-5                            |
| CTI OS Supervisor Desktop Failure 5-6                       |
| IP IVR CTI Manager Failure 5-6                              |
| IP IVR CTI Manager Failure under Load 5-7                   |
| IP IVR Failure 5-8                                          |
| IP IVR Failure under Load 5-8                               |
| MR PG Failover when Public Network Connection Fails 5-10    |
| MR PG Failover when Private Network Connection Fails 5-10   |
| MR PG Failover when MR PG PIM Fails 5-11                    |
| Dialer Failure 5-11                                         |
| Campaign Manager Failure during an Import 5-11              |
| Campaign Manager Failure while Not doing an Import 5-12     |
| Rogger Failover when Public Network Switch Port Fails 5-12  |
| Rogger Failover when Private Network Switch Port Fails 5-13 |
| Rogger Failover when Rogger Fails <b>5-13</b>               |
| Rogger Failover under Load 5-14                             |
| Rogger Public Failure under Load 5-14                       |
| PG Failover when PG Fails 5-15                              |
| PG Failover when PG Fails under Load 5-16                   |
| PG Failover when Private Network Fails <b>5-17</b>          |
| PG Failover when Private Network Fails under Load 5-20      |
| PG Failover when Public Network Fails 5-22                  |
| PG Failover when Public Network Fails under Load 5-23       |
| Failure without Failover <b>5-24</b>                        |
| CAD Enterprise Server Failure 5-24                          |
| CAD TAI Server Failure <b>5-24</b>                          |
| CAD Sync Server Failure 5-24                                |

## **Test Scenarios and Site Models**

This chapter contains the IP Communications Systems IPCC test site definitions, as well as the business logic behind choosing these particular test site scenarios.

## **What Was Tested**

The testing involved an IPCC Multi-Site Distributed Deployment Model encompassing two Multi-Site Centralized configurations and a Single Site configuration. Seven separate sites make up these various configurations.

## **Single Site**

A Single Site deployment refers to any scenario where all voice gateways, agents, desktops, IP Phones, and call processing servers (Cisco CallManager, ICM and IP IVR) are located at the same site and have no WAN between any IPCC software modules or hardware components. Site1, Site4 and Site7 (which are described below) participate in Single Site deployment configurations.

#### **Multi-Site Centralized**

In the multi-site WAN model with centralized call processing, the Cisco CallManager Cluster resides at a main (or central hub) campus and communications with remote offices normally takes place over the IP WAN. This model also provides PSTN connectivity for centralized toll free calling ("800"

numbers) with the ISN acting as a network and edge IVR. Also, in multi-site deployments with distributed voice gateways, the ICM's Pre-Routing capability can be used to load balance calls dynamically across the multiple sites.

Site1, Site2 and Site3 participate in Multi-Site Centralized configurations with Site1 as hub and with CTI OS Agent Desktop application for agents. Similarly, Site4, Site5 and Site6 participate in Multi-Site Centralized configurations with Site4 as hub and with Cisco Agent Desktop applications for agents.

#### Multi-Site WAN Distributed

In the multi-site WAN model with distributed call processing, each site has its own Cisco CallManager Cluster for call processing. Communication between sites normally takes place over the IP WAN, with PSTN serving as a backup. The solution requires distributed sites to interconnect across the IP WAN. This model also provides PSTN connectivity for centralized toll free calling ("800" numbers) with the ISN acting as a network and edge IVR and as an IP switch to load balance calls to other sites using the WAN

Site1, Site4 and Site7 participate in an IPCC Multi-Site WAN Distributed deployment model with distributed call processing.

## **Topology of the Seven Sites**

The topology and relationships of the seven sites used in the above configurations is indicated in the following figure:

Site1 (1357 agents) Site2 (112 AGENTS) Site3 (82 AGENTS) 2 × ROGGER 1 X 3524 ACCESS SWITCH 1 X REALTIME AW HDS 1 PUB, 1 TFTP 8 SUB Site6 (43 AGENTS) Site4 (425 AGENTS) WAN CLOUD (FRAME-RELAY) (7206VXR) Site7 (220 AGENTS) 2 x PG (CCM,IVR,CTI PSTN 2 X PG (Dialer, CT F IP Phone 7960 1 X REALTIME AW HDS IP Phone 7940 1 X CAT 6506

Figure 1-1 Topology of Seven Sites Used in IP Communications Systems Tests

## **Site Definitions**

## Site1: Large Site

Site1 is a hub in a Multi-Site Centralized configuration and involves testing of 1325 agents in an IP Contact Center environment. Components include Intelligent Contact Manager (ICM), Cisco CallManager, IP IVR (CRS), Music on Hold (MOH) Server, Catalyst T1 Gateways 6608 and SVC CMM modules, hardware-based transcoders, hardware-based conference bridges, IOS GWs and GKs. Catalyst 6509 is used as access switch and 6506 as core switch. AS5400HPX is used to terminate the ISN Post-Routed traffic.

For ICM, the Router and Logger are co-resident (referred to as a Rogger). One PG is used to interface with the peripherals Cisco CallManager and IP IVR, with CTI Server co-resident. Another PG is used to interface with peripherals ISN and Dialer. For the CallManager Cluster, there are 1 Publisher/TFTP and 8 Subscribers. Site1 has failover capabilities for Cisco CallManager, Rogger, PGs, ISN, Dialer and CTI OS.

Since Site1 is the hub in a Multi-Site Centralized configuration (Site1 + Site2 + Site3) that has 1500 (1325 + 100 + 75) agents, and more than 1000 agents per Cisco CallManager PIM is not recommended, two Cisco CallManager PIMs are defined and these reside on the same PG server.

There are 100 Blended Agents at this site and these Agents (BA) handle both inbound calls from PSTN and ICM-system initiated outbound calls.

ISN at Site1 plays the role of both Network and Edge IVR. ISN Post-Routed Network IVR traffic from the PSTN arriving at Site1 is handled by agents at Site1, Site2, Site3, Site4, Site5, Site6 and Site7. ISN Post-Routed Edge IVR traffic from the PSTN arriving at Site1 are handled by agents at Site1.

Agents at Site1 use CTI OS Desktop Application for call control and may also use call control functions available on Agent IP Phones. Phone types include 7960 and 7940.

Figure 1-2 Site 1 Logical Topology

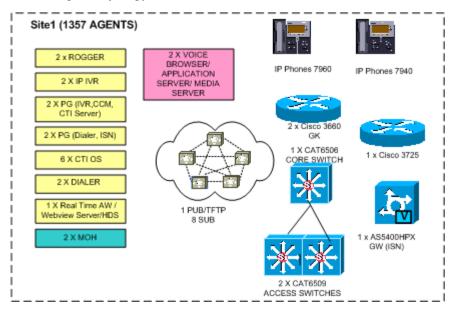

Table 1-1 Site Equipment List

| Component         | Hardware Platform                                             | Qty | Reference             |
|-------------------|---------------------------------------------------------------|-----|-----------------------|
| Cisco CallManager | MCS-7845H-2.4-EVV1<br>(HPQ DL380G3, Dual CPU,<br>4 GB memory) | 9   | CallManager, page 2-2 |
| IP IVR            | MCS-7845H-2.4-CC1<br>(HPQ DL380G3, Dual CPU,<br>4 GB memory)  | 2   | IP IVR, page 2-6      |
| Music on Hold     | MCS 7835-1266                                                 | 2   | CallManager, page 2-2 |
| Rogger            | MCS-7845H-2.4-EVV1<br>(HPQ DL380G3, Dual CPU,<br>4 GB memory) | 2   | ICM, page 2-4         |

Table 1-1 Site Equipment List (continued)

| Component                                                                                | Hardware Platform                                               | Qty | Reference                      |
|------------------------------------------------------------------------------------------|-----------------------------------------------------------------|-----|--------------------------------|
| Peripheral Gateway (PG)                                                                  | MCS-7845H-2.4-EVV1<br>(HPQ DL380G3, Dual CPU,<br>4 GB memory)   | 4   | ICM, page 2-4                  |
| CTI Object Server (CTI OS)                                                               | MCS-7835I-2.4-EVV1<br>(HPQ DL380G3, Single CPU,<br>1 GB memory) | 6   | CTI OS, page 2-3               |
| Blended Agent (BA) /<br>Dialer                                                           | MCS 7845-1400                                                   | 2   | ICM, page 2-4                  |
| Real-Time Admin<br>Workstation / HDS /<br>WebView                                        | MCS 7845-1400                                                   | 1   | ICM, page 2-4                  |
| Internet Service Node<br>(ISN) / Voice Browser /<br>Application Server /<br>Media Server | MCS 7845-1400                                                   | 2   | ISN, page 2-7                  |
| Access Switch                                                                            | Catalyst 6509                                                   | 2   | Catalyst 6500 Series, page 2-3 |
| Core Switch                                                                              | Catalyst 6506                                                   | 1   | Catalyst 6500 Series, page 2-3 |
| Gateway (for ISN)                                                                        | AS5400HPX                                                       | 1   | Gateways, page 2-4             |
| Gatekeeper                                                                               | Cisco 3660                                                      | 2   | Routers, page 2-8              |
| IP Phones                                                                                | Cisco IP Phones 7960 and 7940                                   | 10  | Phones, page 2-8               |
| CTI OS Agent and<br>Supervisor Desktop                                                   | Pentium IV Desktop                                              | 3   | CTI OS, page 2-3               |
| WAN Router                                                                               | Cisco 3725                                                      | 1   | Routers, page 2-8              |
| WAN Router                                                                               | Cisco 7206 VXR                                                  | 1   | Routers, page 2-8              |

Figure 1-3 Site1 Physical Topology

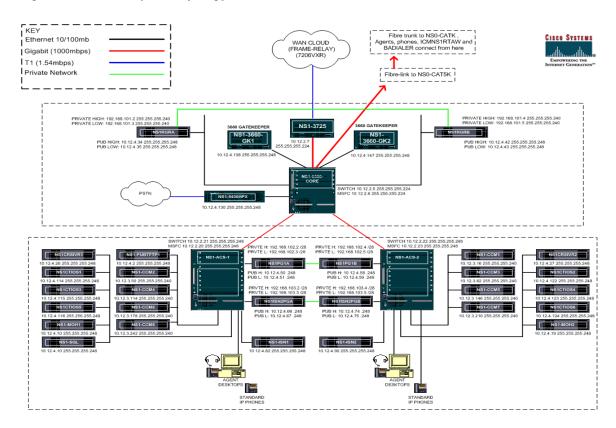

## **Site2: Remote of Large Site**

Site2 is a remote office of Site1 with Site1 as the hub in the Multi-Site Centralized configuration. Site2 covers testing of 100 agents in an IP Contact Center environment. Components include PG for peripheral ISN, Cisco 3660 VoIP GW, Catalyst 3524 and IP Phones. Cisco 3660 GW is used to terminate PSTN Pre-Routed, Cisco CallManager Post-Routed and ISN Post-Routed traffic.

ISN plays the role of Edge IVR. All ISN Post-Routed traffic from the PSTN arriving at Site2 is handled by agents in both Site2 and Site3.

Agents at Site2 use CTI OS Desktop Application for call control and may also use call control functions available on Agent IP Phones. There are no Blended Agents at this site. Phone types include Cisco 7960 and 7940.

Figure 1-4 Site2 Logical Topology

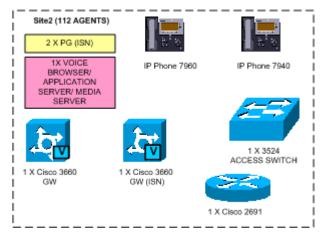

Table 1-2 Site2 Equipment List

| Component                                                                                | Hardware Platform         | Qty | Reference                      |
|------------------------------------------------------------------------------------------|---------------------------|-----|--------------------------------|
| Peripheral Gateway (PG)                                                                  | MCS 7845-1400             | 2   | ICM, page 2-4                  |
| Internet Service Node<br>(ISN) / Voice Browser /<br>Application Server /<br>Media Server | MCS 7845-1400             | 1   | ISN, page 2-7                  |
| Access Switch                                                                            | Catalyst 3524             | 1   | Catalyst 3500 Series, page 2-3 |
| Gateway                                                                                  | Cisco 3660                | 1   | Routers, page 2-8              |
| Gateway (for ISN)                                                                        | Cisco 3660                | 1   | Routers, page 2-8              |
| IP Phones                                                                                | Cisco IP Phones 7960/7940 | 5   | Phones, page 2-8               |
| CTI OS Agent and<br>Supervisor Desktop                                                   | Pentium IV Desktop        | 1   | CTI OS, page 2-3               |
| WAN Router                                                                               | Cisco 2691                | 1   | Routers, page 2-8              |

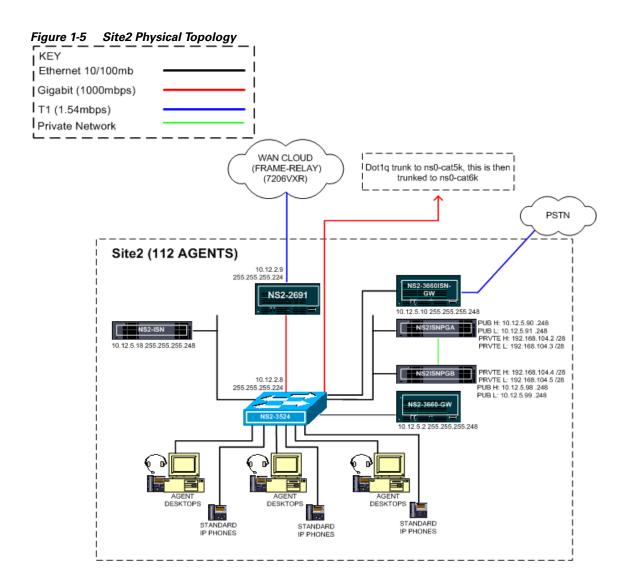

#### **Site3: Remote of Large Site**

Site3 is another remote office of Site1 with Site1 as the hub in the Multi-Site Centralized configuration. Site3 covers testing of 75 agents in an IP Contact Center environment. Components include Cisco 3660 VoIP GW, Catalyst 3524 and IP Phones. Cisco 3660 GW is used to terminate the PSTN Pre-Routed and Cisco CallManager Post-Routed traffic.

Agents at Site3 use CTI OS Desktop Application for call control and may also use call control functions available on Agent IP Phones. There are no Blended Agents at this site. Phone types include Cisco 7960 and 7940.

Figure 1-6 Site3 Logical Topology

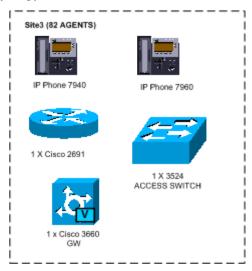

Table 1-3 Site3 Equipment List

| Component                              | Hardware Platform         | Qty | Reference                      |
|----------------------------------------|---------------------------|-----|--------------------------------|
| Access Switch                          | Catalyst 3524             | 1   | Catalyst 3500 Series, page 2-3 |
| Gateway                                | Cisco 3660                | 1   | Routers, page 2-8              |
| IP Phones                              | Cisco IP Phones 7960/7940 | 5   | Phones, page 2-8               |
| CTI OS Agent and<br>Supervisor Desktop | Pentium IV Desktop        | 1   | CTI OS, page 2-3               |
| WAN Router                             | Cisco 2691                | 1   | Routers, page 2-8              |

Figure 1-7 Site3 Physical Topology

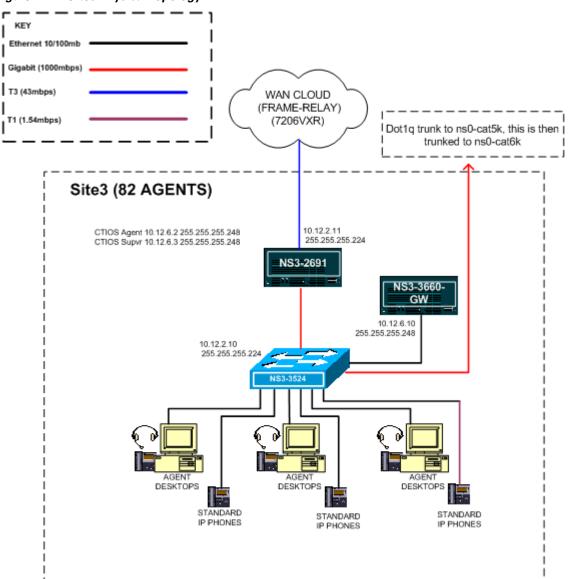

#### Site4: Medium Site

Site4 is a hub in a Multi-Site Centralized configuration. Site4 covers testing of 425 agents in an IP Contact Center Environment. Components include Cisco CallManager, IP IVR (CRS), Music on Hold (MOH), Catalyst 6509 as access/core switch, Catalyst T1 GWs 6608 and SVC CMM modules, IOS GWs and GKs, VoIP Monitor and RASCAL server. A PG is used to interface with peripherals Cisco CallManager, IP IVR, and ISN. CTI Server is on a stand-alone server. For the CallManager Cluster, there are 1 Publisher/TFTP, 4 Subscribers. Site4 has failover capabilities for Cisco CallManager, PGs, CTI GW.

ISN at Site4 plays the role of Edge IVR. ISN Post-Routed traffic arriving at Site4 is handled by agents at Site4, Site5 and Site6.

Agents at Site4 use the Cisco Agent Desktop (CAD) Application for call control and may also use call control functions available on Agent IP Phones. Phone types include 7960 and 7940. IP Phone agents (Agents without Desktop) are used at this site for manual tests.

Figure 1-8 Site4 Logical Topology

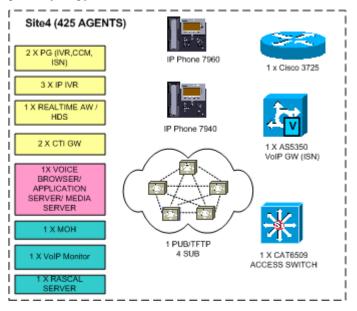

Table 1-4 Site4 Equipment List

| Component                  | Hardware Platform                                               | Qty | Reference             |
|----------------------------|-----------------------------------------------------------------|-----|-----------------------|
| Cisco CallManager          | MCS-7835I-2.4-EVV1<br>(HPQ DL380G3, Single CPU,<br>1 GB memory) | 5   | CallManager, page 2-2 |
| IP IVR                     | MCS-7835I-2.4-CC1<br>(HPQ DL380G3, Single CPU,<br>1 GB memory)  | 3   | IP IVR, page 2-6      |
| Music on Hold              | MCS 7835-1266                                                   | 1   | CallManager, page 2-2 |
| Peripheral Gateway<br>(PG) | MCS 7845-1400                                                   | 4   | ICM, page 2-4         |
| CTI Gateway                | MCS-7835I-2.4-EVV1                                              | 2   | ICM, page 2-4         |

Table 1-4 Site4 Equipment List (continued)

| Component                                                                                | Hardware Platform                                               | Qty | Reference                      |
|------------------------------------------------------------------------------------------|-----------------------------------------------------------------|-----|--------------------------------|
| Real-Time Admin<br>Workstation / HDS /<br>WebView                                        | MCS 7845-1400                                                   | 1   | ICM, page 2-4                  |
| Internet Service Node<br>(ISN) / Voice Browser /<br>Application Server /<br>Media Server | MCS 7845-1400                                                   | 1   | ISN, page 2-7                  |
| Access/Core Switch                                                                       | Catalyst 6509                                                   | 1   | Catalyst 6500 Series, page 2-3 |
| Gateway (for ISN)                                                                        | AS5350                                                          | 1   | Gateways, page 2-4             |
| IP Phones                                                                                | Cisco IP Phones 7960/7940                                       | 10  | Phones, page 2-8               |
| Cisco Agent and<br>Supervisor Desktop                                                    | Pentium IV Desktop                                              | 3   | CAD, page 2-1                  |
| VoIP Monitor                                                                             | MCS-7835I-2.4-EVV1<br>(HPQ DL380G3, Single CPU,<br>1 GB memory) | 1   | CAD, page 2-1                  |
| RASCAL and other<br>CAD server components                                                | MCS-7835I-2.4-EVV1<br>(HPQ DL380G3, Single CPU,<br>1 GB memory) | 1   | CAD, page 2-1                  |
| WAN Router                                                                               | Cisco 3725                                                      | 1   | Routers, page 2-8              |

Figure 1-9 Site4 Physical Topology

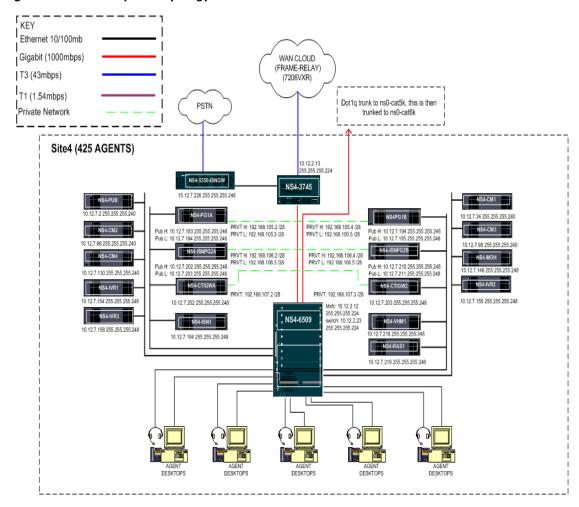

#### **Site5: Remote of Medium Site**

Site5 is a remote office of Site4, with Site4 as the hub in a Multi-Site Centralized configuration. Site5 covers testing of 50 agents in an IP Contact Center environment. Components include Cisco 3745 as VoIP GW, Catalyst 3524 as access switch, VoIP Monitor, and IP Phones 7960/7940. Cisco 3745 GW is used to terminate the PSTN Pre-Routed and Cisco CallManager Post-Routed traffic.

Agents at Site5 use Cisco Agent Desktop Application for call control and may also use call control functions available on Agent IP Phones. Phone types include Cisco 7960 and 7940. IP Phone agents (Agents without Desktop) are used at this site for manual tests.

Figure 1-10 Site5 Logical Topology

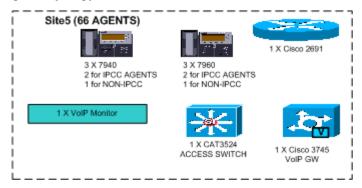

Table 1-5 Site5 Equipment List

| Component                             | Hardware Platform                                               | Qty | Reference                      |
|---------------------------------------|-----------------------------------------------------------------|-----|--------------------------------|
| Access Switch                         | Catalyst 3524                                                   | 1   | Catalyst 3500 Series, page 2-3 |
| Gateway                               | Cisco 3745                                                      | 1   | Routers, page 2-8              |
| IP Phones                             | Cisco IP Phones 7960/7940                                       | 5   | Phones, page 2-8               |
| Cisco Agent and<br>Supervisor Desktop | Pentium IV Desktop                                              | 2   | CAD, page 2-1                  |
| VoIP Monitor                          | MCS-7835I-2.4-EVV1<br>(HPQ DL380G3, Single CPU,<br>1 GB memory) | 1   | CAD, page 2-1                  |
| WAN Router                            | Cisco 2691                                                      | 1   | Routers, page 2-8              |

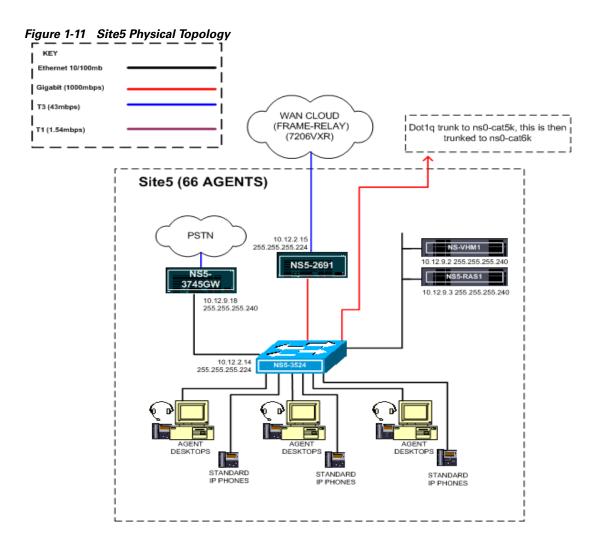

#### **Site6: Remote of Medium Site**

Site6 is another remote office of Site4, with Site4 as the hub in a Multi-Site Centralized configuration. Site6 covers testing of 25 agents in an IP Contact Center environment. Components include Cisco 3745 as VoIP GW, Catalyst 3524 as access switch and IP Phones 7960/7940. Cisco 3745 GW is used to terminate the PSTN Pre-Routed and Cisco CallManager Post-Routed traffic.

Agents at Site6 use Cisco Agent Desktop Application for call control and may also use call control functions available on Agent IP Phones. Phone types include Cisco 7960 and 7940. IP Phone agents (Agents without Desktop) are used at this site for manual tests.

Figure 1-12 Site6 Logical Topology

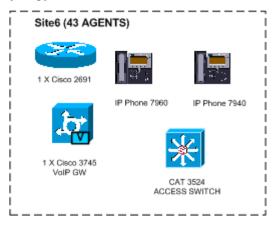

Table 1-6 Site6 Equipment List

| Component                             | Hardware Platform         | Qty | Reference                      |
|---------------------------------------|---------------------------|-----|--------------------------------|
| Access Switch                         | Catalyst 3524             | 1   | Catalyst 3500 Series, page 2-3 |
| Gateway                               | Cisco 3745                | 1   | Routers, page 2-8              |
| IP Phones                             | Cisco IP Phones 7960/7940 | 5   | Phones, page 2-8               |
| Cisco Agent and<br>Supervisor Desktop | Pentium IV Desktop        | 2   | CAD, page 2-1                  |
| WAN Router                            | Cisco 2691                | 1   | Routers, page 2-8              |

Figure 1-13 Site6 Physical Topology

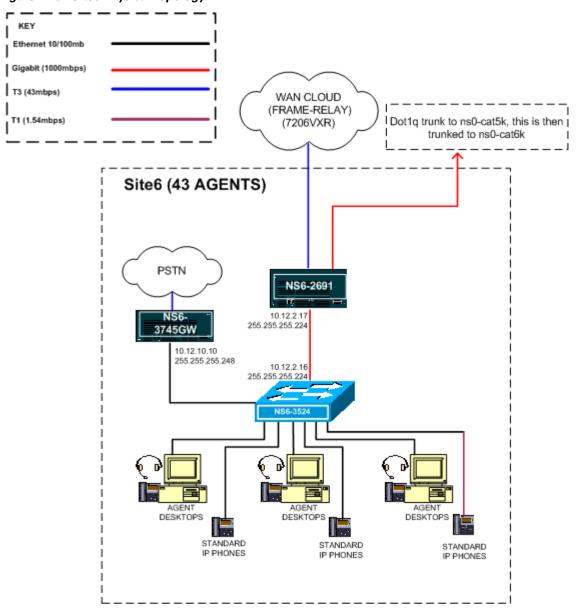

#### Site7: Small Site

Site7 is a Single Site configuration and covers testing of 200 Agents in an IP Contact Center environment. Components include Cisco CallManager, IP IVR (CRS), Music on Hold (MOH), Catalyst T1 Gateways 6608 and CMM SVC modules, IOS GWs and GKs. Catalyst 6509 is used as access switch. A PG is used to interface with peripherals Cisco CallManager and IP IVR, with CTI Server co-resident. Another PG is used to interface with peripherals Dialer and ISN. For the CallManager Cluster, there are 1 Publisher/TFTP, 2 Subscribers. Site7 has failover capabilities for Cisco CallManager, PGs and CTI OS.

PSTN Pre-Routed and Cisco CallManager Post-Routed traffic arriving at Site7 is handled by 100 agents at Site7.

100 Agents at Site7 are Blended Agents and these agents handle only ICM system initiated outbound calls.

Agents at Site7 use CTI OS Desktop Application for call control and may also use call control functions available on Agent IP Phones. Phone types include 7960 and 7940.

Figure 1-14 Site7 Logical Topology

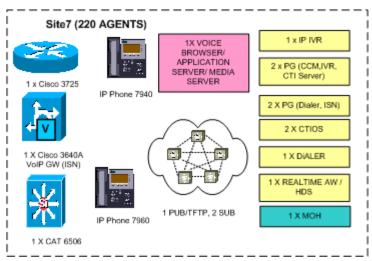

Table 1-7 Site7 Equipment List

| Component                                                                                | Hardware Platform                                               | Qty | Reference                      |
|------------------------------------------------------------------------------------------|-----------------------------------------------------------------|-----|--------------------------------|
| Cisco CallManager                                                                        | MCS 7835-1266                                                   | 3   | CallManager, page 2-2          |
| IP IVR                                                                                   | MCS 7835-1266                                                   | 1   | IP IVR, page 2-6               |
| Music on Hold                                                                            | MCS 7835-1266                                                   | 1   | CallManager, page 2-2          |
| Peripheral Gateway (PG)                                                                  | MCS 7845-1400                                                   | 4   | ICM, page 2-4                  |
| CTI OS                                                                                   | MCS-7835I-2.4-EVV1<br>(HPQ DL380G3, Single CPU,<br>1 GB memory) | 2   | CTI OS, page 2-3               |
| Blended Agent (BA) /<br>Dialer                                                           | MCS 7845-1400                                                   | 1   | ICM, page 2-4                  |
| Real-Time Admin<br>Workstation/WebView                                                   | MCS 7845-1400                                                   | 1   | ICM, page 2-4                  |
| Internet Service Node<br>(ISN) / Voice Browser /<br>Application Server /<br>Media Server | MCS 7845-1400                                                   | 1   | ISN, page 2-7                  |
| Access/Core Switch                                                                       | Catalyst 6509                                                   | 1   | Catalyst 6500 Series, page 2-3 |
| Gateway (for ISN)                                                                        | Cisco 3640A                                                     | 1   | Routers, page 2-8              |
| WAN Router                                                                               | Cisco 3725                                                      | 1   | Routers, page 2-8              |

Figure 1-15 Site7 Physical Topology

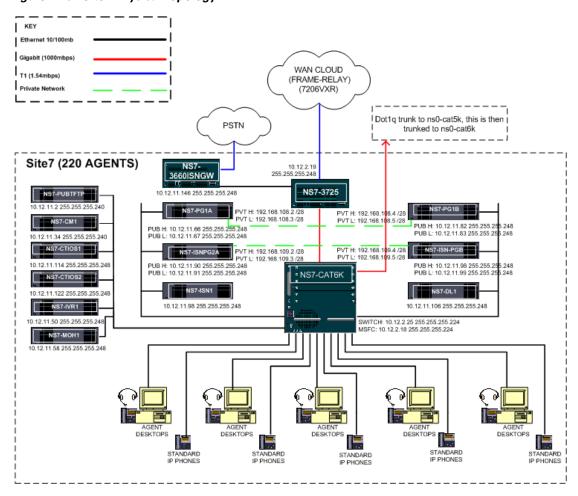

# **Business Logic**

In order to design IP Contact Center call flows, and the software and hardware topologies that would support these call flows, a sample business case and customer requirements were defined. From those requirements, the complex scripting and configuration models were developed for testing.

What follows are the basic business foundation, agent profiles, and call flows. Chapter 3 provides specifics for three sample call flows:

- Cisco CallManager Post-Routed call flow (Multi-Site Distributed—call arrives at Site1 but is handled by agent at Site7)
- ISN Post-Routed call flow (ISN Post-Routes call to Site1 IOS GW (ISN) and call is handled by agent at Site1)
- Outbound Call Flow (Blended Agent)

## **Customer Business Requirements**

Global Siren Financial, a global multi-billion dollar financial services firm offers traditional brokerage services and securities sales as well as a new Internet Bank for its customers, and typical account and collection services. GSF depends on its contact centers to be the primary interface to its customers and brokers who resell their securities in the United States and need to have a reliable, cost effective and efficient way to manage their customer contacts across the seven contact-center sites:

Table 1-8 Number of Agents at Sites

| Site                                             | Number of Agents |
|--------------------------------------------------|------------------|
| Nickerson, KS (Site 1) [multi-site hub]          | 1,357            |
| Northbrook, IL<br>(Site 2)<br>[remote of Site 1] | 112              |
| Nash, TX<br>(Site 3)<br>[remote of Site 1]       | 82               |
| Newark, DE (Site 4) [multi-site hub]             | 425              |
| Newton, MA (Site 5) [remote of Site 4]           | 66               |
| Norcross, GA (Site 6) [remote of Site 4]         | 43               |
| Northridge, CA (Site 7) [single site]            | 220              |

The contact centers provide the following services to the customers of Global Siren:

Table 1-9 Services, Activities, and Locations

| Skill# | Service             | Activity                                                                | Locations                                                                                                    |
|--------|---------------------|-------------------------------------------------------------------------|----------------------------------------------------------------------------------------------------|
| 01     | Account Inquiry     | Statement Review, Balance<br>Inquiry                                    | All locations plus self-service for Balance Inquiry                                                                        |
|        |                     |                                                                         | Additionally, There are sub-groups created to handle overflow calls from other groups of pre-routed and post-routed calls  |
| 02     | Literature Request  | Process request for new prospectus and other                            | All locations                                                                                                    |
|        |                     | literature for customers                                                | Additionally, there is a sub-group created to handle overflow calls from another group of pre-routed and post-routed calls |
| 03     | Sales and Brokerage | Selling specific securities (stocks, bonds, etc.) to customers directly | Newark, Newton and Norcross sites only                                                                                     |
| 04     | Member Banking      | Internet Banking Service for customers                                  | Nickerson, Northbrook, Nash and Northridge sites only                                                                      |
| 05     | Collections         | Credit Card collections and account services                            | Nickerson (blended both inbound and outbound),                                                                             |
|        |                     | Note: There are inbound groups across most of the sites                 | Northridge (outbound only),<br>Northbrook, Nash, Newark,<br>Newton, and Norcross<br>(inbound only)                         |
| 07     | Brokerage Services  | Account services for<br>Brokers who re-sell Global<br>Siren securities  | All locations                                                                                                    |

Table 1-9 Services, Activities, and Locations (continued)

| Skill# | Service                            | Activity                                                                                            | Locations                                         |
|--------|------------------------------------|----------------------------------------------------------------------------------------------------|---------------------------------------------------|
| 09     | Broker Technical<br>Support        | Technical support for GSF<br>Brokers for web-based and<br>on-line tools                             | All locations via local calls only (no toll-free) |
| 08     | Password and Account<br>Lockout    | Support group to reset,<br>look-up and modify<br>customer and broker<br>accounts                    | All locations via local calls only (no toll-free) |
| 07     | Billing and Back<br>Office Support | Assistance for Brokers with questions on settlement statements, account problems and billing issues | All locations via local calls only (no toll-free) |
| 01     | Account Inquiry                    | Backup group for Member<br>Banking: Call Flow #2a                                                   | All locations                                     |
| 01     | Account Inquiry                    | Primary group for<br>Brokerage Accounts: Call<br>Flow #2b                                           | All Locations                                     |
| 02     | Literature Request                 | Backup group for<br>Brokerage Accounts: Call<br>Flow #2b                                            | All Locations                                     |

Global Siren Financial has cross-trained the majority of their agents at the sites to provide account services to both end customers and brokers who resell their securities.

Agents in the Newark, Newton and Norcross sites are licensed to provide brokerage services. These agents also are required to record calls and the supervisors need access to monitor calls in progress on an ad-hoc basis.

Global Siren Financial also offers a banking service to its customers with traditional checking, savings and investment options like money market and 401K accounts as an "internet bank" with no traditional branch banking locations. The contact centers in Nickerson, Northbrook, Nash, and Northridge are set up to handle these customer calls and services.

Agents in the Nickerson site are also set up to perform outbound calling for collections on their customer credit card accounts, blending with the inbound calls to this service as well (agents are cross-trained).

A group of agents in the Northridge site are set up to do only outbound collections calls to their customer credit card accounts.

The Northbrook and Nash sites also handle collection account calls but only on an inbound basis.

# **Agent Profiles by Site**

Table 1-10 Agent Profile for Site 1

| Site                                             | Skills and Services                                    | # of Agents |  |
|--------------------------------------------------|--------------------------------------------------------|-------------|--|
| Skills used for Call                             | Skills used for Call Flow #1 – General Info Requests   |             |  |
| Nickerson, KS<br>Site 1                          | #11001 – Account Inquiry                               | 78          |  |
|                                                  | #11002 – Literature Request                            | 41          |  |
|                                                  | #11004 – Member Banking                                | 60          |  |
|                                                  | #11007 – Brokerage Service                             | 23          |  |
| Skills used for Call                             | Flow #2a – Member Banking Requests                     |             |  |
|                                                  | #12104 – Member Banking                                | 266         |  |
|                                                  | #12101 – Acct Inq (Backup A)                           | 82          |  |
| Skills used for Call                             | Skills used for Call Flow #2b – Brokerage Account Info |             |  |
|                                                  | #12201 – Account Inquiry                               | 133         |  |
|                                                  | #12202 – Lit Req (Backup B)                            | 79          |  |
| Skills used for Call Flow #2c – Broker Help Line |                                                        |             |  |

Table 1-10 Agent Profile for Site 1 (continued)

| Site                 | Skills and Services            | # of Agents |
|----------------------|--------------------------------|-------------|
|                      | #12307 – Broker Inq            | 132         |
|                      | #12302 – Lit Req (Backup C)    | 27          |
| Skills used for Call | Flow #2d – Inbound Collections |             |
|                      | #12405 – Collections Inbound   | 92          |
| Skills used for Call | Flow #2e – Sales and Brokerage |             |
|                      | N/A – NOT AT THIS SITE         | 0           |
| Skills used for Call | Flow #3a – Broker Tech Support |             |
|                      | #13109 – Tech Support          | 120         |
| Skills used for Call | Flow #3b – Password Support    |             |
|                      | #13208 – Password Support      | 87          |
| Skills used for Call | Flow #3c – Billing Support     |             |
|                      | #13307 – Billing Support       | 137*        |
| Skills used for Call | Flow #6 – Outbound Collections |             |
|                      | #13307 – Billing Support       | 137*        |

Note: This group will also be used to handle blended collections calls for Outbound Calling

Table 1-11 Agent Profile for Site 2

| Site                                                 | Skills and Services                                 | # of Agents |  |
|------------------------------------------------------|-----------------------------------------------------|-------------|--|
| Skills used for Call Flow #1 – General Info Requests |                                                     |             |  |
| Northbrook, IL<br>Site 2                             | #21001 – Account Inquiry                            | 6           |  |
|                                                      | #21002 – Literature Request                         | 5           |  |
|                                                      | #21004 – Member Banking                             | 6           |  |
|                                                      | #21007 – Brokerage Service                          | 3           |  |
| Skills used for Call                                 | Flow #2a – Member Banking Requests                  |             |  |
|                                                      | #22104 – Member Banking                             | 17          |  |
|                                                      | #22101 – Acct Inq (Backup A)                        | 6           |  |
| Skills used for Call                                 | Flow #2b – Brokerage Account Info                   |             |  |
|                                                      | #22201 – Account Inquiry                            | 9           |  |
|                                                      | #22202 – Lit Req (Backup B)                         | 5           |  |
| Skills used for Call                                 | Flow #2c – Broker Help Line                         |             |  |
|                                                      | #22307 – Broker Inq                                 | 14          |  |
|                                                      | #22302 – Lit Req (Backup C)                         | 3           |  |
| Skills used for Call                                 | Skills used for Call Flow #2d – Inbound Collections |             |  |
|                                                      | #22405 – Collections Inbound                        | 7           |  |
| Skills used for Call                                 | Skills used for Call Flow #2e – Sales and Brokerage |             |  |
|                                                      | N/A – NOT AT THIS SITE                              | 0           |  |
| Skills used for Call                                 | Flow #3a – Broker Tech Support                      |             |  |

Table 1-11 Agent Profile for Site 2 (continued)

| Site                                             | Skills and Services       | # of Agents |
|--------------------------------------------------|---------------------------|-------------|
|                                                  | #23109 – Tech Support     | 11          |
| Skills used for Call Flow #3b – Password Support |                           |             |
|                                                  | #23208 – Password Support | 8           |
| Skills used for Call Flow #3c – Billing Support  |                           |             |
|                                                  | #23307 – Billing Support  | 12          |

Table 1-12 Agent Profile for Site 3

| Site                                                   | Skills and Services                | # of Agents |
|--------------------------------------------------------|------------------------------------|-------------|
| Skills used for Call                                   | Flow #1 – General Info Requests    |             |
| Nash, TX<br>Site 3                                     | #31001 – Account Inquiry           | 5           |
|                                                        | #31002 – Literature Request        | 3           |
|                                                        | #31004 – Member Banking            | 3           |
|                                                        | #31007 – Brokerage Service         | 2           |
| Skills used for Call                                   | Flow #2a – Member Banking Requests |             |
|                                                        | #32104 – Member Banking            | 12          |
|                                                        | #32101 – Acct Inq (Backup A)       | 5           |
| Skills used for Call Flow #2b – Brokerage Account Info |                                    |             |
|                                                        | #32201 – Account Inquiry           | 7           |
|                                                        | #32202 – Lit Req (Backup B)        | 4           |

Table 1-12 Agent Profile for Site 3 (continued)

| Site                                             | Skills and Services                              | # of Agents |  |
|--------------------------------------------------|--------------------------------------------------|-------------|--|
| Skills used for Call                             | Skills used for Call Flow #2c – Broker Help Line |             |  |
|                                                  | #32307 – Broker Inq                              | 10          |  |
|                                                  | #32302 – Lit Req (Backup C)                      | 2           |  |
| Skills used for Call                             | Flow #2d – Inbound Collections                   |             |  |
|                                                  | #32405 – Collections Inbound                     | 5           |  |
| Skills used for Call                             | Flow #2e – Sales and Brokerage                   |             |  |
|                                                  | N/A – NOT AT THIS SITE                           | 0           |  |
| Skills used for Call                             | Flow #3a – Broker Tech Support                   |             |  |
|                                                  | #33109 – Tech Support                            | 8           |  |
| Skills used for Call Flow #3b – Password Support |                                                  |             |  |
|                                                  | #33108 – Password Support                        | 6           |  |
| Skills used for Call                             | Flow #3c – Billing Support                       |             |  |
|                                                  | #33107 – Billing Support                         | 10          |  |

Table 1-13 Agent Profile for Site 4

| Site                 | Skills and Services             | # of Agents |
|----------------------|---------------------------------|-------------|
| Skills used for Call | Flow #1 – General Info Requests |             |
| Newark, DE<br>Site 4 | #41001 – Account Inquiry        | 20          |
|                      | #41002 – Literature Request     | 10          |

Table 1-13 Agent Profile for Site 4 (continued)

| Site                 | Skills and Services                | # of Agents |
|----------------------|------------------------------------|-------------|
|                      | #41004 – Member Banking            | 15          |
|                      | #41007 – Brokerage Service         | 6           |
| Skills used for Call | Flow #2a – Member Banking Requests |             |
|                      | #42104 – Member Banking            | 38          |
|                      | #42101 – Acct Inq (Backup A)       | 10          |
| Skills used for Call | Flow #2b – Brokerage Account Info  |             |
|                      | #42201 – Account Inquiry           | 30          |
|                      | #42202 – Lit Req (Backup B)        | 20          |
| Skills used for Call | Flow #2c – Broker Help Line        |             |
|                      | #42307 – Broker Help Line          | 44          |
|                      | #42302 – Lit Req (Backup C)        | 5           |
| Skills used for Call | Flow #2d – Inbound Collections     |             |
|                      | #42405 – Collections Inbound       | 29          |
| Skills used for Call | Flow #2e – Sales and Brokerage     |             |
|                      | #42503 – Sales and Brokerage       | 83          |
| Skills used for Call | Flow #3a – Broker Tech Support     |             |
|                      | #43109 – Tech Support              | 40          |
| Skills used for Call | Flow #3b – Password Support        |             |
|                      | #43208 – Password Support          | 29          |
| Skills used for Call | Flow #3c – Billing Support         |             |

Table 1-13 Agent Profile for Site 4 (continued)

| Site | Skills and Services      | # of Agents |
|------|--------------------------|-------------|
|      | #43307 – Billing Support | 46          |

Table 1-14 Agent Profile for Site 5

| Site                                                 | Skills and Services                | # of Agents |  |  |  |
|------------------------------------------------------|------------------------------------|-------------|--|--|--|
| Skills used for Call Flow #1 – General Info Requests |                                    |             |  |  |  |
| Newton, MA<br>Site 5                                 | #51001 – Account Inquiry           | 7           |  |  |  |
|                                                      | #51002 – Literature Request        | 4           |  |  |  |
|                                                      | #51004 – Member Banking            | 5           |  |  |  |
|                                                      | #51007 – Brokerage Service         | 3           |  |  |  |
| Skills used for Call                                 | Flow #2a – Member Banking Requests |             |  |  |  |
|                                                      | #52104 – Member Banking 3          |             |  |  |  |
|                                                      | #52101 – Acct Inq (Backup A)       | 3           |  |  |  |
| Skills used for Call                                 | Flow #2b – Brokerage Account Info  |             |  |  |  |
|                                                      | #52201 – Account Inquiry           | 4           |  |  |  |
|                                                      | #52202 – Lit Req (Backup B)        | 3           |  |  |  |
| Skills used for Call Flow #2c – Broker Help Line     |                                    |             |  |  |  |
|                                                      | #52307 –Broker Inquiry 2           |             |  |  |  |
|                                                      | #52302 – Lit Req (Backup C)        | 2           |  |  |  |
| Skills used for Call Flow #2d – Inbound Collections  |                                    |             |  |  |  |

Table 1-14 Agent Profile for Site 5 (continued)

| Site                 | Skills and Services                             | # of Agents |  |  |
|----------------------|-------------------------------------------------|-------------|--|--|
|                      | #52405 – Collections Inbound                    | 3           |  |  |
| Skills used for Call | Flow #2e – Sales and Brokerage                  |             |  |  |
|                      | #52503 – Sales and Brokerage                    | 10          |  |  |
| Skills used for Call | Flow #3a – Broker Tech Support                  |             |  |  |
|                      | #53109 – Tech Support                           | 6           |  |  |
| Skills used for Call | Flow #3b – Password Support                     |             |  |  |
|                      | #53208 – Password Support                       | 4           |  |  |
| Skills used for Call | Skills used for Call Flow #3c – Billing Support |             |  |  |
|                      | #53307 – Billing Support                        | 7           |  |  |

Table 1-15 Agent Profile for Site 6

| Site                                                    | Skills and Services             | # of Agents |  |
|---------------------------------------------------------|---------------------------------|-------------|--|
| Skills used for Call                                    | Flow #1 – General Info Requests |             |  |
| Norcross, GA                                            | #61001 – Account Inquiry        | 7           |  |
| Site 6                                                  |                                 |             |  |
|                                                         | #61002 – Literature Request     | 4           |  |
|                                                         | #61004 – Member Banking         | 5           |  |
|                                                         | #61007 – Brokerage Service      | 2           |  |
| Skills used for Call Flow #2a – Member Banking Requests |                                 |             |  |
|                                                         | #62104 – Member Banking         | 2           |  |

Table 1-15 Agent Profile for Site 6 (continued)

| Site                                            | Skills and Services                                    | # of Agents |  |  |  |
|-------------------------------------------------|--------------------------------------------------------|-------------|--|--|--|
|                                                 | #62101 – Acct Inq (Backup A)                           | 1           |  |  |  |
| Skills used for Call                            | Skills used for Call Flow #2b – Brokerage Account Info |             |  |  |  |
|                                                 | #62201 – Account Inquiry 1                             |             |  |  |  |
|                                                 | #62202 – Lit Req (Backup B)                            | 1           |  |  |  |
| Skills used for Call                            | Flow #2c – Broker Help Line                            |             |  |  |  |
|                                                 | #62307 – Account Inquiry                               | 2           |  |  |  |
|                                                 | #62302 – Lit Req (Backup C)                            | 1           |  |  |  |
| Skills used for Call                            | Flow #2d – Inbound Collections                         |             |  |  |  |
|                                                 | #62405 – Collections Inbound                           | 2           |  |  |  |
| Skills used for Call                            | Flow #2e – Sales and Brokerage                         |             |  |  |  |
|                                                 | #62503 – Sales and Brokerage                           | 5           |  |  |  |
| Skills used for Call                            | Flow #3a – Broker Tech Support                         |             |  |  |  |
|                                                 | #63109 – Tech Support                                  | 3           |  |  |  |
| Skills used for Call                            | Skills used for Call Flow #3b – Password Support       |             |  |  |  |
|                                                 | #63208 – Password Support                              | 3           |  |  |  |
| Skills used for Call Flow #3c – Billing Support |                                                        |             |  |  |  |
|                                                 | #63307 – Billing Support                               | 4           |  |  |  |

Table 1-16 Agent Profile for Site 7

| Site                                                 | Skills and Services                | # of Agents |  |  |  |
|------------------------------------------------------|------------------------------------|-------------|--|--|--|
| Skills used for Call Flow #1 – General Info Requests |                                    |             |  |  |  |
| Northridge, CA<br>Site 7                             | #71001 – Account Inquiry           | 7           |  |  |  |
|                                                      | #71002 – Literature Request        | 4           |  |  |  |
|                                                      | #71004 – Member Banking            | 6           |  |  |  |
|                                                      | #71007 – Brokerage Service         | 3           |  |  |  |
| Skills used for Call                                 | Flow #2a – Member Banking Requests |             |  |  |  |
|                                                      | #72104 – Member Banking            | 17          |  |  |  |
|                                                      | #72101 – Acct Inq (Backup A)       |             |  |  |  |
| Skills used for Call                                 | Flow #2b – Brokerage Account Info  |             |  |  |  |
|                                                      | #72201 – Account Inquiry           | 13          |  |  |  |
|                                                      | #72202 – Lit Req (Backup B)        | 11          |  |  |  |
| Skills used for Call                                 | Flow #2c – Broker Help Line        |             |  |  |  |
|                                                      | #72307 – Broker Inquiry            | 13          |  |  |  |
|                                                      | #72302 – Lit Req (Backup C)        | 4           |  |  |  |
| Skills used for Call                                 | Flow #2d – Inbound Collections     |             |  |  |  |
|                                                      | N/A – NOT AT THIS SITE             | 0           |  |  |  |
| Skills used for Call                                 | Flow #2e – Sales and Brokerage     |             |  |  |  |
|                                                      | N/A – NOT AT THIS SITE             | 0           |  |  |  |
| Skills used for Call Flow #3a – Broker Tech Support  |                                    |             |  |  |  |

Table 1-16 Agent Profile for Site 7 (continued)

| Site                                                | Skills and Services # of Agents                 |     |  |  |
|-----------------------------------------------------|-------------------------------------------------|-----|--|--|
|                                                     | #73109 – Tech Support                           | 11  |  |  |
| Skills used for Call                                | Flow #3b – Password Support                     |     |  |  |
|                                                     | #73208 – Password Support                       | 8   |  |  |
| Skills used for Call                                | Skills used for Call Flow #3c – Billing Support |     |  |  |
|                                                     | #73307 – Billing Support                        | 12  |  |  |
| Skills used for Call Flow #6 – Outbound Collections |                                                 |     |  |  |
|                                                     | #76005 – Outbound Collections                   | 100 |  |  |

Note: All sites are open 7 x 24. The "agents" noted here are the "staffed agents per shift". So, at the Norcross site there are typically only 25 agents logged in during any particular shift.

Additionally, there is a self-service application that GSF uses for their customers to obtain fund balances and make electronic account payments using an IVR platform.

## **Call Flows**

## Call Flow #1 – General Information Requests – Routed to All Sites

GSF provides its customers with a single toll-free number to contact them for customer information requests: 1-800-GSF-INFO (1-800-473-4636). This number directly delivers the caller to a centralized IVR at the Nickerson, Kansas (Site 1) location, which allows the caller to choose from one of four information services. Additionally, each of the main site locations also has direct dial/local numbers that are used to direct callers to the same treatment using an "edge IVR" that directs callers to agents in those specific sites:

| Site                      | Number              | ВНСА  | Available Agent Targets                                                                                                   |
|---------------------------|---------------------|-------|----------------------------------------------------------------------------------------------------|
| Nickerson, KS<br>(Site 1) | 1-800-GSF-INFO      | 2,333 | All seven sites with agents in the four information groups                                                                |
| Nickerson, KS<br>(Site 1) | 620-422-4636 (INFO) | 1,473 | Local Site 1 agents only for this local call to the site                                                                  |
| Northbrook, IL (Site 2)   | 224-405-4636 (INFO) | 196   | Local Site 2 and Site 3 agents for this call type (although calls will terminate at the Site 2 location only)             |
| Newark, DE (Site 4)       | 302-266-4636 (INFO) | 555   | Local Site 4 plus Site 5 and Site 6 agents for this call type (although calls will terminate at the Site 2 location only) |
| Northridge, CA (Site 7)   | 818-341-4636 (INFO) | 111   | Local Site 7 agents only for this local call to the site                                                                  |

Regardless of the entry into the system (toll-free or local), the IVR plays the same series of prompts and messages: (opening menu)

"Thank you for calling Global Siren Financial. Please select from one of the following services:

Press one if you have a question about your brokerage account or most recent statement

Press two if you want to request a new prospectus on any GSF fund

Press three if you are a GSF Banking customer and have a question about your account

Press four if you are a GSF Broker and have questions about your customer accounts

Or stay on the line and the next available representative will assist you"

#### If the caller presses one:

The call is routed to any agent at any site who has the "x1001 – Account Inquiry Skill" if there is one available. If there are no agents available in this group, the call is held in queue for the next available agent in this group.

#### If the caller presses two:

The call is routed to any agent at any site who has the "x1002 – Literature Request Skill" if there is one available. If there are no agents available in this group, the call is held in queue for the next available agent in this group.

#### If the caller presses three:

The call is routed to any agent at any site who has the "x1004 – Member Banking Skill" if there is one available. If there are no agents available in this group, the call is held in queue for the next available agent in this group.

#### If the caller presses four:

The call is routed to any agent at any site who has the "x1007 – Brokerage Service Skill" if there is one available. If there are no agents available in this group, the call is held in queue for the next available agent in this group.

#### The selection of agents is driven by the call type:

Toll-Free Calls – GSF wants to answer these calls quickly to save toll-charges. They have allocated agents at each site to answer these calls and want the calls to look across all the sites for an available agent (the longest available agent) and then, if there are no agents available at any site in the specific group, the call will stay in queue at the Site 1 location until an agent becomes available at any site.

Local Calls – GSF has installed the local line calls to encourage local contact with the office locations. To that end, all the calls that come into these local lines will be "homed" to the specific office (or cluster of offices) the call arrived at. For example, local calls to the Northridge, CA (Site 7) site will be answered by an agent at that site (based on longest available agent), and if there are no available agents, the call will stay at that site in queue for the next available agent. This also will save on intra-site call transfers and network usage to keep the calls "local."

Calls to the menu choices will remain in their respective queues regardless of the length of time they are in queue. If there are more than 20 calls in any of these queues (this will be controlled by a variable in an "admin script", which will vary based upon conditions), the caller will hear an announcement at the start of being put on hold:

"We are experiencing heavier than normal call volumes. There are" << insert number of calls from real time feed >> "ahead of you in this queue. You may wish to call back later for faster service."

#### **Agent Load / Call Flow**

For the toll-free traffic, the agent distribution is as follows for the 2,333 BHCA:

| Site   | X1001-Acct | X1002-Lit | X1004-Bank | X1007-Brk | Total |
|--------|------------|-----------|------------|-----------|-------|
| Site 1 | 38         | 20        | 29         | 11        | 98    |
| Site 2 | 2          | 2         | 2          | 1         | 7     |
| Site 3 | 2          | 1         | 1          | 1         | 5     |
| Site 4 | 12         | 6         | 9          | 3         | 30    |
| Site 5 | 3          | 1         | 2          | 1         | 7     |
| Site 6 | 2          | 1         | 1          | 1         | 5     |
| Site 7 | 2          | 1         | 2          | 1         | 6     |

(These agents are dedicated to the toll-free traffic.)

The breakdown of the BHCA for the toll-free traffic is:

| Skills & Services Offered | % of Total Traffic | Estimated BHCA | # Agents |
|---------------------------|--------------------|----------------|----------|
| #x11 – Account Inquiry    | 40%                | 933            | 61       |
| #x12 – Literature Request | 20%                | 466            | 32       |
| #x14 – Member Banking     | 30%                | 699            | 46       |
| #x17 – Brokerage Service  | 10%                | 233            | 19       |

For the local-line traffic, the agent distribution is as follows (note BHCA is per delivered site):

| Site   | внса | X1001-Acct | X1002-Lit | X1004-Bank | X1007-Brk | Total |
|--------|------|------------|-----------|------------|-----------|-------|
| Site 1 | 1473 | 40         | 21        | 31         | 12        | 104   |
| Site 2 | 196  | 4          | 3         | 4          | 2         | 13    |
| Site 3 |      | 3          | 2         | 2          | 1         | 8     |
| Site 4 | 555  | 8          | 4         | 6          | 3         | 21    |
| Site 5 |      | 4          | 3         | 3          | 2         | 12    |
| Site 6 |      | 5          | 3         | 4          | 1         | 13    |
| Site 7 | 111  | 5          | 3         | 4          | 2         | 14    |

The breakdown of the BHCA traffic for these local call flows is:

Table 1-17 BHCA Traffic for Site 1

| Skills & Services Offered | % of Total Traffic | Estimated BHCA | # Agents |
|---------------------------|--------------------|----------------|----------|
| #11001 – Account Inquiry  | 40%                | 589            | 40       |
| #11002 – Lit Request      | 20%                | 294            | 21       |
| #11004 – Member Banking   | 30%                | 441            | 31       |
| #11007 – Brokerage Srv    | 10%                | 147            | 12       |

Table 1-18 BHCA Traffic for Site 2 + Site 3

| Skills & Services Offered | % of Total Traffic | Estimated BHCA | # Agents |
|---------------------------|--------------------|----------------|----------|
| #x1001 – Account Inquiry  | 40%                | 78             | 7        |
| #x1002 – Lit Request      | 20%                | 39             | 5        |
| #x1004 – Member Banking   | 30%                | 58             | 6        |
| #x1007 – Brokerage Srv    | 10%                | 19             | 3        |

Table 1-19 BHCA Traffic for Site 4+ Site 5 + Site 6

| Skills & Services Offered | % of Total Traffic | Estimated BHCA | # Agents |
|---------------------------|--------------------|----------------|----------|
| #x1001 – Account Inquiry  | 40%                | 222            | 17       |
| #x1002 – Lit Request      | 20%                | 111            | 10       |
| #x1004 – Member Banking   | 30%                | 166            | 13       |
| #x1007 – Brokerage Srv    | 10%                | 55             | 6        |

Table 1-20 BHCA Traffic for Site 7

| Skills & Services Offered | % of Total Traffic | Estimated BHCA | # Agents |
|---------------------------|--------------------|----------------|----------|
| #71001 – Account Inquiry  | 40%                | 44             | 5        |
| #71002 – Lit Request      | 20%                | 22             | 3        |
| #71004 – Member Banking   | 30%                | 33             | 4        |
| #71007 – Brokerage Srv    | 10%                | 11             | 2        |

#### Call Flow #2 – Directed Pre-Routed Information Calls

The Brokerage and the Banking groups provide their customers with direct toll-free numbers for the specific services they offer beyond the general information line. These directed numbers have specific escalation targets within their call flows as well.

#### Member Banking Services - Call Flow #2a

Member Banking provides a number: 1-800-GSF-BANK that provides customers with a direct number to access their member banking services. Callers who call this number will be pre-routed to one of the sites that can handle their request.

Calls coming into this number will look first across all the sites for available agents who are associated with the "x04-Member Banking Skill". If there is an agent available at one of the sites, the pre-route will send that call to the site with the longest available agent. Agent selection is driven by looking for the Longest Available Agent in the event that multiple agents are available to handle this call.

If there are no agents available with this skill, the system will look at all of the sites that have agents logged into this skill but are currently talking to customers. Based upon a calculation, it can be determined which of the sites would have the shortest wait time to talk to an agent, in a "look ahead queuing" selection method. If the shortest wait time is less than 30 seconds, that site will be selected and the call sent to that site.

We are not looking for available agents when the call arrives with DN 1-800-GSF-BANK. We are only determining the site that has minimum MED (MED could be zero also).

If the shortest wait time, considering the last five minute's average handle time is over 30 seconds, the system will consider sending the call to another skill group to handle the call using a "look back queuing" method. GSF cross-trains their agents in the "x01-Account Inquiry Skill" to also handle Member Banking questions—if there is an available agent in this group, the call will be sent to that site.

If there are no available agents in the "x2101-Account Inquiry Skill" and the shortest wait time for the "x2104-Member Banking Skill" is greater than 30 seconds, the call will go to the site with the shortest wait time—even if it is over 30 seconds.

We need to consider queuing the calls to "x2101-Account Inquiry Skill", otherwise the queue will build up for this call flow

When the call arrives at the contact center site, the local site CallManager Cluster will query the ICM to run a script and determine the best resource to handle this call. Since the call was "pre-routed" to the site based upon real-time conditions, the logic will try to keep the call local to the site first—assuming that the pre-route selected that site because it was most likely to be able to handle the call first. Similar logic is applied to the call locally:

The site's "x2104-Member Banking Skill" will be considered first—looking for an available agent. If there is an available agent, the call is sent to that agent immediately.

If there are no agents available, it will consider the local "x2101-Account Inquiry Skill" for the call. If there is an available agent in that group, the call will be sent to that agent immediately.

If there are no agents available in either group, the call will queue for the next available "x2104-Member Banking Skill" agent at that site.

GSF estimates the traffic on the 1-800-GSF-BANK number will be 7,590 BHCA serviced by the following two enterprise (multi-site) skill groups:

| Skills & Services Offered          | Number of Agents (all sites) |
|------------------------------------|------------------------------|
| X2104 – Member Banking             | 355 (Primary Skill Target)   |
| X2101 – Account Inquiry (Backup A) | 118 (Secondary Skill Target) |

Given this agent population, an average talk time of 2 minutes and average wrap-up time of 90 seconds, it is expected that, at this BHCA rate:

- The skill groups across the sites will maintain a service level of about 80% of the calls answered within 20 seconds
- The Average Speed of Answer across all sites for these skills will be 11 seconds
- The Average Queue Time for calls in these applications will be 20 seconds
- The Average Queue Depth will have 24 calls at any given time

#### **Brokerage Account Info – Call Flow #2b**

The GSF Brokerage provides a number: 1-800-GSF-STOC that provides customers with a direct number to access their Brokerage Account services. Callers who call this number will be pre-routed to one of the sites that can handle their request.

Calls coming into this number will look first across all the sites for available agents who are associated with the "x2201-Account Inquiry Skill". If there is an agent available at one of the sites, the pre-route will send that call to the site with the available agent. Agent selection is driven by looking for the Longest Available Agent in the event that multiple agents are available to handle this call.

If there are no agents available with this skill, the system will look at all of the sites that have agents logged into this skill but are currently talking to customers. Based upon a calculation, it can be determined which of the sites would have the shortest wait time to talk to an agent. If the shortest wait time is less than 45 seconds, that site will be selected and the call sent to that site.

If the shortest wait time is over 45 seconds, the system will consider sending the call to another skill group to handle the call. GSF cross-trained their agents in the "x2202-Literature Request Skill" to also handle Account Inquiry questions—if there is an available agent in this group, the call will be sent to that site.

If there are no available agents in the "x2202-Literature Request Skill" and the shortest wait time for the "x2201-Account Inquiry Skill" is greater than 45 seconds, the call will go to the site with the shortest wait time—even if it is over 45 seconds.

When the call arrives at the contact center site, the local site will run a script to determine the best resource to handle this call. Since the call was "pre-routed" to the site based upon real-time conditions, the logic will try to keep the call local to the site first—assuming that the pre-route selected that site because it was most likely to be able to handle the call first. Similar logic is applied to the call locally:

The site's "x2201-Account Inquiry Skill" will be considered first—looking for an available agent. If there is an available agent, the call is sent to that agent immediately.

If there are no agents available, it will consider the local "x2202-Account Inquiry Backup" skill group for the call. If there is an available agent in that group, the call will be sent to that agent immediately.

If there are no agents available in either group, the call will queue for the next available "x2201-Account Inquiry Skill" agent at that site.

Queuing to agents for this service uses "look ahead queuing", which means before a call will be queued to the back up group (x2202 – Account Inquiry Backup), the system will check to see if the expected wait in the backup group is less than the current wait—if it is, the call will be queued to the second group; if not, it will only queue to the primary group.

GSF estimates the traffic on the 1-800-GSF-STOC number will be 5,240 BHCA serviced by the following two enterprise (multi-site) skill groups:

| Skills & Services Offered          | Number of Agents (all sites) |
|------------------------------------|------------------------------|
| X2201 – Account Inquiry            | 197 (Primary Skill Target)   |
| X2202 – Account Inquiry (Backup B) | 123 (Secondary Skill Target) |

Given this agent population, an average talk time of 2 minutes and average wrap-up time of 90 seconds, it is expected at this BHCA rate:

- The skill groups across the sites will maintain a service level of about 80% of the calls answered within 20 seconds
- The Average Speed of Answer across all sites for these skills will be 11 seconds
- The Average Queue Time for calls in these applications will be 23 seconds
- The Average Queue Depth will have 15 calls at any given time

#### Broker's Help Line - Call Flow #2c

Global Siren Financial also resells their securities with a network of smaller Brokers who have their own number: 1-800-GSF-BROK that provides these brokers with a direct number to access account services. Callers who call this number will be pre-routed to one of the sites that can handle their request.

Calls coming into this number will look first across all the sites for available agents who are associated with the "x2307-Brokerage Services Skill". If there is an agent available at one of the sites, the pre-route will send that call to the site with the available agent. Agent selection is driven by looking for the Longest Available Agent in the event that multiple agents are available to handle this call.

If there are no agents available with this skill, the system will look at all of the sites that have agents logged into this skill but are currently talking to customers. Based upon a calculation, it can be determined which of the sites would have the shortest wait time to talk to an agent. If the shortest wait time is less than 20 seconds, that site will be selected and the call sent to that site.

If the shortest wait time is over 20 seconds, the system will consider sending the call to another skill group to handle the call. GSF cross-trains their agents in the "x2301-Account Inquiry Skill" to also handle Broker questions—if there is an available agent in this group, the call will be sent to that site.

If there are no available agents in the "x2301-Account Inquiry Skill" and the shortest wait time for the "x2307-Broker Services Skill" is greater than 20 seconds, the call will go to the site with the shortest wait time—even if it is over 20 seconds.

When the call arrives at the contact center site, the local site will run a script to determine the best resource to handle this call. Since the call was "pre-routed" to the site based upon real-time conditions, the logic will try to keep the call local to the site first—assuming that the pre-route selected that site because it was most likely to be able to handle the call first. Similar logic is applied to the call locally:

The site's "x2307-Broker Services Skill" will be considered first—looking for an available agent. If there is an available agent, the call is sent to that agent immediately.

If there are no agents available, it will consider the local "x2301-Account Inquiry Skill" for the call. If there is an available agent in that group, the call will be sent to that agent immediately.

If there are no agents available in either group, the call will queue for the next available "x2307-Broker Services Skill" agent at that site.

GSF estimates the traffic on the 1-800-GSF-BROK number will be 4,350 BHCA serviced by the following two enterprise (multi-site) skill groups:

| Skills & Services Offered          | Number of Agents (all sites) |
|------------------------------------|------------------------------|
| X2307 – Broker Services            | 217 (Primary Skill Target)   |
| X2302 – Account Inquiry (Backup C) | 44 (Secondary Skill Target)  |

Given this agent population, an average talk time of 2 minutes and average wrap-up time of 90 seconds, it is expected at this BHCA rate:

- The skill groups across the sites will maintain a service level of about 80% of the calls answered within 20 seconds
- The Average Speed of Answer across all sites for these skills will be 10 seconds
- The Average Queue Time for calls in these applications will be 23 seconds
- The Average Queue Depth will have 12 calls at any given time

#### Inbound Collections – Call Flow #2d

Global Siren Financial provides a toll-free number for its customers who are in a "collection status" and need to talk to a collections representative to make payment arrangements for their credit cards: 1-800-GSF-CRED. Callers who call this number will be pre-routed to one of the sites that can handle their request.

Calls to this number will consider the "x2405-Collections Skill" at any site that has an available agent. Agent selection is driven by looking for the Longest Available Agent in the event that multiple agents are available to handle this call.

If there is an available agent at the site, the call will be sent to that site directly.

If there are no available agents, a calculation will be done to determine the site with the shortest expected wait time for the caller, and the call will be sent there.

When the call arrives at the contact center, it will be routed again to select the agent to handle the call at that site. Since the call was pre-routed to that site, it is assumed that is the best site to handle or queue the call at that time.

If there is an agent available in the "x2405-Collections Skill" at that site, it will be sent to that agent immediately. If there are no agents available at that site, the call will be queued for the site.

While in queue, the caller will hear customized wait messages:

During the hours of 9:00AM and 2:00PM the system will add a queue message that says:

"You are calling during a time that is normally our highest call volume of the day, you may wish to call back later when your wait time may not be as long."

Regardless of the time of day, if the Expected Wait Time is greater than 30 seconds (configured by a system variable), the caller will also hear a message in queue:

"We are experiencing very heavy call volume at this time. Your wait may be longer than normal."

GSF estimates the traffic on the 1-800-GSF-CRED number will be 2,250 BHCA serviced by the following enterprise (multi-site) skill group (note—only one group):

| Skills & Services Offered   | Number of Agents (all sites) |
|-----------------------------|------------------------------|
| X2405 – Inbound Collections | 138                          |

Given this agent population, an average talk time of 2 minutes and average wrap-up time of 90 seconds, it is expected at this BHCA rate:

- The skill groups across the sites will maintain a service level of about 80% of the calls answered within 20 seconds
- The Average Speed of Answer across all sites for these skills will be 10 seconds
- The Average Queue Time for calls in these applications will be 27 seconds
- The Average Queue Depth will have 7 calls at any given time

#### Member Brokerage Sales Line – Call Flow #2e

Global Siren Financial provides a toll-free number for its customers who are members in their Brokerage Services Account program. This program allows the customer to purchase and sell securities with a licensed GSF broker over the phone. Due to the regulatory requirements of this type of transaction, all calls must be able to be recorded and monitored. The agent desktop software to provide this function is installed only at the Newark (Site 4), Newton (Site 5) and Norcross (Site 6) sites, and the skill group "x2503 – Sales and Brokerage" is only offered at these sites.

GSF has targeted a select group of members in this program to receive priority treatment based upon their account status and trading balance. These customers (about 10% of the customer base) have been given a special toll free number to call for the premium treatment: 1-800-GSF-PREM. Standard customers use the number: 1-800-GSF-TRDE

Since there is only one sales group to handle these calls across the three sites, premium callers will be queued at a higher priority than the normal callers to this service. When they are identified by the system (using the dialed number to identify them), the caller will be set to a priority of 3. Normal callers will be set to a priority 5.

Normal priority callers who have waited in queue longer than 45 seconds (which can be adjusted by the use of a variable in the scripting), will have their priority adjusted upward by one—escalating:

Start of queue: Priority = 5 After 45 Seconds: Priority = 3

Any calls queued longer than 45 seconds will remain at priority 3 to ensure they are handled before a new premium caller.

GSF estimates the traffic on the 1-800-GSF-PREM and 1-800-GSF-TRDE numbers will be:

Premium: 155 BHCA (approx 10%)

Standard: 1,395 BHCA Total: 1,550 BHCA

This call volume will be serviced by the following enterprise (multi-site) skill group:

| Skills & Services Offered | Number of Agents (all sites) |
|---------------------------|------------------------------|
| X2503 – Sales & Brokerage | 98                           |

Given this agent population, an average talk time of 2 minutes and average wrap-up time of 90 seconds, it is expected at this BHCA rate:

 The skill groups across the sites will maintain a service level of about 80% of the calls answered within 20 seconds

- The Average Speed of Answer across all sites for these skills will be 9 seconds
- The Average Queue Time for calls in these applications will be 28 seconds
- The Average Queue Depth will have 4 calls at any given time

### **Call Flow #3: Local Line Inbound – CallManager Post-Route**

GSF provides some of their support services to its brokers and end customers using local line (toll) calls rather than providing toll-free service.

#### Call Flow #3a - Broker Technical Support

Brokers who re-sell GSF securities have access to on-line and web-based tools to support their business functions with GSF. Because GSF provides these services free of charge, they ask their brokers to call a local-access line, which may be long-distance for the broker. Each of the seven regional offices has local lines that are used for this purpose:

Table 1-21 Regional Office Local Lines

| Site                      | Local Number | Est. BHCA / Site | Agents / Site |
|---------------------------|--------------|------------------|---------------|
| Nickerson, KS<br>(Site 1) | 620-422-9977 | 1920             | 120           |
| Northbrook, IL (Site 2)   | 224-405-9977 | 135              | 11            |
| Nash, TX<br>(Site 3)      | 903-319-9977 | 90               | 8             |
| Newark, DE (Site 4)       | 302-266-9977 | 600              | 40            |
| Newton, MA<br>(Site 5)    | 617-215-9977 | 50               | 6             |

Table 1-21 Regional Office Local Lines (continued)

| Site                    | Local Number | Est. BHCA / Site | Agents / Site |
|-------------------------|--------------|------------------|---------------|
| Norcross, GA (Site 6)   | 678-344-9977 | 25               | 3             |
| Northridge, CA (Site 7) | 818-341-9977 | 135              | 11            |

Each site has a group of Broker Technical Support agents in the "x3109 – Tech Suppt" group. Calls to this group will originate locally, and try to satisfy the request first locally at the site, then consider available agents at clustered sites that share a common queue point:

Cluster #1: Site 1, Site 2, Site 3 Cluster #2: Site 4, Site 5, Site 6

Cluster #3: Site 7

Calls will remain in queue for their "cluster" until an agent becomes available, calls will not cross the cluster groupings and attempt to queue in another site cluster.

Given this agent population, an average talk time of 2 minutes and average wrap-up time of 90 seconds, it is expected at this BHCA rate per site:

- The skill groups across the sites will maintain a service level of about 80% (80% 84%) of the calls answered within 20 seconds
- The Average Speed of Answer across all sites for these skills will be 9 30 seconds
- The Average Queue Time for calls in these applications will be 26 seconds –
   2 minutes
- The Average Queue Depth will have 0 5 calls at any given time

#### Call Flow #3b - Password Reset - Account Lockout Line

Brokers and end customers who use GSF tools on-line, and on the web, may need to have their passwords reset or accounts locked out/reset from time-to-tim. To facilitate this service, GSF provides a local number for each service center to directly access this function. Each of the seven regional offices has local lines that are used for this purpose:

Table 1-22 Regional Office Local Lines

| Site                      | Local Number | Est. BHCA / Site | Agents / Site |
|---------------------------|--------------|------------------|---------------|
| Nickerson, KS<br>(Site 1) | 620-422-8877 | 1380             | 87            |
| Northbrook, IL (Site 2)   | 224-405-8877 | 90               | 8             |
| Nash, TX<br>(Site 3)      | 903-319-8877 | 50               | 6             |
| Newark, DE (Site 4)       | 302-266-8877 | 420              | 29            |
| Newton, MA<br>(Site 5)    | 617-215-8877 | 38               | 4             |
| Norcross, GA<br>(Site 6)  | 678-344-8877 | 25               | 3             |
| Northridge, CA (Site 7)   | 818-341-8877 | 90               | 8             |

Each site has a group of Broker Technical Support agents in the "x3208 – Password" group. Calls to this group will originate locally, and try to satisfy the request first locally at the site, then consider available agents at other sites within its "home cluster" after queuing locally for 30 seconds (which can be adjusted on a variable basis).

Before a call is considered to queue to another cluster site, the expected wait time of the target site must be less than the current expected wait time for the site/queue the call is queued for. If a call is re-queued at another site, it will be removed from the current queue and only queue at the new site.

Given this agent population, an average talk time of 2 minutes and average wrap-up time of 90 seconds, it is expected at this BHCA rate per site:

- The skill groups across the sites will maintain a service level of about 80% (80% 84%) of the calls answered within 20 seconds
- The Average Speed of Answer across all sites for these skills will be 12 30 seconds
- The Average Queue Time for calls in these applications will be 32 seconds 2 minutes
- The Average Queue Depth will have 0 5 calls at any given time

#### Call Flow #3c - Billing and Back Office Line

Brokers who re-sell GSF securities occasionally have questions about their settlement statements and billing reports and need to speak with an accounting representative at GSF. Because GSF provides these services free of charge, they ask their brokers to call a local-access line, which may be long-distance for the broker. Each of the seven regional offices has local lines that are used for this purpose:

Table 1-23 Regional Office Local Lines

| Site                    | Local Number | Est. BHCA / Site              | Agents / Site          |
|-------------------------|--------------|-------------------------------|------------------------|
| Nickerson, KS (Site 1)  | 620-422-7777 | 425 Inbound<br>1,715 Outbound | 37 Inbnd<br>107 Outbnd |
| Northbrook, IL (Site 2) | 224-405-7777 | 150                           | 12                     |
| Nash, TX<br>(Site 3)    | 903-319-7777 | 120                           | 10                     |

| Table 1-23 | Regional Office | Local Lines | (continued) |
|------------|-----------------|-------------|-------------|
|            |                 |             |             |

| Site                    | Local Number | Est. BHCA / Site | Agents / Site |
|-------------------------|--------------|------------------|---------------|
| Newark, DE (Site 4)     | 302-266-7777 | 695              | 46            |
| Newton, MA (Site 5)     | 617-215-7777 | 80               | 7             |
| Norcross, GA (Site 6)   | 678-344-7777 | 38               | 4             |
| Northridge, CA (Site 7) | 818-341-7777 | 150              | 12            |

(Note: This group at Site 1 is also used as a blended outbound collections group with 100 agents that will make an estimated 1,715 BHCA from that group as well.)

Each site has a group of Broker Billing and Back Office Support agents in the "x3307 – Billing" group. Calls to this group will originate locally, and try to satisfy the request first locally at the site, then consider available agents at other sites after queuing locally for 30 seconds (which can be adjusted on a variable basis). If a call is re-queued at another site, it will be removed from the current queue and only queue at the new site.

Given this agent population, an average talk time of 2 minutes and average wrap-up time of 90 seconds, it is expected at this BHCA rate per site:

- The skill groups across the sites will maintain a service level of about 80% (80% 83%) of the calls answered within 20 seconds
- The Average Speed of Answer across all sites for these skills will be 11 27 seconds
- The Average Queue Time for calls in these applications will be 27 seconds –
   2 minutes
- The Average Queue Depth will have 0 6 calls at any given time

### **Call Flow #4: Self-Service Application**

GSF provides a self-service application to its customers to allow them to make balance inquiries and perform simple payment transactions to their accounts. The applications are hosted at several of the sites for redundancy and need to be pre-routed based upon a ratio of available application ports per site to handle the calls. The two applications have their own toll free numbers:

Automatic Account Balance Inquiry: 1-800-GSF-BBAL

GSF Bank Credit Card Payments: 1-800-GSF-CPAY

#### **Call Flow #4a – Account Balance Inquiry:**

Calls to this line are pre-routed to the sites that host the IP IVR "Edge IVR" to select the site based upon available ports to handle the call. The calls are load balanced across the sites with available ports. If there are no sites with available ports, a "busy signal" is played to the caller as an indication that the service is not currently available.

When the call is sent to an available port for processing, the caller is presented the following message:

"Thank you for calling Global Siren Financial Brokerage Services. To obtain your fund balance, please enter your five digit personal identification number and press the pound key."

The application (ICM) looks up the account number and plays back the customer balance from a dedicated SQL Server database.

If the account number is not found in the database, the application plays back the message:

"The account number you entered was not found. Please try again to enter your five digit personal identification number and press the pound key."

The system will repeat this prompt again for a third time if the account number is still not found. After the third attempt, the following message is played:

"You are having difficulty entering your five digit personal identification number. Please hang up and try again later."

#### Call Flow #4b – Credit Card Payment:

Calls to this line are pre-routed to the sites that host the IP IVR "Edge IVR" to select the site based upon available ports to handle the call. The calls are load balanced across the sites with available ports. If there are no sites with available ports, the following message is played to the caller:

"Thank you for calling Global Siren Financial Bank Credit Card Services. We are unable to accept your payment at this time, please call back later and try your transaction again."

When the call can be sent to an IVR for processing, the system plays the following message:

"Thank you for calling Global Siren Financial Bank Credit Card Services. To make a payment on your account, please enter your sixteen digit account number followed by the pound sign."

The application script in the IP IVR looks up the account number. If the account number is valid, it plays the following message:

"Your account balance is" <<insert amount from the database>> "Please enter your payment amount now."

The caller will enter the amount—it will be played back to verify:

"You entered," <<insert amount>> "This amount will be deducted from your checking account along with the fee of two dollars. Please confirm your payment by pressing one now."

If the caller presses one, the system will update the database by subtracting the payment amount from the prior balance and play back the message and disconnect the call:

"Thank you. Your payment of" << payment amount>> "has been applied to your account. Your current balance is" << new balance>> "Thank you."

Note that callers can "overpay" their accounts and have a credit balance. The system should handle this and not tell them they have a negative balance but a credit balance.

If the caller did not press one, the system will play the following message and disconnect the call:

"You did not confirm your payment of" << payment amount>> "and this transaction has been cancelled. Thank you."

If the account number is not found in the database, the application plays back the message:

"The account number you entered was not found. Please try again to enter your sixteen digit credit card number and press the pound key."

The system will repeat this prompt again for a third time if the account number is still not found. After the third attempt, the following message is played:

"You are having difficulty entering your sixteen digit credit card number. Please hang up and try again later."

### Call Flow #5: Agent Initiated Conference/Transfers using CCM Post-Route

Once a call is answered by an agent, the agent may need to perform more call processing with the call manually—using the conference and transfer features of the IPCC. Based upon historical volumes, GSF expects 5% of all calls terminated at agents (inbound pre-routing or ISN post-routed) will need to be transferred using a Post-Route initiated by the agent.

### Call Flow #5a – Conference/Transfer to Another Skill Group

Callers do make mistakes on selecting menu choices and dial wrong numbers on occasion and the agent who takes the call may need to re-direct the caller to a different agent to handle their request. Rather than telling the customer to "call back" with the correct number, GSF wants the agents to be able to re-qualify calls using the same routing logic that would have been used if the caller had made the correct choice initially to move the call for them.

Calls from the Call Flow #1 – Network IVR treatment and Edge IVR Treatment are most likely to need re-direction to a different site because of caller error in the menu tree. Other call types will be handled on an exception basis.

Calls being transferred by an agent to another group should be done using the CTI Desktop and re-routing using the Dial Plan. When the Dial Plan sees a transfer or conference like this, it should consider the local groups first—to prevent the call from having to be re-routed over the network if it does not have to use that path.

Transfer and conference calls should always look to the local site first for an available agent, then across the "clustered" sites (Site 1+Site 2+Site 3 calls stay within that cluster, Site 4+Site 5+Site 6 stay within that cluster, Site 7 stays within itself), then it should consider crossing clustered sites if and only if there is an available agent to take the call immediately in the other location.

If there are no agents available, a call should be put into queue for an agent in the new group; however, at a higher priority, as the caller may already have waited in queue for an agent prior to the transfer.

An example of this transfer might be:

A caller in the IVR Menu pressed "1" when they really needed to press "4" and was routed to the Account Inquiry Group at Site 1. The caller explains the service they require and the agent uses the system transfer numbers:

| To move a call to the    | Use Conf/Transfer to |
|--------------------------|----------------------|
| Account Inquiry Group    | 4001                 |
| Literature Request Group | 4002                 |
| Member Banking           | 4004                 |
| Brokerage Service        | 4007                 |

(Note that not all sites use a four digit dial plan; for those that use longer plans, add an extra "4" in front of the number.)

If the customer is a large volume VIP customer, the agent could do a "conference" to stay on the line with the customer and introduce the customer to the Sales and Brokerage agent. This could also be done as a "consultative transfer" as well.

If there were no Brokerage agents available at that site (Site 1), the system would consider agents at other sites in the clustered grouping, at Site 2 and Site 3. If there were no available agents at any of the three sites, it would consider the remaining sites and transfer the call only if there was an available Brokerage agent at the remaining sites (Site 4, Site 5, Site 6 or Site 7).

If no agents were available in that skill set at any location, the system should queue the call at the current location for an agent in the local site.

When the call is queued, an announcement will be played telling the caller how many calls are already in queue for this service using a real-time message.

### **Call Flow #5b – Agent to Agent Transfers & Queuing:**

At each center, there are a number of agents who are designated as "Super" Agents who handle customer escalations for any group. Additionally, in this role they may have customers who call specifically asking for them by name—in this case an agent may need to transfer a call to a specific agent and/or queue a call directly to them.

Table 1-24 Site "Super" Agents

| Site           | Agent ID | Agent Name    |
|----------------|----------|---------------|
| Nickerson, KS  | 19901    | HARRY JONES   |
| (Site 1)       |          |               |
|                | 19902    | SARAH BROWN   |
|                | 19903    | GEORGE HILL   |
|                | 19904    | BOB WEST      |
|                | 19905    | MARY SMITH    |
|                | 19906    | KEVIN HOLIDAY |
|                | 19907    | KELLY JOHNSON |
| Northbrook, IL | 29901    | BILL GREEN    |
| (Site 2)       |          |               |
|                | 29902    | SALLY WADE    |
|                | 29903    | TIM WRIGHT    |
|                | 29904    | ALLEN TIMOTHY |
|                | 29905    | JADE EASTON   |

Table 1-24 Site "Super" Agents (continued)

| Site         | Agent ID | Agent Name       |
|--------------|----------|------------------|
| Nash, TX     | 39901    | NICHOLAS PARSONS |
| (Site 3)     |          |                  |
|              | 39902    | EVAN PEACE       |
|              | 39903    | JOY RIGBY        |
|              | 39904    | LINDA O'DELL     |
| Newark, DE   | 49901    | KAREN BUSH       |
| (Site 4)     |          |                  |
|              | 49902    | WENDY TRUMP      |
|              | 49903    | WESLEY COLE      |
|              | 49904    | DAVID KLEIN      |
|              | 49905    | MATT HOUSLEY     |
|              | 49906    | TRAVIS TOOLMAN   |
|              | 49907    | CARL CARLSON     |
| Newton, MA   | 59901    | TRUDY GOODE      |
| (Site 5)     |          |                  |
|              | 59902    | SAM ADAMS        |
|              | 59903    | BENNY FRANKLIN   |
| Norcross, GA | 69901    | MELVIN PATTERSON |
| (Site 6)     |          |                  |
|              | 69902    | ROBERT BUTLER    |
|              | 69903    | MARY MEADE       |

Table 1-24 Site "Super" Agents (continued)

| Site                    | Agent ID              | Agent Name     |
|-------------------------|-----------------------|----------------|
| Northridge, CA (Site 7) | 79901                 | LIZ CRUISE     |
| (Site 1)                | <b>7</b> 000 <b>2</b> |                |
|                         | 79902                 | HOLLY VINE     |
|                         | 79903                 | WOODY STREETER |
|                         | 79904                 | KEVIN MANN     |
|                         | 79905                 | MISSY BELMAN   |
|                         | 79906                 | EVA TOLE       |

If a customer requests any of these agents, they are transferred to the agent transfer number—if the agent is logged on. If the agent is not currently logged on, the system does not queue the call but plays a message back to the caller as follows—and then disconnects the call:

"I'm sorry, the person you're trying to reach is not currently on site. Please try your call again later."

If the agent is logged in and available, the call will go directly to them, regardless of the site or location they are at.

If the agent is logged in but talking on another call already, the call will be queued for that specific agent. The caller will hear a message as they enter the queue to let them know what is going on:

"I'm sorry, the person you are trying to reach is currently on the phone assisting another customer. There are" <insert number> "calls already in queue for this person. If you wish to hold, please stay on the line and you'll be handled in the order you called. If you prefer not to wait at this time, please hang up and try your call again later."

These "super" agents will log into a separate skill group that is not used in any other call routing logic as their function is to take direct callbacks from customers as they are transferred by agents directly to them from any site.

### Call Flow #5c – Agent "Supervisor Assist" Calls

During normal call handling, agents may need the assistance of their supervisor to help them on the call they are currently handling. Each site has a number of supervisors assigned to each skill group at the site—with one supervisor being responsible for each 15 agents in the group. A large group of 130 agents would have 9 supervisors assigned to that skill group at that site.

If the agent needs assistance during a call, the "supervisor assist" or "emergency assist" button on the agent desktop can be used to have the system automatically find and conference in an available supervisor for that group.

The system will look for a supervisor for that agent group first locally within the site, then across the sites if there is not one available locally. In the event that no supervisor is available anywhere in the system, the agent will get a message from the desktop that says "no supervisor available."

If there are no supervisors available, the agent can use the conference function to conference in a supervisor from the supervisor skill group—but since there are none available, the call will queue for the next available supervisor.

### Call Flow #6 – Outbound Collection Calls

The collections group provides customer follow-up calls to the customers of GSF. The group at the Northridge site (Site 7) has 100 agents who are dedicated to outbound calling using the "collections" campaign. The Nickerson site (Site 1) has 100 agents available to handle both inbound and outbound calls.

The outbound calls are handled in a predictive dialer—which means that the system will attempt to dial several calls at once, given that some of the calls will not complete because of bad numbers, busy lines or other problems in the phone network. When a caller is connected to the system, an agent is connected to the caller to make the collections request.

Agents may also be asked to call back later. Using a feature called "personal callback", the agent is able to schedule a time with the customer when the customer is to be called back. At that time, the system will place a call to the customer, transferring the call to the specific agent.

At the Site 1 location, calls will be made in the "Predictive" Mode, using agents from the "13307 – Billing Support" skill group to make the outbound calls as well as taking inbound calls from their normal skill group assignment.

At the Site 7 location, the agents are dedicated to the "76005 – Outbound Collections" group, and the Outbound Option will function in "Progressive" Mode to make maximum use of the agent pool assigned to making outbound calls.

#### Additional conditions and considerations:

In the event that a site has to be closed on an "emergency" basis, for a bomb threat or some other emergency, a "site emergency" skill group is defined with a specific agent associated with the skill group. All the standard call flows will check to make sure that the emergency agent has not logged into the emergency skill group before attempting to process the call for that site.

During an "emergency close", all the calls would ignore the local agents for that closed site and consider only agents from the other sites—provided they are not also closed for the same reason. If all sites are in "emergency close" mode, the system will act is if the company is closed for "out of hours."

Calls that are queued for a site that is in "emergency close" will be re-qualified to select another site for the queue.

In the event that a site is not closed for an emergency, is scheduled to be open, but the agents cannot log in for some reason (snow storm, black-out, etc.), the system will not accept calls into the queues for that site and treat the site as if it was closed as well.

The company is closed on the traditional U.S. holiday calendar—callers who call into the contact centers on holidays should be provided a call treatment similar to the "out of hours" closure but with a different greeting message to let the caller know the company is closed for the holiday.

# **Component Configurations**

This chapter provides information on configuring components. This information includes, as appropriate: version numbers, related hardware, and related documentation. Specific call flow configuration information is provided in Chapter 3, "Call Flows".

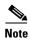

For specific information on the precise product versions used, including Service Releases, Hotfixes, and Engineering Specials where applicable, see the IP Communications Systems Test Release 2.0: IPCC Release Notes.

### CAD

**Components:** Cisco Agent Desktop 4.4.1

Voice over IP Monitor Server

Hardware:

Server: MCS-7835I-2.4-EVV1 (HPQ DL380G3, Single CPU, 1 GB memory)

Agent & Supervisor Desktops: Pentium IV Desktop

**Configuration:** Install and configure Cisco Agent Desktop as described in the

installation and configuration documentation.

#### **Related documentation:**

 http://www.cisco.com/en/US/products/sw/custcosw/ps427/prod\_technical documentation.html

 Cisco Agent Desktop Installation Guide—Guides you through the Cisco Desktop Product Suite installation process.
 http://www.cisco.com/en/US/products/sw/custcosw/ps427/prod\_installation\_guides\_list.html

# CallManager

**Component:** Cisco CallManager 3.3(3)

Music on Hold

Hardware: MCS-7845H-2.4-EVV1 (HPQ DL380G3, Dual CPU, 4 GB memory)

or

MCS-7835I-2.4-EVV1 (HPQ DL380G3, Single CPU, 1 GB memory)

or

MCS 7835-1266

**Configuration:** Install and configure CallManager and its components as described in the CallManager installation and configuration documentation.

#### **Related documentation:**

- http://www.cisco.com/univered/cc/td/doc/product/voice/c\_callmg/3\_3/ind ex.htm
- Installing Cisco CallManager Release 3.3(3)—Provides procedures for installing Cisco CallManager on the publisher database and subscriber servers.
  - http://www.cisco.com/univercd/cc/td/doc/product/voice/c\_callmg/3\_3/install/instcall/index.htm
- Cisco CallManager Administration Guide, Release 3.3(3)—Provides step-by-step instructions for configuring, maintaining, and administering the Cisco CallManager voice over IP network.
   http://www.cisco.com/univercd/cc/td/doc/product/voice/c\_callmg/3\_3/s ys\_ad/3\_3\_3/ccmcfg/index.htm
- Cisco CallManager Documentation Guide for Release 3.3(3)—Provides an overview of the available Cisco CallManager documentation. http://www.cisco.com/univercd/cc/td/doc/product/voice/c\_callmg/3\_3/doc\_gd/index.htm

# **Catalyst 3500 Series**

Components: Catalyst 3524 12.0(5)

Hardware: Catalyst 3524

**Configuration:** Install and configure Catalyst 3500 Series Switches as described in the Catalyst 3500 Series installation and configuration documentation.

For sample configuration files, see the section Catalyst, Gateway and Router Configuration Files, page 2-9.

#### Related documentation:

http://www.cisco.com/univered/cc/td/doc/product/lan/c2900xl/29\_35wc5/index.htm

# Catalyst 6500 Series

**Components:** Catalyst 6506/6509 8.1(1)

**Hardware:** Catalyst 6506/6509

**Configuration:** Install and configure Catalyst 6500 Series Switches as described in the Catalyst 6500 Series installation and configuration documentation.

For sample configuration files, see the section Catalyst, Gateway and Router Configuration Files, page 2-9.

#### Related documentation:

- http://www.cisco.com/univered/cc/td/doc/product/lan/cat6000/index.htm

## CTI OS

Components: Cisco CTI Object Server 5.1 IPCC Supervisor Desktop CTI OS Agent Desktop

#### Hardware:

CTI OS: MCS-7845H-2.4-EVV1 (HPQ DL380G3, Single CPU, 1 GB memory)

Agent & Supervisor Desktops: Pentium IV Desktop

**Configuration:** Install and configure CTI OS and its Supervisor and Agent Desktops as described in the installation and configuration documentation.

#### Related documentation:

- http://www.cisco.com/univered/cc/td/doc/product/icm/icm50/ipccfam/ipc ccti/ipcctios/index.htm
- Cisco ICM Software Release 5.0 CTI OS System Manager's Guide—Provides procedures for installing and configuring the CTI OS product. http://www.cisco.com/univered/cc/td/doc/product/icm/icm50/icmfam/ic mcti/ctios/ctisys.pdf

# **Gateways**

**Component:** Cisco AS5350/AS5400HPX universal gateway 12.2(13)

Hardware: Cisco AS5350/AS5400HPX universal gateway

**Configuration:** For sample configuration files, see the section Catalyst, Gateway

and Router Configuration Files, page 2-9.

#### Related documentation:

http://www.cisco.com/univercd/cc/td/doc/product/software/ios122/122relnt/xprn 122t/122tfeat.htm#1003904

## **ICM**

**Components:** Cisco Intelligent Contact Management 5.0 /

Cisco IP Contact Center (IPCC) 5.0

Peripheral Gateway (PG)

Admin Workstation

CTI Server

Historical Data Server (HDS)

WebView

Blended Agent - including IPCC compatible dialer

#### Hardware:

PG: MCS-7845H-2.4-EVV1 (HPQ DL380G3, Dual CPU, 4 GB memory)

PG: MCS 7845-1400

Admin Workstation: MCS 7845-1400 CTI Server: MCS-7835I-2.4-EVV1

HDS: MCS 7845-1400 WebView: MCS 7845-1400 Blended Agent: MCS 7845-1400

**Configuration:** Install and configure ICM/IPCC and its components as described in the installation and configuration documentation.

#### Related documentation:

- http://www.cisco.com/univered/cc/td/doc/product/icm/icm50/index.htm
- Cisco ICM Software Release 5.0 Installation Guide—Describes how to install the components of ICM software, including information about hardware configuration and software setup. http://www.cisco.com/univercd/cc/td/doc/product/icm/icm50/icmfam/en tered/core/instlgd.pdf
- Cisco ICM Software Release 5.0 Configuration Guide—Describes how
  to use the ICM Configuration Manager tools to configure ICM software
  once it has been installed.
  http://www.cisco.com/univered/cc/td/doc/product/icm/icm50/icmfam/en
  tered/core/confgde.pdf
- Cisco ICM Software Release 5.0 IP Contact Center Installation and Configuration Guide—Describes how to install and configure the ICM components that are used for the IPCC solution, including information about installing the CallManager PG, VRU PG, and CTI Server. http://www.cisco.com/univercd/cc/td/doc/product/icm/icm50/ipccfam/ipccent/ipcccnfg.pdf
- Cisco ICM Software Release 5.0 WebView Installation Guide—Discusses
  how to install WebView and how to set up users to access WebView.
  http://www.cisco.com/univercd/cc/td/doc/product/icm/icm50/icmfam/ic
  mreprt/wvinstl.pdf

 Cisco ICM Software Release 5.0 Blended Agent Setup and Configuration Guide—Provides installation and configuration information about the Blended Agent (BA) application. http://www.cisco.com/univercd/cc/td/doc/product/icm/icm50/icmfam/ic

## **10S**

**Component:** Cisco Internet Operating System 12.2

**Configuration:** Configure IOS as described in the configuration documentation.

#### Related documentation:

mout/ba5confg.pdf

- http://www.cisco.com/univercd/cc/td/doc/product/software/ios122/index.
   htm
- Cisco IOS Release 12.2 Configuration Guides and Command References—Documentation for tasks and commands necessary to configure and maintain access servers or routers. http://www.cisco.com/univercd/cc/td/doc/product/software/ios122/122c gcr/index.htm

### **IP IVR**

**Component:** Cisco IP IVR 3.1(2)

an application which is part of Cisco Customer Response Solutions (CRS) 3.1(2)

**Hardware:** MCS-7845H-2.4-CC1 (HPQ DL380G3, Dual CPU, 4 GB memory) or MCS-7835I-2.4-CC1 (HPQ DL380G3, Single CPU, 1 GB memory)

or

MCS 7835-1266

**Configurations:** Install and configure Cisco CRS as described in the CRS installation documentation.

#### Related documentation:

- http://www.cisco.com/univered/cc/td/doc/product/voice/sw\_ap\_to/apps\_3
   1/index.htm
- Getting Started with Cisco Customer Response Applications—Overview, installation, and basic configuration information.
   http://www.cisco.com/univercd/cc/td/doc/product/voice/sw\_ap\_to/apps\_3\_1/english/admn\_app/get\_str/index.htm
- Cisco CRS Administrator Guide—Detailed reference of the Cisco CRS Administration web interface.
   http://www.cisco.com/univercd/cc/td/doc/product/voice/sw\_ap\_to/apps
   3 1/english/admn app/cra adm/index.htm
- Cisco CRS Serviceability Guide—Instructions for configuring and using tools to monitor, discover, and troubleshoot Cisco CRS and its installed components, subsystems, and services.
   http://www.cisco.com/univercd/cc/td/doc/product/voice/sw\_ap\_to/apps\_3\_1/english/admn\_app/service/index.htm

## ISN

**Components:** Cisco Internet Service Node 2.0

Voice Browser Application Server Media Server (but see below)

**Hardware:** MCS 7845-1400

**Configuration:** Install and configure ISN and its components as described in the installation and configuration documentation.

Media Server is not actually part of ISN, but is used by ISN. Information on installation of Media Server is not contained in the ISN documentation, though Media Server configuration information is provided.

#### Related documentation:

http://www.cisco.com/univered/cc/td/doc/product/icm/isn/isn20/index.ht
 m

- Cisco Internet Service Node Release 2.0 Installation Guide—Describes how to install the ISN components and perform initial configuration. http://www.cisco.com/univercd/cc/td/doc/product/icm/isn/isn20/isn2nstl.pdf
- Cisco Internet Service Node Release 2.0 Configuration and Administration Guide—Describes configuration and administration of ISN components and associated ICM software; provides troubleshooting information, as appropriate. http://www.cisco.com/univercd/cc/td/doc/product/icm/isn/isn20/isn\_conf.pdf

### **Phones**

**Components:** Cisco IP Phone 7960/7940

Hardware: Cisco IP Phone 7960/7940

**Configuration:** Install and configure Cisco IP Phone 7960/7940 as described in the installation and configuration documentation.

#### **Related documentation:**

- http://www.cisco.com/univercd/cc/td/doc/product/voice/c\_ipphon/english /ipp7960/index.htm
- Cisco IP Phone Administration Guide for Cisco CallManager, Cisco IP Phone 7960, 7940, and 7910—Provides the information you need to understand, install, configure, and manage the Cisco IP Phone models 7960, 7940, and 7910 on your network.
   http://www.cisco.com/univercd/cc/td/doc/product/voice/c\_ipphon/englis h/ipp7960/admin/3\_3/7900\_mid.pdf

## **Routers**

**Components:** Cisco 2691/3640A/3660/3725/3745/7206 router

Hardware: Cisco 2691/3640A/3660/3725/3745/7206 router

**Configuration:** For sample configuration files, see the section Catalyst, Gateway and Router Configuration Files, page 2-9.

#### **Related documentation:**

http://www.cisco.com/univered/cc/td/doc/product/software/ios122/122relnt/xprn 122t/122tfeat.htm#1003904

# **Catalyst, Gateway and Router Configuration Files**

### Site1 Cisco 3725 WAN Router

```
NS1-3725#sh run
Building configuration...
Current configuration: 25691 bytes
! No configuration change since last restart
version 12.2
service nagle
no service pad
service timestamps debug datetime msec localtime
service timestamps log datetime msec localtime
no service password-encryption
service compress-config
hostname NS1-3725
boot system flash flash:c3725-is-mz.122-15.T8
boot system flash:c3725-is-mz.122-15.T5
logging queue-limit 100
logging buffered 10000 debugging
clock timezone EDT -5
ip subnet-zero
ip tcp synwait-time 5
ip cef
no ip ftp passive
ip ftp username Administrator
```

```
ip ftp password gbipcc
ip domain name ipcc.com
ip host whirlwind 172.18.137.110
ip host gbipcc 172.18.141.128
ip name-server 10.12.4.35
ip name-server 10.12.4.43
1
no voice hpi capture buffer
no voice hpi capture destination
mta receive maximum-recipients 0
controller T1 1/0
 framing esf
 clock source line primary
 linecode b8zs
 channel-group 1 timeslots 1-24 speed 64
 description link to T1/0 7206
controller T1 1/1
 framing esf
 linecode b8zs
 channel-group 1 timeslots 1-24 speed 64
 description link to T1/1 7206
controller T1 1/3
 framing esf
 linecode b8zs
 channel-group 1 timeslots 1-24 speed 64
 description link to T1/3 7206
controller T1 1/2
 framing esf
 clock source line primary
 linecode b8zs
 channel-group 1 timeslots 1-24 speed 64
 description link to T1/2 7206
```

```
controller T1 2/0
 framing esf
linecode b8zs
channel-group 1 timeslots 1-24 speed 64
description link to T1 4/4 7206
controller T1 2/1
 framing esf
linecode b8zs
 channel-group 1 timeslots 1-24 speed 64
 description link to T1 4/5 7206
controller T1 2/3
 framing sf
linecode ami
controller T1 2/2
 framing esf
 linecode b8zs
 channel-group 1 timeslots 1-24 speed 64
 description link to T1 4/6 7206
 class-map match-any af21-ns4
 match access-group name af11-ns4
 match access-group name af21-ns4
 class-map match-all af31-ns4
 match access-group name af31-ns4
 class-map match-all af31-ns7
 match access-group name af31-ns7
 class-map match-any af21-ns7
 match access-group name af21-ns7
 match access-group name af11-ns7
 class-map match-any af21-ns2
 match access-group name af11-ns2
 match access-group name af21-ns2
 class-map match-all af31-ns2
  match access-group name af31-ns2
policy-map gos-ns4
 class af31-ns4
  priority 287
  class af21-ns4
   bandwidth 13
  class class-default
   bandwidth 274
policy-map qos-ns7
```

```
class af31-ns7
  priority 324
 class af21-ns7
  bandwidth 8
 class class-default
  bandwidth 272
policy-map gos-ns2
 class af31-ns2
  priority 76
 class af21-ns2
  bandwidth 8
 class class-default
  bandwidth 274
1
interface Loopback0
description router-id for ospf
ip address 200.0.0.1 255.255.255.255
interface FastEthernet0/0
description link to NS1-CORE1-4/48
no ip address
speed 100
full-duplex
interface FastEthernet0/0.1
encapsulation isl 2
ip address 10.12.2.7 255.255.255.224
no ip redirects
interface FastEthernet0/0.10
description link to NS1-CORE1 4/48 OSPF Vlan
encapsulation isl 10
ip address 10.12.14.162 255.255.255.248
no ip redirects
ip ospf priority 255
interface FastEthernet0/1
no ip address
shutdown
duplex auto
speed auto
interface FastEthernet1/0
no ip address
shutdown
```

```
duplex auto
speed auto
interface Serial1/0:1
no ip address
encapsulation frame-relay
load-interval 30
no fair-queue
interface Serial1/0:1.2 point-to-point
description link to NS2-2691_S0/1:1.1
ip address 10.12.17.1 255.255.255.252
frame-relay interface-dlci 102
 class qos-ns2
interface Serial1/0:1.3 point-to-point
description link to NS3-2691_S0/0:1.1
ip address 10.12.17.5 255.255.255.252
frame-relay interface-dlci 103
interface Serial1/0:1.4 point-to-point
description link to NS4-3725_S1/0:1.1
ip address 10.12.17.9 255.255.255.252
frame-relay interface-dlci 104
 class qos-ns4
interface Serial1/0:1.5 point-to-point
description link to NS5-2691_S0/0:1.1
ip address 10.12.17.13 255.255.255.252
frame-relay interface-dlci 105
interface Serial1/0:1.6 point-to-point
description link to NS6-2691_S0/0:1.1
ip address 10.12.17.17 255.255.255.252
frame-relay interface-dlci 106
interface Serial1/0:1.7 point-to-point
description link to NS7-3725_S1/0:1.1
ip address 10.12.17.21 255.255.255.252
frame-relay interface-dlci 107
 class gos-ns7
interface FastEthernet1/1
no ip address
shutdown
duplex auto
speed auto
```

```
interface Serial1/1:1
no ip address
encapsulation frame-relay
interface Serial1/1:1.2 point-to-point
description link to NS2-2691_S0/1:1.1
ip address 10.12.17.25 255.255.255.252
frame-relay interface-dlci 112
interface Serial1/1:1.3 point-to-point
description link to NS3-2691_S0/1:1.1
ip address 10.12.17.29 255.255.255.252
frame-relay interface-dlci 113
interface Serial1/1:1.4 point-to-point
description link to NS4-3725_S1/1:1.1
ip address 10.12.17.33 255.255.255.252
frame-relay interface-dlci 114
interface Serial1/1:1.5 point-to-point
description link to NS5-2691_S0/1:1.1
ip address 10.12.17.37 255.255.255.252
frame-relay interface-dlci 115
interface Serial1/1:1.6 point-to-point
description link to NS6-2691_S0/1:1.1
ip address 10.12.17.41 255.255.255.252
frame-relay interface-dlci 116
interface Serial1/1:1.7 point-to-point
description link to NS7-3725_S1/1:1.1
ip address 10.12.17.45 255.255.255.252
frame-relay interface-dlci 117
interface Serial1/2:1
no ip address
encapsulation frame-relay
interface Serial1/2:1.2 point-to-point
description link to NS2-2691_S0/2:1.1
ip address 10.12.17.49 255.255.255.252
frame-relay interface-dlci 122
interface Serial1/2:1.3 point-to-point
description link to NS3-2691_S0/2:1.1
ip address 10.12.17.53 255.255.255.252
frame-relay interface-dlci 123
```

```
interface Serial1/2:1.4 point-to-point
description link to NS4-3725_S1/2:1.1
ip address 10.12.17.57 255.255.255.252
frame-relay interface-dlci 124
interface Serial1/2:1.5 point-to-point
description link to NS5-2691_S0/2:1.1
ip address 10.12.17.61 255.255.255.252
frame-relay interface-dlci 125
interface Serial1/2:1.6 point-to-point
description link to NS6-2691_S0/2:1.1
ip address 10.12.17.65 255.255.255.252
frame-relay interface-dlci 126
interface Serial1/2:1.7 point-to-point
description link to NS7-3725_S1/2:1.1
ip address 10.12.17.69 255.255.255.252
frame-relay interface-dlci 127
interface Serial1/3:1
no ip address
encapsulation frame-relay
interface Serial1/3:1.2 point-to-point
description link to NS2-2691_S0/3:1.1
ip address 10.12.17.73 255.255.255.252
frame-relay interface-dlci 132
interface Serial1/3:1.3 point-to-point
description link to NS3-2691_S0/3:1.1
ip address 10.12.17.77 255.255.255.252
frame-relay interface-dlci 133
interface Serial1/3:1.4 point-to-point
description link to NS4-3725_S1/3:1.1
ip address 10.12.17.81 255.255.255.252
frame-relay interface-dlci 134
interface Serial1/3:1.5 point-to-point
description link to NS5-2691 S0/3:1.1
ip address 10.12.17.85 255.255.255.252
 frame-relay interface-dlci 135
interface Serial1/3:1.6 point-to-point
description link to NS6-2691_S0/3:1.1
ip address 10.12.17.89 255.255.255.252
 frame-relay interface-dlci 136
```

```
1
interface Serial1/3:1.7 point-to-point
 description link to NS7-3725_S1/3:1.1
 ip address 10.12.17.93 255.255.255.252
 frame-relay interface-dlci 137
interface Serial2/0:1
 no ip address
interface Serial2/1:1
 no ip address
interface Serial2/2:1
 no ip address
router ospf 1
 router-id 200.0.0.1
 log-adjacency-changes
 area 1 range 10.12.3.0 255.255.255.0
 area 1 range 10.12.4.0 255.255.255.0
 area 1 range 10.12.14.0 255.255.255.0
 network 10.12.3.0 0.0.0.255 area 1
 network 10.12.4.0 0.0.0.255 area 1
 network 10.12.14.0 0.0.0.255 area 1
 network 10.12.17.0 0.0.0.255 area 0
 network 10.12.18.0 0.0.0.255 area 0
ip local policy route-map syslog
ip http server
ip classless
ip route 10.12.5.24 255.255.255.248 10.12.17.2
ip route 10.12.5.32 255.255.255.248 10.12.17.2
ip route 10.12.7.160 255.255.255.248 10.12.17.10
ip route 10.12.7.168 255.255.255.248 10.12.17.10
ip route 10.12.7.176 255.255.255.248 10.12.17.10
ip route 10.12.7.184 255.255.255.248 10.12.17.10
ip route 10.12.11.64 255.255.255.248 10.12.17.22
ip route 10.12.11.72 255.255.255.248 10.12.17.22
ip route 10.12.11.80 255.255.255.248 10.12.17.22
ip route 10.12.11.88 255.255.255.248 10.12.17.22
ip route 172.0.0.0 255.0.0.0 10.12.2.1
1
ip access-list extended af11-ns2
 permit ip host 10.12.4.34 host 10.12.5.26 dscp af11
 permit ip host 10.12.4.35 host 10.12.5.26 dscp af11
 permit ip host 10.12.4.42 host 10.12.5.26 dscp af11
```

```
permit ip host 10.12.4.43 host 10.12.5.26 dscp af11
permit ip host 10.12.4.34 host 10.12.5.27 dscp af11
permit ip host 10.12.4.35 host 10.12.5.27 dscp af11
permit ip host 10.12.4.42 host 10.12.5.27 dscp af11
permit ip host 10.12.4.43 host 10.12.5.27 dscp af11
permit ip host 10.12.4.34 host 10.12.5.34 dscp af11
permit ip host 10.12.4.35 host 10.12.5.34 dscp af11
permit ip host 10.12.4.42 host 10.12.5.34 dscp af11
permit ip host 10.12.4.43 host 10.12.5.34 dscp af11
permit ip host 10.12.4.34 host 10.12.5.35 dscp af11
permit ip host 10.12.4.35 host 10.12.5.35 dscp af11
permit ip host 10.12.4.42 host 10.12.5.35 dscp af11
permit ip host 10.12.4.43 host 10.12.5.35 dscp af11
remark traffic from rgr's to ns2-pg's af11-dscp 10
ip access-list extended af11-ns4
permit ip host 10.12.4.34 host 10.12.7.162 dscp af11
permit ip host 10.12.4.35 host 10.12.7.162 dscp af11
permit ip host 10.12.4.42 host 10.12.7.162 dscp af11
permit ip host 10.12.4.43 host 10.12.7.162 dscp af11
permit ip host 10.12.4.34 host 10.12.7.163 dscp af11
permit ip host 10.12.4.35 host 10.12.7.163 dscp af11
permit ip host 10.12.4.42 host 10.12.7.163 dscp af11
permit ip host 10.12.4.43 host 10.12.7.163 dscp af11
permit ip host 10.12.4.34 host 10.12.7.170 dscp af11
permit ip host 10.12.4.35 host 10.12.7.170 dscp af11
permit ip host 10.12.4.42 host 10.12.7.170 dscp af11
permit ip host 10.12.4.43 host 10.12.7.170 dscp af11
permit ip host 10.12.4.34 host 10.12.7.171 dscp af11
permit ip host 10.12.4.35 host 10.12.7.171 dscp af11
permit ip host 10.12.4.42 host 10.12.7.171 dscp af11
permit ip host 10.12.4.43 host 10.12.7.171 dscp af11
permit ip host 10.12.4.34 host 10.12.7.178 dscp af11
permit ip host 10.12.4.35 host 10.12.7.178 dscp af11
permit ip host 10.12.4.42 host 10.12.7.178 dscp af11
permit ip host 10.12.4.43 host 10.12.7.178 dscp af11
permit ip host 10.12.4.34 host 10.12.7.179 dscp af11
permit ip host 10.12.4.35 host 10.12.7.179 dscp af11
permit ip host 10.12.4.42 host 10.12.7.179 dscp af11
permit ip host 10.12.4.43 host 10.12.7.179 dscp af11
permit ip host 10.12.4.34 host 10.12.7.186 dscp af11
permit ip host 10.12.4.35 host 10.12.7.186 dscp af11
permit ip host 10.12.4.42 host 10.12.7.186 dscp af11
permit ip host 10.12.4.43 host 10.12.7.186 dscp af11
permit ip host 10.12.4.34 host 10.12.7.187 dscp af11
permit ip host 10.12.4.35 host 10.12.7.187 dscp af11
permit ip host 10.12.4.42 host 10.12.7.187 dscp af11
permit ip host 10.12.4.43 host 10.12.7.187 dscp af11
remark traffic from rgr's to ns4-pg's af11-dscp 10
```

```
ip access-list extended af11-ns7
permit ip host 10.12.4.34 host 10.12.11.66 dscp af11
permit ip host 10.12.4.35 host 10.12.11.66 dscp af11
permit ip host 10.12.4.42 host 10.12.11.66 dscp af11
permit ip host 10.12.4.43 host 10.12.11.66 dscp af11
permit ip host 10.12.4.34 host 10.12.11.67 dscp af11
permit ip host 10.12.4.35 host 10.12.11.67 dscp af11
permit ip host 10.12.4.42 host 10.12.11.67 dscp af11
permit ip host 10.12.4.43 host 10.12.11.67 dscp af11
permit ip host 10.12.4.34 host 10.12.11.74 dscp af11
permit ip host 10.12.4.35 host 10.12.11.74 dscp af11
permit ip host 10.12.4.42 host 10.12.11.74 dscp af11
permit ip host 10.12.4.43 host 10.12.11.74 dscp af11
permit ip host 10.12.4.34 host 10.12.11.75 dscp af11
permit ip host 10.12.4.35 host 10.12.11.75 dscp af11
permit ip host 10.12.4.42 host 10.12.11.75 dscp af11
permit ip host 10.12.4.43 host 10.12.11.75 dscp af11
permit ip host 10.12.4.34 host 10.12.11.82 dscp af11
permit ip host 10.12.4.35 host 10.12.11.82 dscp af11
permit ip host 10.12.4.42 host 10.12.11.82 dscp af11
permit ip host 10.12.4.43 host 10.12.11.82 dscp af11
permit ip host 10.12.4.34 host 10.12.11.83 dscp af11
permit ip host 10.12.4.35 host 10.12.11.83 dscp af11
permit ip host 10.12.4.42 host 10.12.11.83 dscp af11
permit ip host 10.12.4.43 host 10.12.11.83 dscp af11
permit ip host 10.12.4.34 host 10.12.11.90 dscp af11
permit ip host 10.12.4.35 host 10.12.11.90 dscp af11
permit ip host 10.12.4.42 host 10.12.11.90 dscp af11
permit ip host 10.12.4.43 host 10.12.11.90 dscp af11
permit ip host 10.12.4.34 host 10.12.11.91 dscp af11
permit ip host 10.12.4.35 host 10.12.11.91 dscp af11
permit ip host 10.12.4.42 host 10.12.11.91 dscp af11
permit ip host 10.12.4.43 host 10.12.11.91 dscp af11
remark traffic from rgr's to ns7-pg's dscp 10
ip access-list extended af21-ns2
permit ip host 10.12.4.34 host 10.12.5.26 dscp af21
permit ip host 10.12.4.35 host 10.12.5.26 dscp af21
permit ip host 10.12.4.42 host 10.12.5.26 dscp af21
permit ip host 10.12.4.43 host 10.12.5.26 dscp af21
permit ip host 10.12.4.34 host 10.12.5.27 dscp af21
permit ip host 10.12.4.35 host 10.12.5.27 dscp af21
permit ip host 10.12.4.42 host 10.12.5.27 dscp af21
permit ip host 10.12.4.43 host 10.12.5.27 dscp af21
permit ip host 10.12.4.34 host 10.12.5.34 dscp af21
permit ip host 10.12.4.35 host 10.12.5.34 dscp af21
permit ip host 10.12.4.42 host 10.12.5.34 dscp af21
permit ip host 10.12.4.43 host 10.12.5.34 dscp af21
permit ip host 10.12.4.34 host 10.12.5.35 dscp af21
```

```
permit ip host 10.12.4.35 host 10.12.5.35 dscp af21
permit ip host 10.12.4.42 host 10.12.5.35 dscp af21
permit ip host 10.12.4.43 host 10.12.5.35 dscp af21
remark traffic from rgr's to ns2-pg's af21-dscp 18
ip access-list extended af21-ns4
permit ip host 10.12.4.34 host 10.12.7.162 dscp af21
permit ip host 10.12.4.35 host 10.12.7.162 dscp af21
permit ip host 10.12.4.42 host 10.12.7.162 dscp af21
permit ip host 10.12.4.43 host 10.12.7.162 dscp af21
permit ip host 10.12.4.34 host 10.12.7.163 dscp af21
permit ip host 10.12.4.35 host 10.12.7.163 dscp af21
permit ip host 10.12.4.42 host 10.12.7.163 dscp af21
permit ip host 10.12.4.43 host 10.12.7.163 dscp af21
permit ip host 10.12.4.34 host 10.12.7.170 dscp af21
permit ip host 10.12.4.35 host 10.12.7.170 dscp af21
permit ip host 10.12.4.42 host 10.12.7.170 dscp af21
permit ip host 10.12.4.43 host 10.12.7.170 dscp af21
permit ip host 10.12.4.34 host 10.12.7.171 dscp af21
permit ip host 10.12.4.35 host 10.12.7.171 dscp af21
permit ip host 10.12.4.42 host 10.12.7.171 dscp af21
permit ip host 10.12.4.43 host 10.12.7.171 dscp af21
permit ip host 10.12.4.34 host 10.12.7.178 dscp af21
permit ip host 10.12.4.35 host 10.12.7.178 dscp af21
permit ip host 10.12.4.42 host 10.12.7.178 dscp af21
permit ip host 10.12.4.43 host 10.12.7.178 dscp af21
permit ip host 10.12.4.34 host 10.12.7.179 dscp af21
permit ip host 10.12.4.35 host 10.12.7.179 dscp af21
permit ip host 10.12.4.42 host 10.12.7.179 dscp af21
permit ip host 10.12.4.43 host 10.12.7.179 dscp af21
permit ip host 10.12.4.34 host 10.12.7.186 dscp af21
permit ip host 10.12.4.35 host 10.12.7.186 dscp af21
permit ip host 10.12.4.42 host 10.12.7.186 dscp af21
permit ip host 10.12.4.43 host 10.12.7.186 dscp af21
permit ip host 10.12.4.34 host 10.12.7.187 dscp af21
permit ip host 10.12.4.35 host 10.12.7.187 dscp af21
permit ip host 10.12.4.42 host 10.12.7.187 dscp af21
permit ip host 10.12.4.43 host 10.12.7.187 dscp af21
remark traffic from rgr's to ns4-pg's af11-dscp 18
ip access-list extended af21-ns7
permit ip host 10.12.4.34 host 10.12.11.66 dscp af21
permit ip host 10.12.4.35 host 10.12.11.66 dscp af21
permit ip host 10.12.4.42 host 10.12.11.66 dscp af21
permit ip host 10.12.4.43 host 10.12.11.66 dscp af21
permit ip host 10.12.4.34 host 10.12.11.67 dscp af21
permit ip host 10.12.4.35 host 10.12.11.67 dscp af21
permit ip host 10.12.4.42 host 10.12.11.67 dscp af21
permit ip host 10.12.4.43 host 10.12.11.67 dscp af21
permit ip host 10.12.4.34 host 10.12.11.74 dscp af21
```

```
permit ip host 10.12.4.35 host 10.12.11.74 dscp af21
permit ip host 10.12.4.42 host 10.12.11.74 dscp af21
permit ip host 10.12.4.43 host 10.12.11.74 dscp af21
permit ip host 10.12.4.34 host 10.12.11.75 dscp af21
permit ip host 10.12.4.35 host 10.12.11.75 dscp af21
permit ip host 10.12.4.42 host 10.12.11.75 dscp af21
permit ip host 10.12.4.43 host 10.12.11.75 dscp af21
permit ip host 10.12.4.34 host 10.12.11.82 dscp af21
permit ip host 10.12.4.35 host 10.12.11.82 dscp af21
permit ip host 10.12.4.42 host 10.12.11.82 dscp af21
permit ip host 10.12.4.43 host 10.12.11.82 dscp af21
permit ip host 10.12.4.34 host 10.12.11.83 dscp af21
permit ip host 10.12.4.35 host 10.12.11.83 dscp af21
permit ip host 10.12.4.42 host 10.12.11.83 dscp af21
permit ip host 10.12.4.43 host 10.12.11.83 dscp af21
permit ip host 10.12.4.34 host 10.12.11.90 dscp af21
permit ip host 10.12.4.35 host 10.12.11.90 dscp af21
permit ip host 10.12.4.42 host 10.12.11.90 dscp af21
permit ip host 10.12.4.43 host 10.12.11.90 dscp af21
permit ip host 10.12.4.34 host 10.12.11.91 dscp af21
permit ip host 10.12.4.35 host 10.12.11.91 dscp af21
permit ip host 10.12.4.42 host 10.12.11.91 dscp af21
permit ip host 10.12.4.43 host 10.12.11.91 dscp af21
remark traffic from rgr's to ns7-pg's dscp 18
ip access-list extended af31-ns2
permit ip host 10.12.4.34 host 10.12.5.26 dscp af31
permit ip host 10.12.4.35 host 10.12.5.26 dscp af31
permit ip host 10.12.4.42 host 10.12.5.26 dscp af31
permit ip host 10.12.4.43 host 10.12.5.26 dscp af31
permit ip host 10.12.4.34 host 10.12.5.27 dscp af31
permit ip host 10.12.4.35 host 10.12.5.27 dscp af31
permit ip host 10.12.4.42 host 10.12.5.27 dscp af31
permit ip host 10.12.4.43 host 10.12.5.27 dscp af31
permit ip host 10.12.4.34 host 10.12.5.34 dscp af31
permit ip host 10.12.4.35 host 10.12.5.34 dscp af31
permit ip host 10.12.4.42 host 10.12.5.34 dscp af31
permit ip host 10.12.4.43 host 10.12.5.34 dscp af31
permit ip host 10.12.4.34 host 10.12.5.35 dscp af31
permit ip host 10.12.4.35 host 10.12.5.35 dscp af31
permit ip host 10.12.4.42 host 10.12.5.35 dscp af31
permit ip host 10.12.4.43 host 10.12.5.35 dscp af31
remark traffic from rgr's to ns2-pg's af31-dscp 26
ip access-list extended af31-ns4
permit ip host 10.12.4.34 host 10.12.7.162 dscp af31
permit ip host 10.12.4.35 host 10.12.7.162 dscp af31
permit ip host 10.12.4.42 host 10.12.7.162 dscp af31
permit ip host 10.12.4.43 host 10.12.7.162 dscp af31
permit ip host 10.12.4.34 host 10.12.7.163 dscp af31
```

```
permit ip host 10.12.4.35 host 10.12.7.163 dscp af31
permit ip host 10.12.4.42 host 10.12.7.163 dscp af31
permit ip host 10.12.4.43 host 10.12.7.163 dscp af31
permit ip host 10.12.4.34 host 10.12.7.170 dscp af31
permit ip host 10.12.4.35 host 10.12.7.170 dscp af31
permit ip host 10.12.4.42 host 10.12.7.170 dscp af31
permit ip host 10.12.4.43 host 10.12.7.170 dscp af31
permit ip host 10.12.4.34 host 10.12.7.171 dscp af31
permit ip host 10.12.4.35 host 10.12.7.171 dscp af31
permit ip host 10.12.4.42 host 10.12.7.171 dscp af31
permit ip host 10.12.4.43 host 10.12.7.171 dscp af31
permit ip host 10.12.4.34 host 10.12.7.178 dscp af31
permit ip host 10.12.4.35 host 10.12.7.178 dscp af31
permit ip host 10.12.4.42 host 10.12.7.178 dscp af31
permit ip host 10.12.4.43 host 10.12.7.178 dscp af31
permit ip host 10.12.4.34 host 10.12.7.179 dscp af31
permit ip host 10.12.4.35 host 10.12.7.179 dscp af31
permit ip host 10.12.4.42 host 10.12.7.179 dscp af31
permit ip host 10.12.4.43 host 10.12.7.179 dscp af31
permit ip host 10.12.4.34 host 10.12.7.186 dscp af31
permit ip host 10.12.4.35 host 10.12.7.186 dscp af31
permit ip host 10.12.4.42 host 10.12.7.186 dscp af31
permit ip host 10.12.4.43 host 10.12.7.186 dscp af31
permit ip host 10.12.4.34 host 10.12.7.187 dscp af31
permit ip host 10.12.4.35 host 10.12.7.187 dscp af31
permit ip host 10.12.4.42 host 10.12.7.187 dscp af31
permit ip host 10.12.4.43 host 10.12.7.187 dscp af31
remark traffic from rgr's to ns4-pg's af11-dscp 26
ip access-list extended af31-ns7
permit ip host 10.12.4.34 host 10.12.11.66 dscp af31
permit ip host 10.12.4.35 host 10.12.11.66 dscp af31
permit ip host 10.12.4.42 host 10.12.11.66 dscp af31
permit ip host 10.12.4.43 host 10.12.11.66 dscp af31
permit ip host 10.12.4.34 host 10.12.11.67 dscp af31
permit ip host 10.12.4.35 host 10.12.11.67 dscp af31
permit ip host 10.12.4.42 host 10.12.11.67 dscp af31
permit ip host 10.12.4.43 host 10.12.11.67 dscp af31
permit ip host 10.12.4.34 host 10.12.11.74 dscp af31
permit ip host 10.12.4.35 host 10.12.11.74 dscp af31
permit ip host 10.12.4.42 host 10.12.11.74 dscp af31
permit ip host 10.12.4.43 host 10.12.11.74 dscp af31
permit ip host 10.12.4.34 host 10.12.11.75 dscp af31
permit ip host 10.12.4.35 host 10.12.11.75 dscp af31
permit ip host 10.12.4.42 host 10.12.11.75 dscp af31
permit ip host 10.12.4.43 host 10.12.11.75 dscp af31
permit ip host 10.12.4.34 host 10.12.11.82 dscp af31
permit ip host 10.12.4.35 host 10.12.11.82 dscp af31
permit ip host 10.12.4.42 host 10.12.11.82 dscp af31
```

```
permit ip host 10.12.4.43 host 10.12.11.82 dscp af31
 permit ip host 10.12.4.34 host 10.12.11.83 dscp af31
 permit ip host 10.12.4.35 host 10.12.11.83 dscp af31
 permit ip host 10.12.4.42 host 10.12.11.83 dscp af31
 permit ip host 10.12.4.43 host 10.12.11.83 dscp af31
 permit ip host 10.12.4.34 host 10.12.11.90 dscp af31
 permit ip host 10.12.4.35 host 10.12.11.90 dscp af31
 permit ip host 10.12.4.42 host 10.12.11.90 dscp af31
 permit ip host 10.12.4.43 host 10.12.11.90 dscp af31
 permit ip host 10.12.4.34 host 10.12.11.91 dscp af31
 permit ip host 10.12.4.35 host 10.12.11.91 dscp af31
 permit ip host 10.12.4.42 host 10.12.11.91 dscp af31
 permit ip host 10.12.4.43 host 10.12.11.91 dscp af31
 remark traffic from rgr's to ns7-pg's dscp 26
ip access-list extended syslog
 permit ip any host 10.12.13.210
map-class frame-relay gos-ns2
 frame-relay cir 364000
 frame-relay bc 364
 frame-relay mincir 364000
 service-policy output qos-ns2
map-class frame-relay qos-ns4
 frame-relay cir 574000
 frame-relay bc 574
 frame-relay mincir 574000
 service-policy output qos-ns4
map-class frame-relay gos-ns7
 frame-relay cir 604000
 frame-relay bc 604
 frame-relay mincir 604000
 service-policy output qos-ns7
map-class frame-relay gos
logging origin-id hostname
logging source-interface FastEthernet0/0.1
logging 10.12.13.210
access-list 101 permit ip host 10.12.4.43 host 10.12.5.27 dscp af12
access-list 101 remark matched af12 packets from ns1-rgrb
access-list 101 permit ip host 10.12.4.42 host 10.12.5.27 dscp af12
access-list 102 permit ip host 10.12.4.42 host 10.12.5.27 dscp af22
access-list 102 remark matched af22 packets from ns1-rgrb
access-list 102 permit ip host 10.12.4.43 host 10.12.5.27 dscp af22
access-list 103 permit ip host 10.12.4.42 host 10.12.5.27 dscp af32
access-list 103 permit ip host 10.12.4.43 host 10.12.5.27 dscp af32
```

```
access-list 150 permit ip host 10.12.3.242 any
route-map syslog permit 10
match ip address syslog
 set ip next-hop 10.12.2.1
tftp-server flash:c3725-is-mz.122-15.T2
snmp-server community public RW
snmp-server system-shutdown
snmp-server enable traps snmp authentication linkdown linkup coldstart
warmstart
snmp-server enable traps tty
snmp-server enable traps isdn call-information
snmp-server enable traps isdn layer2
snmp-server enable traps isdn chan-not-avail
snmp-server enable traps isdn ietf
snmp-server enable traps hsrp
snmp-server enable traps config
snmp-server enable traps entity
snmp-server enable traps envmon
snmp-server enable traps ds0-busyout
snmp-server enable traps ds1-loopback
snmp-server enable traps bgp
snmp-server enable traps pim neighbor-change rp-mapping-change
invalid-pim-message
snmp-server enable traps ipmulticast
snmp-server enable traps msdp
snmp-server enable traps rsvp
snmp-server enable traps frame-relay
snmp-server enable traps frame-relay subif
snmp-server enable traps rtr
snmp-server enable traps syslog
snmp-server enable traps dlsw
snmp-server enable traps pppoe
snmp-server enable traps atm subif
snmp-server enable traps dial
snmp-server enable traps dsp card-status
snmp-server enable traps ipmobile
snmp-server enable traps vtp
snmp-server enable traps voice poor-gov
snmp-server enable traps dnis
snmp-server enable traps xgcp
1
call rsvp-sync
mgcp profile default
```

```
!
dial-peer cor custom
!
alias configure ro router ospf
alias configure acle ip access-list ex
alias configure acls ip access-list st
alias exec c conf t
alias exec r sh run
alias exec son sh ip ospf neig
alias exec ciop clear ip ospf process
alias exec clog clear logg
alias exec ipr sh ip route
alias exec sip sh ip protocols
alias exec NS1-3725 TELNET 10.12.2.7
alias exec NS2-2691 TELNET 10.12.2.9
alias exec NS3-2691 TELNET 10.12.2.11
alias exec NS4-3725 TELNET 10.12.2.13
alias exec NS5-2691 TELNET 10.12.2.15
alias exec NS6-2691 TELNET 10.12.2.17
alias exec NS7-3725 TELNET 10.12.2.19
alias exec fr sh frame-relay
alias exec sion sh ip ospf nei
alias exec cipr clear ip ospf process
alias exec sri sh run int
alias exec sib sh ip int brief
alias exec sacl sh ip access-list
1
line con 0
 exec-timeout 30 0
 privilege level 15
 logging synchronous
line aux 0
line vty 0 4
 exec-timeout 30 0
 privilege level 15
 logging synchronous
 no login
ntp clock-period 17180506
ntp server 10.12.2.1
end
```

## Site1 Cisco AS5400HPX Gateway for ISN

```
NS1-ISN-5400#sh run
Building configuration...
This command has no effect on this line; use modem AT commands instead
This command has no effect on this line; use modem AT commands instead
This command has no effect on this line; use modem AT commands instead
This command has no effect on this line; use modem AT commands instead
This command has no effect on this line; use modem AT commands instead
This command has no effect on this line; use modem AT commands instead
Current configuration: 8426 bytes
version 12.2
service timestamps debug datetime msec
service timestamps log datetime msec
no service password-encryption
hostname NS1-TSN-5400
boot system flash:c5400-is-mz.122-13.T8
boot system flash:c5400-is-mz.122-13.T3
no boot startup-test
logging buffered 9999999 debugging
no logging console
enable password lab
resource-pool disable
spe default-firmware spe-firmware-1
ip subnet-zero
ip cef
ip domain name ipcc.com
ip name-server 10.12.4.35
isdn switch-type primary-ni
voice service voip
 fax protocol t38 ls-redundancy 0 hs-redundancy 0 fallback cisco
 h323
  call start slow
voice class codec 1
 codec preference 1 g711ulaw
 codec preference 2 g729r8
```

```
!
mta receive maximum-recipients 0
controller T1 6/0
 framing esf
 linecode b8zs
 pri-group timeslots 1-24
 no yellow generation
 no yellow detection
controller T1 6/1
 framing esf
 linecode b8zs
 pri-group timeslots 1-24
 no yellow generation
 no yellow detection
controller T1 6/2
 framing esf
 linecode b8zs
 pri-group timeslots 1-24
 no yellow generation
 no yellow detection
controller T1 6/3
 framing esf
 linecode b8zs
 pri-group timeslots 1-24
 no yellow generation
 no yellow detection
controller T1 6/4
 framing esf
 linecode b8zs
 pri-group timeslots 1-24
 no yellow generation
 no yellow detection
```

```
controller T1 6/5
 framing esf
linecode b8zs
pri-group timeslots 1-24
no yellow generation
no yellow detection
controller T1 6/6
framing esf
linecode b8zs
pri-group timeslots 1-24
no yellow generation
no yellow detection
controller T1 6/7
 framing esf
linecode b8zs
pri-group timeslots 1-24
no yellow generation
no yellow detection
controller T1 7/0
 framing esf
linecode b8zs
pri-group timeslots 1-24
no yellow generation
no yellow detection
controller T1 7/1
 framing esf
linecode b8zs
pri-group timeslots 1-24
no yellow generation
no yellow detection
controller T1 7/2
 framing esf
linecode b8zs
pri-group timeslots 1-24
no yellow generation
no vellow detection
controller T1 7/3
framing esf
linecode b8zs
pri-group timeslots 1-24
no yellow generation
no yellow detection
```

```
controller T1 7/4
 framing esf
linecode b8zs
pri-group timeslots 1-24
no yellow generation
no yellow detection
controller T1 7/5
 framing esf
linecode b8zs
pri-group timeslots 1-24
no yellow generation
no yellow detection
controller T1 7/6
framing esf
linecode b8zs
pri-group timeslots 1-24
no yellow generation
no yellow detection
controller T1 7/7
framing esf
linecode b8zs
pri-group timeslots 1-24
no yellow generation
no yellow detection
interface FastEthernet0/0
description link to NS1-CORE1-4/46
 ip address 10.12.4.130 255.255.255.248
logging event link-status
duplex full
speed 100
h323-gateway voip interface
h323-gateway voip id NS1-ISN-zone ipaddr 10.12.4.147 1719
h323-gateway voip h323-id 10.12.4.130
h323-gateway voip tech-prefix 1#
interface FastEthernet0/1
no ip address
shutdown
duplex auto
speed auto
```

```
interface Serial0/0
no ip address
shutdown
clockrate 2000000
interface Serial6/0
no ip address
shutdown
interface Serial7/0
no ip address
shutdown
interface Serial0/1
no ip address
shutdown
clockrate 2000000
interface Serial6/0:23
no ip address
isdn switch-type primary-ni
isdn incoming-voice modem
no cdp enable
interface Serial6/1:23
no ip address
isdn switch-type primary-ni
isdn incoming-voice modem
no cdp enable
interface Serial6/2:23
no ip address
isdn switch-type primary-ni
isdn incoming-voice modem
no cdp enable
interface Serial6/3:23
no ip address
isdn switch-type primary-ni
isdn incoming-voice modem
no cdp enable
interface Serial6/4:23
no ip address
isdn switch-type primary-ni
isdn incoming-voice modem
no cdp enable
```

```
interface Serial6/5:23
no ip address
isdn switch-type primary-ni
isdn incoming-voice modem
no cdp enable
interface Serial6/6:23
no ip address
isdn switch-type primary-ni
isdn incoming-voice modem
no cdp enable
interface Serial6/7:23
no ip address
isdn switch-type primary-ni
isdn incoming-voice modem
no cdp enable
interface Serial7/0:23
no ip address
isdn switch-type primary-ni
isdn incoming-voice modem
no cdp enable
interface Serial7/1:23
no ip address
isdn switch-type primary-ni
isdn incoming-voice modem
no cdp enable
interface Serial7/2:23
no ip address
isdn switch-type primary-ni
isdn incoming-voice modem
no cdp enable
interface Serial7/3:23
no ip address
isdn switch-type primary-ni
isdn incoming-voice modem
no cdp enable
interface Serial7/4:23
no ip address
isdn switch-type primary-ni
isdn incoming-voice modem
no cdp enable
```

```
interface Serial7/5:23
 no ip address
 isdn switch-type primary-ni
 isdn incoming-voice modem
 no cdp enable
interface Serial7/6:23
 no ip address
 isdn switch-type primary-ni
 isdn incoming-voice modem
 no cdp enable
interface Serial7/7:23
 no ip address
 logging event link-status
 isdn switch-type primary-ni
 isdn protocol-emulate network
 isdn incoming-voice modem
 isdn T310 30000
 no cdp enable
interface Group-Async0
 no ip address
 group-range 1/00 5/107
ip classless
ip route 0.0.0.0 0.0.0.0 10.12.4.129
no ip http server
!
snmp-server community public RW
snmp-server system-shutdown
snmp-server enable traps snmp authentication linkdown linkup coldstart
warmstart
snmp-server enable traps tty
snmp-server enable traps isdn call-information
snmp-server enable traps config
snmp-server enable traps entity
snmp-server enable traps bgp
snmp-server enable traps frame-relay
snmp-server enable traps frame-relay subif
snmp-server enable traps dlsw
call rsvp-sync
voice-port 6/0:D
```

```
voice-port 6/1:D
voice-port 6/2:D
voice-port 6/3:D
voice-port 6/4:D
voice-port 6/5:D
voice-port 6/6:D
voice-port 6/7:D
voice-port 7/0:D
voice-port 7/1:D
voice-port 7/2:D
voice-port 7/3:D
voice-port 7/4:D
voice-port 7/5:D
voice-port 7/6:D
voice-port 7/7:D
mgcp profile default
dial-peer cor custom
dial-peer voice 1 voip
dial-peer voice 919 voip
 destination-pattern 919311....
 voice-class codec 1
 session target ras
 dtmf-relay rtp-nte h245-signal h245-alphanumeric
dial-peer voice 2 pots
 destination-pattern 2...
 no digit-strip
```

```
direct-inward-dial
 port 6/0:D
dial-peer voice 700 pots
 destination-pattern 520920....
 no digit-strip
 direct-inward-dial
 port 7/7:D
dial-peer voice 10001 voip
 destination-pattern 1....
 session target ras
 codec g711ulaw
 no vad
dial-peer voice 3 pots
 destination-pattern 3...
 no digit-strip
 direct-inward-dial
 port 6/1:D
dial-peer voice 4 pots
 destination-pattern 4...
 no digit-strip
 direct-inward-dial
 port 6/2:D
dial-peer voice 5 pots
 destination-pattern 4...
 no digit-strip
 direct-inward-dial
 port 6/3:D
!
dial-peer voice 6 pots
 destination-pattern 5...
 no digit-strip
 direct-inward-dial
 port 6/4:D
dial-peer voice 7 pots
 destination-pattern 7...
 no digit-strip
 direct-inward-dial
 port 6/5:D
dial-peer voice 8 pots
 destination-pattern 8...
 no digit-strip
```

```
direct-inward-dial
 port 6/6:D
dial-peer voice 9 pots
 destination-pattern 9...
 no digit-strip
 direct-inward-dial
 port 6/7:D
dial-peer voice 10 pots
 destination-pattern 1...
 no digit-strip
 direct-inward-dial
 port 7/0:D
dial-peer voice 11 pots
 destination-pattern 1...
 no digit-strip
 direct-inward-dial
 port 7/1:D
dial-peer voice 12 pots
 destination-pattern 1...
 no digit-strip
 direct-inward-dial
 port 7/2:D
dial-peer voice 13 pots
 destination-pattern 1...
 no digit-strip
 direct-inward-dial
 port 7/3:D
!
dial-peer voice 14 pots
 destination-pattern 1...
 no digit-strip
 direct-inward-dial
 port 7/4:D
dial-peer voice 15 pots
 destination-pattern 1...
 no digit-strip
 direct-inward-dial
 port 7/5:D
dial-peer voice 16 pots
 destination-pattern 1...
 no digit-strip
```

```
direct-inward-dial
 port 7/6:D
dial-peer voice 17 pots
 destination-pattern 1...
 no digit-strip
 direct-inward-dial
 port 7/7:D
num-exp 12206209110 9193119110
num-exp 12206209120 9193119120
num-exp 1220620100. 1000.
gateway
1
alias exec c conf t
alias exec sri sh run int
line con 0
 exec-timeout 0 0
line aux 0
line vty 0 4
 exec-timeout 0 0
 password lab
 login
line 1/00 2/59
 no flush-at-activation
 modem InOut
line 3/00 3/107
 no flush-at-activation
 modem InOut
line 5/00 5/107
 no flush-at-activation
 modem InOut
scheduler allocate 10000 400
end
```

## Site1 Cisco Catalyst 6509 Access1 Switch

```
ns1-acs1-sw (enable) sh sh run
begin
!
# ***** NON-DEFAULT CONFIGURATION *****
```

```
!
#time: Mon Oct 13 2003, 13:55:10
#version 8.1(1)
set prompt ns1-acs1-sw
set logout 0
set banner motd ^CCCC NSITE GB2.0 testing contact gb-ippc@cisco.com.^C
#dot1x
set dot1x shutdown-timeout 0
set feature dot1x-radius-keepalive disable
#system
set system name NS1-ACS1
set system location NSITE-lab2 rack 236
set system highavailability enable
#power
set power redundancy disable
#Default Inlinepower
set inlinepower defaultallocation 7000
!
#!
#snmp
set snmp community read-write
set snmp community read-write-all public
#stp mode
set spantree mode pvst+
1
#vtp
set vtp domain gb2.0-ipcc
set vtp mode transparent vlan
set vtp passwd cisco
set vlan 100 name NS1-PUB type ethernet mtu 1500 said 100100 state
set vlan 101 name NS1-ccm1voice type ethernet mtu 1500 said 100101
state active
set vlan 102 name NS1-ccm1data type ethernet mtu 1500 said 100102
state active
set vlan 103 name NS1-ccm2voice type ethernet mtu 1500 said 100103
state active
set vlan 104 name NS1-ccm2data type ethernet mtu 1500 said 100104
state active
```

```
set vlan 105 name NS1-ccm3voice type ethernet mtu 1500 said 100105
state active
set vlan 106 name NS1-ccm3data type ethernet mtu 1500 said 100106
state active
set vlan 107 name NS1-ccm4voice type ethernet mtu 1500 said 100107
state active
set vlan 108 name NS1-ccm4data type ethernet mtu 1500 said 100108
state active
set vlan 109 name NS1-ccm5voice type ethernet mtu 1500 said 100109
state active
set vlan 110 name NS1-ccm5data type ethernet mtu 1500 said 100110
state active
set vlan 111 name NS1-ccm6voice type ethernet mtu 1500 said 100111
state active
set vlan 112 name NS1-ccm6data type ethernet mtu 1500 said 100112
state active
set vlan 113 name NS1-ccm7voice type ethernet mtu 1500 said 100113
state active
set vlan 114 name NS1-ccm7data type ethernet mtu 1500 said 100114
state active
set vlan 115 name NS1-ccm8voice type ethernet mtu 1500 said 100115
state active
set vlan 116 name NS1-ccm8data type ethernet mtu 1500 said 100116
state active
set vlan 117 name NS1-SQL type ethernet mtu 1500 said 100117 state
active
set vlan 118 name NS1-MOH1,2 type ethernet mtu 1500 said 100118 state
set vlan 119 name NS1-IVR1,2 type ethernet mtu 1500 said 100119 state
set vlan 120 name NS1RGR1A type ethernet mtu 1500 said 100120 state
set vlan 121 name NS1RGR1B type ethernet mtu 1500 said 100121 state
active
set vlan 122 name NS1PG1A(CCM, IVR, CTIServer) type ethernet mtu 1500
said 100122 state active
set vlan 123 name NS1PG1B(CCM, IVR, CTIServer) type ethernet mtu 1500
said 100123 state active
set vlan 124 name NS1ISNPG2A(ISN) type ethernet mtu 1500 said 100124
state active
set vlan 125 name NS1ISNPG2B(ISN) type ethernet mtu 1500 said 100125
state active
set vlan 126 name NS1ISN1 type ethernet mtu 1500 said 100126 state
active
set vlan 127 name NS1ISN2 type ethernet mtu 1500 said 100127 state
active
set vlan 128 name NS1-DIALER-1 type ethernet mtu 1500 said 100128
state active
```

```
set vlan 129 name NS1-DIALER-2 type ethernet mtu 1500 said 100129
state active
set vlan 130 name NS1-CTIOS-1,3,5 type ethernet mtu 1500 said 100130
state active
set vlan 131 name NS1-CTIOS-2,4,6 type ethernet mtu 1500 said 100131
state active
set vlan 132 name NS1-RTS-HDS type ethernet mtu 1500 said 100132 state
set vlan 133 name NS1-5400_VoIP_GW type ethernet mtu 1500 said 100133
state active
set vlan 134 name NS1-GK1_gatekeeper type ethernet mtu 1500 said
100134 state active
set vlan 135 name NS1-GK2_gatekeeper type ethernet mtu 1500 said
100135 state active
set vlan 136 name NS1-sim1 type ethernet mtu 1500 said 100136 state
active
set vlan 137 name NS1-SIM1 type ethernet mtu 1500 said 100137 state
active
set vlan 138 name NS1-SIM2 type ethernet mtu 1500 said 100138 state
set vlan 139 name NS1-CIL1 type ethernet mtu 1500 said 100139 state
set vlan 140 name NS1-CIL2 type ethernet mtu 1500 said 100140 state
active
set vlan 141 name NS1-CIL3 type ethernet mtu 1500 said 100141 state
set vlan 142 name NS1-CIL4 type ethernet mtu 1500 said 100142 state
set vlan 143 name NS1-CIL5 type ethernet mtu 1500 said 100143 state
set vlan 144 name NS1-CIL6 type ethernet mtu 1500 said 100144 state
set vlan 145 name NS1_DHCP&SYSLOG type ethernet mtu 1500 said 100145
state active
set vlan 146 name NS1-CTIOSagent_subnet_1 type ethernet mtu 1500 said
100146 state active
set vlan 147 name NS1-spare type ethernet mtu 1500 said 100147 state
active
set vlan 148 name NS1-spare1 type ethernet mtu 1500 said 100148 state
set vlan 149 name NS1-spare2 type ethernet mtu 1500 said 100149 state
set vlan 150 name NS1-CMM-CORE1 type ethernet mtu 1500 said 100150
state active
set vlan 151 name NS1-CMM-ACS1 type ethernet mtu 1500 said 100151
state active
set vlan 152 name NS1-CMM-ACS2 type ethernet mtu 1500 said 100152
state active
```

```
set vlan 153 name NS1-CORE-6608-1 type ethernet mtu 1500 said 100153
state active
set vlan 154 name NS1-CORE-6608-2 type ethernet mtu 1500 said 100154
state active
set vlan 155 name NS1-CORE-6608-3 type ethernet mtu 1500 said 100155
state active
set vlan 156 name NS1-ACS1-CORE-1 type ethernet mtu 1500 said 100156
state active
set vlan 157 name NS1-ACS1-CORE-2 type ethernet mtu 1500 said 100157
state active
set vlan 158 name NS1-ACS1-CORE-3 type ethernet mtu 1500 said 100158
state active
set vlan 159 name NS1-ACS2-CORE-1 type ethernet mtu 1500 said 100159
state active
set vlan 160 name NS1-ACS2-CORE-2 type ethernet mtu 1500 said 100160
state active
set vlan 161 name NS1-ACS2-CORE-3 type ethernet mtu 1500 said 100161
state active
set vlan 162 name NS1-ACS1-T1-PRI type ethernet mtu 1500 said 100162
state active
set vlan 888 rspan name VLAN0888 state active
set vlan 901 name private_addresses_NS1-RGR1A&B type ethernet mtu 1500
said 100901 state active
set vlan 902 name private_address_NS1-PG1A&B type ethernet mtu 1500
said 100902 state active
set vlan 903 name private_address_NS1-ISNPG1A&B type ethernet mtu 1500
said 100903 state active
set vlan 1002 name fddi-default type fddi mtu 1500 said 101002 state
set vlan 1004 name fddinet-default type fddinet mtu 1500 said 101004
state active stp ieee
set vlan 1005 name trnet-default type trbrf mtu 1500 said 101005 state
active stp ibm
set vlan 1,10
set vlan 1003 name token-ring-default type trcrf mtu 1500 said 101003
state active mode srb aremaxhop 7 stemaxhop 7 backupcrf off
#ip
set interface sc0 10 10.12.14.164/255.255.255.248 10.12.14.167
set interface sc1 down
set ip route 0.0.0.0/0.0.0.0
                                     10.12.14.161
                        0.0.0.0
set ip alias default
#command alias
set alias rtr sess 15
set alias cmm1 ses 4
set alias cmm2 ses 5
```

```
!
#rcp
set rcp username cwuser
#dns
set ip dns server 10.12.4.43 primary
set ip dns server 10.12.4.35
set ip dns enable
set ip dns domain ipcc.com
#syslog
set logging server enable
set logging server 10.12.13.210
#ntp
set ntp client enable
set ntp server 10.12.2.1
set timezone EST -5 0
set summertime enable
#set boot command
set boot config-register 0xf
set boot system flash bootflash:cat6000-sup2k8.8-1-1.bin
set boot system flash slot0:cat6000-sup2cvk8.7-6-2.bin
set boot system flash bootflash:cat6000-sup2k8.7-6-1.bin
#mls
set mls agingtime long-duration 1920
set mls agingtime 256
set mls agingtime ipx 256
#qos
set qos enable
set gos acl default-action ip trust-dscp
clear gos acl all
#ACL_IP-PHONES
set qos acl ip ACL_IP-PHONES trust-cos ip any any
#ACL TRUST-DSCP
set qos acl ip ACL_TRUST-DSCP trust-dscp ip any any
commit gos acl all
# default port status is enable
#module 1 : 2-port 1000BaseX Supervisor
set port dot1x 1/1 guest-vlan 0
set trunk 1/1 on isl 1-1005,1025-4094
```

```
set port gos 1/1 trust trust-dscp
#module 2 : 2-port 1000BaseX Supervisor
#module 3: 48-port 10/100BaseTX Ethernet
set vlan 100 3/25
set vlan 102
              3/26
set vlan 106 3/27
set vlan 110 3/28
set vlan 114 3/29
set vlan 118 3/33
set vlan 119 3/30
set vlan 120 3/31
set vlan 122 3/34
set vlan 124 3/36
set vlan 126 3/43
set vlan 128 3/41
set vlan 130 3/38-40,3/46
set vlan 132 3/42
set vlan 136 3/44
set vlan 138 3/45
set vlan 139 3/1
set vlan 140 3/2
set vlan 141 3/3
set vlan 901 3/32
set vlan 902 3/35
set vlan 903 3/37
set port speed
                    3/1-48 100
set port duplex
                    3/1-48 full
set port name
                    3/1 NS1-CIL1
set port name
                    3/2 NS1-CIL2
set port name
                    3/3 NS1-CIL3
set port name
                    3/25 NS1-PUB
set port name
                    3/26 NS1-CM1
                    3/27 NS1-CM3
set port name
set port name
                    3/28 NS1-CM5
set port name
                    3/29 NS1-CM7
set port name
                    3/30 NS1-IVR1
                    3/31 NS1-RGRA pub
set port name
set port name
                    3/32 NS1-RGRA pvt
set port name
                    3/33 NS1-MOH1
                    3/34 NS1-PG1A pub
set port name
set port name
                    3/35 NS1-PG1A pvt
set port name
                    3/36 NS1-PG2A pub
set port name
                    3/37 NS1-PG2A pvt
set port name
                    3/38 NS1-CTIOS1
set port name
                    3/39 NS1-CTIOS3
set port name
                    3/40 NS1-CTIOS5
```

```
3/41 NS1-DL1
set port name
                   3/42 NS1-RTAW1
set port name
set port name
                   3/43 NS1-ISN1
                   3/44 NS1-SIM1
set port name
set port name
                   3/45 NS1-SIM3
                   3/46 NS1-CTIOS7
set port name
set spantree portfast
                        3/1-48 enable
set port gos 3/31 trust trust-cos
set gos acl map ACL_TRUST-DSCP 3/31-32,3/34-37
set port gos 3/1-48 policy-source local
#module 4 : 5-port Communication Media Mod.
set vlan 150 4/1
#module 5 : 5-port Communication Media Mod.
set vlan 151 5/1
#module 6 : 8-port T1
set port voice interface 6/1 dhcp enable vlan 154
set port voice interface 6/2 dhcp enable vlan 154
set port voice interface 6/3 dhcp enable vlan 154
set port voice interface 6/4 dhcp enable vlan 154
set port voice interface 6/5 dhcp enable vlan 154
set port voice interface 6/6 dhcp enable vlan 154
set port voice interface 6/7 dhcp enable vlan 154
set port voice interface 6/8 dhcp enable vlan 154
set port name
                 6/1 Transcoder
                  6/2 Transcoder
set port name
set port name
                   6/3 Transcoder
set port name
                  6/4 Transcoder
                   6/5 Transcoder
set port name
set port name
                   6/6 Transcoder
                  6/7 Transcoder
set port name
set port name
                   6/8 Transcoder
#module 7 : 8-port T1
set port voice interface 7/1 dhcp enable vlan 155
set port voice interface 7/2 dhcp enable vlan 155
set port voice interface 7/3 dhcp enable vlan 155
set port voice interface 7/4 dhcp enable vlan 155
set port voice interface 7/5 dhcp enable vlan 155
set port voice interface 7/6 dhcp enable vlan 155
set port voice interface 7/7 dhcp enable vlan 155
set port voice interface 7/8 dhcp enable vlan 155
set port name
                   7/1 Conference Bridge
                   7/2 Conference Bridge
set port name
set port name
                   7/3 Conference Bridge
set port name
                  7/4 Conference Bridge
```

```
7/5 Conference Bridge
set port name
                    7/6 Conference Bridge
set port name
                   7/7 Conference Bridge
set port name
                   7/8 Conference Bridge
set port name
#module 8 : 8-port T1
set port voice interface 8/1 dhcp enable vlan 162
set port voice interface 8/2 dhcp enable vlan 162
set port voice interface 8/3 dhcp enable vlan 162
set port voice interface 8/4 dhcp enable vlan 162
set port voice interface 8/5 dhcp enable vlan 162
set port voice interface 8/6 dhcp enable vlan 162
set port voice interface 8/7 dhcp enable vlan 162
set port voice interface 8/8 dhcp enable vlan 162
#module 9 powered down
set module power down 9
#module 15 empty
#module 16 empty
#switch port analyzer
set rspan source 6/1-8 888 both multicast enable create
end
```

## Site1 Cisco Catalyst 6509 Access1 CMM1 Switch

```
NS1-ACS-CMM-1#lab term len 0
NS1-ACS-CMM-1#sh run
Building configuration...

Current configuration : 6602 bytes
!
! Last configuration change at 15:54:44 EST Fri Oct 10 2003
! NVRAM config last updated at 15:54:49 EST Fri Oct 10 2003
!
version 12.2
no parser cache
no service config
service nagle
no service pad
service timestamps debug datetime msec localtime
service timestamps log datetime msec localtime
no service password-encryption
```

```
!
hostname NS1-ACS-CMM-1
boot system bootflash:wscmm-i6s-mz.iomem
logging buffered 10000000 debugging
no logging console
clock timezone EDT -5
clock summer-time EST recurring
ip subnet-zero
ip tcp synwait-time 13
ip domain name ipcc.com
ip name-server 10.12.4.35
ip name-server 10.12.4.43
isdn switch-type primary-ni
ccm-manager redundant-host NS1-CM7
ccm-manager mgcp
ccm-manager music-on-hold
ccm-manager config server 10.12.4.2
ccm-manager config
ms dsp firmware 0 bundled
ms dsp firmware 1 bundled
ms dsp firmware 2 bundled
controller T1 1/0
 framing esf
 linecode b8zs
 pri-group timeslots 1-24 service mgcp
 description NSO-CG-11 Slot 6 T1-1
controller T1 1/1
 framing esf
 linecode b8zs
 pri-group timeslots 1-24 service mgcp
 description NSO-CG-11 Slot 6 T1-2
```

```
controller T1 1/2
 framing esf
linecode b8zs
pri-group timeslots 1-24 service mgcp
description NSO-CG-11 Slot 6 T1-3
controller T1 1/3
framing esf
linecode b8zs
pri-group timeslots 1-24 service mgcp
description NSO-CG-11 Slot 6 T1-4
controller T1 1/4
 framing esf
linecode b8zs
pri-group timeslots 1-24 service mgcp
controller T1 1/5
framing esf
linecode b8zs
pri-group timeslots 1-24 service mgcp
controller T1 2/0
framing esf
linecode b8zs
pri-group timeslots 1-24 service mgcp
controller T1 2/1
 framing esf
linecode b8zs
pri-group timeslots 1-24 service mgcp
controller T1 2/2
framing esf
linecode b8zs
pri-group timeslots 1-24 service mgcp
controller T1 2/3
framing esf
linecode b8zs
pri-group timeslots 1-24 service mgcp
controller T1 2/4
framing esf
linecode b8zs
pri-group timeslots 1-24 service mgcp
controller T1 2/5
```

```
framing esf
linecode b8zs
pri-group timeslots 1-24 service mgcp
interface GigabitEthernet1/0
description NS1-CORE1-VLAN150
ip address 10.12.14.2 255.255.255.252
no ip proxy-arp
no negotiation auto
no keepalive
interface Serial1/0:23
no ip address
no logging event link-status
isdn switch-type primary-ni
isdn incoming-voice voice
isdn bind-13 ccm-manager
no cdp enable
interface Serial1/1:23
no ip address
no logging event link-status
isdn switch-type primary-ni
isdn incoming-voice voice
isdn bind-13 ccm-manager
no cdp enable
interface Serial1/2:23
no ip address
no logging event link-status
isdn switch-type primary-ni
isdn incoming-voice voice
isdn bind-13 ccm-manager
no cdp enable
interface Serial1/3:23
no ip address
no logging event link-status
isdn switch-type primary-ni
isdn incoming-voice voice
isdn bind-13 ccm-manager
no cdp enable
interface Serial1/4:23
no ip address
no logging event link-status
```

```
isdn switch-type primary-ni
isdn incoming-voice voice
isdn bind-13 ccm-manager
no cdp enable
interface Serial1/5:23
no ip address
no logging event link-status
isdn switch-type primary-ni
isdn incoming-voice voice
isdn bind-13 ccm-manager
no cdp enable
interface Serial2/0:23
no ip address
no logging event link-status
isdn switch-type primary-ni
isdn incoming-voice voice
isdn bind-13 ccm-manager
no cdp enable
interface Serial2/1:23
no ip address
no logging event link-status
isdn switch-type primary-ni
isdn incoming-voice voice
isdn bind-13 ccm-manager
no cdp enable
interface Serial2/2:23
no ip address
no logging event link-status
isdn switch-type primary-ni
isdn incoming-voice voice
isdn bind-13 ccm-manager
no cdp enable
interface Serial2/3:23
no ip address
no logging event link-status
isdn switch-type primary-ni
isdn incoming-voice voice
isdn bind-13 ccm-manager
no cdp enable
interface Serial2/4:23
no ip address
no logging event link-status
```

```
isdn switch-type primary-ni
 isdn incoming-voice voice
 isdn bind-13 ccm-manager
 no cdp enable
interface Serial2/5:23
 no ip address
 no logging event link-status
 isdn switch-type primary-ni
 isdn incoming-voice voice
 isdn bind-13 ccm-manager
 no cdp enable
ip classless
ip route 0.0.0.0 0.0.0.0 10.12.14.1
ip http server
arp 127.0.0.40 0000.0400.0000 ARPA
arp 127.0.0.22 0000.2200.0000 ARPA
arp 127.0.0.21 0000.1200.0000 ARPA
arp 127.0.0.12 0000.2100.0000 ARPA
arp 127.0.0.11 0000.1100.0000 ARPA
call rsvp-sync
1
voice-port 1/0:23
 echo-cancel coverage 64
voice-port 1/1:23
 echo-cancel coverage 64
voice-port 1/2:23
 echo-cancel coverage 64
voice-port 1/3:23
 echo-cancel coverage 64
voice-port 1/4:23
 echo-cancel coverage 64
voice-port 1/5:23
 echo-cancel coverage 64
voice-port 2/0:23
 echo-cancel coverage 64
voice-port 2/1:23
 echo-cancel coverage 64
```

```
voice-port 2/2:23
 echo-cancel coverage 64
voice-port 2/3:23
 echo-cancel coverage 64
voice-port 2/4:23
 echo-cancel coverage 64
voice-port 2/5:23
 echo-cancel coverage 64
mgcp
mgcp call-agent NS1-CM3 2427 service-type mgcp version 0.1
mgcp dtmf-relay voip codec all mode out-of-band
mgcp rtp unreachable timeout 1000 action notify
mgcp modem passthrough voip mode nse
mgcp vad
mgcp package-capability rtp-package
no mgcp package-capability res-package
mgcp package-capability sst-package
no mgcp timer receive-rtcp
mgcp sdp simple
mgcp fax t38 ecm
mgcp fax t38 inhibit
mgcp rtp payload-type g726r16 static
mgcp profile default
dial-peer voice 9991023 pots
 application mgcpapp
 port 1/0:23
dial-peer voice 9991123 pots
 application mgcpapp
 port 1/1:23
dial-peer voice 9991223 pots
 application mgcpapp
 port 1/2:23
dial-peer voice 9991323 pots
 application mgcpapp
 port 1/3:23
```

```
dial-peer voice 9991423 pots
 application mgcpapp
 port 1/4:23
dial-peer voice 9991523 pots
 application mgcpapp
 port 1/5:23
dial-peer voice 9992023 pots
 application mgcpapp
 port 2/0:23
dial-peer voice 9992123 pots
 application mgcpapp
 port 2/1:23
dial-peer voice 9992223 pots
 application mgcpapp
 port 2/2:23
dial-peer voice 9992323 pots
 application mgcpapp
 port 2/3:23
dial-peer voice 9992423 pots
 application mgcpapp
 port 2/4:23
dial-peer voice 9992523 pots
 application mgcpapp
 port 2/5:23
banner motd ^CCCCCEmail gb-ipcc@cisco.com before using this router.^C
alias exec c conf t
alias exec ipr sh ip route
line con 0
 exec-timeout 30 0
 privilege level 15
 logging synchronous
line vtv 0 4
 exec-timeout 0 0
 privilege level 15
 logging synchronous
 no login
ntp clock-period 17180002
ntp server 10.12.2.1
```

! end

## Site1 Cisco Catalyst 6509 Access2 Switch

```
NS1-ACS2 (enable) sh run
begin
# **** NON-DEFAULT CONFIGURATION *****
#time: Mon Oct 13 2003, 14:01:54
#version 8.1(1)
set prompt NS1-ACS2
set logout 30
set banner motd ^CCCC NSITE GB2.0 testing contact gb-ippc@cisco.com.^C
#dot1x
set dot1x shutdown-timeout 0
set feature dot1x-radius-keepalive disable
#system
set system name NS1-ACS2
set system location NSITE-lab2 rack 236
set system highavailability enable
set system core-dump enable
#Default Inlinepower
set inlinepower defaultallocation 7000
1
#!
#snmp
set snmp community read-write
set snmp community read-write-all public
set snmp trap enable module
set snmp trap enable chassis
set snmp trap enable bridge
set snmp trap enable vtp
set snmp trap enable vlancreate
set snmp trap enable vlandelete
set snmp trap enable auth
```

```
set snmp trap enable entityfru
set snmp trap enable ippermit
set snmp trap enable vmps
set snmp trap enable entity
set snmp trap enable config
set snmp trap enable stpx
set snmp trap enable syslog
set snmp trap enable system
set snmp trap enable envfan
set snmp trap enable envshutdown
set snmp trap enable envpower
set snmp trap enable envtemp
set snmp trap enable envstate
set snmp trap enable flashinsert
set snmp trap enable flashremove
set snmp trap enable macnotification
#stp mode
set spantree mode pvst+
#vtp
set vtp domain gb2.0-ipcc
set vtp mode transparent vlan
set vtp passwd cisco
set vlan 100 name NS1-PUB type ethernet mtu 1500 said 100100 state
active
set vlan 101 name NS1-ccm1voice type ethernet mtu 1500 said 100101
state active
set vlan 102 name NS1-ccmldata type ethernet mtu 1500 said 100102
state active
set vlan 103 name NS1-ccm2voice type ethernet mtu 1500 said 100103
state active
set vlan 104 name NS1-ccm2data type ethernet mtu 1500 said 100104
state active
set vlan 105 name NS1-ccm3voice type ethernet mtu 1500 said 100105
state active
set vlan 106 name NS1-ccm3data type ethernet mtu 1500 said 100106
state active
set vlan 107 name NS1-ccm4voice type ethernet mtu 1500 said 100107
state active
set vlan 108 name NS1-ccm4data type ethernet mtu 1500 said 100108
state active
set vlan 109 name NS1-ccm5voice type ethernet mtu 1500 said 100109
state active
set vlan 110 name NS1-ccm5data type ethernet mtu 1500 said 100110
state active
set vlan 111 name NS1-ccm6voice type ethernet mtu 1500 said 100111
state active
```

```
set vlan 112 name NS1-ccm6data type ethernet mtu 1500 said 100112
state active
set vlan 113 name NS1-ccm7voice type ethernet mtu 1500 said 100113
state active
set vlan 114 name NS1-ccm7data type ethernet mtu 1500 said 100114
state active
set vlan 115 name NS1-ccm8voice type ethernet mtu 1500 said 100115
state active
set vlan 116 name NS1-ccm8data type ethernet mtu 1500 said 100116
state active
set vlan 117 name NS1-SQL type ethernet mtu 1500 said 100117 state
active
set vlan 118 name NS1-MOH1,2 type ethernet mtu 1500 said 100118 state
active
set vlan 119 name NS1-IVR1,2 type ethernet mtu 1500 said 100119 state
active
set vlan 120 name NS1RGR1A type ethernet mtu 1500 said 100120 state
active
set vlan 121 name NS1RGR1B type ethernet mtu 1500 said 100121 state
active
set vlan 122 name NS1PG1A(CCM, IVR, CTIServer) type ethernet mtu 1500
said 100122 state active
set vlan 123 name NS1PG1B(CCM, IVR, CTIServer) type ethernet mtu 1500
said 100123 state active
set vlan 124 name NS1ISNPG2A(ISN) type ethernet mtu 1500 said 100124
state active
set vlan 125 name NS1ISNPG2B(ISN) type ethernet mtu 1500 said 100125
state active
set vlan 126 name NS1ISN1 type ethernet mtu 1500 said 100126 state
set vlan 127 name NS1ISN2 type ethernet mtu 1500 said 100127 state
set vlan 128 name NS1-DIALER-1 type ethernet mtu 1500 said 100128
state active
set vlan 129 name NS1-DIALER-2 type ethernet mtu 1500 said 100129
state active
set vlan 130 name NS1-CTIOS-1,3,5 type ethernet mtu 1500 said 100130
state active
set vlan 131 name NS1-CTIOS-2,4,6 type ethernet mtu 1500 said 100131
state active
set vlan 132 name NS1-RTS-HDS type ethernet mtu 1500 said 100132 state
set vlan 133 name NS1-5400_VoIP_GW type ethernet mtu 1500 said 100133
state active
set vlan 134 name NS1-GK1_gatekeeper type ethernet mtu 1500 said
100134 state active
set vlan 135 name NS1-GK2_gatekeeper type ethernet mtu 1500 said
100135 state active
```

```
set vlan 136 name NS1-sim1 type ethernet mtu 1500 said 100136 state
active
set vlan 137 name NS1-SIM1 type ethernet mtu 1500 said 100137 state
set vlan 138 name NS1-SIM2 type ethernet mtu 1500 said 100138 state
active
set vlan 139 name NS1-CIL1 type ethernet mtu 1500 said 100139 state
set vlan 140 name NS1-CIL2 type ethernet mtu 1500 said 100140 state
set vlan 141 name NS1-CIL3 type ethernet mtu 1500 said 100141 state
set vlan 142 name NS1-CIL4 type ethernet mtu 1500 said 100142 state
active
set vlan 143 name NS1-CIL5 type ethernet mtu 1500 said 100143 state
active
set vlan 144 name NS1-CIL6 type ethernet mtu 1500 said 100144 state
active
set vlan 145 name NS1_DHCP&SYSLOG type ethernet mtu 1500 said 100145
state active
set vlan 146 name NS1-CTIOSagent_subnet_1 type ethernet mtu 1500 said
100146 state active
set vlan 147 name NS1-spare type ethernet mtu 1500 said 100147 state
active
set vlan 148 name NS1-spare1 type ethernet mtu 1500 said 100148 state
active
set vlan 149 name NS1-spare2 type ethernet mtu 1500 said 100149 state
set vlan 150 name NS1-CMM-CORE1 type ethernet mtu 1500 said 100150
state active
set vlan 151 name NS1-CMM-ACS1 type ethernet mtu 1500 said 100151
state active
set vlan 152 name NS1-CMM-ACS2 type ethernet mtu 1500 said 100152
state active
set vlan 153 name NS1-CORE-6608-1 type ethernet mtu 1500 said 100153
state active
set vlan 154 name NS1-CORE-6608-2 type ethernet mtu 1500 said 100154
state active
set vlan 155 name NS1-CORE-6608-3 type ethernet mtu 1500 said 100155
state active
set vlan 156 name NS1-ACS1-CORE-1 type ethernet mtu 1500 said 100156
state active
set vlan 157 name NS1-ACS1-CORE-2 type ethernet mtu 1500 said 100157
state active
set vlan 158 name NS1-ACS1-CORE-3 type ethernet mtu 1500 said 100158
state active
set vlan 159 name NS1-ACS2-CORE-1 type ethernet mtu 1500 said 100159
state active
```

```
set vlan 160 name NS1-ACS2-CORE-2 type ethernet mtu 1500 said 100160
state active
set vlan 161 name NS1-ACS2-CORE-3 type ethernet mtu 1500 said 100161
state active
set vlan 163 name NSO-ACS2-T1-PRI type ethernet mtu 1500 said 100163
state active
set vlan 888 rspan name VLAN0888 state active
set vlan 901 name private_addresses_NS1-RGR1A&B type ethernet mtu 1500
said 100901 state active
set vlan 902 name private_address_NS1-PG1A&B type ethernet mtu 1500
said 100902 state active
set vlan 903 name private_address_NS1-ISNPG1A&B type ethernet mtu 1500
said 100903 state active
set vlan 1002 name fddi-default type fddi mtu 1500 said 101002 state
active
set vlan 1004 name fddinet-default type fddinet mtu 1500 said 101004
state active stp ieee
set vlan 1005 name trnet-default type trbrf mtu 1500 said 101005 state
active stp ibm
set vlan 1,10,165,828
set vlan 1003 name token-ring-default type trcrf mtu 1500 said 101003
state active mode srb aremaxhop 0 stemaxhop 0 backupcrf off
#ip
set interface sc0 10 10.12.14.165/255.255.255.248 10.12.14.167
set interface sc1 0 0.0.0.0/0.0.0.0 0.0.0.0
set interface sc1 down
set ip route 0.0.0.0/0.0.0.0
                                    10.12.14.161
set ip alias default
                            0.0.0.0
#command alias
set alias cmm1 ses 4
set alias cmm2 ses 5
#rcp
set rcp username cwuser
#syslog
set logging server enable
set logging server 10.12.13.210
!
#ntp
set ntp broadcastclient enable
set ntp client enable
set ntp server 10.12.2.1
set timezone EST -5 0
```

```
set summertime enable
#set boot command
set boot config-register 0xf
set boot system flash slot0:cat6000-sup2k8.8-1-1.bin
set boot system flash slot0:cat6000-sup2cvk8.7-6-2.bin
set boot system flash bootflash:cat6000-sup2k8.7-6-1.bin
#mls
set mls agingtime long-duration 1920
set mls agingtime 256
set mls agingtime ipx 256
#qos
set gos enable
clear gos acl all
#ACL IP-PHONES
set qos acl ip ACL_IP-PHONES trust-cos ip any any
#ACL_TRUST-DSCP
set qos acl ip ACL_TRUST-DSCP trust-dscp ip any any
commit gos acl all
# default port status is enable
#module 1 : 2-port 1000BaseX Supervisor
set vlan 828 1/1
set port trap
                    1/1-2 enable
set port dot1x 1/1 quest-vlan 0
set trunk 1/1 on isl 1-1005,1025-4094
set port qos 1/1 trust trust-dscp
#module 2 : 2-port 1000BaseX Supervisor
set port trap
                    2/1-2 enable
set port dot1x 2/1 guest-vlan 0
#module 3 : 48-port 10/100BaseTX Ethernet
set vlan 104 3/25
set vlan 108 3/26
set vlan 112 3/27
set vlan 116 3/28
set vlan 117 3/33
set vlan 118 3/32
set vlan 119 3/31
set vlan 121 3/29
set vlan 123 3/34
set vlan 125 3/36
```

```
set vlan 127 3/42
set vlan 129 3/41
set vlan 131 3/38-40,3/46
set vlan 137 3/43
set vlan 142 3/1
set vlan 143 3/2
set vlan 144 3/3
set vlan 165 3/44
set vlan 901 3/30
set vlan 902 3/35
set vlan 903 3/37
set port speed
                    3/1-48 100
set port duplex
                    3/1-48 full
set port trap
                    3/1-48 enable
set port name
                    3/1 NS1-CIL4
set port name
                    3/2 NS1-CIL5
set port name
                    3/3 NS1-CIL6
set port name
                    3/25 NS1-CM2
set port name
                    3/26 NS1-CM4
set port name
                    3/27 NS1-CM6
set port name
                    3/28 NS1-CM8
set port name
                    3/29 NS1-RGRB pub
set port name
                    3/30 NS1-RGRB pvt
set port name
                    3/31 NS1-IVR2
                    3/32 NS1-MOH2
set port name
set port name
                    3/33 NS1-SOL
set port name
                    3/34 NS1-PG1B pub
                    3/35 NS1-PG1B pvt
set port name
set port name
                    3/36 NS1-PG2B pub
set port name
                    3/37 NS1-PG2B pvt
                    3/38 NS1-CTIOS2
set port name
                    3/39 NS1-CTIOS4
set port name
set port name
                    3/40 NS1-CTIOS6
set port name
                    3/41 NS1-DL2
set port name
                    3/42 NS1-ISN2
set port name
                    3/43 NS1-SIM2
set port name
                    3/44 NS1-CIL7
set port name
                    3/46 NS1-CTIOS8
set spantree portfast
                        3/1-48 enable
set gos acl map ACL_TRUST-DSCP 3/29-30,3/34-37
set port qos 3/1-48 policy-source local
#module 4 : 5-port Communication Media Mod.
set vlan 152 4/1
#module 5 : 5-port Communication Media Mod.
set vlan 153 5/1
```

```
#module 6 : 8-port T1
set port voice interface 6/1 dhcp enable vlan 158
set port voice interface 6/2 dhcp enable vlan 158
set port voice interface 6/3 dhcp enable vlan 158
set port voice interface 6/4 dhcp enable vlan 158
set port voice interface 6/5 dhcp enable vlan 158
set port voice interface 6/6 dhcp enable vlan 158
set port voice interface 6/7 dhcp enable vlan 158
set port voice interface 6/8 dhcp enable vlan 158
set port trap
                  6/1-8 enable
set port name
                  6/1 NSITE0-5400-3
set port name
                  6/2 NSITE0-5400-3
                  6/3 NSITE0-5400-3
set port name
set port name
                   6/4 DMS
set port name
                  6/5 Transcoder
set port name
                   6/6 Transcoder
set port name
                   6/7 Transcoder
set port name
                   6/8 Transcoder
#module 7 : 8-port T1
set port voice interface 7/1 dhcp enable vlan 159
set port voice interface 7/2 dhcp enable vlan 159
set port voice interface 7/3 dhcp enable vlan 159
set port voice interface 7/4 dhcp enable vlan 155
set port voice interface 7/5 dhcp enable vlan 159
set port voice interface 7/6 dhcp enable vlan 159
set port voice interface 7/7 dhcp enable vlan 159
set port voice interface 7/8 dhcp enable vlan 159
set port trap
                   7/1-8 enable
set port name
                   7/1 Conference Bridge
set port name
                   7/2 Conference Bridge
                   7/3 Conference Bridge
set port name
set port name
                   7/4 Conference Bridge
set port name
                   7/5 Conference Bridge
set port name
                   7/6 Conference Bridge
set port name
                   7/7 Conference Bridge
set port name
                   7/8 Conference Bridge
#module 8 empty
#module 9 empty
#module 15 empty
#module 16 empty
end
```

## **Site1 Cisco Catalyst 6506 Core Switch**

```
NS1-CORE1-SW (enable) sh run
begin
 **** NON-DEFAULT CONFIGURATION ****
#time: Mon Oct 13 2003, 14:03:38
#version 8.1(1)
set prompt NS1-CORE1-SW
set logout 30
set banner motd ^CCCC NSITE GB2.0 testing contact gb-ipcc@cisco.com^C
#dot1x
set dot1x shutdown-timeout 0
set feature dot1x-radius-keepalive disable
#system
set system name NS1-CORE1
set system location NSITE-lab2 rack 236
set system highavailability enable
set system core-dump enable
#Default Inlinepower
set inlinepower defaultallocation 7000
#!
set snmp community read-write
                                public
#stp mode
set spantree mode pvst+
!
#vtp
set vtp domain gb2.0-ipcc
set vtp mode transparent vlan
set vtp passwd cisco
set vlan 10 name OSPF_Vlan_to_NS1-3725 type ethernet mtu 1500 said
100010 state active
set vlan 100 name NS1-PUB type ethernet mtu 1500 said 100100 state
active
```

```
set vlan 101 name NS1-ccm1voice type ethernet mtu 1500 said 100101
state active
set vlan 102 name NS1-ccm1data type ethernet mtu 1500 said 100102
state active
set vlan 103 name NS1-ccm2voice type ethernet mtu 1500 said 100103
state active
set vlan 104 name NS1-ccm2data type ethernet mtu 1500 said 100104
state active
set vlan 105 name NS1-ccm3voice type ethernet mtu 1500 said 100105
state active
set vlan 106 name NS1-ccm3data type ethernet mtu 1500 said 100106
state active
set vlan 107 name NS1-ccm4voice type ethernet mtu 1500 said 100107
state active
set vlan 108 name NS1-ccm4data type ethernet mtu 1500 said 100108
state active
set vlan 109 name NS1-ccm5voice type ethernet mtu 1500 said 100109
state active
set vlan 110 name NS1-ccm5data type ethernet mtu 1500 said 100110
state active
set vlan 111 name NS1-ccm6voice type ethernet mtu 1500 said 100111
state active
set vlan 112 name NS1-ccm6data type ethernet mtu 1500 said 100112
state active
set vlan 113 name NS1-ccm7voice type ethernet mtu 1500 said 100113
state active
set vlan 114 name NS1-ccm7data type ethernet mtu 1500 said 100114
state active
set vlan 115 name NS1-ccm8voice type ethernet mtu 1500 said 100115
state active
set vlan 116 name NS1-ccm8data type ethernet mtu 1500 said 100116
state active
set vlan 117 name NS1-SQL type ethernet mtu 1500 said 100117 state
active
set vlan 118 name NS1-MOH1,2 type ethernet mtu 1500 said 100118 state
active
set vlan 119 name NS1-IVR1,2 type ethernet mtu 1500 said 100119 state
active
set vlan 120 name NS1RGR1A type ethernet mtu 1500 said 100120 state
set vlan 121 name NS1RGR1B type ethernet mtu 1500 said 100121 state
active
set vlan 122 name NS1PG1A(CCM, IVR, CTIServer) type ethernet mtu 1500
said 100122 state active
set vlan 123 name NS1PG1B(CCM, IVR, CTIServer) type ethernet mtu 1500
said 100123 state active
set vlan 124 name NS1ISNPG2A(ISN) type ethernet mtu 1500 said 100124
state active
```

```
set vlan 125 name NS1ISNPG2B(ISN) type ethernet mtu 1500 said 100125
state active
set vlan 126 name NS1ISN1 type ethernet mtu 1500 said 100126 state
active
set vlan 127 name NS1ISN2 type ethernet mtu 1500 said 100127 state
active
set vlan 128 name NS1-DIALER-1 type ethernet mtu 1500 said 100128
state active
set vlan 129 name NS1-DIALER-2 type ethernet mtu 1500 said 100129
state active
set vlan 130 name NS1-CTIOS-1,3,5 type ethernet mtu 1500 said 100130
state active
set vlan 131 name NS1-CTIOS-2,4,6 type ethernet mtu 1500 said 100131
state active
set vlan 132 name NS1-RTS-HDS type ethernet mtu 1500 said 100132 state
active
set vlan 133 name NS1-5400_VoIP_GW type ethernet mtu 1500 said 100133
state active
set vlan 134 name NS1-GK1_gatekeeper type ethernet mtu 1500 said
100134 state active
set vlan 135 name NS1-GK2_gatekeeper type ethernet mtu 1500 said
100135 state active
set vlan 136 name NS1-sim1 type ethernet mtu 1500 said 100136 state
active
set vlan 137 name NS1-SIM1 type ethernet mtu 1500 said 100137 state
active
set vlan 138 name NS1-SIM2 type ethernet mtu 1500 said 100138 state
set vlan 139 name NS1-CIL1 type ethernet mtu 1500 said 100139 state
set vlan 140 name NS1-CIL2 type ethernet mtu 1500 said 100140 state
set vlan 141 name NS1-CIL3 type ethernet mtu 1500 said 100141 state
active
set vlan 142 name NS1-CIL4 type ethernet mtu 1500 said 100142 state
active
set vlan 143 name NS1-CIL5 type ethernet mtu 1500 said 100143 state
active
set vlan 144 name NS1-CIL6 type ethernet mtu 1500 said 100144 state
set vlan 145 name NS1_DHCP&SYSLOG type ethernet mtu 1500 said 100145
state active
set vlan 146 name NS1-CTIOSagent_subnet_1 type ethernet mtu 1500 said
100146 state active
set vlan 147 name NS1-spare type ethernet mtu 1500 said 100147 state
set vlan 148 name NS1-spare1 type ethernet mtu 1500 said 100148 state
active
```

```
set vlan 149 name NS1-spare2 type ethernet mtu 1500 said 100149 state
active
set vlan 150 name NS1-CMM-CORE1 type ethernet mtu 1500 said 100150
state active
set vlan 151 name NS1-CMM-ACS1 type ethernet mtu 1500 said 100151
state active
set vlan 152 name NS1-CMM-ACS2 type ethernet mtu 1500 said 100152
state active
set vlan 153 name NS1-CORE-6608-1 type ethernet mtu 1500 said 100153
state active
set vlan 154 name NS1-CORE-6608-2 type ethernet mtu 1500 said 100154
state active
set vlan 155 name NS1-CORE-6608-3 type ethernet mtu 1500 said 100155
state active
set vlan 156 name NS1-ACS1-CORE-1 type ethernet mtu 1500 said 100156
state active
set vlan 157 name NS1-ACS1-CORE-2 type ethernet mtu 1500 said 100157
state active
set vlan 158 name NS1-ACS1-CORE-3 type ethernet mtu 1500 said 100158
state active
set vlan 159 name NS1-ACS2-CORE-1 type ethernet mtu 1500 said 100159
state active
set vlan 160 name NS1-ACS2-CORE-2 type ethernet mtu 1500 said 100160
state active
set vlan 161 name NS1-ACS2-CORE-3 type ethernet mtu 1500 said 100161
state active
set vlan 162 name NS1-ACS1-T1-PRI type ethernet mtu 1500 said 100162
state active
set vlan 163 name NSO-ACS2-T1-PRI type ethernet mtu 1500 said 100163
state active
set vlan 164 name NSO-CORE1-T1-PRI type ethernet mtu 1500 said 100164
state active
set vlan 401 name NS4-CM1 type ethernet mtu 1500 said 100401 state
active
set vlan 403 name NS4-CM2 type ethernet mtu 1500 said 100403 state
active
set vlan 405 name NS4-CM3 type ethernet mtu 1500 said 100405 state
active
set vlan 407 name NS4-CM4 type ethernet mtu 1500 said 100407 state
set vlan 419 name NS4-CADagents type ethernet mtu 1500 said 100419
state active
set vlan 888 rspan name VLAN0888 state active
set vlan 901 name private_addresses_NS1-RGR1A&B type ethernet mtu 1500
said 100901 state active
set vlan 902 name private_address_NS1-PG1A&B type ethernet mtu 1500
said 100902 state active
```

```
set vlan 903 name private_address_NS1-ISNPG1A&B type ethernet mtu 1500
said 100903 state active
set vlan 1002 name fddi-default type fddi mtu 1500 said 101002 state
active
set vlan 1004 name fddinet-default type fddinet mtu 1500 said 101004
state active stp ieee
set vlan 1005 name trnet-default type trbrf mtu 1500 said 101005 state
active stp ibm
set vlan 1-2,165-166,828
set vlan 1003 name token-ring-default type trcrf mtu 1500 said 101003
state active mode srb aremaxhop 7 stemaxhop 7 backupcrf off
1
#ip
set interface sc0 2 10.12.2.5/255.255.255.224 10.12.2.31
set interface sc1 0 0.0.0.0/0.0.0.0 0.0.0.0
set interface sc1 down
set ip route 0.0.0.0/0.0.0.0
set ip alias default
                             0.0.0.0
#command alias
set alias rtr sess 15
set alias cmm1 sess 5
set alias cmm2 sess 6
#rcp
set rcp username cwuser
#dns
set ip dns server 10.12.4.35 primary
set ip dns server 10.12.4.43
set ip dns enable
set ip dns domain ipcc.com
#spantree
#vlan
                              <VlanId>
set spantree priority 8192
                             100
set spantree priority 8192
                             101
set spantree priority 8192
                             102
set spantree priority 8192
                             103
set spantree priority 8192
                             104
                             105
set spantree priority 8192
set spantree priority 8192
                             106
set spantree priority 8192
                             107
set spantree priority 8192
                             108
set spantree priority 8192
                             109
```

110

set spantree priority 8192

```
set spantree priority 8192
                              111
set spantree priority 8192
                              112
set spantree priority 8192
                              113
set spantree priority 8192
                              114
set spantree priority 8192
                              115
set spantree priority 8192
                              116
set spantree priority 8192
                              117
set spantree priority 8192
                              118
set spantree priority 8192
                              119
set spantree priority 8192
                              120
set spantree priority 8192
                              121
set spantree priority 8192
                              122
set spantree priority 8192
                              123
set spantree priority 8192
                              124
set spantree priority 8192
                              125
set spantree priority 8192
                              126
set spantree priority 8192
                              127
set spantree priority 8192
                              128
set spantree priority 8192
                              129
set spantree priority 8192
                              130
set spantree priority 8192
                              131
set spantree priority 8192
                              132
set spantree priority 8192
                              133
set spantree priority 8192
                              134
set spantree priority 8192
                              135
set spantree priority 8192
                              136
set spantree priority 8192
                              137
set spantree priority 8192
                              138
set spantree priority 8192
                              139
set spantree priority 8192
                              140
set spantree priority 8192
                              141
set spantree priority 8192
                              142
set spantree priority 8192
                              143
set spantree priority 8192
                              144
set spantree priority 8192
                              145
set spantree priority 8192
                              146
set spantree priority 8192
                              147
set spantree priority 8192
                              148
set spantree priority 8192
                              149
                              150
set spantree priority 8192
set spantree priority 8192
                              151
set spantree priority 8192
                              152
set spantree priority 8192
                              153
set spantree priority 8192
                              154
set spantree priority 8192
                              155
set spantree priority 8192
                              156
set spantree priority 8192
                              157
set spantree priority 8192
                              158
```

```
set spantree priority 8192
                             159
set spantree priority 8192
                             160
set spantree priority 8192
                             161
set spantree priority 8192
                             162
set spantree priority 8192
                             163
set spantree priority 8192
                             164
                             901
set spantree priority 8192
set spantree priority 8192
                             902
set spantree priority 8192
                             903
#syslog
set logging server enable
set logging server 10.12.4.211
set logging server 10.12.13.210
#ntp
set ntp broadcastclient enable
set ntp client enable
set ntp server 10.12.2.1
set timezone EST -5 0
set summertime enable
#set boot command
set boot config-register 0xf
set boot system flash bootflash:cat6000-sup2k8.8-1-1.bin
set boot system flash slot0:cat6000-sup2cvk8.7-6-2.bin
set boot system flash bootflash:cat6000-sup2k8.7-6-1.bin
#mls
set mls agingtime long-duration 1920
set mls agingtime 256
set mls agingtime ipx 256
1
#qos
set qos enable
clear gos acl all
#ACL_TRUST-DSCP
set qos acl ip ACL_TRUST-DSCP trust-dscp ip any any
commit gos acl all
# default port status is enable
#module 1 : 2-port 1000BaseX Supervisor
set port dot1x 1/1 guest-vlan 0
clear trunk 1/1 2-145,147-1005,1025-4094
set trunk 1/1 on isl 1,146
```

```
#module 2 : 2-port 1000BaseX Supervisor
#module 3 : 8-port 1000BaseX Ethernet
set vlan 2
            3/7
                   3/1 Trunk_2_NS0CAT5K_1/2
set port name
                   3/2 Trunk_2_NS1-ACS1_1/1
set port name
set port name
                  3/3 Trunk_2_NS1-ACS2_1/1
                   3/4 Trunk_2_NS4-CAT6K1/1
set port name
set port name
                   3/7 Trunk_2_NS7-CAT6K1/1
set trunk 3/1 on isl 1-1005,1025-4094
set trunk 3/2 on isl 1-1005,1025-4094
set trunk 3/3 on isl 1-1005,1025-4094
clear trunk 3/4 3-400,402,404,406,408-418,420-901,903-1005,1025-4094
set trunk 3/4 on isl 1-2,401,403,405,407,419,902
clear trunk 3/7 3-700,702-713,715-1005,1025-4094
set trunk 3/7 on isl 1-2,701,714
set port gos 3/1-4 trust trust-dscp
#module 4: 48-port 10/100BaseTX Ethernet
set vlan 100 4/1
set vlan 102 4/2
set vlan 104 4/3
set vlan 106 4/4
set vlan 108 4/5
set vlan 110 4/6
set vlan 112 4/7
set vlan 114 4/8
set vlan 116 4/9
set vlan 117 4/16
set vlan 118 4/14-15
set vlan 119 4/10-11
set vlan 120 4/12
set vlan 121 4/13
set vlan 122 4/17
set vlan 123 4/18
set vlan 124 4/19
set vlan 125 4/20
set vlan 126 4/30
set vlan 127 4/31
set vlan 128 4/27
set vlan 129 4/28
set vlan 130 4/21,4/23,4/25
set vlan 131 4/22,4/24,4/26
set vlan 132 4/29
set vlan 133 4/46
set vlan 134 4/32
set vlan 135 4/33
```

```
set vlan 136 4/41
set vlan 137 4/42
set vlan 138 4/43
set vlan 145 4/34
set vlan 901 4/35-36
set vlan 902 4/37-38
set vlan 903 4/39-40
set port speed
                    4/1-48 100
set port duplex
                    4/1-48 full
set port name
                    4/32 NS1-3660-GK1
set port name
                    4/33 NS1-3660-GK2
                    4/34 DNS
set port name
                    4/45 Snooper (guile hme2)
set port name
set port name
                    4/46 link_2_NS1-ISN-GW
set port name
                    4/47 link_2_NS0-CAT5K_6/5
set port name
                    4/48 link_to_NS1-3725
clear trunk 4/47
2-100, 102, 104, 106, 108, 110, 112, 114, 116-145, 147-1005, 1025-4094
set trunk 4/47 on isl 1,101,103,105,107,109,111,113,115,146
clear trunk 4/48 3-9,11-98,100-1005,1025-4094
set trunk 4/48 on isl 1-2,10,99
set spantree portfast
                         4/1-31,4/34-46 enable
set qos acl map ACL_TRUST-DSCP 4/47-48
#module 5 : 8-port T1
set port voice interface 5/1 dhcp enable vlan 164
set port voice interface 5/2 dhcp enable vlan 164
set port voice interface 5/3 dhcp enable vlan 164
set port voice interface 5/4 dhcp enable vlan 164
set port voice interface 5/5 dhcp enable vlan 164
set port voice interface 5/6 dhcp enable vlan 164
set port voice interface 5/7 dhcp enable vlan 164
set port voice interface 5/8 dhcp enable vlan 164
set port name
                    5/1 BA_NS1_ANS1
                    5/2 BA_NS1_ANS2
set port name
                    5/3 BA_NS1_ANS3
set port name
set port name
                    5/4 BA_NS1_ANS4
set port name
                    5/5 BA_NS1_ANS5
                    5/6 BA_NS1_ANS6
set port name
set port name
                    5/7 BA_NS1_NO_ANS1
set port name
                    5/8 BA NS1 NO ANS2
#module 6: 8-port T1
set port voice interface 6/1 dhcp enable vlan 166
set port voice interface 6/2 dhcp enable vlan 166
set port voice interface 6/3 dhcp enable vlan 166
set port voice interface 6/4 dhcp enable vlan 166
set port voice interface 6/5 dhcp enable vlan 166
```

```
set port voice interface 6/6 dhcp enable vlan 166
set port voice interface 6/7 dhcp enable vlan 166
set port disable
                   6/7-8
set port name
                   6/1 BA_NS1_NO_ANS3
                  6/2 BA_NS1_BUSY1
set port name
                  6/3 BA_NS1_BUSY2
set port name
set port name
                  6/4 BA_NS1_BUSY3
#module 15 : 1-port Multilayer Switch Feature Card
#module 16 empty
#switch port analyzer
set span 4/48 4/45 both inpkts disable learning enable multicast
enable create
end
```

## Site1 Cisco Catalyst 6506 Core MSFC Switch

```
NS1-CORE1#sh run
Building configuration...
Current configuration: 18696 bytes
! Last configuration change at 17:02:42 EST Sat Oct 11 2003
version 12.1
service nagle
service timestamps debug datetime msec localtime
service timestamps log datetime msec localtime
service password-encryption
hostname NS1-CORE1
boot system flash bootflash:c6msfc2-psv-mz.121-13.E6
clock timezone EDT -5
clock summer-time EST recurring
clock calendar-valid
ip subnet-zero
ip host whirlwind 172.18.137.110
ip host gbipcc 172.18.141.128
```

```
ip domain-name ipcc.com
ip name-server 10.12.4.35
ip name-server 10.12.4.43
ip multicast-routing
class-map match-all dscpAF21
  match access-group name dscpAF21
class-map match-all dscpAF31
  match access-group name dscpAF31
mls rp ip
!
interface Loopback0
 description router-id for ospf
 ip address 200.0.0.10 255.255.255.255
interface Vlan1
 no ip address
 no ip redirects
 no ip unreachables
interface Vlan2
 description Management VLAN
 ip address 10.12.2.6 255.255.255.224
 no ip redirects
 no ip unreachables
 ip ospf priority 200
 load-interval 30
 mls rp ip
interface Vlan10
 description vlan trunked to NS1-3725 F0/0
 ip address 10.12.14.161 255.255.255.248
 ip ospf priority 0
interface Vlan100
 description NS1-pub/TFTP
 ip address 10.12.4.1 255.255.255.248
 ip helper-address 10.12.4.211
 no ip redirects
 no ip unreachables
 ip policy route-map policyroute
 load-interval 30
 mls rp vtp-domain gb2.0-ipcc
```

```
interface Vlan101
description NS1-ccm1 voice
ip address 10.12.3.1 255.255.255.240
ip helper-address 10.12.4.211
no ip redirects
no ip unreachables
load-interval 30
mls rp vtp-domain gb2.0-ipcc
mls rp management-interface
mls rp ip
interface Vlan102
description NS1-ccm1data
ip address 10.12.3.17 255.255.255.240
ip helper-address 10.12.4.211
no ip redirects
no ip unreachables
ip policy route-map policyroute
load-interval 30
mls rp vtp-domain gb2.0-ipcc
mls rp ip
interface Vlan103
description NS1-ccm2 voice
ip address 10.12.3.33 255.255.255.240
ip helper-address 10.12.4.211
no ip redirects
no ip unreachables
load-interval 30
mls rp vtp-domain gb2.0-ipcc
mls rp ip
interface Vlan104
description NS1-ccm2data
ip address 10.12.3.49 255.255.255.240
ip helper-address 10.12.4.211
no ip redirects
no ip unreachables
ip policy route-map policyroute
load-interval 30
mls rp vtp-domain gb2.0-ipcc
mls rp ip
interface Vlan105
description NS1-ccm3 voice
ip address 10.12.3.65 255.255.255.240
ip helper-address 10.12.4.211
no ip redirects
```

```
no ip unreachables
load-interval 30
mls rp vtp-domain gb2.0-ipcc
mls rp ip
interface Vlan106
description NS1-ccm3 data
ip address 10.12.3.81 255.255.255.240
ip helper-address 10.12.4.211
no ip redirects
no ip unreachables
ip policy route-map policyroute
load-interval 30
mls rp vtp-domain gb2.0-ipcc
mls rp ip
interface Vlan107
description NS1-ccm4 voice
ip address 10.12.3.97 255.255.255.240
ip helper-address 10.12.4.211
no ip redirects
no ip unreachables
load-interval 30
mls rp vtp-domain gb2.0-ipcc
mls rp ip
interface Vlan108
description NS1-ccm4data
ip address 10.12.3.113 255.255.255.240
ip helper-address 10.12.4.211
no ip redirects
no ip unreachables
ip policy route-map policyroute
load-interval 30
mls rp vtp-domain gb2.0-ipcc
mls rp ip
interface Vlan109
description NS1-ccm5 voice
ip address 10.12.3.129 255.255.255.240
ip helper-address 10.12.4.211
no ip redirects
no ip unreachables
load-interval 30
mls rp vtp-domain gb2.0-ipcc
mls rp ip
interface Vlan110
```

```
description NS1-ccm5 data
ip address 10.12.3.145 255.255.255.240
ip helper-address 10.12.4.211
no ip redirects
no ip unreachables
ip policy route-map policyroute
load-interval 30
mls rp vtp-domain gb2.0-ipcc
mls rp ip
interface Vlan111
description NS1-ccm6 voice
ip address 10.12.3.161 255.255.255.240
ip helper-address 10.12.4.211
no ip redirects
no ip unreachables
load-interval 30
mls rp vtp-domain gb2.0-ipcc
mls rp ip
interface Vlan112
description NS1-ccm6 data
ip address 10.12.3.177 255.255.255.240
ip helper-address 10.12.4.211
no ip redirects
no ip unreachables
ip policy route-map policyroute
load-interval 30
mls rp vtp-domain gb2.0-ipcc
mls rp ip
interface Vlan113
description NS1-ccm7 voice
ip address 10.12.3.193 255.255.255.240
ip helper-address 10.12.4.211
no ip redirects
no ip unreachables
load-interval 30
mls rp vtp-domain gb2.0-ipcc
mls rp ip
interface Vlan114
description NS1-ccm7 data
ip address 10.12.3.209 255.255.255.240
ip helper-address 10.12.4.211
no ip redirects
no ip unreachables
ip policy route-map policyroute
```

```
load-interval 30
mls rp vtp-domain gb2.0-ipcc
mls rp ip
interface Vlan115
description NS1-ccm8 voice
ip address 10.12.3.225 255.255.255.240
ip helper-address 10.12.4.211
no ip redirects
no ip unreachables
load-interval 30
mls rp vtp-domain gb2.0-ipcc
mls rp ip
interface Vlan116
description NS1-ccm8 data
ip address 10.12.3.241 255.255.255.240
ip helper-address 10.12.4.211
no ip redirects
no ip unreachables
no ip route-cache cef
ip policy route-map policyroute
load-interval 30
mls rp vtp-domain gb2.0-ipcc
mls rp ip
interface Vlan117
description NS1-SQL
ip address 10.12.4.9 255.255.255.248
no ip redirects
no ip unreachables
ip policy route-map policyroute
load-interval 30
mls rp vtp-domain gb2.0-ipcc
mls rp ip
interface Vlan118
description NS1-MOH1,2
ip address 10.12.4.17 255.255.255.248
no ip redirects
no ip unreachables
ip policy route-map policyroute
load-interval 30
mls rp vtp-domain gb2.0-ipcc
mls rp ip
interface Vlan119
description NS1-IVR1,2
```

```
ip address 10.12.4.25 255.255.255.248
no ip redirects
no ip unreachables
ip policy route-map policyroute
load-interval 30
mls rp vtp-domain gb2.0-ipcc
mls rp ip
interface Vlan120
description NS1RGR1A
ip address 10.12.4.33 255.255.255.248
no ip redirects
no ip unreachables
ip policy route-map policyroute
load-interval 30
mls rp vtp-domain gb2.0-ipcc
mls rp ip
interface Vlan121
description NS1RGR1B
ip address 10.12.4.41 255.255.255.248
no ip redirects
no ip unreachables
ip policy route-map policyroute
load-interval 30
mls rp vtp-domain gb2.0-ipcc
mls rp ip
interface Vlan122
description NS1PG1A (CCM, IVR , CTI Server)
ip address 10.12.4.49 255.255.255.248
no ip redirects
no ip unreachables
ip policy route-map policyroute
load-interval 30
mls rp vtp-domain gb2.0-ipcc
mls rp ip
interface Vlan123
description NS1PG1B (CCM, IVR , CTI Server)
ip address 10.12.4.57 255.255.255.248
no ip redirects
no ip unreachables
ip policy route-map policyroute
load-interval 30
mls rp vtp-domain gb2.0-ipcc
mls rp ip
```

```
interface Vlan124
description NS1ISNPG2A (ISN)
ip address 10.12.4.65 255.255.255.248
no ip redirects
no ip unreachables
ip policy route-map policyroute
load-interval 30
mls rp vtp-domain gb2.0-ipcc
mls rp ip
interface Vlan125
description NS1ISNPG2B (ISN)
ip address 10.12.4.73 255.255.255.248
no ip redirects
no ip unreachables
ip policy route-map policyroute
load-interval 30
mls rp vtp-domain gb2.0-ipcc
mls rp ip
interface Vlan126
description NS1ISN1
ip address 10.12.4.81 255.255.255.248
no ip redirects
no ip unreachables
ip policy route-map policyroute
load-interval 30
mls rp vtp-domain gb2.0-ipcc
mls rp ip
interface Vlan127
description NS1ISN2
ip address 10.12.4.89 255.255.255.248
no ip redirects
no ip unreachables
ip policy route-map policyroute
load-interval 30
mls rp vtp-domain gb2.0-ipcc
mls rp ip
interface Vlan128
description NS1-DIALER-1
ip address 10.12.4.97 255.255.255.248
no ip redirects
no ip unreachables
ip policy route-map policyroute
load-interval 30
mls rp vtp-domain gb2.0-ipcc
```

```
mls rp ip
interface Vlan129
description NS1-DIALER-2
ip address 10.12.4.105 255.255.255.248
no ip redirects
no ip unreachables
ip policy route-map policyroute
load-interval 30
mls rp vtp-domain gb2.0-ipcc
mls rp ip
interface Vlan130
description NS1-CTIOS-1,3,5
ip address 10.12.4.113 255.255.255.248
no ip redirects
no ip unreachables
ip policy route-map policyroute
load-interval 30
mls rp vtp-domain gb2.0-ipcc
mls rp ip
interface Vlan131
description NS1-CTIOS-2,4,6
ip address 10.12.4.121 255.255.255.248
no ip redirects
no ip unreachables
ip policy route-map policyroute
load-interval 30
mls rp vtp-domain gb2.0-ipcc
mls rp ip
interface Vlan132
description NS1-RTS-HDS
ip address 10.12.4.217 255.255.255.248
no ip redirects
no ip unreachables
ip policy route-map policyroute
load-interval 30
mls rp vtp-domain gb2.0-ipcc
mls rp ip
interface Vlan133
description NS1-5400 VoIP GW (PSTN GW for ISN)
ip address 10.12.4.129 255.255.255.248
no ip redirects
no ip unreachables
ip policy route-map policyroute
```

```
load-interval 30
mls rp vtp-domain gb2.0-ipcc
mls rp ip
interface Vlan134
description NS1-GK1 gatekeeper
ip address 10.12.4.137 255.255.255.248
no ip redirects
no ip unreachables
ip policy route-map policyroute
load-interval 30
mls rp vtp-domain gb2.0-ipcc
mls rp ip
interface Vlan135
description NS1-GK2
                       gatekeeper
ip address 10.12.4.146 255.255.255.248
no ip redirects
no ip unreachables
ip policy route-map policyroute
load-interval 30
mls rp vtp-domain gb2.0-ipcc
mls rp ip
interface Vlan136
description NS1-sim1
ip address 10.12.4.153 255.255.255.252
ip access-group 110 out
no ip redirects
no ip unreachables
ip policy route-map policyroute
load-interval 30
mls rp vtp-domain gb2.0-ipcc
mls rp ip
interface Vlan137
description NS1-sim2
ip address 10.12.4.157 255.255.255.252
ip access-group 110 out
no ip redirects
no ip unreachables
ip policy route-map policyroute
load-interval 30
mls rp vtp-domain gb2.0-ipcc
mls rp ip
interface Vlan138
description NS1-sim3
```

```
ip address 10.12.4.161 255.255.255.252
ip access-group 110 out
no ip redirects
no ip unreachables
ip policy route-map policyroute
load-interval 30
mls rp vtp-domain gb2.0-ipcc
mls rp ip
interface Vlan139
description NS1-CIL1
ip address 10.12.4.165 255.255.255.252
no ip redirects
no ip unreachables
ip policy route-map policyroute
load-interval 30
mls rp vtp-domain gb2.0-ipcc
mls rp ip
interface Vlan140
description NS1-CIL2
ip address 10.12.4.169 255.255.255.252
no ip redirects
no ip unreachables
ip policy route-map policyroute
load-interval 30
mls rp vtp-domain gb2.0-ipcc
mls rp ip
interface Vlan141
description NS1-CIL3
ip address 10.12.4.173 255.255.255.252
no ip redirects
no ip unreachables
ip policy route-map policyroute
load-interval 30
mls rp vtp-domain gb2.0-ipcc
mls rp ip
interface Vlan142
description NS1-CIL4
ip address 10.12.4.177 255.255.255.252
no ip redirects
no ip unreachables
ip policy route-map policyroute
load-interval 30
mls rp vtp-domain gb2.0-ipcc
mls rp ip
```

```
interface Vlan143
description NS1-CIL5
ip address 10.12.4.181 255.255.255.252
no ip redirects
no ip unreachables
ip policy route-map policyroute
load-interval 30
mls rp vtp-domain gb2.0-ipcc
mls rp ip
interface Vlan144
description NS1-CIL6
ip address 10.12.4.185 255.255.255.252
no ip redirects
no ip unreachables
ip policy route-map policyroute
load-interval 30
mls rp vtp-domain gb2.0-ipcc
mls rp ip
interface Vlan145
description NS1-DHCP&SYSLOG
ip address 10.12.4.209 255.255.255.248
no ip redirects
no ip unreachables
ip policy route-map policyroute
load-interval 30
mls rp vtp-domain gb2.0-ipcc
mls rp ip
interface Vlan146
description NS1-CTIOSagent_subnet_1
ip address 10.12.4.225 255.255.255.248
ip helper-address 10.12.4.211
no ip redirects
no ip unreachables
ip policy route-map policyroute
load-interval 30
mls rp vtp-domain gb2.0-ipcc
mls rp ip
interface Vlan147
description NS1-spare
ip address 10.12.4.233 255.255.255.248
no ip redirects
no ip unreachables
ip policy route-map policyroute
```

```
load-interval 30
mls rp vtp-domain gb2.0-ipcc
mls rp ip
interface Vlan148
description NS1-spare
ip address 10.12.4.241 255.255.255.248
no ip redirects
no ip unreachables
ip policy route-map policyroute
load-interval 30
mls rp vtp-domain gb2.0-ipcc
mls rp ip
interface Vlan149
description NS1-spare
ip address 10.12.4.249 255.255.255.248
no ip redirects
no ip unreachables
ip policy route-map policyroute
load-interval 30
mls rp vtp-domain gb2.0-ipcc
mls rp ip
interface Vlan150
description NS1-ACS1-CMM-1
ip address 10.12.14.1 255.255.255.252
ip helper-address 10.12.4.211
no ip redirects
no ip unreachables
ip policy route-map policyroute
load-interval 30
mls rp vtp-domain gb2.0-ipcc
mls rp ip
interface Vlan151
description NS1-ACS1-CMM-2
ip address 10.12.14.5 255.255.255.252
ip helper-address 10.12.4.211
no ip redirects
no ip unreachables
ip policy route-map policyroute
load-interval 30
mls rp vtp-domain gb2.0-ipcc
mls rp ip
interface Vlan152
description NS1-ACS2-CMM-1
```

```
ip address 10.12.14.9 255.255.255.252
ip helper-address 10.12.4.211
no ip redirects
no ip unreachables
ip policy route-map policyroute
load-interval 30
mls rp vtp-domain gb2.0-ipcc
mls rp ip
interface Vlan153
description NS1-ACS2-CMM-2
ip address 10.12.14.13 255.255.255.252
ip helper-address 10.12.4.211
no ip redirects
no ip unreachables
ip policy route-map policyroute
load-interval 30
mls rp vtp-domain gb2.0-ipcc
mls rp ip
interface Vlan154
description NS1-ACS1-6608-1
ip address 10.12.14.33 255.255.255.240
ip helper-address 10.12.4.211
no ip redirects
no ip unreachables
ip policy route-map policyroute
load-interval 30
mls rp vtp-domain gb2.0-ipcc
mls rp ip
interface Vlan155
description NS1-ACS1-6608-2
ip address 10.12.14.49 255.255.255.240
ip helper-address 10.12.4.211
no ip redirects
no ip unreachables
ip policy route-map policyroute
load-interval 30
mls rp vtp-domain gb2.0-ipcc
mls rp ip
interface Vlan156
description NS1-ACS1-6608-3
ip address 10.12.14.65 255.255.255.240
ip helper-address 10.12.4.211
no ip redirects
no ip unreachables
```

```
ip policy route-map policyroute
load-interval 30
mls rp vtp-domain gb2.0-ipcc
mls rp ip
interface Vlan157
description NS1-ACS1-6608-4
ip address 10.12.14.81 255.255.255.240
ip helper-address 10.12.4.211
no ip redirects
no ip unreachables
ip policy route-map policyroute
load-interval 30
mls rp vtp-domain gb2.0-ipcc
mls rp ip
interface Vlan158
description NS1-ACS2-6608-1
ip address 10.12.14.97 255.255.255.240
ip helper-address 10.12.4.211
no ip redirects
no ip unreachables
ip policy route-map policyroute
load-interval 30
mls rp vtp-domain gb2.0-ipcc
mls rp ip
interface Vlan159
description NS1-ACS2-6608-2
ip address 10.12.14.113 255.255.255.240
ip helper-address 10.12.4.211
no ip redirects
no ip unreachables
ip policy route-map policyroute
load-interval 30
mls rp vtp-domain gb2.0-ipcc
mls rp ip
interface Vlan160
description NS1-ACS2-6608-3
ip address 10.12.14.129 255.255.255.240
ip helper-address 10.12.4.211
no ip redirects
no ip unreachables
ip policy route-map policyroute
load-interval 30
mls rp vtp-domain gb2.0-ipcc
mls rp ip
```

```
interface Vlan161
description NS1-ACS2-6608-4
ip address 10.12.14.145 255.255.255.240
ip helper-address 10.12.4.211
no ip redirects
no ip unreachables
ip policy route-map policyroute
load-interval 30
mls rp vtp-domain gb2.0-ipcc
mls rp ip
interface Vlan162
description NS1-ACS1-T1-PRI
ip address 10.12.14.177 255.255.255.240
ip helper-address 10.12.4.211
no ip redirects
no ip unreachables
ip policy route-map policyroute
load-interval 30
mls rp vtp-domain gb2.0-ipcc
mls rp ip
interface Vlan163
description NS1-ACS2-T1-PRI
ip address 10.12.14.193 255.255.255.240
ip helper-address 10.12.4.211
no ip redirects
no ip unreachables
ip policy route-map policyroute
load-interval 30
mls rp vtp-domain gb2.0-ipcc
mls rp ip
interface Vlan164
description NS1-6608 Mod 5
ip address 10.12.14.209 255.255.255.240
ip helper-address 10.12.4.211
no ip redirects
no ip unreachables
load-interval 30
mls rp vtp-domain gb2.0-ipcc
mls rp ip
interface Vlan165
description NS1-CIL7
ip address 10.12.4.189 255.255.255.252
no ip redirects
```

```
no ip unreachables
 ip policy route-map policyroute
 load-interval 30
 mls rp vtp-domain gb2.0-ipcc
mls rp ip
interface Vlan166
 description NS1-6608 Mod 6
 ip address 10.12.14.225 255.255.255.240
 ip helper-address 10.12.4.211
 no ip redirects
 no ip unreachables
 load-interval 30
 mls rp vtp-domain gb2.0-ipcc
mls rp ip
interface Vlan901
 description "private" addresses for NS1-RGR1A and B
 ip address 192.168.101.1 255.255.255.240
interface Vlan902
 description "private" addresses for NS1-PG1A and B
 ip address 192.168.102.1 255.255.255.240
interface Vlan903
 description "private" addresses for NS1-ISNPG1A and B
 ip address 192.168.103.1 255.255.255.240
router ospf 1
 router-id 200.0.0.10
 log-adjacency-changes
 network 10.12.3.0 0.0.0.255 area 1
 network 10.12.4.0 0.0.0.255 area 1
 network 10.12.14.0 0.0.0.255 area 1
ip local policy route-map policyroute
ip classless
ip route 172.0.0.0 255.0.0.0 10.12.2.1
no ip http server
ip access-list extended dscp32
ip access-list extended dscpAF21
 permit ip any any dscp af21
ip access-list extended dscpAF31
 permit ip any any dscp af31
logging source-interface Vlan1
```

```
logging 10.12.13.210
access-list 101 permit ip any 172.0.0.0 0.255.255.255
access-list 101 permit ip any host 10.12.13.210
access-list 110 permit udp 10.12.3.0 0.0.0.255 any
access-list 110 deny
                       udp any gt 16384 any
access-list 110 permit ip any any
access-list 150 permit ip host 10.12.3.242 any
access-list 175 permit ip host 10.12.4.226 host 10.12.7.228
route-map desk-routemap permit 10
match ip address 175
 set ip next-hop 10.12.2.12
route-map policyroute permit 10
match ip address 101
 set ip next-hop 10.12.2.1
snmp-server community public RW
snmp-server system-shutdown
snmp-server enable traps config
snmp-server enable traps entity
snmp-server enable traps bgp
snmp-server enable traps frame-relay
snmp-server enable traps rtr
snmp-server enable traps isdn call-information
snmp-server enable traps dlsw
tftp-server bootflash:c6msfc2-psv-mz.121-13.E6
banner motd ^CCEmail gb-ipcc@cisco.com before using this router.^C
alias configure ro router ospf
alias exec c conf t
alias exec ipr sh ip route
alias exec ciop clear ip ospf process
alias exec clog clear logg
alias exec sion sh ip ospf neighbor
alias exec sip sh ip protocols
alias exec cipr clear ip route *
alias exec sib sh ip int brief
line con 0
 exec-timeout 30 0
 logging synchronous
line vty 0 4
 privilege level 15
 password 7 030752180500
 no login
ntp clock-period 17180002
ntp update-calendar
```

```
ntp server 10.12.2.1 end
```

## Site1 Cisco 3660 Gatekeeper

```
NS1-3660-GK1#sh run
Building configuration...
Current configuration: 2993 bytes
! No configuration change since last restart
version 12.2
no parser cache
service nagle
no service pad
service timestamps debug datetime msec localtime
service timestamps log datetime msec localtime
no service password-encryption
hostname NS1-3660-GK1
boot system flash flash:c3660-ix-mz.122-15.T8
logging queue-limit 100
logging buffered 10000000 debugging
enable secret 5 $1$ZbsJ$hIjrWuNnVwsmeKgA9.p2i0
clock timezone EDT -5
clock summer-time EST recurring
ip subnet-zero
ip ftp username Administrator
ip ftp password gbipcc
no ip domain lookup
ip domain name ipcc.com
ip host gbipcc 172.18.141.128
ip name-server 10.12.4.35
ip name-server 10.12.4.43
```

```
!
controller T1 1/0
 framing esf
 clock source internal
 linecode b8zs
 channel-group 1 timeslots 1-24 speed 64
 description connection to NSITE1-WAN T1 1/0
controller T1 1/1
 framing sf
 linecode ami
interface FastEthernet0/0
 description link to NSO-CAT5K port 7/2
 ip address 10.12.4.138 255.255.255.248
 speed 100
 full-duplex
interface FastEthernet0/1
 no ip address
 shutdown
 duplex auto
 speed auto
interface Serial1/0:1
 no ip address
ip http server
ip classless
ip route 0.0.0.0 0.0.0.0 10.12.4.137
logging origin-id hostname
logging source-interface FastEthernet0/0
logging 10.12.13.210
snmp-server community public RW
snmp-server system-shutdown
snmp-server enable traps snmp authentication linkdown linkup coldstart
warmstart
snmp-server enable traps tty
```

```
snmp-server enable traps isdn call-information
snmp-server enable traps config
snmp-server enable traps entity
snmp-server enable traps bgp
snmp-server enable traps frame-relay
snmp-server enable traps frame-relay subif
dial-peer cor custom
gatekeeper
 zone local cm1-zone ipcc.com 10.12.4.138
 zone local cm4-zone ipcc.com
 zone local cm7-zone ipcc.com
 zone prefix cm1-zone 1....
 zone prefix cm1-zone 2....
 zone prefix cm1-zone 3....
 zone prefix cm4-zone 4....
 zone prefix cm4-zone 5....
 zone prefix cm4-zone 6....
 zone prefix cm7-zone 7....
 gw-type-prefix 1#* default-technology
 arq reject-unknown-prefix
 lrq reject-unknown-prefix
 no shutdown
alias exec sib sh ip int brief
alias exec c conf t
alias exec r sh run
alias exec son sh ip ospf neig
alias exec ciop clear ip ospf process
alias exec clog clear logg
alias exec sion sh ip ospf neighbor
alias exec ipr sh ip route
alias exec sip sh ip protocols
alias exec NS0-3660-GK telnet 172.18.141.150 2001
alias exec NS1-3660-GK1 telnet 172.18.141.150 2002
alias exec NS1-3660-GK2 telnet 172.18.141.150 2003
alias exec NS2-3660-GW telnet 172.18.141.150 2004
alias exec NS3-3660-GW telnet 172.18.141.150 2005
alias exec NS5-3745-GW telnet 172.18.141.150 2006
alias exec NS6-3745-GW telnet 172.18.141.150 2007
line con 0
 exec-timeout 0 0
 privilege level 15
```

```
logging synchronous
line aux 0
line vty 0 4
exec-timeout 0 0
privilege level 15
password lab
logging synchronous
no login
!
ntp clock-period 17180385
ntp server 10.12.2.1
!
end
```

## Site1 Cisco 3660 Gatekeeper for ISN

```
NS1-3660-GK2#sh run
Building configuration...
Current configuration: 4196 bytes
! No configuration change since last restart
version 12.2
service nagle
no service pad
service timestamps debug datetime msec localtime
service timestamps log datetime msec localtime
no service password-encryption
hostname NS1-3660-GK2
boot system flash flash:c3660-ix-mz.122-15.T8
boot system flash:c3660-ix-mz.122-11.T8
boot system flash:c3660-ix-mz.122-11.T.bin
logging queue-limit 100
logging buffered 10000000 debugging
enable secret 5 $1$QHWv$ko/KTdbEFYX0wRBP5ZTC90
clock timezone EDT -5
clock summer-time EST recurring
ip subnet-zero
ip ftp username Administrator
```

```
ip ftp password gbipcc
ip domain name ipcc.com
ip host gbipcc 172.18.141.128
ip name-server 10.12.4.43
ip name-server 10.12.4.35
voice call carrier capacity active
controller T1 1/0
 framing esf
 clock source internal
 linecode b8zs
 channel-group 1 timeslots 1-24 speed 64
 description connection to NSITE2-WAN T1 1/0
controller T1 1/1
 framing sf
 linecode ami
controller T1 1/3
 framing sf
 linecode ami
controller T1 1/2
 framing sf
 linecode ami
controller T1 2/0
 framing esf
 clock source internal
 linecode b8zs
 channel-group 1 timeslots 1-24 speed 64
controller T1 2/1
 framing sf
 linecode ami
```

```
controller T1 2/3
 framing sf
linecode ami
controller T1 2/2
 framing sf
linecode ami
controller T1 3/0
 framing esf
clock source internal
linecode b8zs
channel-group 1 timeslots 1-24 speed 64
controller T1 3/1
 framing sf
linecode ami
interface FastEthernet0/0
description link to NSO-CAT5K port 7/3
 ip address 10.12.4.147 255.255.255.248
speed 100
 full-duplex
interface FastEthernet0/1
no ip address
speed 100
 full-duplex
interface Serial1/0:1
no ip address
interface Serial2/0:1
no ip address
shutdown
interface Serial3/0:1
no ip address
ip http server
ip classless
ip route 0.0.0.0 0.0.0.0 10.12.4.144
!
logging source-interface FastEthernet0/0
logging 10.12.13.210
```

```
snmp-server community public RW
snmp-server system-shutdown
snmp-server enable traps snmp authentication linkdown linkup coldstart
warmstart
snmp-server enable traps tty
snmp-server enable traps isdn call-information
snmp-server enable traps config
snmp-server enable traps entity
snmp-server enable traps bop
snmp-server enable traps frame-relay
snmp-server enable traps frame-relay subif
1
dial-peer cor custom
1
gatekeeper
 zone local NS1-ISN-zone 10.12.4.147
 zone local NS2-ISN-zone 10.12.4.147
 zone local NS456-ISN-zone 10.12.4.147
 zone local NS7-ISN-zone 10.12.4.147
 zone remote cm1-zone ipcc.com 10.12.4.138 1719
 zone remote cm4-zone ipcc.com 10.12.4.138 1719
 zone remote cm7-zone ipcc.com 10.12.4.138 1719
 zone prefix cm1-zone 1....
 zone prefix NS456-ISN-zone 214564.... gw-priority 0 10.12.7.218
 zone prefix cm1-zone 2....
 zone prefix NS2-ISN-zone 316422.... gw-priority 0 10.12.5.10
 zone prefix cm1-zone 3....
 zone prefix cm4-zone 4....
 zone prefix cm4-zone 5....
 zone prefix cm4-zone 6....
 zone prefix NS7-ISN-zone 770407.... gw-priority 0 10.12.11.146
 zone prefix cm7-zone 7....
 zone prefix NS1-ISN-zone 91931191.. gw-priority 0 10.12.4.130
 zone prefix NS1-ISN-zone 919311....
 gw-type-prefix 1#* default-technology
 arq reject-unknown-prefix
 lrg reject-unknown-prefix
 no shutdown
 endpoint alt-ep h323id ns1-isn1 10.12.4.90
 endpoint alt-ep h323id ns1-isn2 10.12.4.82
alias exec sib sh ip int brief
alias exec c conf t
alias exec r sh run
alias exec son sh ip ospf neig
```

```
alias exec ciop clear ip ospf process
alias exec clog clear logg
alias exec sion sh ip ospf neighbor
alias exec ipr sh ip route
alias exec sip sh ip protocols
alias exec NS0-3660-GK telnet 172.18.141.150 2001
alias exec NS1-3660-GK1 telnet 172.18.141.150 2002
alias exec NS1-3660-GK2 telnet 172.18.141.150 2003
alias exec NS2-3660-GW telnet 172.18.141.150 2004
alias exec NS3-3660-GW telnet 172.18.141.150 2005
alias exec NS5-3745-GW telnet 172.18.141.150 2006
alias exec NS6-3745-GW telnet 172.18.141.150 2007
line con 0
 exec-timeout 0 0
 privilege level 15
 logging synchronous
line aux 0
line vty 0 4
 exec-timeout 0 0
 privilege level 15
 password lab
 logging synchronous
 no login
ntp clock-period 17180187
ntp server 10.12.2.1
end
```

## Site2 Cisco 2691 WAN Router

```
NS2-2691#sh run
Building configuration...

Current configuration : 17657 bytes
!
! No configuration change since last restart
!
version 12.2
service nagle
service timestamps debug datetime msec localtime
service timestamps log datetime msec localtime
no service password-encryption
!
```

```
hostname NS2-2691
boot system flash flash:c2691-is-mz.122-15.T8
boot system flash:c2691-is-mz.122-15.T5
logging queue-limit 100
logging buffered 4096 debugging
enable secret 5 $1$I6G9$3.XKUsApSWByNv3.et95t.
clock timezone EDT -5
ip subnet-zero
!
ip cef
ip ftp source-interface FastEthernet0/0.1
ip ftp username Administrator
ip ftp password gbipcc
ip domain name ipcc.com
ip host gbipcc 172.18.141.128
ip name-server 10.12.4.35
ip name-server 10.12.4.43
no voice hpi capture buffer
no voice hpi capture destination
1
mta receive maximum-recipients 0
spanning-tree vlan 201 priority 8192
spanning-tree vlan 202 priority 8192
spanning-tree vlan 203 priority 8192
spanning-tree vlan 204 priority 8192
spanning-tree vlan 205 priority 8192
spanning-tree vlan 206 priority 8192
spanning-tree vlan 207 priority 8192
spanning-tree vlan 208 priority 8192
spanning-tree vlan 209 priority 8192
!
controller T1 0/0
```

```
framing esf
clock source line primary
linecode b8zs
channel-group 1 timeslots 1-24 speed 64
description link to T1/4 7206
controller T1 0/1
framing esf
linecode b8zs
channel-group 1 timeslots 1-24 speed 64
description link to T1/5 7206
controller T1 0/3
framing esf
linecode b8zs
channel-group 1 timeslots 1-24 speed 64
description link to T1/7 7206
controller T1 0/2
framing esf
clock source line primary
linecode b8zs
channel-group 1 timeslots 1-24 speed 64
description link to T1/6 7206
class-map match-any af21
 match access-group name af11
 match access-group name af21
class-map match-all af31
 match access-group name af31
policy-map qos
 class af31
  priority 76
 class af21
  bandwidth 8
 class class-default
  bandwidth 276
interface Loopback0
description router-id for ospf
ip address 200.0.0.2 255.255.255.255
interface FastEthernet0/0
```

```
no ip address
speed 100
full-duplex
interface FastEthernet0/0.1
description VLAN 2 management address
encapsulation isl 2
ip address 10.12.2.9 255.255.255.224
no ip redirects
ip policy route-map ns2-pbr
interface FastEthernet0/0.2
description NS2-3660-GW
encapsulation isl 201
ip address 10.12.5.1 255.255.255.248
no ip redirects
interface FastEthernet0/0.3
description NS2-3660-ISNGW
encapsulation isl 202
ip address 10.12.5.9 255.255.255.248
no ip redirects
interface FastEthernet0/0.4
description NS2-ISN
encapsulation isl 203
ip address 10.12.5.17 255.255.255.248
no ip redirects
interface FastEthernet0/0.5
description NS2-ISNPGA subnet
encapsulation isl 204
ip address 10.12.5.25 255.255.255.248
no ip redirects
ip policy route-map ns2-pbr
interface FastEthernet0/0.6
description NS-ISNPGB subnet
encapsulation isl 205
ip address 10.12.5.33 255.255.255.248
no ip redirects
ip policy route-map ns2-pbr
interface FastEthernet0/0.7
description NS2-CTI agent and server VLANs
encapsulation isl 206
ip address 10.12.5.41 255.255.255.248
no ip redirects
```

```
interface FastEthernet0/0.8
description Private address vlan for ISNPGA
encapsulation isl 904
ip address 192.168.104.1 255.255.255.240
no ip redirects
interface FastEthernet0/0.9
description NS2-sim1
encapsulation isl 207
ip address 10.12.5.49 255.255.255.252
ip access-group 110 out
no ip redirects
interface FastEthernet0/0.10
description NS2-CIL
encapsulation isl 208
ip address 10.12.5.53 255.255.255.252
no ip redirects
interface FastEthernet0/0.11
description NS2-voice
encapsulation isl 209
ip address 10.12.5.65 255.255.255.240
ip helper-address 10.12.4.211
no ip redirects
interface FastEthernet0/0.12
description OSPF vlan
interface Serial0/0:1
no ip address
encapsulation frame-relay
load-interval 30
no fair-queue
interface Serial0/0:1.1 point-to-point
description link to NS1-3725_s1/0:1.2
ip address 10.12.17.2 255.255.255.252
frame-relay interface-dlci 201
 class gos
interface Serial0/0:1.3 point-to-point
description link to NS3-2691_S2/0:1.2
ip address 10.12.17.97 255.255.255.252
frame-relay interface-dlci 203
interface Serial0/0:1.4 point-to-point
```

```
description link to NS4-3725_S2/4:1.2
ip address 10.12.17.101 255.255.255.252
 frame-relay interface-dlci 204
interface Serial0/0:1.5 point-to-point
description link to NS5-2691_S3/0:1.2
ip address 10.12.17.105 255.255.255.252
frame-relay interface-dlci 205
interface Serial0/0:1.6 point-to-point
description link to NS6-2691_S3/4:1.2
ip address 10.12.17.109 255.255.255.252
frame-relay interface-dlci 206
interface Serial0/0:1.7 point-to-point
description link to NS7-3725_S4/0:1.2
ip address 10.12.17.113 255.255.255.252
frame-relay interface-dlci 207
interface FastEthernet0/1
description link to NSO-CAT5K-4/1
ip address 10.12.19.3 255.255.255.248
speed 100
full-duplex
interface Serial0/1:1
no ip address
encapsulation frame-relay
interface Serial0/1:1.1 point-to-point
description link to NS1-3725_s1/1:1.2
ip address 10.12.17.26 255.255.255.252
frame-relay interface-dlci 211
interface Serial0/1:1.3 point-to-point
description link to NS3-2691_S2/1:1.2
ip address 10.12.17.117 255.255.255.252
frame-relay interface-dlci 213
interface Serial0/1:1.4 point-to-point
description link to NS4-3725 S2/5:1.2
ip address 10.12.17.121 255.255.255.252
 frame-relay interface-dlci 214
interface Serial0/1:1.5 point-to-point
description link to NS5-2691_S3/1:1.2
ip address 10.12.17.125 255.255.255.252
 frame-relay interface-dlci 215
```

```
interface Serial0/1:1.6 point-to-point
description link to NS6-2691_S3/5:1.2
ip address 10.12.17.129 255.255.255.252
frame-relay interface-dlci 216
interface Serial0/1:1.7 point-to-point
description link to NS7-3725_S4/1:1.2
ip address 10.12.17.133 255.255.255.252
frame-relay interface-dlci 217
interface Serial0/2:1
no ip address
encapsulation frame-relay
interface Serial0/2:1.1 point-to-point
description link to NS1-3725_s1/2:1.2
ip address 10.12.17.50 255.255.255.252
frame-relay interface-dlci 221
interface Serial0/2:1.3 point-to-point
description link to NS3-2691_S2/1:1.1
ip address 10.12.17.137 255.255.255.252
frame-relay interface-dlci 223
interface Serial0/2:1.4 point-to-point
description link to NS4-3725_S2/6:1.1
ip address 10.12.17.141 255.255.255.252
 frame-relay interface-dlci 224
interface Serial0/2:1.5 point-to-point
description link to NS5-2691_S3/2:1.1
ip address 10.12.17.145 255.255.255.252
 frame-relay interface-dlci 225
interface Serial0/2:1.6 point-to-point
description link to NS6-2691_S3/6:1.1
ip address 10.12.17.149 255.255.255.252
frame-relay interface-dlci 226
interface Serial0/2:1.7 point-to-point
description link to NS7-3725_S4/2:1.1
ip address 10.12.17.153 255.255.255.252
frame-relay interface-dlci 227
interface Serial0/3:1
no ip address
encapsulation frame-relay
```

```
interface Serial0/3:1.1 point-to-point
description link to NS1-3725_s1/3:1.2
ip address 10.12.17.74 255.255.255.252
frame-relay interface-dlci 231
interface Serial0/3:1.3 point-to-point
description link to NS3-2691_S2/3:1.2
ip address 10.12.17.157 255.255.255.252
frame-relay interface-dlci 233
interface Serial0/3:1.4 point-to-point
description link to NS4-3725_S2/7:1.2
ip address 10.12.17.161 255.255.255.252
frame-relay interface-dlci 234
interface Serial0/3:1.5 point-to-point
description link to NS5-2691_S3/3:1.2
ip address 10.12.17.165 255.255.255.252
frame-relay interface-dlci 235
interface Serial0/3:1.6 point-to-point
description link to NS6-2691_S3/7:1.2
ip address 10.12.17.169 255.255.255.252
frame-relay interface-dlci 236
interface Serial0/3:1.7 point-to-point
description link to NS7-3725_S4/3:1.2
ip address 10.12.17.173 255.255.255.252
frame-relay interface-dlci 237
interface FastEthernet1/0
no ip address
speed 100
full-duplex
interface Serial1/0
no ip address
shutdown
clockrate 2000000
no fair-queue
interface FastEthernet1/1
no ip address
speed 100
full-duplex
interface Serial1/1
```

```
no ip address
 shutdown
 clockrate 2000000
router ospf 1
router-id 200.0.0.2
log-adjacency-changes
area 0 range 10.12.17.0 255.255.255.0
 area 0 range 10.12.18.0 255.255.255.0
 area 2 range 10.12.5.0 255.255.255.0
 area 10 range 10.12.13.0 255.255.255.0
 area 10 range 10.12.19.0 255.255.255.0
network 10.12.5.0 0.0.0.255 area 2
network 10.12.13.0 0.0.0.255 area 10
network 10.12.17.0 0.0.0.255 area 0
network 10.12.18.0 0.0.0.255 area 0
network 10.12.19.0 0.0.0.255 area 10
ip local policy route-map syslog
ip http server
ip classless
ip route 172.0.0.0 255.0.0.0 10.12.2.1
ip access-list extended af11
permit ip host 10.12.5.26 host 10.12.4.35 dscp af11
permit ip host 10.12.5.26 host 10.12.4.43 dscp af11
permit ip host 10.12.5.34 host 10.12.4.35 dscp af11
permit ip host 10.12.5.34 host 10.12.4.43 dscp af11
permit ip host 10.12.5.27 host 10.12.4.35 dscp af11
 permit ip host 10.12.5.27 host 10.12.4.43 dscp af11
permit ip host 10.12.5.35 host 10.12.4.35 dscp af11
 permit ip host 10.12.5.35 host 10.12.4.43 dscp af11
permit ip host 10.12.5.26 host 10.12.4.34 dscp af11
permit ip host 10.12.5.26 host 10.12.4.42 dscp af11
permit ip host 10.12.5.34 host 10.12.4.34 dscp af11
permit ip host 10.12.5.34 host 10.12.4.42 dscp af11
permit ip host 10.12.5.27 host 10.12.4.34 dscp af11
permit ip host 10.12.5.27 host 10.12.4.42 dscp af11
permit ip host 10.12.5.35 host 10.12.4.34 dscp af11
permit ip host 10.12.5.35 host 10.12.4.42 dscp af11
remark traffic from ns2-pg's to rgr's af11-dscp 10
ip access-list extended af21
permit ip host 10.12.5.26 host 10.12.4.35 dscp af21
permit ip host 10.12.5.26 host 10.12.4.43 dscp af21
permit ip host 10.12.5.34 host 10.12.4.35 dscp af21
permit ip host 10.12.5.34 host 10.12.4.43 dscp af21
```

```
permit ip host 10.12.5.26 host 10.12.4.34 dscp af21
permit ip host 10.12.5.26 host 10.12.4.42 dscp af21
permit ip host 10.12.5.34 host 10.12.4.34 dscp af21
permit ip host 10.12.5.34 host 10.12.4.42 dscp af21
permit ip host 10.12.5.27 host 10.12.4.34 dscp af21
permit ip host 10.12.5.27 host 10.12.4.42 dscp af21
permit ip host 10.12.5.35 host 10.12.4.34 dscp af21
permit ip host 10.12.5.35 host 10.12.4.42 dscp af21
remark traffic from ns2-pg's to rgr's af21-dscp 18
ip access-list extended af31
permit ip host 10.12.5.26 host 10.12.4.35 dscp af31
permit ip host 10.12.5.26 host 10.12.4.43 dscp af31
permit ip host 10.12.5.34 host 10.12.4.43 dscp af31
permit ip host 10.12.5.34 host 10.12.4.35 dscp af31
permit ip host 10.12.5.27 host 10.12.4.35 dscp af31
permit ip host 10.12.5.27 host 10.12.4.43 dscp af31
permit ip host 10.12.5.35 host 10.12.4.43 dscp af31
permit ip host 10.12.5.35 host 10.12.4.35 dscp af31
permit ip host 10.12.5.26 host 10.12.4.34 dscp af31
permit ip host 10.12.5.26 host 10.12.4.42 dscp af31
permit ip host 10.12.5.34 host 10.12.4.42 dscp af31
permit ip host 10.12.5.34 host 10.12.4.34 dscp af31
permit ip host 10.12.5.27 host 10.12.4.34 dscp af31
permit ip host 10.12.5.27 host 10.12.4.42 dscp af31
permit ip host 10.12.5.35 host 10.12.4.42 dscp af31
permit ip host 10.12.5.35 host 10.12.4.34 dscp af31
remark traffic from ns2-pg's to rgr's af31-dscp 26
ip access-list extended ns2-pbr
permit ip host 10.12.5.26 host 10.12.4.35 dscp af11
permit ip host 10.12.5.26 host 10.12.4.43 dscp af11
permit ip host 10.12.5.34 host 10.12.4.35 dscp af11
permit ip host 10.12.5.34 host 10.12.4.43 dscp af11
permit ip host 10.12.5.27 host 10.12.4.35 dscp af11
permit ip host 10.12.5.27 host 10.12.4.43 dscp af11
permit ip host 10.12.5.35 host 10.12.4.35 dscp af11
permit ip host 10.12.5.35 host 10.12.4.43 dscp af11
permit ip host 10.12.5.26 host 10.12.4.34 dscp af11
permit ip host 10.12.5.26 host 10.12.4.42 dscp af11
permit ip host 10.12.5.34 host 10.12.4.34 dscp af11
permit ip host 10.12.5.34 host 10.12.4.42 dscp af11
permit ip host 10.12.5.27 host 10.12.4.34 dscp af11
permit ip host 10.12.5.27 host 10.12.4.42 dscp af11
permit ip host 10.12.5.35 host 10.12.4.34 dscp af11
permit ip host 10.12.5.35 host 10.12.4.42 dscp af11
permit ip host 10.12.5.26 host 10.12.4.35 dscp af21
permit ip host 10.12.5.26 host 10.12.4.43 dscp af21
permit ip host 10.12.5.34 host 10.12.4.35 dscp af21
permit ip host 10.12.5.34 host 10.12.4.43 dscp af21
```

```
permit ip host 10.12.5.26 host 10.12.4.34 dscp af21
 permit ip host 10.12.5.26 host 10.12.4.42 dscp af21
 permit ip host 10.12.5.34 host 10.12.4.34 dscp af21
 permit ip host 10.12.5.34 host 10.12.4.42 dscp af21
 permit ip host 10.12.5.27 host 10.12.4.34 dscp af21
 permit ip host 10.12.5.27 host 10.12.4.42 dscp af21
 permit ip host 10.12.5.35 host 10.12.4.34 dscp af21
 permit ip host 10.12.5.35 host 10.12.4.42 dscp af21
 permit ip host 10.12.5.26 host 10.12.4.35 dscp af31
 permit ip host 10.12.5.26 host 10.12.4.43 dscp af31
 permit ip host 10.12.5.34 host 10.12.4.43 dscp af31
 permit ip host 10.12.5.34 host 10.12.4.35 dscp af31
 permit ip host 10.12.5.27 host 10.12.4.35 dscp af31
 permit ip host 10.12.5.27 host 10.12.4.43 dscp af31
 permit ip host 10.12.5.35 host 10.12.4.43 dscp af31
 permit ip host 10.12.5.35 host 10.12.4.35 dscp af31
 permit ip host 10.12.5.26 host 10.12.4.34 dscp af31
 permit ip host 10.12.5.26 host 10.12.4.42 dscp af31
 permit ip host 10.12.5.34 host 10.12.4.42 dscp af31
 permit ip host 10.12.5.34 host 10.12.4.34 dscp af31
 permit ip host 10.12.5.27 host 10.12.4.34 dscp af31
 permit ip host 10.12.5.27 host 10.12.4.42 dscp af31
 permit ip host 10.12.5.35 host 10.12.4.42 dscp af31
 permit ip host 10.12.5.35 host 10.12.4.34 dscp af31
ip access-list extended syslog
 permit ip any host 10.12.13.210
map-class frame-relay qos
 frame-relay tc 10
 frame-relay cir 1544000
 frame-relay bc 3640
 frame-relay mincir 1544000
 service-policy output gos
logging origin-id hostname
logging source-interface FastEthernet0/0.1
logging 10.12.13.210
access-list 1 permit 10.12.5.26
access-list 1 permit 10.12.5.0 0.0.0.255
access-list 5 permit 10.12.3.242
access-list 101 permit ip host 10.12.5.27 host 10.12.4.43 dscp af12
access-list 101 permit ip host 10.12.5.27 host 10.12.4.42 dscp af12
access-list 102 permit ip host 10.12.5.27 host 10.12.4.42 dscp af22
access-list 102 permit ip host 10.12.5.27 host 10.12.4.43 dscp af22
access-list 102 permit ip host 10.12.5.26 host 10.12.4.42 dscp af22
access-list 102 permit ip host 10.12.5.26 host 10.12.4.43 dscp af22
access-list 103 permit ip host 10.12.5.27 host 10.12.4.42 dscp af32
access-list 103 permit ip host 10.12.5.27 host 10.12.4.43 dscp af32
```

```
access-list 103 permit ip host 10.12.5.26 host 10.12.4.42 dscp af32
access-list 103 permit ip host 10.12.5.26 host 10.12.4.43 dscp af32
access-list 110 permit udp 10.12.3.0 0.0.0.255 any
access-list 110 deny udp any gt 16384 any
access-list 110 permit ip any any
access-list 150 permit icmp any any
access-list 199 permit ip host 10.12.5.27 host 10.12.4.42 dscp cs2
access-list 199 permit ip host 10.12.5.27 host 10.12.4.42 dscp cs3
route-map syslog permit 10
 match ip address syslog
 set ip next-hop 10.12.2.1
route-map ns2-pbr permit 10
 match ip address ns2-pbr
 set ip next-hop 10.12.17.1
tftp-server c2691-is-mz.122-15.T2
snmp-server community public RW
snmp-server system-shutdown
snmp-server enable traps snmp authentication linkdown linkup coldstart
warmstart
snmp-server enable traps tty
snmp-server enable traps cnpd
snmp-server enable traps isdn call-information
snmp-server enable traps isdn layer2
snmp-server enable traps isdn chan-not-avail
snmp-server enable traps isdn ietf
snmp-server enable traps hsrp
snmp-server enable traps config
snmp-server enable traps entity
snmp-server enable traps envmon
snmp-server enable traps ds0-busyout
snmp-server enable traps ds1-loopback
snmp-server enable traps bgp
snmp-server enable traps pim neighbor-change rp-mapping-change
invalid-pim-message
snmp-server enable traps ipmulticast
snmp-server enable traps msdp
snmp-server enable traps rsvp
snmp-server enable traps frame-relay
snmp-server enable traps frame-relay subif
snmp-server enable traps rtr
snmp-server enable traps syslog
snmp-server enable traps dlsw
snmp-server enable traps pppoe
snmp-server enable traps atm subif
snmp-server enable traps dial
```

```
snmp-server enable traps dsp card-status
snmp-server enable traps ipmobile
snmp-server enable traps vtp
snmp-server enable traps voice poor-gov
snmp-server enable traps dnis
snmp-server enable traps xgcp
call rsvp-sync
mgcp profile default
!
!
dial-peer cor custom
!
alias configure ro router ospf
alias configure acle ip access-list ex
alias configure acls ip access-list st
alias exec sib sh ip int brief
alias exec c conf t
alias exec r sh run
alias exec son sh ip ospf neig
alias exec NS1-3725 TELNET 10.12.2.7
alias exec NS2-2691 TELNET 10.12.2.9
alias exec NS3-2691 TELNET 10.12.2.11
alias exec NS4-3725 TELNET 10.12.2.13
alias exec NS5-2691 TELNET 10.12.2.15
alias exec NS6-2691 TELNET 10.12.2.17
alias exec NS7-3725 TELNET 10.12.2.19
alias exec ciop clear ip ospf process
alias exec clog clear logg
alias exec ipr sh ip route
alias exec sip sh ip protocols
alias exec fr sh frame-relay
alias exec sion sh ip ospf nei
alias exec cipr clear ip ospf process
alias exec u u all
alias exec sri sh run int
alias exec sacl sh ip access-list
1
line con 0
 exec-timeout 30 0
 privilege level 15
 logging synchronous
line aux 0
```

```
line vty 0 4
exec-timeout 30 0
privilege level 15
logging synchronous
no login
!
ntp clock-period 17180550
ntp server 10.12.2.1
end
```

## Site2 Cisco Catalyst 3524 Access Switch

```
NS2-3524#sh run
Building configuration...
Current configuration:
! No configuration change since last restart
version 12.0
service nagle
no service pad
service timestamps debug datetime msec localtime
service timestamps log datetime msec localtime
no service password-encryption
hostname NS2-3524
clock timezone EST -5
spanning-tree vlan 209 priority 8192
no spanning-tree vlan 419
no spanning-tree vlan 420
no spanning-tree vlan 421
no spanning-tree vlan 700
no spanning-tree vlan 701
no spanning-tree vlan 702
no spanning-tree vlan 703
no spanning-tree vlan 704
no spanning-tree vlan 705
```

```
no spanning-tree vlan 706
no spanning-tree vlan 707
no spanning-tree vlan 708
no spanning-tree vlan 709
no spanning-tree vlan 710
no spanning-tree vlan 711
no spanning-tree vlan 712
no spanning-tree vlan 713
no spanning-tree vlan 714
no spanning-tree vlan 715
no spanning-tree vlan 716
no spanning-tree vlan 717
no spanning-tree vlan 204
ip subnet-zero
ip tftp source-interface VLAN1
ip domain-name ipcc.com
ip name-server 10.12.4.35
ip name-server 10.12.4.43
interface FastEthernet0/1
 description NS2-ISN1
 duplex full
 speed 100
 switchport access vlan 203
 spanning-tree portfast
interface FastEthernet0/2
 description NS2-PG1A PUB
 load-interval 30
 duplex full
 speed 100
 switchport trunk encapsulation dot1q
 switchport trunk native vlan 204
 switchport trunk allowed vlan 1,204,1002-1005
 switchport mode trunk
 switchport priority extend cos 0
interface FastEthernet0/3
 description NS2-PG1B PUB
 duplex full
 speed 100
 switchport trunk encapsulation dot1q
 switchport trunk native vlan 205
 switchport trunk allowed vlan 1,205,1002-1005
 switchport mode trunk
 spanning-tree portfast
```

```
interface FastEthernet0/4
description NS2-PG1A_PRIVATE
duplex full
speed 100
switchport access vlan 904
spanning-tree portfast
interface FastEthernet0/5
description NS2-PG1B_PRIVATE
duplex full
speed 100
switchport access vlan 904
spanning-tree portfast
interface FastEthernet0/6
description NS2-SIM1
duplex full
speed 100
switchport access vlan 207
spanning-tree portfast
interface FastEthernet0/7
description NS2-CIL1
duplex full
speed 100
switchport access vlan 208
spanning-tree portfast
interface FastEthernet0/8
duplex full
speed 100
interface FastEthernet0/9
duplex full
speed 100
interface FastEthernet0/10
duplex full
speed 100
interface FastEthernet0/11
duplex full
speed 100
interface FastEthernet0/12
duplex full
speed 100
```

```
interface FastEthernet0/13
duplex full
speed 100
interface FastEthernet0/14
duplex full
speed 100
interface FastEthernet0/15
duplex full
speed 100
interface FastEthernet0/16
duplex full
speed 100
interface FastEthernet0/17
duplex full
speed 100
interface FastEthernet0/18
duplex full
speed 100
interface FastEthernet0/19
duplex full
speed 100
interface FastEthernet0/20
duplex full
speed 100
port monitor FastEthernet0/2
switchport access vlan 204
no cdp enable
interface FastEthernet0/21
description link to NS2-3660-ISN F0/0
duplex full
speed 100
switchport access vlan 202
interface FastEthernet0/22
description link to NS2-3660-GW f0/0
duplex full
speed 100
switchport access vlan 201
```

```
interface FastEthernet0/23
description link to NS2-2691 f0/0
duplex full
speed 100
switchport trunk allowed vlan 1,2,200-209,904,1002-1005
switchport mode trunk
interface FastEthernet0/24
description link to CAT5K 6/1
duplex full
speed 100
switchport trunk allowed vlan 1,2,206,207,209,1002-1005
switchport trunk pruning vlan 2-200
switchport mode trunk
interface GigabitEthernet0/1
interface GigabitEthernet0/2
interface VLAN1
no ip address
no ip directed-broadcast
no ip route-cache
shutdown
interface VLAN2
description management vlan
ip address 10.12.2.8 255.255.255.224
no ip directed-broadcast
no ip route-cache
logging source-interface VLAN1
logging 10.12.13.210
tftp-server c3500xl-c3h2s-mz.120-5.WC7.bin
snmp-server engineID local 0000000902000004C1535D80
snmp-server community gb-ipcc RW
snmp-server community public RW
snmp-server system-shutdown
snmp-server enable traps snmp authentication linkdown linkup coldstart
snmp-server enable traps vlan-membership
snmp-server enable traps config
snmp-server enable traps entity
snmp-server enable traps hsrp
snmp-server enable traps c2900
snmp-server enable traps mac-notification
snmp-server enable traps vtp
snmp-server enable traps cluster
alias exec c conf t
```

```
alias exec r sh run
alias exec sri sh run interface
alias exec NSO-CAT5K telnet 10.12.2.1
alias exec NS2-3524 telnet 10.12.2.8
alias exec NS3-3524 telnet 10.12.2.10
alias exec NS5-3524 telnet 10.12.2.14
alias exec NS6-3524 telnet 10.12.2.16
line con 0
 exec-timeout 30 0
 privilege level 15
 logging synchronous
 transport input none
 stopbits 1
line vty 0 4
 exec-timeout 30 0
 privilege level 15
 no login
line vty 5 15
 login
ntp clock-period 11259033
ntp server 10.12.2.1
end
```

## Site2 Cisco 3660 Gateway

```
NS2-3660-GW1#sh run
Building configuration...

Current configuration : 5965 bytes
!
! Last configuration change at 17:02:17 US_EDT Sat Oct 11 2003
! NVRAM config last updated at 12:12:35 US_EDT Fri Oct 10 2003
!
version 12.2
service nagle
no service pad
service timestamps debug datetime msec localtime
service timestamps log datetime msec localtime
no service password-encryption
!
hostname NS2-3660-GW1
!
boot system flash flash:c3660-is-mz.122-15.T8
```

```
logging queue-limit 100
logging buffered 10000000 debugging
no logging console
clock timezone US_Eastern -5
clock summer-time US_EDT recurring
voice-card 1
voice-card 2
voice-card 3
voice-card 4
voice-card 5
ip subnet-zero
ip tcp synwait-time 13
ip ftp username Administrator
ip ftp password gbipcc
ip domain name ipcc.com
ip host whirlwind 172.18.137.110
ip host gbipcc 172.18.141.128
ip name-server 10.12.4.35
ip name-server 10.12.4.43
isdn switch-type primary-dms100
voice call carrier capacity active
no voice hpi capture buffer
no voice hpi capture destination
!
ccm-manager redundant-host NS1-CM8
ccm-manager mgcp
ccm-manager music-on-hold
ccm-manager config server 10.12.4.2
ccm-manager config
```

```
fax interface-type fax-mail
mta receive maximum-recipients 0
controller T1 1/0
 framing esf
 linecode b8zs
 pri-group timeslots 1-24 service mgcp
controller T1 1/1
 framing esf
 linecode b8zs
 pri-group timeslots 1-24 service mgcp
controller T1 2/0
 framing esf
 linecode b8zs
 pri-group timeslots 1-24 service mgcp
controller T1 2/1
 framing esf
 linecode b8zs
 pri-group timeslots 1-24 service mgcp
controller T1 3/0
 framing esf
 linecode b8zs
 pri-group timeslots 1-24 service mgcp
controller T1 3/1
 framing esf
 linecode b8zs
 pri-group timeslots 1-24 service mgcp
controller T1 4/0
 framing esf
 linecode b8zs
 pri-group timeslots 1-24 service mgcp
controller T1 5/0
 framing esf
 linecode b8zs
 pri-group timeslots 1-24 service mgcp
controller T1 5/1
 framing esf
 linecode b8zs
 pri-group timeslots 1-24 service mgcp
```

```
!
interface FastEthernet0/0
description link to NS2-3524 f0/22
ip address 10.12.5.2 255.255.255.248
speed 100
full-duplex
interface FastEthernet0/1
no ip address
shutdown
duplex auto
speed auto
interface Serial1/0:23
no ip address
no logging event link-status
isdn switch-type primary-ni
isdn incoming-voice voice
isdn bind-13 ccm-manager
no cdp enable
interface Serial1/1:23
no ip address
no logging event link-status
isdn switch-type primary-ni
isdn incoming-voice voice
isdn bind-13 ccm-manager
no cdp enable
interface Serial2/0:23
no ip address
no logging event link-status
isdn switch-type primary-ni
isdn incoming-voice voice
isdn bind-13 ccm-manager
no cdp enable
interface Serial2/1:23
no ip address
no logging event link-status
isdn switch-type primary-ni
isdn incoming-voice voice
isdn bind-13 ccm-manager
no cdp enable
interface Serial3/0:23
```

```
no ip address
 no logging event link-status
 isdn switch-type primary-ni
 isdn incoming-voice voice
 isdn bind-13 ccm-manager
 no cdp enable
interface Serial3/1:23
 no ip address
 no logging event link-status
 isdn switch-type primary-ni
 isdn incoming-voice voice
 isdn bind-13 ccm-manager
 no cdp enable
interface Serial4/0:23
 no ip address
 no logging event link-status
 isdn switch-type primary-ni
 isdn incoming-voice voice
 isdn bind-13 ccm-manager
 no cdp enable
interface Serial5/0:23
 no ip address
 no logging event link-status
 isdn switch-type primary-ni
 isdn incoming-voice voice
 isdn bind-13 ccm-manager
 no cdp enable
interface Serial5/1:23
 no ip address
 no logging event link-status
 isdn switch-type primary-dms100
 isdn incoming-voice voice
 isdn bind-13 ccm-manager
 no cdp enable
router ospf 2003
 router-id 10.12.5.2
 log-adjacency-changes
 network 10.12.5.0 0.0.0.7 area 2
no ip http server
ip classless
!
!
```

```
1
logging source-interface FastEthernet0/0
logging 10.12.13.210
tftp-server flash:c3660-is-mz.122-15.T2
snmp-server community public RW
snmp-server system-shutdown
snmp-server enable traps snmp authentication linkdown linkup coldstart
warmstart
snmp-server enable traps tty
snmp-server enable traps isdn call-information
snmp-server enable traps config
snmp-server enable traps entity
snmp-server enable traps bgp
snmp-server enable traps frame-relay
snmp-server enable traps frame-relay subif
snmp-server enable traps dlsw
call rsvp-sync
voice-port 1/0:23
voice-port 1/1:23
voice-port 2/0:23
voice-port 2/1:23
voice-port 3/0:23
voice-port 3/1:23
voice-port 4/0:23
voice-port 5/0:23
voice-port 5/1:23
macb
mgcp call-agent NS1-CM4 2427 service-type mgcp version 0.1
mgcp dtmf-relay voip codec all mode out-of-band
mgcp rtp unreachable timeout 1000 action notify
mgcp max-waiting-delay 3
mgcp restart-delay 10
mgcp modem passthrough voip mode nse
mgcp modem passthrough voaal2 mode nse
mgcp vad
mgcp package-capability rtp-package
```

```
no mgcp package-capability res-package
mgcp package-capability sst-package
no mgcp timer receive-rtcp
mgcp sdp simple
mgcp fax t38 inhibit
mgcp rtp payload-type g726r16 static
mgcp profile default
dial-peer cor custom
!
!
alias exec sib sh ip int brief
alias exec c conf t
alias exec r sh run
alias exec son sh ip ospf neig
alias exec ciop clear ip ospf process
alias exec clog clear logg
alias exec sion sh ip ospf neighbor
alias exec ipr sh ip route
alias exec sip sh ip protocols
alias exec NS0-3660-GK telnet 172.18.141.150 2001
alias exec NS1-3660-GK1 telnet 172.18.141.150 2002
alias exec NS1-3660-GK2 telnet 172.18.141.150 2003
alias exec NS2-3660-GW telnet 172.18.141.150 2004
alias exec NS3-3660-GW telnet 172.18.141.150 2005
alias exec NS5-3745-GW telnet 172.18.141.150 2006
alias exec NS6-3745-GW telnet 172.18.141.150 2007
line con 0
 exec-timeout 30 0
 privilege level 15
 logging synchronous
line aux 0
line vtv 0 4
 exec-timeout 30 0
 privilege level 15
 password lab
 logging synchronous
 no login
ntp clock-period 17180085
ntp server 10.12.2.1
ntp server 10.12.13.1
```

end

# Site2 Cisco 3660 Gateway for ISN

```
NS2-3660ISN-GW#sh run
Building configuration...
Current configuration: 4267 bytes
version 12.2
service timestamps debug uptime
service timestamps log uptime
no service password-encryption
hostname NS2-3660ISN-GW
boot system flash flash:c3660-is-mz.122-15.T8
boot system flash:c3660-is-mz.122-13.T8
boot system flash:c3660-is-mz.122-13.T3
logging queue-limit 100
logging buffered 1000000 debugging
no logging console
voice-card 1
voice-card 2
ip subnet-zero
ip domain name ipcc.com
ip name-server 10.12.4.35
isdn switch-type primary-ni
voice service voip
  call start slow
voice class codec 1
 codec preference 1 g711ulaw
 codec preference 2 g729r8
```

```
!
no voice hpi capture buffer
no voice hpi capture destination
fax interface-type fax-mail
mta receive maximum-recipients 0
!
controller T1 1/0
 framing esf
 linecode b8zs
 pri-group timeslots 1-24
controller T1 1/1
 framing esf
 linecode b8zs
 pri-group timeslots 1-24
controller T1 2/0
 framing esf
 linecode b8zs
 pri-group timeslots 1-24
controller T1 2/1
 framing esf
 linecode b8zs
 pri-group timeslots 1-24
interface FastEthernet0/0
 ip address 10.12.5.10 255.255.255.248
 speed 100
 full-duplex
 h323-gateway voip interface
 h323-gateway voip id NS2-ISN-zone ipaddr 10.12.4.147 1719
 h323-gateway voip h323-id 10.12.5.10
 h323-gateway voip tech-prefix 1#
interface FastEthernet0/1
 no ip address
 shutdown
```

```
duplex auto
 speed auto
interface Serial1/0:23
no ip address
no logging event link-status
isdn switch-type primary-ni
isdn incoming-voice voice
no cdp enable
interface Serial1/1:23
no ip address
no logging event link-status
 isdn switch-type primary-ni
 isdn incoming-voice voice
no cdp enable
interface Serial2/0:23
no ip address
no logging event link-status
 isdn switch-type primary-ni
isdn incoming-voice voice
no cdp enable
interface Serial2/1:23
no ip address
no logging event link-status
isdn switch-type primary-ni
 isdn protocol-emulate network
 isdn incoming-voice voice
isdn T310 30000
no cdp enable
ip http server
ip classless
ip route 0.0.0.0 0.0.0.0 10.12.5.9
snmp-server community public RW
snmp-server system-shutdown
snmp-server enable traps snmp authentication linkdown linkup coldstart
warmstart
snmp-server enable traps tty
snmp-server enable traps casa
snmp-server enable traps isdn call-information
snmp-server enable traps isdn layer2
```

```
snmp-server enable traps isdn chan-not-avail
snmp-server enable traps isdn ietf
snmp-server enable traps hsrp
snmp-server enable traps config
snmp-server enable traps entity
snmp-server enable traps envmon
snmp-server enable traps ds0-busyout
snmp-server enable traps ds1-loopback
snmp-server enable traps bop
snmp-server enable traps pim neighbor-change rp-mapping-change
invalid-pim-message
snmp-server enable traps ipmulticast
snmp-server enable traps msdp
snmp-server enable traps rsvp
snmp-server enable traps frame-relay
snmp-server enable traps frame-relay subif
snmp-server enable traps rtr
snmp-server enable traps syslog
snmp-server enable traps dlsw
snmp-server enable traps pppoe
snmp-server enable traps atm subif
snmp-server enable traps dial
snmp-server enable traps dsp card-status
snmp-server enable traps ipmobile
snmp-server enable traps vtp
snmp-server enable traps voice poor-qov
snmp-server enable traps dnis
snmp-server enable traps xgcp
call rsvp-svnc
voice-port 1/0:23
voice-port 1/1:23
voice-port 2/0:23
voice-port 2/1:23
mgcp profile default
!
dial-peer cor custom
!
!
```

```
dial-peer voice 1 voip
dial-peer voice 316 voip
 destination-pattern 316422....
 voice-class codec 1
 session target ras
 dtmf-relay rtp-nte h245-signal h245-alphanumeric
dial-peer voice 2 pots
 destination-pattern 2...
 no digit-strip
 direct-inward-dial
 port 2/1:23
dial-peer voice 3 pots
 destination-pattern 2...
 no digit-strip
 direct-inward-dial
 port 2/0:23
dial-peer voice 4 pots
 destination-pattern 2...
 no digit-strip
 direct-inward-dial
 port 1/0:23
dial-peer voice 5 pots
 destination-pattern 2...
 no digit-strip
 direct-inward-dial
 port 1/1:23
num-exp 1320720.... 316422....
gateway
!
alias exec c conf t
line con 0
 exec-timeout 0 0
 privilege level 15
 logging synchronous
line aux 0
line vty 0 4
 exec-timeout 0 0
 privilege level 15
 logging synchronous
 no login
```

! end

#### Site3 Cisco 2691 WAN Router

```
NS3-2691#sh run
Building configuration...
Current configuration: 9440 bytes
! No configuration change since last restart
version 12.2
service nagle
service timestamps debug datetime msec localtime
service timestamps log datetime msec localtime
no service password-encryption
hostname NS3-2691
boot system flash flash:c2691-is-mz.122-15.T8
boot system flash:c2691-is-mz.122-15.T5
logging queue-limit 100
enable secret 5 $1$CzEn$2nODB4.9LATcrvCIvH8z..
clock timezone EDT -5
ip subnet-zero
!
ip cef
ip ftp source-interface FastEthernet0/0.1
ip ftp username Administrator
ip ftp password gbipcc
ip domain name ipcc.com
ip host gbipcc 172.18.141.128
ip name-server 10.12.4.35
ip name-server 10.12.4.43
```

```
!
no voice hpi capture buffer
no voice hpi capture destination
mta receive maximum-recipients 0
!
controller T1 0/0
 framing esf
 linecode b8zs
 channel-group 1 timeslots 1-24 speed 64
 description link to T1 2/0 7206
controller T1 0/1
 framing esf
 linecode b8zs
 channel-group 1 timeslots 1-24 speed 64
 description link to T1 2/1 7206
controller T1 0/3
 framing esf
 linecode b8zs
 channel-group 1 timeslots 1-24 speed 64
 description link to T1 2/3 7206
controller T1 0/2
 framing esf
 linecode b8zs
 channel-group 1 timeslots 1-24 speed 64
 description link to T1 2/2 7206
interface Loopback0
 description router-id for ospf
 ip address 200.0.0.3 255.255.255.255
interface FastEthernet0/0
 no ip address
 speed 100
 full-duplex
interface FastEthernet0/0.1
 description VLAN 2 management address
 encapsulation isl 2
 ip address 10.12.2.11 255.255.255.224
```

```
no ip redirects
interface FastEthernet0/0.2
description NS2-CTI agent and server VLANs
encapsulation isl 301
ip address 10.12.6.1 255.255.255.248
no ip redirects
interface FastEthernet0/0.3
description NS-3660-GW
encapsulation isl 302
ip address 10.12.6.9 255.255.255.248
no ip redirects
interface FastEthernet0/0.4
description NS3-sim1
encapsulation isl 303
ip address 10.12.6.17 255.255.255.252
ip access-group 110 out
no ip redirects
interface FastEthernet0/0.5
description NS3-CIL1
encapsulation isl 304
ip address 10.12.6.21 255.255.255.252
no ip redirects
interface FastEthernet0/0.6
description NS3-voice
encapsulation isl 305
ip address 10.12.6.33 255.255.255.240
ip helper-address 10.12.4.211
no ip redirects
interface Serial0/0:1
no ip address
encapsulation frame-relay
interface Serial0/0:1.1 point-to-point
description link to NS1-3725_s1/0:1.3
ip address 10.12.17.6 255.255.255.252
frame-relay interface-dlci 301
interface Serial0/0:1.3 point-to-point
description link to NS2-2691_S0/0:1.3
ip address 10.12.17.98 255.255.255.252
frame-relay interface-dlci 302
```

```
interface Serial0/0:1.4 point-to-point
description link to NS4-3725_S1/0:1.3
ip address 10.12.17.177 255.255.255.252
frame-relay interface-dlci 304
interface Serial0/0:1.5 point-to-point
description link to NS5-2691_S0/0:1.3
ip address 10.12.17.181 255.255.255.252
frame-relay interface-dlci 305
interface Serial0/0:1.6 point-to-point
description link to NS6-2691_S0/0:1.3
ip address 10.12.17.185 255.255.255.252
frame-relay interface-dlci 306
interface Serial0/0:1.7 point-to-point
description link to NS7-3725_S1/0:1.3
ip address 10.12.17.189 255.255.255.252
frame-relay interface-dlci 307
interface FastEthernet0/1
no ip address
speed 100
full-duplex
interface Serial0/1:1
no ip address
encapsulation frame-relay
interface Serial0/1:1.1 point-to-point
description link to NS1-3725_s1/1:1.3
ip address 10.12.17.30 255.255.255.252
frame-relay interface-dlci 311
interface Serial0/1:1.3 point-to-point
description link to NS2-2691_S0/1:1.3
ip address 10.12.17.118 255.255.255.252
frame-relay interface-dlci 312
interface Serial0/1:1.4 point-to-point
description link to NS4-3725 S1/1:1.3
ip address 10.12.17.193 255.255.255.252
 frame-relay interface-dlci 314
interface Serial0/1:1.5 point-to-point
description link to NS5-2691_S0/1:1.3
ip address 10.12.17.197 255.255.255.252
 frame-relay interface-dlci 315
```

```
interface Serial0/1:1.6 point-to-point
description link to NS6-2691_S0/1:1.3
ip address 10.12.17.201 255.255.255.252
frame-relay interface-dlci 316
interface Serial0/1:1.7 point-to-point
description link to NS7-3725_S1/1:1.3
ip address 10.12.17.205 255.255.255.252
frame-relay interface-dlci 317
interface Serial0/2:1
no ip address
encapsulation frame-relay
interface Serial0/2:1.1 point-to-point
description link to NS1-3725_s1/2:1.3
ip address 10.12.17.54 255.255.255.252
frame-relay interface-dlci 321
interface Serial0/2:1.3 point-to-point
description link to NS2-2691_S0/2:1.1
ip address 10.12.17.138 255.255.255.252
frame-relay interface-dlci 322
interface Serial0/2:1.4 point-to-point
description link to NS4-3725_S1/2:1.1
ip address 10.12.17.209 255.255.255.252
 frame-relay interface-dlci 324
interface Serial0/2:1.5 point-to-point
description link to NS5-2691_S0/2:1.1
ip address 10.12.17.213 255.255.255.252
 frame-relay interface-dlci 325
interface Serial0/2:1.6 point-to-point
description link to NS6-2691_S0/2:1.1
ip address 10.12.17.217 255.255.255.252
frame-relay interface-dlci 326
interface Serial0/2:1.7 point-to-point
description link to NS7-3725_S1/2:1.1
ip address 10.12.17.221 255.255.255.252
frame-relay interface-dlci 327
interface Serial0/3:1
no ip address
encapsulation frame-relay
```

```
interface Serial0/3:1.1 point-to-point
description link to NS1-3725_s1/3:1.3
ip address 10.12.17.78 255.255.255.252
frame-relay interface-dlci 331
interface Serial0/3:1.3 point-to-point
description link to NS2-2691_S0/3:1.3
ip address 10.12.17.158 255.255.255.252
frame-relay interface-dlci 332
interface Serial0/3:1.4 point-to-point
description link to NS4-3725_S1/3:1.3
ip address 10.12.17.225 255.255.255.252
frame-relay interface-dlci 334
interface Serial0/3:1.5 point-to-point
description link to NS5-2691_S0/3:1.3
ip address 10.12.17.229 255.255.255.252
frame-relay interface-dlci 335
interface Serial0/3:1.6 point-to-point
description link to NS6-2691_S0/3:1.3
ip address 10.12.17.233 255.255.255.252
frame-relay interface-dlci 336
interface Serial0/3:1.7 point-to-point
description link to NS7-3725_S1/3:1.3
ip address 10.12.17.237 255.255.255.252
frame-relay interface-dlci 337
interface FastEthernet1/0
no ip address
speed 100
full-duplex
interface Serial1/0
no ip address
shutdown
clockrate 2000000
no fair-queue
interface FastEthernet1/1
no ip address
speed 100
full-duplex
interface Serial1/1
```

```
no ip address
 shutdown
 clockrate 2000000
router ospf 1
router-id 200.0.0.3
log-adjacency-changes
area 3 range 10.12.6.0 255.255.255.0
network 10.12.6.0 0.0.0.255 area 3
network 10.12.17.0 0.0.0.255 area 0
network 10.12.18.0 0.0.0.255 area 0
ip local policy route-map syslog
ip http server
ip classless
!
ip access-list extended syslog
permit ip any host 10.12.13.210
logging origin-id hostname
logging source-interface FastEthernet0/0.1
logging 10.12.13.210
access-list 110 permit udp 10.12.3.0 0.0.0.255 any
access-list 110 deny udp any gt 16384 any
access-list 110 permit ip any any
route-map syslog permit 10
match ip address syslog
set ip next-hop 10.12.2.1
snmp-server community public RW
snmp-server system-shutdown
snmp-server enable traps snmp authentication linkdown linkup coldstart
warmstart
snmp-server enable traps tty
snmp-server enable traps cnpd
snmp-server enable traps isdn call-information
snmp-server enable traps isdn layer2
snmp-server enable traps isdn chan-not-avail
snmp-server enable traps isdn ietf
snmp-server enable traps hsrp
snmp-server enable traps config
snmp-server enable traps entity
snmp-server enable traps envmon
snmp-server enable traps ds0-busyout
snmp-server enable traps ds1-loopback
```

```
snmp-server enable traps bgp
snmp-server enable traps pim neighbor-change rp-mapping-change
invalid-pim-message
snmp-server enable traps ipmulticast
snmp-server enable traps msdp
snmp-server enable traps rsvp
snmp-server enable traps frame-relay
snmp-server enable traps frame-relay subif
snmp-server enable traps rtr
snmp-server enable traps syslog
snmp-server enable traps dlsw
snmp-server enable traps pppoe
snmp-server enable traps atm subif
snmp-server enable traps dial
snmp-server enable traps dsp card-status
snmp-server enable traps ipmobile
snmp-server enable traps vtp
snmp-server enable traps voice poor-gov
snmp-server enable traps dnis
snmp-server enable traps xqcp
call rsvp-sync
1
mgcp profile default
!
dial-peer cor custom
alias configure ro router ospf
alias exec sib sh ip int brief
alias exec c conf t
alias exec r sh run
alias exec son sh ip ospf neig
alias exec ciop clear ip ospf process
alias exec clog clear logg
alias exec ipr sh ip route
alias exec sip sh ip protocols
alias exec NS1-3725 TELNET 10.12.2.7
alias exec NS2-2691 TELNET 10.12.2.9
alias exec NS3-2691 TELNET 10.12.2.11
alias exec NS4-3725 TELNET 10.12.2.13
alias exec NS5-2691 TELNET 10.12.2.15
alias exec NS6-2691 TELNET 10.12.2.17
alias exec NS7-3725 TELNET 10.12.2.19
```

```
alias exec fr sh frame-relay
alias exec sion sh ip ospf nei
alias exec cipr clear ip ospf process
line con 0
 exec-timeout 30 0
 privilege level 15
 logging synchronous
line aux 0
line vty 0 4
 exec-timeout 30 0
 privilege level 15
 logging synchronous
 no login
ntp clock-period 17180268
ntp server 10.12.2.1
end
```

# **Site3 Cisco Catalyst 3524 Access Switch**

```
NS3-3524#sh run
Building configuration...

Current configuration:
!
! No configuration change since last restart
!
version 12.0
service nagle
no service pad
service timestamps debug datetime msec localtime
service timestamps log datetime msec localtime
no service password-encryption
!
hostname NS3-3524
!
!
!
!
! clock timezone EDT -5
clock summer-time EST recurring 1 Sun Apr 1:00 4 Sun Oct 1:00
!
```

```
no spanning-tree vlan 419
no spanning-tree vlan 420
no spanning-tree vlan 421
no spanning-tree vlan 700
no spanning-tree vlan 701
no spanning-tree vlan 702
no spanning-tree vlan 703
no spanning-tree vlan 704
no spanning-tree vlan 705
no spanning-tree vlan 706
no spanning-tree vlan 707
no spanning-tree vlan 708
no spanning-tree vlan 709
no spanning-tree vlan 710
no spanning-tree vlan 711
no spanning-tree vlan 712
no spanning-tree vlan 713
no spanning-tree vlan 714
no spanning-tree vlan 715
no spanning-tree vlan 716
no spanning-tree vlan 717
ip subnet-zero
ip host gbipcc 172.18.141.128
ip domain-name ipcc.com
ip name-server 10.12.4.35
ip name-server 10.12.4.43
interface FastEthernet0/1
 description NS3-SIM1
 duplex full
 speed 100
 switchport access vlan 303
 spanning-tree portfast
interface FastEthernet0/2
 description NS3-CIL1
 duplex full
 speed 100
 switchport access vlan 304
 spanning-tree portfast
interface FastEthernet0/3
 duplex full
 speed 100
interface FastEthernet0/4
```

```
duplex full
speed 100
interface FastEthernet0/5
duplex full
speed 100
interface FastEthernet0/6
duplex full
speed 100
interface FastEthernet0/7
duplex full
speed 100
interface FastEthernet0/8
duplex full
speed 100
interface FastEthernet0/9
duplex full
speed 100
interface FastEthernet0/10
duplex full
speed 100
interface FastEthernet0/11
duplex full
speed 100
interface FastEthernet0/12
duplex full
speed 100
interface FastEthernet0/13
duplex full
speed 100
interface FastEthernet0/14
duplex full
speed 100
interface FastEthernet0/15
duplex full
speed 100
interface FastEthernet0/16
```

```
duplex full
speed 100
interface FastEthernet0/17
duplex full
speed 100
interface FastEthernet0/18
duplex full
speed 100
interface FastEthernet0/19
duplex full
speed 100
interface FastEthernet0/20
duplex full
speed 100
interface FastEthernet0/21
duplex full
speed 100
interface FastEthernet0/22
description link to NS3-3660-GW
duplex full
speed 100
switchport access vlan 302
interface FastEthernet0/23
description link to NS3-2691
duplex full
speed 100
switchport trunk allowed vlan 1,2,301-305,1002-1005
switchport trunk pruning vlan 2-300
switchport mode trunk
interface FastEthernet0/24
description link to CAT5K port 6/2
duplex full
speed 100
switchport trunk allowed vlan 1,2,301,305,1002-1005
switchport trunk pruning vlan 2-300,306-1001
switchport mode trunk
interface GigabitEthernet0/1
interface GigabitEthernet0/2
```

```
interface VLAN1
no ip address
no ip directed-broadcast
no ip route-cache
shutdown
interface VLAN2
 ip address 10.12.2.10 255.255.255.224
no ip directed-broadcast
no ip route-cache
logging source-interface VLAN1
logging 10.12.13.210
snmp-server engineID local 000000090200000C30155A40
snmp-server community gb-ipcc RW
snmp-server community public RW
snmp-server system-shutdown
snmp-server enable traps snmp authentication linkdown linkup coldstart
snmp-server enable traps vlan-membership
snmp-server enable traps config
snmp-server enable traps entity
snmp-server enable traps hsrp
snmp-server enable traps c2900
snmp-server enable traps mac-notification
snmp-server enable traps vtp
snmp-server enable traps cluster
alias exec c conf t
alias exec NSO-CAT5K telnet 10.12.2.1
alias exec NS2-3524 telnet 10.12.2.8
alias exec NS3-3524 telnet 10.12.2.10
alias exec NS5-3524 telnet 10.12.2.14
alias exec NS6-3524 telnet 10.12.2.16
line con 0
 exec-timeout 30 0
privilege level 15
logging synchronous
 transport input none
 stopbits 1
line vtv 0 4
 exec-timeout 30 0
privilege level 15
logging synchronous
no login
line vty 5 15
login
!
```

```
ntp clock-period 11258979
ntp server 10.12.2.1
end
```

## Site3 Cisco 3660 Gateway

```
NS3-3660-GW1#sh run
Building configuration...
Current configuration: 6321 bytes
! Last configuration change at 09:22:43 EST Wed Oct 8 2003
! NVRAM config last updated at 12:13:19 EST Fri Oct 10 2003
version 12.2
service nagle
no service pad
service timestamps debug datetime msec localtime
service timestamps log datetime msec localtime
no service password-encryption
service compress-config
hostname NS3-3660-GW1
boot system flash flash:c3660-is-mz.122-15.T8
logging queue-limit 100
logging buffered 10000000 debugging
memory-size iomem 10
clock timezone EDT -5
clock summer-time EST recurring
voice-card 1
voice-card 2
voice-card 3
voice-card 4
ip subnet-zero
ip tcp synwait-time 13
ip ftp username Administrator
ip ftp password gbipcc
```

```
ip domain name ipcc.com
ip host gbipcc 172.18.141.128
ip name-server 10.12.4.35
ip name-server 10.12.4.43
isdn switch-type primary-ni
no voice hpi capture buffer
no voice hpi capture destination
ccm-manager redundant-host NS1-CM7
ccm-manager mgcp
ccm-manager music-on-hold
ccm-manager config server 10.12.4.2
ccm-manager config
fax interface-type fax-mail
mta receive maximum-recipients 0
controller T1 1/0
 framing esf
 linecode b8zs
 pri-group timeslots 1-24 service mgcp
controller T1 1/1
 framing esf
 linecode b8zs
 pri-group timeslots 1-24 service mgcp
controller T1 2/0
 framing esf
 linecode b8zs
 pri-group timeslots 1-24 service mgcp
controller T1 2/1
 framing esf
 linecode b8zs
 pri-group timeslots 1-24 service mgcp
```

```
controller T1 3/0
 framing esf
linecode b8zs
pri-group timeslots 1-24 service mgcp
controller T1 3/1
framing esf
linecode b8zs
pri-group timeslots 1-24 service mgcp
controller T1 4/0
framing esf
linecode b8zs
pri-group timeslots 1-24 service mgcp
controller T1 4/1
framing esf
linecode b8zs
pri-group timeslots 1-24 service mgcp
interface FastEthernet0/0
ip address 10.12.6.10 255.255.255.248
speed 100
full-duplex
interface Serial1/0:23
no ip address
no logging event link-status
isdn switch-type primary-ni
 isdn incoming-voice voice
 isdn bind-13 ccm-manager
no cdp enable
interface Serial1/1:23
no ip address
no logging event link-status
isdn switch-type primary-ni
 isdn incoming-voice voice
 isdn bind-13 ccm-manager
no cdp enable
interface Serial2/0:23
no ip address
no logging event link-status
isdn switch-type primary-ni
 isdn incoming-voice voice
```

```
isdn bind-13 ccm-manager
 no cdp enable
interface Serial2/1:23
 no ip address
 no logging event link-status
 isdn switch-type primary-ni
 isdn incoming-voice voice
 isdn bind-13 ccm-manager
 no cdp enable
interface Serial3/0:23
 no ip address
 no logging event link-status
 isdn switch-type primary-ni
 isdn incoming-voice voice
 isdn bind-13 ccm-manager
 no cdp enable
interface Serial3/1:23
 no ip address
 no logging event link-status
 isdn switch-type primary-ni
 isdn protocol-emulate network
 isdn incoming-voice voice
 isdn bind-13 ccm-manager
 no cdp enable
interface Serial4/0:23
 no ip address
 no logging event link-status
 isdn switch-type primary-ni
 isdn incoming-voice voice
 isdn bind-13 ccm-manager
 no cdp enable
interface Serial4/1:23
 no ip address
 no logging event link-status
 isdn switch-type primary-ni
 isdn incoming-voice voice
 isdn bind-13 ccm-manager
 no cdp enable
no ip http server
ip classless
ip route 0.0.0.0 0.0.0.0 10.12.6.9
```

```
logging origin-id hostname
logging 10.12.13.210
tftp-server flash:c3660-is-mz.122-15.T5
snmp-server community public RW
snmp-server system-shutdown
snmp-server enable traps snmp authentication linkdown linkup coldstart
warmstart
snmp-server enable traps tty
snmp-server enable traps casa
snmp-server enable traps cnpd
snmp-server enable traps isdn call-information
snmp-server enable traps isdn layer2
snmp-server enable traps isdn chan-not-avail
snmp-server enable traps isdn ietf
snmp-server enable traps hsrp
snmp-server enable traps config
snmp-server enable traps entity
snmp-server enable traps envmon
snmp-server enable traps ds0-busyout
snmp-server enable traps ds1-loopback
snmp-server enable traps bgp
snmp-server enable traps pim neighbor-change rp-mapping-change
invalid-pim-message
snmp-server enable traps ipmulticast
snmp-server enable traps msdp
snmp-server enable traps rsvp
snmp-server enable traps frame-relay
snmp-server enable traps frame-relay subif
snmp-server enable traps rtr
snmp-server enable traps syslog
snmp-server enable traps dlsw
snmp-server enable traps pppoe
snmp-server enable traps atm subif
snmp-server enable traps dial
snmp-server enable traps dsp card-status
snmp-server enable traps ipmobile
snmp-server enable traps vtp
snmp-server enable traps voice poor-gov
snmp-server enable traps dnis
snmp-server enable traps xgcp
call rsvp-sync
voice-port 1/0:23
```

```
voice-port 1/1:23
voice-port 2/0:23
voice-port 2/1:23
voice-port 3/0:23
voice-port 3/1:23
voice-port 4/0:23
voice-port 4/1:23
mgcp
mgcp call-agent NS1-CM3 2427 service-type mgcp version 0.1
mgcp dtmf-relay voip codec all mode out-of-band
mgcp rtp unreachable timeout 1000 action notify
mgcp max-waiting-delay 3
mgcp restart-delay 10
mgcp modem passthrough voip mode nse
mgcp vad
mgcp package-capability rtp-package
no mgcp package-capability res-package
mgcp package-capability sst-package
no mgcp timer receive-rtcp
mgcp sdp simple
mgcp fax t38 inhibit
no mgcp explicit hookstate
mgcp bind control source-interface FastEthernet0/0
mgcp rtp payload-type g726r16 static
mgcp profile default
1
dial-peer cor custom
alias exec sib sh ip int brief
alias exec c conf t
alias exec r sh run
alias exec son sh ip ospf neig
alias exec ciop clear ip ospf process
alias exec clog clear logg
alias exec sion sh ip ospf neighbor
alias exec ipr sh ip route
```

```
alias exec sip sh ip protocols
alias exec NS0-3660-GK telnet 172.18.141.150 2001
alias exec NS1-3660-GK1 telnet 172.18.141.150 2002
alias exec NS1-3660-GK2 telnet 172.18.141.150 2003
alias exec NS2-3660-GW telnet 172.18.141.150 2004
alias exec NS3-3660-GW telnet 172.18.141.150 2005
alias exec NS5-3745-GW telnet 172.18.141.150 2006
alias exec NS6-3745-GW telnet 172.18.141.150 2007
line con 0
 exec-timeout 0 0
 privilege level 15
 logging synchronous
line aux 0
line vty 0 4
 exec-timeout 0 0
 privilege level 15
 password lab
 logging synchronous
 no login
ntp clock-period 17180244
ntp server 10.12.2.1
end
```

## **Site4 Cisco 3725 WAN Router**

```
NS4-3725#sh run
Building configuration...

Current configuration : 20204 bytes
!
! No configuration change since last restart
!
version 12.2
service nagle
no service pad
service timestamps debug datetime msec localtime
service timestamps log datetime msec localtime
no service password-encryption
!
hostname NS4-3725
!
boot system flash flash:c3725-is-mz.122-15.T8
```

```
boot system flash:c3725-is-mz.122-15.T5
logging queue-limit 100
logging buffered 4096 debugging
clock timezone EDT -5
ip subnet-zero
ip tcp synwait-time 5
ip cef
ip ftp source-interface FastEthernet0/0.1
ip ftp username Administrator
ip ftp password gbipcc
ip domain name ipcc.com
ip host gbipcc 172.18.141.128
ip name-server 10.12.4.35
ip name-server 10.12.4.43
no voice hpi capture buffer
no voice hpi capture destination
mta receive maximum-recipients 0
1
controller T1 1/0
 framing esf
 linecode b8zs
 channel-group 1 timeslots 1-24 speed 64
 description link to T1 2/4 7206
controller T1 1/1
 framing esf
 linecode b8zs
 channel-group 1 timeslots 1-24 speed 64
 description link to T1 2/5 7206
controller T1 1/3
 framing esf
```

```
linecode b8zs
channel-group 1 timeslots 1-24 speed 64
 description link to T1 2/7 7206
controller T1 1/2
 framing esf
linecode b8zs
channel-group 1 timeslots 1-24 speed 64
description link to T1 2/6 7206
class-map match-any af21
 match access-group name af21
 match access-group name af11
class-map match-all af31
 match access-group name af31
policy-map gos
 class af31
   priority 287
  class af21
  bandwidth 13
  class class-default
   bandwidth 274
1
!
interface Loopback0
description router-id for ospf
ip address 200.0.0.4 255.255.255.255
interface FastEthernet0/0
description link to NS4-CAT6K 3/47
no ip address
speed 100
 full-duplex
interface FastEthernet0/0.1
description link to NS4-CAT6K 3/47
 encapsulation dot10 2
 ip address 10.12.2.13 255.255.255.224
no ip redirects
ip policy route-map ns4-pbr
interface FastEthernet0/0.40
 description OSPF vlan
 encapsulation dot1Q 40
```

```
ip address 10.12.15.83 255.255.255.248
ip ospf priority 255
ip policy route-map ns4-pbr
interface FastEthernet0/1
no ip address
shutdown
duplex auto
speed auto
interface FastEthernet1/0
no ip address
shutdown
duplex auto
speed auto
interface Serial1/0:1
no ip address
encapsulation frame-relay
load-interval 30
no fair-queue
interface Serial1/0:1.1 point-to-point
description link to NS1-3725_s1/0:1.4
ip address 10.12.17.10 255.255.255.252
frame-relay interface-dlci 401
 class gos
interface Serial1/0:1.2 point-to-point
description link to NS2-2691 S0/0:1.4
ip address 10.12.17.102 255.255.255.252
frame-relay interface-dlci 402
interface Serial1/0:1.3 point-to-point
description link to NS3-2691_S0/0:1.4
ip address 10.12.17.178 255.255.255.252
frame-relay interface-dlci 403
interface Serial1/0:1.5 point-to-point
description link to NS5-2691_S0/0:1.4
ip address 10.12.17.241 255.255.255.252
 frame-relay interface-dlci 405
interface Serial1/0:1.6 point-to-point
description link to NS6-2691_S0/0:1.4
ip address 10.12.17.245 255.255.255.252
frame-relay interface-dlci 406
```

```
interface Serial1/0:1.7 point-to-point
description link to NS7-3725_S1/0:1.4
ip address 10.12.17.249 255.255.255.252
frame-relay interface-dlci 407
interface FastEthernet1/1
no ip address
shutdown
duplex auto
speed auto
interface Serial1/1:1
no ip address
encapsulation frame-relay
interface Serial1/1:1.1 point-to-point
description link to NS1-3725_s1/1:1.4
ip address 10.12.17.34 255.255.255.252
frame-relay interface-dlci 411
interface Serial1/1:1.2 point-to-point
description link to NS2-2691_S0/1:1.4
ip address 10.12.17.122 255.255.255.252
frame-relay interface-dlci 412
interface Serial1/1:1.3 point-to-point
description link to NS3-2691_S0/1:1.4
ip address 10.12.17.194 255.255.255.252
frame-relay interface-dlci 413
interface Serial1/1:1.5 point-to-point
description link to NS5-2691_S0/1:1.4
ip address 10.12.17.253 255.255.255.252
frame-relay interface-dlci 415
interface Serial1/1:1.6 point-to-point
description link to NS6-2691_S0/1:1.4
ip address 10.12.18.1 255.255.255.252
frame-relay interface-dlci 416
interface Serial1/1:1.7 point-to-point
description link to NS7-3725_S1/1:1.4
ip address 10.12.18.5 255.255.255.252
frame-relay interface-dlci 417
interface Serial1/2:1
no ip address
encapsulation frame-relay
```

```
interface Serial1/2:1.1 point-to-point
description link to NS1-3725_s1/2:1.4
ip address 10.12.17.58 255.255.255.252
frame-relay interface-dlci 421
interface Serial1/2:1.2 point-to-point
description link to NS2-2691_S0/2:1.4
ip address 10.12.17.142 255.255.255.252
frame-relay interface-dlci 422
interface Serial1/2:1.3 point-to-point
description link to NS3-2691_S0/2:1.4
ip address 10.12.17.210 255.255.255.252
frame-relay interface-dlci 423
interface Serial1/2:1.5 point-to-point
description link to NS5-2691_S0/2:1.4
ip address 10.12.18.9 255.255.255.252
frame-relay interface-dlci 425
interface Serial1/2:1.6 point-to-point
description link to NS6-2691_S0/2:1.4
ip address 10.12.18.13 255.255.255.252
frame-relay interface-dlci 426
interface Serial1/2:1.7 point-to-point
description link to NS7-3725_S1/2:1.4
ip address 10.12.18.17 255.255.255.252
frame-relay interface-dlci 427
interface Serial1/3:1
no ip address
encapsulation frame-relay
interface Serial1/3:1.1 point-to-point
description link to NS1-3725_s1/3:1.4
ip address 10.12.17.82 255.255.255.252
frame-relay interface-dlci 431
interface Serial1/3:1.2 point-to-point
description link to NS2-2691_S0/3:1.4
ip address 10.12.17.162 255.255.255.252
frame-relay interface-dlci 432
interface Serial1/3:1.3 point-to-point
description link to NS3-2691_S0/3:1.4
ip address 10.12.17.226 255.255.255.252
```

```
frame-relay interface-dlci 433
interface Serial1/3:1.5 point-to-point
description link to NS5-2691_S0/3:1.4
 ip address 10.12.18.21 255.255.255.252
 frame-relay interface-dlci 435
interface Serial1/3:1.6 point-to-point
description link to NS6-2691 S0/3:1.4
 ip address 10.12.18.25 255.255.255.252
 frame-relay interface-dlci 436
interface Serial1/3:1.7 point-to-point
 description link to NS7-3725_S1/3:1.4
 ip address 10.12.18.29 255.255.255.252
 frame-relay interface-dlci 437
interface FastEthernet2/0
no ip address
 shutdown
 duplex auto
speed auto
interface FastEthernet2/1
no ip address
 shutdown
duplex auto
speed auto
router ospf 1
router-id 200.0.0.4
log-adjacency-changes
area 0 range 10.12.17.0 255.255.255.0
area 0 range 10.12.18.0 255.255.255.0
area 4 range 10.12.7.0 255.255.255.0
area 4 range 10.12.15.0 255.255.255.0
network 10.12.7.0 0.0.0.255 area 4
network 10.12.15.0 0.0.0.255 area 4
network 10.12.17.0 0.0.0.255 area 0
network 10.12.18.0 0.0.0.255 area 0
ip local policy route-map syslog
ip http server
ip classless
ip route 0.0.0.0 0.0.0.0 10.12.2.1
!
```

```
ip access-list extended af11
permit ip host 10.12.7.162 host 10.12.4.35 dscp af11
permit ip host 10.12.7.162 host 10.12.4.43 dscp af11
permit ip host 10.12.7.162 host 10.12.4.34 dscp af11
permit ip host 10.12.7.162 host 10.12.4.42 dscp af11
permit ip host 10.12.7.163 host 10.12.4.35 dscp af11
permit ip host 10.12.7.163 host 10.12.4.43 dscp af11
permit ip host 10.12.7.163 host 10.12.4.34 dscp af11
permit ip host 10.12.7.163 host 10.12.4.42 dscp af11
permit ip host 10.12.7.170 host 10.12.4.35 dscp af11
permit ip host 10.12.7.170 host 10.12.4.43 dscp af11
permit ip host 10.12.7.170 host 10.12.4.34 dscp af11
permit ip host 10.12.7.170 host 10.12.4.42 dscp af11
permit ip host 10.12.7.171 host 10.12.4.35 dscp af11
permit ip host 10.12.7.171 host 10.12.4.43 dscp af11
permit ip host 10.12.7.171 host 10.12.4.34 dscp af11
permit ip host 10.12.7.171 host 10.12.4.42 dscp af11
permit ip host 10.12.7.178 host 10.12.4.35 dscp af11
permit ip host 10.12.7.178 host 10.12.4.43 dscp af11
permit ip host 10.12.7.178 host 10.12.4.34 dscp af11
permit ip host 10.12.7.178 host 10.12.4.42 dscp af11
permit ip host 10.12.7.179 host 10.12.4.35 dscp af11
permit ip host 10.12.7.179 host 10.12.4.43 dscp af11
permit ip host 10.12.7.179 host 10.12.4.34 dscp af11
permit ip host 10.12.7.179 host 10.12.4.42 dscp af11
permit ip host 10.12.7.186 host 10.12.4.35 dscp af11
permit ip host 10.12.7.186 host 10.12.4.43 dscp af11
permit ip host 10.12.7.186 host 10.12.4.34 dscp af11
permit ip host 10.12.7.186 host 10.12.4.42 dscp af11
remark traffic from ns4-pg's to rgr's dscp 10
permit ip host 10.12.7.187 host 10.12.4.35 dscp af11
permit ip host 10.12.7.187 host 10.12.4.43 dscp af11
permit ip host 10.12.7.187 host 10.12.4.34 dscp af11
permit ip host 10.12.7.187 host 10.12.4.42 dscp af11
ip access-list extended af21
permit ip host 10.12.7.162 host 10.12.4.35 dscp af21
permit ip host 10.12.7.162 host 10.12.4.43 dscp af21
permit ip host 10.12.7.162 host 10.12.4.34 dscp af21
permit ip host 10.12.7.162 host 10.12.4.42 dscp af21
permit ip host 10.12.7.163 host 10.12.4.35 dscp af21
permit ip host 10.12.7.163 host 10.12.4.43 dscp af21
permit ip host 10.12.7.163 host 10.12.4.34 dscp af21
permit ip host 10.12.7.163 host 10.12.4.42 dscp af21
permit ip host 10.12.7.170 host 10.12.4.35 dscp af21
permit ip host 10.12.7.170 host 10.12.4.43 dscp af21
permit ip host 10.12.7.170 host 10.12.4.34 dscp af21
permit ip host 10.12.7.170 host 10.12.4.42 dscp af21
permit ip host 10.12.7.171 host 10.12.4.35 dscp af21
```

```
permit ip host 10.12.7.171 host 10.12.4.43 dscp af21
permit ip host 10.12.7.171 host 10.12.4.34 dscp af21
permit ip host 10.12.7.171 host 10.12.4.42 dscp af21
permit ip host 10.12.7.178 host 10.12.4.35 dscp af21
permit ip host 10.12.7.178 host 10.12.4.43 dscp af21
permit ip host 10.12.7.178 host 10.12.4.34 dscp af21
permit ip host 10.12.7.178 host 10.12.4.42 dscp af21
permit ip host 10.12.7.179 host 10.12.4.35 dscp af21
permit ip host 10.12.7.179 host 10.12.4.43 dscp af21
permit ip host 10.12.7.179 host 10.12.4.34 dscp af21
permit ip host 10.12.7.179 host 10.12.4.42 dscp af21
permit ip host 10.12.7.186 host 10.12.4.35 dscp af21
permit ip host 10.12.7.186 host 10.12.4.43 dscp af21
permit ip host 10.12.7.186 host 10.12.4.34 dscp af21
permit ip host 10.12.7.186 host 10.12.4.42 dscp af21
remark traffic from ns4-pg's to rgr's dscp 18
permit ip host 10.12.7.187 host 10.12.4.35 dscp af21
permit ip host 10.12.7.187 host 10.12.4.43 dscp af21
permit ip host 10.12.7.187 host 10.12.4.34 dscp af21
permit ip host 10.12.7.187 host 10.12.4.42 dscp af21
ip access-list extended af31
permit ip host 10.12.7.162 host 10.12.4.35 dscp af31
permit ip host 10.12.7.162 host 10.12.4.43 dscp af31
permit ip host 10.12.7.162 host 10.12.4.34 dscp af31
permit ip host 10.12.7.162 host 10.12.4.42 dscp af31
permit ip host 10.12.7.163 host 10.12.4.35 dscp af31
permit ip host 10.12.7.163 host 10.12.4.43 dscp af31
permit ip host 10.12.7.163 host 10.12.4.34 dscp af31
permit ip host 10.12.7.163 host 10.12.4.42 dscp af31
permit ip host 10.12.7.170 host 10.12.4.35 dscp af31
permit ip host 10.12.7.170 host 10.12.4.43 dscp af31
permit ip host 10.12.7.170 host 10.12.4.34 dscp af31
permit ip host 10.12.7.170 host 10.12.4.42 dscp af31
permit ip host 10.12.7.171 host 10.12.4.35 dscp af31
permit ip host 10.12.7.171 host 10.12.4.43 dscp af31
permit ip host 10.12.7.171 host 10.12.4.34 dscp af31
permit ip host 10.12.7.171 host 10.12.4.42 dscp af31
permit ip host 10.12.7.178 host 10.12.4.35 dscp af31
permit ip host 10.12.7.178 host 10.12.4.43 dscp af31
permit ip host 10.12.7.178 host 10.12.4.34 dscp af31
permit ip host 10.12.7.178 host 10.12.4.42 dscp af31
permit ip host 10.12.7.179 host 10.12.4.35 dscp af31
permit ip host 10.12.7.179 host 10.12.4.43 dscp af31
permit ip host 10.12.7.179 host 10.12.4.34 dscp af31
permit ip host 10.12.7.179 host 10.12.4.42 dscp af31
permit ip host 10.12.7.186 host 10.12.4.35 dscp af31
permit ip host 10.12.7.186 host 10.12.4.43 dscp af31
permit ip host 10.12.7.186 host 10.12.4.34 dscp af31
```

```
permit ip host 10.12.7.186 host 10.12.4.42 dscp af31
remark traffic from ns4-pg's to rgr's dscp 26
permit ip host 10.12.7.187 host 10.12.4.35 dscp af31
permit ip host 10.12.7.187 host 10.12.4.43 dscp af31
permit ip host 10.12.7.187 host 10.12.4.34 dscp af31
permit ip host 10.12.7.187 host 10.12.4.42 dscp af31
ip access-list extended ns4-pbr
permit ip host 10.12.7.162 host 10.12.4.35 dscp af11
permit ip host 10.12.7.162 host 10.12.4.43 dscp af11
permit ip host 10.12.7.162 host 10.12.4.34 dscp af11
permit ip host 10.12.7.162 host 10.12.4.42 dscp af11
permit ip host 10.12.7.163 host 10.12.4.35 dscp af11
permit ip host 10.12.7.163 host 10.12.4.43 dscp af11
permit ip host 10.12.7.163 host 10.12.4.34 dscp af11
permit ip host 10.12.7.163 host 10.12.4.42 dscp af11
permit ip host 10.12.7.170 host 10.12.4.35 dscp af11
permit ip host 10.12.7.170 host 10.12.4.43 dscp af11
permit ip host 10.12.7.170 host 10.12.4.34 dscp af11
permit ip host 10.12.7.170 host 10.12.4.42 dscp af11
permit ip host 10.12.7.171 host 10.12.4.35 dscp af11
permit ip host 10.12.7.171 host 10.12.4.43 dscp af11
permit ip host 10.12.7.171 host 10.12.4.34 dscp af11
permit ip host 10.12.7.171 host 10.12.4.42 dscp af11
permit ip host 10.12.7.178 host 10.12.4.35 dscp af11
permit ip host 10.12.7.178 host 10.12.4.43 dscp af11
permit ip host 10.12.7.178 host 10.12.4.34 dscp af11
permit ip host 10.12.7.178 host 10.12.4.42 dscp af11
permit ip host 10.12.7.179 host 10.12.4.35 dscp af11
permit ip host 10.12.7.179 host 10.12.4.43 dscp af11
permit ip host 10.12.7.179 host 10.12.4.34 dscp af11
permit ip host 10.12.7.179 host 10.12.4.42 dscp af11
permit ip host 10.12.7.186 host 10.12.4.35 dscp af11
permit ip host 10.12.7.186 host 10.12.4.43 dscp af11
permit ip host 10.12.7.186 host 10.12.4.34 dscp af11
permit ip host 10.12.7.186 host 10.12.4.42 dscp af11
permit ip host 10.12.7.187 host 10.12.4.35 dscp af11
permit ip host 10.12.7.187 host 10.12.4.43 dscp af11
permit ip host 10.12.7.187 host 10.12.4.34 dscp af11
permit ip host 10.12.7.187 host 10.12.4.42 dscp af11
permit ip host 10.12.7.162 host 10.12.4.35 dscp af21
permit ip host 10.12.7.162 host 10.12.4.43 dscp af21
permit ip host 10.12.7.162 host 10.12.4.34 dscp af21
permit ip host 10.12.7.162 host 10.12.4.42 dscp af21
permit ip host 10.12.7.163 host 10.12.4.35 dscp af21
permit ip host 10.12.7.163 host 10.12.4.43 dscp af21
permit ip host 10.12.7.163 host 10.12.4.34 dscp af21
permit ip host 10.12.7.163 host 10.12.4.42 dscp af21
permit ip host 10.12.7.170 host 10.12.4.35 dscp af21
```

```
permit ip host 10.12.7.170 host 10.12.4.43 dscp af21
permit ip host 10.12.7.170 host 10.12.4.34 dscp af21
permit ip host 10.12.7.170 host 10.12.4.42 dscp af21
permit ip host 10.12.7.171 host 10.12.4.35 dscp af21
permit ip host 10.12.7.171 host 10.12.4.43 dscp af21
permit ip host 10.12.7.171 host 10.12.4.34 dscp af21
permit ip host 10.12.7.171 host 10.12.4.42 dscp af21
permit ip host 10.12.7.178 host 10.12.4.35 dscp af21
permit ip host 10.12.7.178 host 10.12.4.43 dscp af21
permit ip host 10.12.7.178 host 10.12.4.34 dscp af21
permit ip host 10.12.7.178 host 10.12.4.42 dscp af21
permit ip host 10.12.7.179 host 10.12.4.35 dscp af21
permit ip host 10.12.7.179 host 10.12.4.43 dscp af21
permit ip host 10.12.7.179 host 10.12.4.34 dscp af21
permit ip host 10.12.7.179 host 10.12.4.42 dscp af21
permit ip host 10.12.7.186 host 10.12.4.35 dscp af21
permit ip host 10.12.7.187 host 10.12.4.42 dscp af21
permit ip host 10.12.7.162 host 10.12.4.35 dscp af31
permit ip host 10.12.7.162 host 10.12.4.43 dscp af31
permit ip host 10.12.7.162 host 10.12.4.34 dscp af31
permit ip host 10.12.7.162 host 10.12.4.42 dscp af31
permit ip host 10.12.7.178 host 10.12.4.34 dscp af31
permit ip host 10.12.7.178 host 10.12.4.42 dscp af31
permit ip host 10.12.7.179 host 10.12.4.35 dscp af31
permit ip host 10.12.7.179 host 10.12.4.43 dscp af31
permit ip host 10.12.7.186 host 10.12.4.43 dscp af21
permit ip host 10.12.7.186 host 10.12.4.34 dscp af21
permit ip host 10.12.7.186 host 10.12.4.42 dscp af21
permit ip host 10.12.7.187 host 10.12.4.35 dscp af21
permit ip host 10.12.7.187 host 10.12.4.43 dscp af21
permit ip host 10.12.7.187 host 10.12.4.34 dscp af21
permit ip host 10.12.7.163 host 10.12.4.35 dscp af31
permit ip host 10.12.7.163 host 10.12.4.43 dscp af31
permit ip host 10.12.7.163 host 10.12.4.34 dscp af31
permit ip host 10.12.7.163 host 10.12.4.42 dscp af31
permit ip host 10.12.7.170 host 10.12.4.35 dscp af31
permit ip host 10.12.7.170 host 10.12.4.43 dscp af31
permit ip host 10.12.7.170 host 10.12.4.34 dscp af31
permit ip host 10.12.7.170 host 10.12.4.42 dscp af31
permit ip host 10.12.7.171 host 10.12.4.35 dscp af31
permit ip host 10.12.7.171 host 10.12.4.43 dscp af31
permit ip host 10.12.7.171 host 10.12.4.34 dscp af31
permit ip host 10.12.7.171 host 10.12.4.42 dscp af31
permit ip host 10.12.7.178 host 10.12.4.35 dscp af31
permit ip host 10.12.7.178 host 10.12.4.43 dscp af31
permit ip host 10.12.7.179 host 10.12.4.34 dscp af31
permit ip host 10.12.7.179 host 10.12.4.42 dscp af31
permit ip host 10.12.7.186 host 10.12.4.35 dscp af31
```

```
permit ip host 10.12.7.186 host 10.12.4.43 dscp af31
permit ip host 10.12.7.186 host 10.12.4.34 dscp af31
 permit ip host 10.12.7.186 host 10.12.4.42 dscp af31
permit ip host 10.12.7.187 host 10.12.4.35 dscp af31
permit ip host 10.12.7.187 host 10.12.4.43 dscp af31
permit ip host 10.12.7.187 host 10.12.4.34 dscp af31
permit ip host 10.12.7.187 host 10.12.4.42 dscp af31
ip access-list extended syslog
permit ip any host 10.12.13.210
map-class frame-relay gos
frame-relay cir 574000
 frame-relay bc 574
 frame-relay mincir 574000
 service-policy output gos
logging origin-id hostname
logging source-interface FastEthernet0/0.1
logging 10.12.13.210
route-map syslog permit 10
match ip address syslog
set ip next-hop 10.12.2.1
route-map ns4-pbr permit 10
match ip address ns4-pbr
set ip next-hop 10.12.17.9
snmp-server community public RW
snmp-server system-shutdown
snmp-server enable traps snmp authentication linkdown linkup coldstart
warmstart
snmp-server enable traps tty
snmp-server enable traps cnpd
snmp-server enable traps isdn call-information
snmp-server enable traps isdn layer2
snmp-server enable traps isdn chan-not-avail
snmp-server enable traps isdn ietf
snmp-server enable traps hsrp
snmp-server enable traps config
snmp-server enable traps entity
snmp-server enable traps envmon
snmp-server enable traps ds0-busyout
snmp-server enable traps ds1-loopback
snmp-server enable traps bgp
snmp-server enable traps pim neighbor-change rp-mapping-change
invalid-pim-message
snmp-server enable traps ipmulticast
```

```
snmp-server enable traps msdp
snmp-server enable traps rsvp
snmp-server enable traps frame-relay
snmp-server enable traps frame-relay subif
snmp-server enable traps rtr
snmp-server enable traps syslog
snmp-server enable traps dlsw
snmp-server enable traps pppoe
snmp-server enable traps atm subif
snmp-server enable traps dial
snmp-server enable traps dsp card-status
snmp-server enable traps ipmobile
snmp-server enable traps vtp
snmp-server enable traps voice poor-qov
snmp-server enable traps dnis
snmp-server enable traps xgcp
call rsvp-sync
mgcp profile default
!
dial-peer cor custom
1
alias configure ro router ospf
alias exec sib sh ip int brief
alias exec c conf t
alias exec r sh run
alias exec son sh ip ospf neig
alias exec ciop clear ip ospf process
alias exec clog clear logg
alias exec ipr sh ip route
alias exec sip sh ip protocols
alias exec NS1-3725 TELNET 10.12.2.7
alias exec NS2-2691 TELNET 10.12.2.9
alias exec NS3-2691 TELNET 10.12.2.11
alias exec NS4-3725 TELNET 10.12.2.13
alias exec NS5-2691 TELNET 10.12.2.15
alias exec NS6-2691 TELNET 10.12.2.17
alias exec NS7-3725 TELNET 10.12.2.19
alias exec sion sh ip ospf nei
alias exec cipr clear ip ospf process
line con 0
```

```
exec-timeout 30 0
privilege level 15
logging synchronous
line aux 0
line vty 0 4
exec-timeout 30 0
privilege level 15
logging synchronous
no login
!
ntp clock-period 17180470
ntp source FastEthernet0/0.1
ntp server 10.12.2.1
end
```

## **Site4 Cisco AS5350 Gateway for ISN**

```
ns4-5350-isn#sh run
Building configuration...
Current configuration: 5916 bytes
version 12.2
service timestamps debug uptime
service timestamps log uptime
no service password-encryption
hostname ns4-5350-isn
boot system flash:c5350-is-mz.122-13.T8
boot system flash:c5350-is-mz.122-13.T3
no boot startup-test
logging buffered 1000000 debugging
no logging console
!
resource-pool disable
spe default-firmware spe-firmware-1
ip subnet-zero
ip cef
ip domain name ipcc.com
ip name-server 10.12.4.35
isdn switch-type primary-ni
```

```
!
voice service voip
 fax protocol t38 ls-redundancy 0 hs-redundancy 0 fallback cisco
h323
  call start slow
voice class codec 1
 codec preference 1 g711ulaw
 codec preference 2 g729r8
!
mta receive maximum-recipients 0
controller T1 2/0
 framing esf
 linecode b8zs
 pri-group timeslots 1-24
 no yellow generation
 no yellow detection
!
controller T1 2/1
 framing esf
 linecode b8zs
 pri-group timeslots 1-24
 no yellow generation
 no yellow detection
controller T1 2/2
 framing esf
 linecode b8zs
 pri-group timeslots 1-24
 no yellow generation
 no yellow detection
controller T1 2/3
 framing esf
 linecode b8zs
 pri-group timeslots 1-24
```

```
no yellow generation
no yellow detection
controller T1 2/4
framing esf
linecode b8zs
pri-group timeslots 1-24
no yellow generation
no yellow detection
controller T1 2/5
framing esf
linecode b8zs
pri-group timeslots 1-24
no yellow generation
no yellow detection
controller T1 2/6
framing esf
linecode b8zs
pri-group timeslots 1-24
no yellow generation
no yellow detection
controller T1 2/7
framing esf
linecode b8zs
pri-group timeslots 1-24
no yellow generation
no vellow detection
interface FastEthernet0/0
description link to NS4-CAT6K
ip address 10.12.7.218 255.255.255.248
logging event link-status
duplex full
speed 100
h323-gateway voip interface
h323-gateway voip id NS456-ISN-zone ipaddr 10.12.4.147 1719
h323-gateway voip h323-id 10.12.7.218
h323-gateway voip tech-prefix 1#
interface FastEthernet0/1
no ip address
shutdown
duplex auto
```

```
speed auto
interface Serial0/0
no ip address
shutdown
clockrate 2000000
interface Serial2/0
no ip address
shutdown
interface Serial0/1
no ip address
shutdown
clockrate 2000000
interface Serial2/0:23
no ip address
isdn switch-type primary-ni
isdn incoming-voice modem
no cdp enable
interface Serial2/1:23
no ip address
isdn switch-type primary-ni
isdn incoming-voice modem
no cdp enable
interface Serial2/2:23
no ip address
isdn switch-type primary-ni
isdn incoming-voice modem
no cdp enable
interface Serial2/3:23
no ip address
isdn switch-type primary-ni
isdn incoming-voice modem
no cdp enable
interface Serial2/4:23
no ip address
logging event link-status
isdn switch-type primary-ni
isdn protocol-emulate network
isdn incoming-voice modem
isdn T310 30000
no cdp enable
```

```
interface Serial2/5:23
 no ip address
 isdn switch-type primary-ni
 isdn incoming-voice modem
 no cdp enable
interface Serial2/6:23
 no ip address
 isdn switch-type primary-ni
 isdn incoming-voice modem
 no cdp enable
interface Serial2/7:23
 no ip address
 isdn switch-type primary-ni
 isdn incoming-voice modem
 no cdp enable
interface Group-Async0
 no ip address
 group-range 1/00 1/107
ip classless
ip route 0.0.0.0 0.0.0.0 10.12.7.217
no ip http server
snmp-server community public RW
snmp-server enable traps snmp authentication linkdown linkup coldstart
snmp-server enable traps calltracker
snmp-server enable traps tty
snmp-server enable traps modem-health
snmp-server enable traps ds0-busyout
snmp-server enable traps ds1-loopback
snmp-server enable traps isdn call-information
snmp-server enable traps isdn layer2
snmp-server enable traps isdn chan-not-avail
snmp-server enable traps isdn ietf
snmp-server enable traps fru-ctrl
snmp-server enable traps hsrp
snmp-server enable traps config
snmp-server enable traps entity
snmp-server enable traps envmon
snmp-server enable traps aaa_server
snmp-server enable traps bgp
```

```
snmp-server enable traps pim neighbor-change rp-mapping-change
invalid-pim-message
snmp-server enable traps ipmulticast
snmp-server enable traps msdp
snmp-server enable traps rsvp
snmp-server enable traps frame-relay
snmp-server enable traps frame-relay subif
snmp-server enable traps rtr
snmp-server enable traps syslog
snmp-server enable traps dlsw
snmp-server enable traps pppoe
snmp-server enable traps dial
snmp-server enable traps dsp card-status
snmp-server enable traps voice poor-qov
snmp-server enable traps dnis
snmp-server enable traps xgcp
call rsvp-sync
voice-port 2/0:D
voice-port 2/1:D
voice-port 2/2:D
voice-port 2/3:D
voice-port 2/4:D
voice-port 2/5:D
voice-port 2/6:D
!
voice-port 2/7:D
mgcp profile default
dial-peer cor custom
!
dial-peer voice 1 voip
dial-peer voice 214 voip
 destination-pattern 214564....
 voice-class codec 1
 session target ras
```

```
dtmf-relay rtp-nte h245-signal h245-alphanumeric
dial-peer voice 2 pots
 destination-pattern 1234
 no digit-strip
 direct-inward-dial
 port 2/4:D
dial-peer voice 40001 voip
 destination-pattern 4....
 session target ras
 codec g711ulaw
 no vad
dial-peer voice 3 pots
 destination-pattern 1234
 no digit-strip
 direct-inward-dial
 port 2/0:D
dial-peer voice 4 pots
 destination-pattern 1234
 no digit-strip
 direct-inward-dial
 port 2/1:D
dial-peer voice 5 pots
 destination-pattern 1234
 no digit-strip
 direct-inward-dial
 port 2/2:D
dial-peer voice 6 pots
 destination-pattern 1234
 no digit-strip
 direct-inward-dial
 port 2/3:D
num-exp 15209209110 2145649110
num-exp 15209209120 2145649120
num-exp 1520920400. 4000.
gateway
alias exec c conf t
line con 0
 exec-timeout 0 0
```

```
privilege level 15
logging synchronous
line aux 0
line vty 0 4
exec-timeout 0 0
privilege level 15
logging synchronous
no login
line 1/00 1/107
no flush-at-activation
modem InOut
!
scheduler allocate 10000 400
end
```

## **Site4 Cisco Catalyst 6509 Access Switch**

```
begin
# **** NON-DEFAULT CONFIGURATION *****
#time: Wed Oct 15 2003, 12:23:11 EST
#version 8.1(1)
set prompt NS4-CAT6K
set logout 30
#dot1x
set dot1x shutdown-timeout 0
set feature dot1x-radius-keepalive disable
#system
set system name NS4-CAT6K
set system location NSITE-lab2 rack 236
set system highavailability enable
set system core-dump enable
#Default Inlinepower
set inlinepower defaultallocation 7000
#!
#snmp
```

```
set snmp community read-write
                                 public
set snmp community read-write-all public
set snmp trap enable module
set snmp trap enable chassis
set snmp trap enable bridge
set snmp trap enable vtp
set snmp trap enable vlancreate
set snmp trap enable vlandelete
set snmp trap enable auth
set snmp trap enable entityfru
set snmp trap enable ippermit
set snmp trap enable vmps
set snmp trap enable entity
set snmp trap enable config
set snmp trap enable stpx
set snmp trap enable syslog
set snmp trap enable system
set snmp trap enable envfan
set snmp trap enable envshutdown
set snmp trap enable envpower
set snmp trap enable envtemp
set snmp trap enable envstate
set snmp trap enable flashinsert
set snmp trap enable flashremove
set snmp trap enable macnotification
#stp mode
set spantree mode pvst+
#vtp
set vtp domain gb2.0-ipcc
set vtp mode transparent vlan
set vtp passwd cisco
set vlan 40 name OSPF_vlan type ethernet mtu 1500 said 100040 state
set vlan 400 name NS4-PUB type ethernet mtu 1500 said 100400 state
set vlan 401 name NS4_CM1_voice type ethernet mtu 1500 said 100401
state active
set vlan 402 name NS4-CM1_data type ethernet mtu 1500 said 100402
state active
set vlan 403 name NS4_CM2_voice type ethernet mtu 1500 said 100403
state active
set vlan 404 name NS4-CM2_data type ethernet mtu 1500 said 100404
state active
set vlan 405 name NS4_CM3_voice type ethernet mtu 1500 said 100405
state active
```

```
set vlan 406 name NS4-CM3data type ethernet mtu 1500 said 100406 state
active
set vlan 407 name NS4_CM4_voice type ethernet mtu 1500 said 100407
state active
set vlan 408 name NS4_CM4data type ethernet mtu 1500 said 100408 state
set vlan 409 name NS4-CM4_data type ethernet mtu 1500 said 100409
state active
set vlan 410 name NS4IVR1,2and3 type ethernet mtu 1500 said 100410
state active
set vlan 411 name NS4PG1A(CMandIPIVR) type ethernet mtu 1500 said
100411 state active
set vlan 412 name NS4PG1B(CMandIPIVR) type ethernet mtu 1500 said
100412 state active
set vlan 413 name NS4ISNPG2A type ethernet mtu 1500 said 100413 state
active
set vlan 414 name NS4ISNPG2B type ethernet mtu 1500 said 100414 state
active
set vlan 415 name NS4-ISN1 type ethernet mtu 1500 said 100415 state
active
set vlan 416 name NS7-MOH1 type ethernet mtu 1500 said 100416 state
set vlan 417 name NS4RTS-HDS type ethernet mtu 1500 said 100417 state
active
set vlan 418 name NS4-CADAgent, Supvr, VHMandRAS type ethernet mtu 1500
said 100418 state active
set vlan 419 name NS4_CAD_Vlan type ethernet mtu 1500 said 100419
state active
set vlan 420 name NS4-SIMCLIENT1 type ethernet mtu 1500 said 100420
state active
set vlan 421 name NS4-SIMCLIENT2 type ethernet mtu 1500 said 100421
state active
set vlan 422 name NS4-SIMCLIENT3 type ethernet mtu 1500 said 100422
state active
set vlan 423 name NS4-CMM1 type ethernet mtu 1500 said 100423 state
active
set vlan 424 name NS4-CMM2 type ethernet mtu 1500 said 100424 state
active
set vlan 425 name NS4-6608-1 type ethernet mtu 1500 said 100425 state
set vlan 426 name NS4-6608-2 type ethernet mtu 1500 said 100426 state
active
set vlan 427 name NS4-6608-3 type ethernet mtu 1500 said 100427 state
active
set vlan 905 name private_address_NS4-PG1A&B type ethernet mtu 1500
said 100905 state active
set vlan 906 name private_address_NS4-ISNPG2A&B type ethernet mtu 1500
said 100906 state active
```

```
set vlan 1002 name fddi-default type fddi mtu 1500 said 101002 state
active
set vlan 1004 name fddinet-default type fddinet mtu 1500 said 101004
state active stp ieee
set vlan 1005 name trnet-default type trbrf mtu 1500 said 101005 state
active stp ibm
set vlan 1-2,902,907
set vlan 1003 name token-ring-default type trcrf mtu 1500 said 101003
state active mode srb aremaxhop 7 stemaxhop 7 backupcrf off
#ip
set interface sc0 2 10.12.2.24/255.255.255.224 10.12.2.31
set interface sc1 0 0.0.0.0/0.0.0.0 0.0.0.0
set interface sc1 down
set ip route 0.0.0.0/0.0.0.0
                                    10.12.2.12
set ip alias default
                            0.0.0.0
#command alias
set alias rtr sess 15
set alias cmm1 sess 4
set alias cmm2 sess 5
#rcp
set rcp username cwuser
#dns
set ip dns server 10.12.4.35 primary
set ip dns server 10.12.4.43
set ip dns enable
set ip dns domain ipcc.com
#spantree
#vlan
                              <VlanId>
set spantree priority 8192
                             400
set spantree priority 8192
                             401
set spantree priority 8192
                             402
set spantree priority 8192
                             403
set spantree priority 8192
                             404
set spantree priority 8192
                             405
set spantree priority 8192
                             406
                             407
set spantree priority 8192
set spantree priority 8192
                             408
set spantree priority 8192
                             409
set spantree priority 8192
                             410
set spantree priority 8192
                             411
```

412

set spantree priority 8192

```
set spantree priority 8192
                             413
set spantree priority 8192
                             414
set spantree priority 8192
                             415
set spantree priority 8192
                             416
set spantree priority 8192
                             417
set spantree priority 8192
                             418
                             419
set spantree priority 8192
set spantree priority 8192
                             420
set spantree priority 8192
                             421
set spantree priority 8192
                             422
set spantree priority 8192
                             423
set spantree priority 8192
                             424
set spantree priority 8192
                             425
set spantree priority 8192
                             426
set spantree priority 8192
                             427
#syslog
set logging server enable
set logging server 10.12.13.210
#ntp
set ntp server 10.12.2.1
set timezone EDT -5 0
set summertime enable EST
set summertime recurring first Sunday April 01:00 last Sunday October
01:00 60
#set boot command
set boot config-register 0xf
set boot system flash bootflash:cat6000-sup2k8.8-1-1.bin
set boot system flash slot0:cat6000-sup2cvk8.7-6-2.bin
set boot system flash bootflash:cat6000-sup2k8.7-6-1.bin
1
#mls
set mls agingtime long-duration 1920
set mls agingtime 256
set mls agingtime ipx 256
# default port status is enable
#module 1 : 2-port 1000BaseX Supervisor
                    1/1-2 enable
set port trap
set port name
                    1/1 NS1-CORE1
set port dot1x 1/1 guest-vlan 0
clear trunk 1/1 3-400,402,404,406,408-418,420-1005,1025-4094
set trunk 1/1 on isl 1-2,401,403,405,407,419
```

```
#module 2 : 2-port 1000BaseX Supervisor
                    2/1-2 enable
set port trap
set port dot1x 2/1 guest-vlan 0
#module 3: 48-port 10/100BaseTX Ethernet
set vlan 400 3/1
set vlan 402 3/2
set vlan 404 3/3
set vlan 406 3/4
set vlan 408 3/5
set vlan 409 3/6
set vlan 410 3/7-9
set vlan 411 3/10
set vlan 412 3/14
set vlan 415 3/20
set vlan 416 3/21,3/23
set vlan 417 3/25
set vlan 418 3/46,3/48
set vlan 419 3/26-30,3/35
set vlan 420 3/31
set vlan 421 3/32
set vlan 905 3/13,3/15
set vlan 907 3/22,3/24
set port speed
                    3/1-10,3/13-32,3/35,3/46-48 100
                    3/1-10,3/13-32,3/35,3/46-48 full
set port duplex
set port trap
                    3/1-48 enable
set port name
                    3/1 NS4-PUB
                    3/2 NS4-CM1
set port name
set port name
                    3/3 NS4-CM2
set port name
                    3/4 NS4-CM3
                    3/5 NS4-CM4
set port name
set port name
                    3/6 NS4-MOH1
set port name
                    3/7 NS4-IVR1
                    3/8 NS4-IVR2
set port name
                    3/9 NS4-IVR3
set port name
                    3/10 NS4-PG1A pub
set port name
set port name
                    3/13 NS4-PG1A pvt
set port name
                    3/14 NS4-PG1B pub
                    3/15 NS4-PG1B pvt
set port name
set port name
                    3/20 NS4-ISN1
set port name
                    3/21 NS4-CTIGWA pub
                    3/22 NS4-CTIGWA pvt
set port name
set port name
                    3/23 NS4-CTIGWB pub
set port name
                    3/24 NS4-CTIGWB pvt
set port name
                    3/25 NS4-CTI
set port name
                    3/26 NS4-VHM
set port name
                    3/27 NS4-RAS
set port name
                    3/28 NS4-CADSIM1
```

```
3/29 NS4-CADSIM2
set port name
                   3/30 NS4-CADSIM3
set port name
set port name
                   3/31 NS4-SIM1
                   3/32 NS4-SIM2
set port name
set port name
                   3/35 unknown agent
                   3/46 snooper
set port name
                   3/47 NS4-3725
set port name
set port name
                   3/48 ns4-5350-isn
clear trunk 3/47 3-39,41-1005,1025-4094
set trunk 3/47 on dot1g 1-2,40
clear trunk 3/48 2-418,420-1005,1025-4094
set trunk 3/48 off isl 1,419
set spantree portfast
                       3/1-32 enable
set port errdisable-timeout 3/26 disable
#module 4 : 5-port Communication Media Mod.
set vlan 423 4/1
#module 5 : 5-port Communication Media Mod.
set vlan 424 5/1
#module 6: 8-port T1
set port voice interface 6/1 dhcp enable vlan 425
set port voice interface 6/2 dhcp enable vlan 425
set port voice interface 6/3 dhcp enable vlan 425
set port voice interface 6/4 dhcp enable vlan 425
set port voice interface 6/5 dhcp enable vlan 425
set port voice interface 6/6 dhcp enable vlan 425
set port disable
                   6/7-8
set port trap
                   6/1-8 enable
#module 7 : 8-port T1
set port voice interface 7/1 dhcp enable vlan 426
set port voice interface 7/2 dhcp enable vlan 426
set port voice interface 7/3 dhcp enable vlan 426
set port voice interface 7/4 dhcp enable vlan 426
set port voice interface 7/5 dhcp enable vlan 426
set port voice interface 7/6 dhcp enable vlan 426
set port voice interface 7/7 dhcp enable vlan 426
set port voice interface 7/8 dhcp enable vlan 426
                   7/1-8 enable
set port trap
                   7/1 Conference Bridge
set port name
set port name
                   7/2 Conference Bridge
set port name
                   7/3 Conference Bridge
                   7/4 Conference Bridge
set port name
set port name
                   7/5 Conference Bridge
set port name
                   7/6 Conference Bridge
```

```
7/7 Conference Bridge
set port name
                   7/8 Conference Bridge
set port name
#module 8 : 8-port T1
set port voice interface 8/1 dhcp enable vlan 427
set port voice interface 8/2 dhcp enable vlan 427
set port voice interface 8/3 dhcp enable vlan 427
set port voice interface 8/4 dhcp enable vlan 427
set port voice interface 8/5 dhcp enable vlan 427
set port voice interface 8/6 dhcp enable vlan 427
set port voice interface 8/7 dhcp enable vlan 427
set port voice interface 8/8 dhcp enable vlan 427
                   8/1-8 enable
set port trap
set port name
                   8/1 Transcoder
set port name
                   8/2 Transcoder
set port name
                   8/3 Transcoder
set port name
                  8/4 Transcoder
                   8/5 Transcoder
set port name
set port name
                   8/6 Transcoder
set port name
                   8/7 Transcoder
set port name
                   8/8 Transcoder
#module 9 empty
#module 15 : 1-port Multilayer Switch Feature Card
#module 16 empty
#switch port analyzer
set span 403 3/26 both inpkts enable learning enable multicast enable
set span 3/10-15 3/46 both inpkts disable learning enable multicast
enable create
end
```

## Site4 Cisco Catalyst 6509 Core MSFC Switch

```
Building configuration...

Current configuration : 9007 bytes
!
! No configuration change since last restart
!
version 12.1
service nagle
```

```
service timestamps debug datetime msec localtime
service timestamps log datetime msec localtime
service password-encryption
hostname NS4-CAT6K
boot system flash bootflash:c6msfc2-psv-mz.121-13.E6
clock timezone EDT -5
clock summer-time EST recurring
clock calendar-valid
ip subnet-zero
!
ip ftp username dcransto
ip ftp password 7 123510163E1E0D547B
ip host whirlwind 172.18.137.110
ip domain-name ipcc.com
ip name-server 10.12.4.35
ip name-server 10.12.4.43
mls rp ip
!
interface Loopback0
 description router-id for OSPF
 ip address 200.0.0.40 255.255.255.255
interface Vlan1
 no ip address
interface Vlan2
 description Management VLAN
 ip address 10.12.2.12 255.255.255.224
 mls rp ip
interface Vlan40
 description OSPF VLAN trunked to NS4-3725
 ip address 10.12.15.81 255.255.255.248
 ip ospf priority 0
interface Vlan400
 description NS4-pub
 ip address 10.12.7.1 255.255.255.240
 ip helper-address 10.12.4.211
 no ip redirects
 no ip unreachables
```

```
ip policy route-map policyroute
load-interval 30
mls rp vtp-domain gb2.0-ipcc
mls rp ip
interface Vlan401
description NS4-CM1 voice
ip address 10.12.7.17 255.255.255.240
ip helper-address 10.12.4.211
no ip redirects
no ip unreachables
load-interval 30
mls rp vtp-domain gb2.0-ipcc
mls rp ip
interface Vlan402
description NS4-CM1data
ip address 10.12.7.33 255.255.255.240
ip helper-address 10.12.4.211
no ip redirects
no ip unreachables
ip policy route-map policyroute
load-interval 30
mls rp vtp-domain gb2.0-ipcc
mls rp ip
interface Vlan403
description NS4-CM2 voice
ip address 10.12.7.49 255.255.255.240
ip helper-address 10.12.4.211
no ip redirects
no ip unreachables
load-interval 30
mls rp vtp-domain gb2.0-ipcc
mls rp ip
interface Vlan404
description NS4-CM2data
ip address 10.12.7.65 255.255.255.240
ip helper-address 10.12.4.211
no ip redirects
no ip unreachables
ip policy route-map policyroute
load-interval 30
mls rp vtp-domain gb2.0-ipc
mls rp ip
interface Vlan405
```

```
description NS4-CM3 voice
ip address 10.12.7.81 255.255.255.240
ip helper-address 10.12.4.211
no ip redirects
no ip unreachables
load-interval 30
mls rp vtp-domain gb2.0-ipcc
mls rp ip
interface Vlan406
description NS4-CM3 data
ip address 10.12.7.97 255.255.255.240
ip helper-address 10.12.4.211
no ip redirects
no ip unreachables
ip policy route-map policyroute
load-interval 30
mls rp vtp-domain gb2.0-ipcc
mls rp ip
interface Vlan407
description NS4-CM4 voice
ip address 10.12.7.113 255.255.255.240
ip helper-address 10.12.4.211
no ip redirects
no ip unreachables
load-interval 30
mls rp vtp-domain gb2.0-ipcc
mls rp ip
interface Vlan408
description NS4-CM4data
ip address 10.12.7.129 255.255.255.240
ip helper-address 10.12.4.211
no ip redirects
no ip unreachables
ip policy route-map policyroute
load-interval 30
mls rp vtp-domain gb2.0-ipcc
mls rp ip
interface Vlan409
description NS4-MOH
ip address 10.12.7.145 255.255.255.248
no ip redirects
no ip unreachables
load-interval 30
mls rp vtp-domain gb2.0-ipcc
```

```
mls rp ip
interface Vlan410
description NS4IVR1,2 and 3
ip address 10.12.7.153 255.255.255.248
no ip redirects
no ip unreachables
load-interval 30
mls rp vtp-domain gb2.0-ipcc
mls rp ip
interface Vlan411
description NS4PG1A (CM and IP IVR)
ip address 10.12.7.161 255.255.255.248
no ip redirects
no ip unreachables
load-interval 30
mls rp vtp-domain gb2.0-ipcc
mls rp ip
interface Vlan412
description NS4PG1B (CM and IP IVR)
ip address 10.12.7.169 255.255.255.248
no ip redirects
no ip unreachables
load-interval 30
mls rp vtp-domain gb2.0-ipcc
mls rp ip
interface Vlan413
description NS4ISNPG2A
ip address 10.12.7.177 255.255.255.248
no ip redirects
no ip unreachables
load-interval 30
mls rp vtp-domain gb2.0-ipcc
mls rp ip
interface Vlan414
description NS4ISNPG2B
ip address 10.12.7.185 255.255.255.248
no ip redirects
no ip unreachables
load-interval 30
mls rp vtp-domain gb2.0-ipcc
mls rp ip
interface Vlan415
```

```
description NS4-ISN1
ip address 10.12.7.193 255.255.255.248
no ip redirects
no ip unreachables
load-interval 30
mls rp vtp-domain gb2.0-ipcc
mls rp ip
interface Vlan416
description NS4CTIGW-A and B (CTI Server) PUBLIC
ip address 10.12.7.201 255.255.255.248
no ip redirects
no ip unreachables
load-interval 30
mls rp vtp-domain gb2.0-ipcc
mls rp ip
interface Vlan417
description NS4RTS-HDS
ip address 10.12.7.209 255.255.255.248
no ip redirects
no ip unreachables
load-interval 30
mls rp vtp-domain gb2.0-ipcc
mls rp ip
interface Vlan418
description NS4-5350ISN-GW
ip address 10.12.7.217 255.255.255.248
no ip redirects
no ip unreachables
load-interval 30
mls rp vtp-domain gb2.0-ipcc
mls rp ip
interface Vlan419
description NS4-CAD Agent, Supervisor, VHM and RAS subnets
ip address 10.12.7.225 255.255.255.240
no ip redirects
no ip unreachables
ip policy route-map desk-routemap
load-interval 30
mls rp vtp-domain gb2.0-ipcc
mls rp ip
interface Vlan420
description NS4-sim1
ip address 10.12.7.241 255.255.255.252
```

```
ip access-group 110 out
no ip redirects
no ip unreachables
load-interval 30
mls rp vtp-domain gb2.0-ipcc
mls rp ip
interface Vlan421
description NS4-sim2
ip address 10.12.7.245 255.255.255.252
no ip redirects
no ip unreachables
load-interval 30
mls rp vtp-domain gb2.0-ipcc
mls rp ip
interface Vlan422
description NS4-sim3
ip address 10.12.7.249 255.255.255.252
no ip redirects
no ip unreachables
load-interval 30
shutdown
mls rp vtp-domain gb2.0-ipcc
mls rp ip
interface Vlan423
description NS4-cmm1
ip address 10.12.15.1 255.255.255.252
no ip redirects
no ip unreachables
ip policy route-map policyroute
load-interval 30
mls rp vtp-domain gb2.0-ipcc
mls rp ip
interface Vlan424
description NS4-cmm2
ip address 10.12.15.5 255.255.255.252
no ip redirects
no ip unreachables
load-interval 30
mls rp vtp-domain gb2.0-ipcc
mls rp ip
interface Vlan425
description NS4-6608-1
ip address 10.12.15.33 255.255.255.240
```

```
ip helper-address 10.12.4.211
no ip redirects
no ip unreachables
load-interval 30
mls rp vtp-domain gb2.0-ipcc
mls rp ip
interface Vlan426
description NS4-6608-2
ip address 10.12.15.49 255.255.255.240
 ip helper-address 10.12.4.211
no ip redirects
no ip unreachables
load-interval 30
mls rp vtp-domain gb2.0-ipcc
mls rp ip
interface Vlan427
description NS4-6608-3
ip address 10.12.15.65 255.255.255.240
 ip helper-address 10.12.4.211
no ip redirects
no ip unreachables
load-interval 30
mls rp vtp-domain gb2.0-ipcc
mls rp ip
interface Vlan905
 description "private" addresses for NS4-PG1A and B
 ip address 192.168.105.1 255.255.255.240
mls rp vtp-domain gb2.0-ipcc
mls rp ip
interface Vlan906
description "private" addresses for NS4-ISNPG2A and B
ip address 192.168.106.1 255.255.255.240
mls rp vtp-domain gb2.0-ipcc
mls rp ip
interface Vlan907
description "private" addresses for NS4-CTIGWA and B
 ip address 192.168.107.1 255.255.255.240
mls rp vtp-domain gb2.0-ipcc
mls rp ip
router ospf 1
router-id 200.0.0.40
 log-adjacency-changes
```

```
network 10.12.7.0 0.0.0.255 area 4
 network 10.12.15.0 0.0.0.255 area 4
ip local policy route-map policyroute
ip classless
ip route 172.0.0.0 255.0.0.0 10.12.2.1
no ip http server
logging source-interface Vlan2
logging 10.12.13.210
access-list 101 permit ip any 172.0.0.0 0.255.255.255
access-list 101 permit ip any host 10.12.13.210
access-list 110 permit udp host 10.12.7.2 any
access-list 110 deny udp any gt 16384 any
access-list 110 permit ip any any
access-list 175 permit ip host 10.12.7.228 host 10.12.4.226
route-map desk-routemap permit 10
match ip address 175
 set ip next-hop 10.12.2.6
route-map policyroute permit 10
match ip address 101
 set ip next-hop 10.12.2.1
snmp-server community public RW
snmp-server system-shutdown
snmp-server enable traps snmp authentication warmstart
snmp-server enable traps slb real virtual csrp
snmp-server enable traps flash insertion removal
snmp-server enable traps hsrp
snmp-server enable traps config
snmp-server enable traps entity
snmp-server enable traps fru-ctrl
snmp-server enable traps bgp
snmp-server enable traps rsvp
snmp-server enable traps frame-relay
snmp-server enable traps rtr
snmp-server enable traps isdn call-information
snmp-server enable traps isdn layer2
snmp-server enable traps dlsw
banner motd ^CCCEmail gb-ipcc@cisco.com before using this router.^C
alias configure ro router ospf
alias exec c conf t
alias exec ipr sh ip route
alias exec ciop clear ip ospf process
alias exec clog clear logg
```

```
alias exec sion sh ip ospf neighbor alias exec sip sh ip protocols alias exec cipr clear ip route * alias exec sib sh ip int brief !
line con 0
exec-timeout 30 0
logging synchronous
line vty 0 4
privilege level 15
password 7 00071A150754
no login
!
ntp clock-period 17180004
ntp update-calendar
ntp server 10.12.2.1
end
```

# Site4 Cisco Catalyst 6509 Access CMM1 Switch

```
NS4-CAT6K#sh run
NS4-CMM1#sh run
Building configuration...
Current configuration: 5947 bytes
version 12.2
no parser cache
no service config
no service pad
service timestamps debug uptime
service timestamps log uptime
no service password-encryption
hostname NS4-CMM1
boot system bootflash:wscmm-i6s-mz.iomem2
logging buffered 10000000 debugging
ip subnet-zero
ip tcp synwait-time 13
ip domain name ipcc.com
ip name-server 10.12.4.35
ip name-server 10.12.4.43
```

```
isdn switch-type primary-ni
!
ccm-manager redundant-host NS4-CM3
ccm-manager mgcp
ccm-manager music-on-hold
ccm-manager config server 10.12.7.2
ccm-manager config
ms dsp firmware 0 bundled
ms dsp firmware 1 bundled
ms dsp firmware 2 bundled
controller T1 1/0
 framing esf
 linecode b8zs
 pri-group timeslots 1-24 service mgcp
controller T1 1/1
 framing esf
 linecode b8zs
 pri-group timeslots 1-24 service mgcp
controller T1 1/2
 framing esf
 linecode b8zs
 pri-group timeslots 1-24 service mgcp
controller T1 1/3
 framing esf
 linecode b8zs
 pri-group timeslots 1-24 service mgcp
controller T1 1/4
 framing esf
 linecode b8zs
 pri-group timeslots 1-24 service mgcp
controller T1 1/5
 framing esf
 linecode b8zs
 pri-group timeslots 1-24 service mgcp
controller T1 2/0
 framing esf
 linecode b8zs
 pri-group timeslots 1-24 service mgcp
```

```
controller T1 2/1
 framing esf
linecode b8zs
pri-group timeslots 1-24 service mgcp
controller T1 2/2
framing esf
linecode b8zs
pri-group timeslots 1-24 service mgcp
controller T1 2/3
framing esf
linecode b8zs
pri-group timeslots 1-24 service mgcp
controller T1 2/4
framing esf
linecode b8zs
pri-group timeslots 1-24 service mgcp
controller T1 2/5
framing esf
linecode b8zs
pri-group timeslots 1-24 service mgcp
1
interface GigabitEthernet1/0
ip address 10.12.15.2 255.255.255.252
no ip proxy-arp
no negotiation auto
no keepalive
interface Serial1/0:23
no ip address
no logging event link-status
isdn switch-type primary-ni
isdn incoming-voice voice
isdn bind-13 ccm-manager
no cdp enable
interface Serial1/1:23
no ip address
no logging event link-status
isdn switch-type primary-ni
isdn incoming-voice voice
 isdn bind-13 ccm-manager
no cdp enable
```

```
interface Serial1/2:23
no ip address
no logging event link-status
isdn switch-type primary-ni
isdn incoming-voice voice
isdn bind-13 ccm-manager
no cdp enable
interface Serial1/3:23
no ip address
no logging event link-status
isdn switch-type primary-ni
isdn incoming-voice voice
isdn bind-13 ccm-manager
no cdp enable
interface Serial1/4:23
no ip address
no logging event link-status
isdn switch-type primary-ni
isdn incoming-voice voice
isdn bind-13 ccm-manager
no cdp enable
interface Serial1/5:23
no ip address
no logging event link-status
isdn switch-type primary-ni
isdn incoming-voice voice
isdn bind-13 ccm-manager
no cdp enable
interface Serial2/0:23
no ip address
no logging event link-status
isdn switch-type primary-ni
isdn incoming-voice voice
isdn bind-13 ccm-manager
no cdp enable
interface Serial2/1:23
no ip address
no logging event link-status
isdn switch-type primary-ni
isdn incoming-voice voice
isdn bind-13 ccm-manager
no cdp enable
```

```
interface Serial2/2:23
 no ip address
 no logging event link-status
 isdn switch-type primary-ni
 isdn incoming-voice voice
 isdn bind-13 ccm-manager
 no cdp enable
interface Serial2/3:23
 no ip address
 no logging event link-status
 isdn switch-type primary-ni
 isdn incoming-voice voice
 isdn bind-13 ccm-manager
 no cdp enable
interface Serial2/4:23
 no ip address
 no logging event link-status
 isdn switch-type primary-ni
 isdn incoming-voice voice
 isdn bind-13 ccm-manager
 no cdp enable
interface Serial2/5:23
 no ip address
 no logging event link-status
 isdn switch-type primary-ni
 isdn incoming-voice voice
 isdn bind-13 ccm-manager
 no cdp enable
1
ip classless
ip route 0.0.0.0 0.0.0.0 10.12.15.1
no ip http server
arp 127.0.0.40 0000.0400.0000 ARPA
arp 127.0.0.22 0000.2200.0000 ARPA
arp 127.0.0.21 0000.1200.0000 ARPA
arp 127.0.0.12 0000.2100.0000 ARPA
arp 127.0.0.11 0000.1100.0000 ARPA
call rsvp-sync
voice-port 1/0:23
 echo-cancel coverage 64
```

```
voice-port 1/1:23
 echo-cancel coverage 64
voice-port 1/2:23
 echo-cancel coverage 64
voice-port 1/3:23
 echo-cancel coverage 64
voice-port 1/4:23
 echo-cancel coverage 64
voice-port 1/5:23
 echo-cancel coverage 64
voice-port 2/0:23
 echo-cancel coverage 64
voice-port 2/1:23
 echo-cancel coverage 64
voice-port 2/2:23
 echo-cancel coverage 64
voice-port 2/3:23
 echo-cancel coverage 64
voice-port 2/4:23
 echo-cancel coverage 64
!
voice-port 2/5:23
 echo-cancel coverage 64
!
mgcp
mgcp call-agent NS4-CM1 2427 service-type mgcp version 0.1
mgcp dtmf-relay voip codec all mode out-of-band
mgcp rtp unreachable timeout 1000 action notify
mgcp modem passthrough voip mode nse
mgcp vad
mgcp package-capability rtp-package
no mgcp package-capability res-package
mgcp package-capability sst-package
no mgcp timer receive-rtcp
mgcp sdp simple
mgcp fax t38 inhibit
mgcp rtp payload-type g726r16 static
mgcp profile default
```

```
!
dial-peer voice 9991023 pots
 application mgcpapp
 port 1/0:23
dial-peer voice 9991123 pots
 application mgcpapp
 port 1/1:23
dial-peer voice 9991223 pots
 application mgcpapp
 port 1/2:23
dial-peer voice 9991323 pots
 application mgcpapp
 port 1/3:23
dial-peer voice 9991423 pots
 application mgcpapp
 port 1/4:23
dial-peer voice 9991523 pots
 application mgcpapp
 port 1/5:23
dial-peer voice 9992023 pots
 application mgcpapp
 port 2/0:23
dial-peer voice 9992123 pots
 application mgcpapp
 port 2/1:23
dial-peer voice 9992223 pots
 application mgcpapp
 port 2/2:23
dial-peer voice 9992323 pots
 application mgcpapp
 port 2/3:23
dial-peer voice 9992423 pots
 application mgcpapp
 port 2/4:23
dial-peer voice 9992523 pots
 application mgcpapp
```

```
port 2/5:23
!
alias exec c conf t
!
line con 0
line vty 0 4
  exec-timeout 0 0
  privilege level 15
  no login
!
end
```

## Site4 Cisco Catalyst 6509 Access CMM2 Switch

```
NS4-CMM2#sh run
Building configuration...
Current configuration: 4296 bytes
version 12.2
no parser cache
no service config
service nagle
no service pad
service timestamps debug datetime msec localtime
service timestamps log datetime msec localtime
no service password-encryption
hostname NS4-CMM2
boot system bootflash:wscmm-i6s-mz.iomem2
logging buffered 10000000 debugging
no logging console
enable secret 5 $1$xH8I$nLV.W9ZERTeudC76VQhL1.
clock timezone EDT -5
clock summer-time EST recurring
ip subnet-zero
ip tcp synwait-time 13
ip domain name ipcc.com
ip name-server 10.12.4.35
ip name-server 10.12.4.43
isdn switch-type primary-dms100
```

```
!
ccm-manager redundant-host NS4-CM3
ccm-manager mgcp
ccm-manager music-on-hold
ccm-manager config server 10.12.7.2
ccm-manager config
ms dsp firmware 0 bundled
ms dsp firmware 1 bundled
ms dsp firmware 2 bundled
!
controller T1 1/0
 framing esf
 linecode b8zs
 pri-group timeslots 1-24 service mgcp
controller T1 1/1
 framing esf
 linecode b8zs
 pri-group timeslots 1-24 service mgcp
controller T1 1/2
 framing esf
 linecode b8zs
 pri-group timeslots 1-24 service mgcp
controller T1 1/3
 framing esf
 linecode b8zs
 pri-group timeslots 1-24 service mgcp
controller T1 1/4
 framing sf
 linecode ami
controller T1 1/5
 framing sf
 linecode ami
controller T1 2/0
```

```
framing sf
linecode ami
controller T1 2/1
 framing sf
linecode ami
controller T1 2/2
 framing sf
linecode ami
controller T1 2/3
framing sf
linecode ami
controller T1 2/4
framing esf
linecode b8zs
pri-group timeslots 1-24 service mgcp
description AAR-T1-NS4-to-NS6
controller T1 2/5
 framing esf
linecode b8zs
pri-group timeslots 1-24 service mgcp
1
interface GigabitEthernet1/0
description NS4-CMM2
 ip address 10.12.15.6 255.255.255.252
no ip proxy-arp
no negotiation auto
no keepalive
interface Serial1/0:23
no ip address
no logging event link-status
isdn switch-type primary-ni
 isdn incoming-voice voice
 isdn bind-13 ccm-manager
no cdp enable
interface Serial1/1:23
no ip address
no logging event link-status
isdn switch-type primary-ni
 isdn incoming-voice voice
```

```
isdn bind-13 ccm-manager
no cdp enable
interface Serial1/2:23
no ip address
no logging event link-status
isdn switch-type primary-ni
 isdn incoming-voice voice
 isdn bind-13 ccm-manager
no cdp enable
interface Serial1/3:23
no ip address
no logging event link-status
isdn switch-type primary-ni
isdn incoming-voice voice
 isdn bind-13 ccm-manager
no cdp enable
interface Serial2/4:23
no ip address
no logging event link-status
 isdn switch-type primary-ni
 isdn protocol-emulate network
 isdn incoming-voice voice
 isdn bind-13 ccm-manager
no cdp enable
interface Serial2/5:23
no ip address
no logging event link-status
 isdn switch-type primary-dms100
 isdn incoming-voice voice
 isdn bind-13 ccm-manager
no cdp enable
ip classless
ip route 0.0.0.0 0.0.0.0 10.12.15.5
ip http server
arp 127.0.0.50 0000.0500.0000 ARPA
arp 127.0.0.22 0000.2200.0000 ARPA
arp 127.0.0.21 0000.1200.0000 ARPA
arp 127.0.0.12 0000.2100.0000 ARPA
arp 127.0.0.11 0000.1100.0000 ARPA
call rsvp-sync
```

```
voice-port 1/0:23
 echo-cancel coverage 64
voice-port 1/1:23
 echo-cancel coverage 64
voice-port 1/2:23
 echo-cancel coverage 64
voice-port 1/3:23
 echo-cancel coverage 64
voice-port 2/4:23
 echo-cancel coverage 64
voice-port 2/5:23
 echo-cancel coverage 64
mgcp
mgcp call-agent NS4-CM1 2427 service-type mgcp version 0.1
mgcp dtmf-relay voip codec all mode out-of-band
mgcp rtp unreachable timeout 1000 action notify
mgcp modem passthrough voip mode nse
mgcp vad
mgcp package-capability rtp-package
no mgcp package-capability res-package
mgcp package-capability sst-package
no mgcp timer receive-rtcp
mgcp sdp simple
mgcp fax t38 inhibit
mgcp rtp payload-type g726r16 static
mgcp profile default
1
dial-peer voice 9991023 pots
 application mgcpapp
 port 1/0:23
dial-peer voice 9991123 pots
 application mgcpapp
 port 1/1:23
dial-peer voice 9991223 pots
 application mgcpapp
 port 1/2:23
```

```
dial-peer voice 9991323 pots
 application mgcpapp
 port 1/3:23
dial-peer voice 9992423 pots
 application mgcpapp
 port 2/4:23
dial-peer voice 9992523 pots
 application mgcpapp
 port 2/5:23
alias exec c conf t
line con 0
line vtv 0 4
 exec-timeout 0 0
 privilege level 15
 no login
end
```

#### Site5 Cisco 2691 WAN Router

```
Building configuration...
Current configuration: 9607 bytes
! No configuration change since last restart
version 12.2
service nagle
no service pad
service timestamps debug datetime msec localtime
service timestamps log datetime msec localtime
no service password-encryption
!
hostname NS5-2691
boot system flash flash:c2691-is-mz.122-15.T8
boot system flash:c2691-is-mz.122-15.T5
logging queue-limit 100
logging buffered 4096 debugging
enable secret 5 $1$2XBy$dMFEf4YxeGK8RCMSndyYG0
```

```
!
clock timezone EDT -5
ip subnet-zero
ip cef
ip ftp source-interface FastEthernet0/0.1
ip ftp username Administrator
ip ftp password gbipcc
ip domain name ipcc.com
ip host gbipcc 172.18.141.128
ip name-server 10.12.4.35
ip name-server 10.12.4.43
no voice hpi capture buffer
no voice hpi capture destination
!
!
mta receive maximum-recipients 0
!
controller T1 0/0
 framing esf
 linecode b8zs
 channel-group 1 timeslots 1-24 speed 64
 description link to T1 3/0 7206
controller T1 0/1
 framing esf
 linecode b8zs
 channel-group 1 timeslots 1-24 speed 64
 description link to T1 3/1 7206
controller T1 0/3
 framing esf
 linecode b8zs
 channel-group 1 timeslots 1-24 speed 64
 description link to T1 3/3 7206
```

```
controller T1 0/2
 framing esf
linecode b8zs
channel-group 1 timeslots 1-24 speed 64
description link to T1 3/2 7206
interface Loopback0
description router-id for ospf
 ip address 200.0.0.5 255.255.255.255
interface FastEthernet0/0
no ip address
speed 100
 full-duplex
interface FastEthernet0/0.1
description VLAN 2 management address
 encapsulation isl 2
ip address 10.12.2.15 255.255.255.224
no ip redirects
interface FastEthernet0/0.2
description NS5-CAD agent, server, VHM and RAS vlans
 encapsulation isl 501
ip address 10.12.9.1 255.255.255.240
no ip redirects
 ip policy route-map policyroute
interface FastEthernet0/0.3
 description N5-3745GW
 encapsulation isl 502
ip address 10.12.9.17 255.255.255.240
no ip redirects
interface FastEthernet0/0.4
 description NS5-sim1
 encapsulation isl 503
 ip address 10.12.9.33 255.255.255.252
 ip access-group 110 out
no ip redirects
interface FastEthernet0/0.5
description NS5-voice
encapsulation isl 504
 ip address 10.12.9.49 255.255.255.240
 ip helper-address 10.12.4.211
```

```
no ip redirects
interface Serial0/0:1
no ip address
encapsulation frame-relay
interface Serial0/0:1.1 point-to-point
description link to NS1-3725_s1/0:1.5
ip address 10.12.17.14 255.255.255.252
frame-relay interface-dlci 501
interface Serial0/0:1.2 point-to-point
description link to NS2-2691_S0/0:1.5
ip address 10.12.17.106 255.255.255.252
frame-relay interface-dlci 502
interface Serial0/0:1.3 point-to-point
description link to ns3-2691_s0/0:1.5
ip address 10.12.17.182 255.255.255.252
frame-relay interface-dlci 503
interface Serial0/0:1.4 point-to-point
description link to NS4-2691_S0/0:1.5
ip address 10.12.17.242 255.255.255.252
frame-relay interface-dlci 504
interface Serial0/0:1.6 point-to-point
description link to NS6-2691_S0/0:1.5
ip address 10.12.18.33 255.255.255.252
frame-relay interface-dlci 506
interface Serial0/0:1.7 point-to-point
description link to NS7-3725_S1/0:1.5
ip address 10.12.18.37 255.255.255.252
frame-relay interface-dlci 507
interface FastEthernet0/1
no ip address
shutdown
duplex auto
speed auto
interface Serial0/1:1
no ip address
encapsulation frame-relay
interface Serial0/1:1.1 point-to-point
description link to NS1-3725_s1/1:1.5
```

```
ip address 10.12.17.38 255.255.255.252
frame-relay interface-dlci 511
interface Serial0/1:1.2 point-to-point
description link to NS2-2691_S0/1:1.5
ip address 10.12.17.126 255.255.255.252
frame-relay interface-dlci 512
interface Serial0/1:1.3 point-to-point
description link to ns3-2691_s0/1:1.5
ip address 10.12.17.198 255.255.255.252
frame-relay interface-dlci 513
interface Serial0/1:1.4 point-to-point
description link to NS4-2691_S1/1:1.5
ip address 10.12.17.254 255.255.255.252
frame-relay interface-dlci 514
interface Serial0/1:1.6 point-to-point
description link to NS6-2691 S0/1:1.5
ip address 10.12.18.41 255.255.255.252
frame-relay interface-dlci 516
interface Serial0/1:1.7 point-to-point
description link to NS7-3725_S1/1:1.5
ip address 10.12.18.45 255.255.255.252
frame-relay interface-dlci 517
interface Serial0/2:1
no ip address
encapsulation frame-relay
interface Serial0/2:1.1 point-to-point
description link to NS1-3725_s1/2:1.5
ip address 10.12.17.62 255.255.255.252
frame-relay interface-dlci 521
interface Serial0/2:1.2 point-to-point
description link to NS2-2691_S0/2:1.5
ip address 10.12.17.146 255.255.255.252
frame-relay interface-dlci 522
interface Serial0/2:1.3 point-to-point
description link to ns3-2691 s0/2:1.5
ip address 10.12.17.214 255.255.255.252
frame-relay interface-dlci 523
interface Serial0/2:1.4 point-to-point
```

```
description link to NS4-3725_S1/2:1.5
 ip address 10.12.18.10 255.255.255.252
 frame-relay interface-dlci 524
interface Serial0/2:1.6 point-to-point
description link to NS6-2691_S0/2:1.5
ip address 10.12.18.49 255.255.255.252
frame-relay interface-dlci 526
interface Serial0/2:1.7 point-to-point
description link to NS7-3725_S1/2:1.5
ip address 10.12.18.53 255.255.255.252
frame-relay interface-dlci 527
interface Serial0/3:1
no ip address
encapsulation frame-relay
interface Serial0/3:1.1 point-to-point
description link to NS1-3725 s1/3:1.5
ip address 10.12.17.86 255.255.255.252
frame-relay interface-dlci 531
interface Serial0/3:1.2 point-to-point
description link to NS2-2691_S0/3:1.5
ip address 10.12.17.166 255.255.255.252
frame-relay interface-dlci 532
interface Serial0/3:1.3 point-to-point
description link to ns3-2691 s0/3:1.5
ip address 10.12.17.230 255.255.255.252
frame-relay interface-dlci 533
interface Serial0/3:1.4 point-to-point
description link to NS4-2691_S0/3:1.5
ip address 10.12.18.22 255.255.255.252
frame-relay interface-dlci 534
interface Serial0/3:1.6 point-to-point
description link to NS6-2691_S0/3:1.5
ip address 10.12.18.57 255.255.255.252
 frame-relay interface-dlci 536
interface Serial0/3:1.7 point-to-point
description link to NS7-3725_S1/3:1.5
ip address 10.12.18.61 255.255.255.252
frame-relay interface-dlci 537
```

```
interface FastEthernet1/0
 no ip address
 shutdown
 duplex auto
 speed auto
interface Serial1/0
 no ip address
 shutdown
 clockrate 2000000
 no fair-queue
interface FastEthernet1/1
 no ip address
 shutdown
 duplex auto
 speed auto
interface Serial1/1
 no ip address
 shutdown
 clockrate 2000000
router ospf 1
 router-id 200.0.0.5
 log-adjacency-changes
 area 0 range 10.12.17.0 255.255.255.0
 area 0 range 10.12.18.0 255.255.255.0
 area 5 range 10.12.9.0 255.255.255.0
 network 10.12.9.0 0.0.0.255 area 5
 network 10.12.17.0 0.0.0.255 area 0
 network 10.12.18.0 0.0.0.255 area 0
ip local policy route-map syslog
ip http server
ip classless
ip access-list extended policyroute
 permit ip host 10.12.9.5 host 172.18.141.128
ip access-list extended syslog
 permit ip any host 10.12.13.210
logging origin-id hostname
logging source-interface FastEthernet0/0.1
logging 10.12.13.210
access-list 110 permit udp host 10.12.7.2 any
```

```
access-list 110 deny
                       udp any gt 16384 any
access-list 110 permit ip any any
route-map syslog permit 10
match ip address syslog
set ip next-hop 10.12.2.1
route-map policyroute permit 10
match ip address policyroute
set ip next-hop 10.12.2.1
snmp-server community public RW
snmp-server system-shutdown
snmp-server enable traps snmp authentication linkdown linkup coldstart
warmstart
snmp-server enable traps tty
snmp-server enable traps cnpd
snmp-server enable traps isdn call-information
snmp-server enable traps isdn layer2
snmp-server enable traps isdn chan-not-avail
snmp-server enable traps isdn ietf
snmp-server enable traps hsrp
snmp-server enable traps config
snmp-server enable traps entity
snmp-server enable traps envmon
snmp-server enable traps ds0-busyout
snmp-server enable traps ds1-loopback
snmp-server enable traps bgp
snmp-server enable traps pim neighbor-change rp-mapping-change
invalid-pim-message
snmp-server enable traps ipmulticast
snmp-server enable traps msdp
snmp-server enable traps rsvp
snmp-server enable traps frame-relay
snmp-server enable traps frame-relay subif
snmp-server enable traps rtr
snmp-server enable traps syslog
snmp-server enable traps dlsw
snmp-server enable traps pppoe
snmp-server enable traps atm subif
snmp-server enable traps dial
snmp-server enable traps dsp card-status
snmp-server enable traps ipmobile
snmp-server enable traps vtp
snmp-server enable traps voice poor-qov
snmp-server enable traps dnis
snmp-server enable traps xgcp
```

```
call rsvp-sync
!
mgcp profile default
!
dial-peer cor custom
alias configure ro router ospf
alias exec sib sh ip int brief
alias exec c conf t
alias exec r sh run
alias exec son sh ip ospf neig
alias exec ciop clear ip ospf process
alias exec clog clear logg
alias exec sion sh ip ospf neighbor
alias exec ipr sh ip route
alias exec sip sh ip protocols
alias exec NS1-3725 TELNET 10.12.2.7
alias exec NS2-2691 TELNET 10.12.2.9
alias exec NS3-2691 TELNET 10.12.2.11
alias exec NS4-3725 TELNET 10.12.2.13
alias exec NS5-2691 TELNET 10.12.2.15
alias exec NS6-2691 TELNET 10.12.2.17
alias exec NS7-3725 TELNET 10.12.2.19
line con 0
 exec-timeout 30 0
 privilege level 15
 logging synchronous
line aux 0
line vty 0 4
 exec-timeout 30 0
 privilege level 15
 logging synchronous
 no login
ntp clock-period 17181012
ntp server 10.12.2.1
end
```

### **Site5 Cisco Catalyst 3524 Access Switch**

```
NNS5-3524#sh run
Building configuration...
Current configuration:
! No configuration change since last restart
version 12.0
service nagle
no service pad
service timestamps debug datetime msec localtime
service timestamps log datetime msec localtime
no service password-encryption
hostname NS5-3524
clock timezone EDT -5
clock summer-time EST recurring 1 Sun Apr 1:00 4 Sun Oct 1:00
no spanning-tree vlan 419
no spanning-tree vlan 420
no spanning-tree vlan 421
no spanning-tree vlan 700
no spanning-tree vlan 701
no spanning-tree vlan 702
no spanning-tree vlan 703
no spanning-tree vlan 704
no spanning-tree vlan 705
no spanning-tree vlan 706
no spanning-tree vlan 707
no spanning-tree vlan 708
no spanning-tree vlan 709
no spanning-tree vlan 710
no spanning-tree vlan 711
no spanning-tree vlan 712
no spanning-tree vlan 713
no spanning-tree vlan 714
no spanning-tree vlan 715
no spanning-tree vlan 716
no spanning-tree vlan 717
```

```
ip subnet-zero
ip host whirlwind 172.18.137.110
ip host gbipcc 172.18.141.128
ip domain-name ipcc.com
ip name-server 10.12.4.35
ip name-server 10.12.4.43
interface FastEthernet0/1
 description NS5-VHM1
duplex full
 speed 100
 switchport access vlan 501
spanning-tree portfast
interface FastEthernet0/2
description NS5-RAS1
 duplex full
 speed 100
 switchport access vlan 501
spanning-tree portfast
interface FastEthernet0/3
description NS5-SIM1
duplex full
speed 100
 switchport access vlan 503
 spanning-tree portfast
interface FastEthernet0/4
 description NS5-CADSIM1
duplex full
 speed 100
 switchport access vlan 501
spanning-tree portfast
interface FastEthernet0/5
 duplex full
 speed 100
interface FastEthernet0/6
 duplex full
speed 100
interface FastEthernet0/7
 duplex full
 speed 100
```

```
interface FastEthernet0/8
duplex full
speed 100
interface FastEthernet0/9
duplex full
speed 100
interface FastEthernet0/10
duplex full
speed 100
interface FastEthernet0/11
duplex full
speed 100
interface FastEthernet0/12
duplex full
speed 100
interface FastEthernet0/13
duplex full
speed 100
interface FastEthernet0/14
duplex full
speed 100
interface FastEthernet0/15
duplex full
speed 100
interface FastEthernet0/16
duplex full
speed 100
interface FastEthernet0/17
duplex full
speed 100
interface FastEthernet0/18
duplex full
speed 100
interface FastEthernet0/19
duplex full
speed 100
```

```
interface FastEthernet0/20
duplex full
speed 100
interface FastEthernet0/21
duplex full
speed 100
interface FastEthernet0/22
description link to NS5-3745-GW
duplex full
speed 100
switchport access vlan 502
interface FastEthernet0/23
description link to NS5-2691 f0/0
duplex full
speed 100
switchport trunk allowed vlan 1,2,501-504,1002-1005
switchport mode trunk
interface FastEthernet0/24
description link to cat5k port 6/3
duplex full
speed 100
switchport trunk allowed vlan 1,2,501,504,1002-1005
switchport mode trunk
interface GigabitEthernet0/1
interface GigabitEthernet0/2
interface VLAN1
no ip address
no ip directed-broadcast
no ip route-cache
shutdown
interface VLAN2
ip address 10.12.2.14 255.255.255.224
no ip directed-broadcast
no ip route-cache
logging source-interface VLAN1
logging 10.12.13.210
tftp-server flash:c3500xl-c3h2s-mz.120-5.WC7.bin
snmp-server engineID local 000000090200000C3015DBC0
```

```
snmp-server community gb-ipcc RW
snmp-server community public RW
snmp-server system-shutdown
snmp-server enable traps snmp authentication linkdown linkup coldstart
snmp-server enable traps vlan-membership
snmp-server enable traps config
snmp-server enable traps entity
snmp-server enable traps hsrp
snmp-server enable traps c2900
snmp-server enable traps mac-notification
snmp-server enable traps vtp
snmp-server enable traps cluster
alias exec c conf t
alias exec NSO-CAT5K telnet 10.12.2.1
alias exec NS2-3524 telnet 10.12.2.8
alias exec NS3-3524 telnet 10.12.2.10
alias exec NS5-3524 telnet 10.12.2.14
alias exec NS6-3524 telnet 10.12.2.16
alias exec sri sh run interface
line con 0
 exec-timeout 30 0
 privilege level 15
 logging synchronous
 transport input none
 stopbits 1
line vtv 0 4
 exec-timeout 30 0
 privilege level 15
 logging synchronous
 no login
line vty 5 15
 login
ntp clock-period 11258969
ntp server 10.12.2.1
end
```

## Site5 Cisco 3745 Gateway

```
NS5-3745-GW1#sh run
Building configuration...

Current configuration : 6141 bytes
```

```
! Last configuration change at 19:59:00 EST Tue Oct 7 2003
! NVRAM config last updated at 19:59:11 EST Tue Oct 7 2003
version 12.2
service nagle
no service pad
service timestamps debug datetime msec localtime
service timestamps log datetime msec localtime
no service password-encryption
hostname NS5-3745-GW1
boot system flash flash:c3745-is-mz.122-15.T8
boot system flash c3745-is-mz.122-15.T5
logging queue-limit 100
no logging console
enable secret 5 $1$4HtO$M6RrGsUlggsxuYNcmJPMa.
clock timezone EDT -5
clock summer-time EST recurring
voice-card 1
 dspfarm
voice-card 2
 dspfarm
voice-card 3
 dspfarm
voice-card 4
 dspfarm
ip subnet-zero
ip tcp synwait-time 13
ip ftp username Administrator
ip ftp password gbipcc
ip domain name ipcc.com
ip host gbipcc 172.18.141.128
ip name-server 10.12.4.35
ip name-server 10.12.4.43
isdn switch-type primary-ni
!
voice service voip
```

```
!
no voice hpi capture buffer
no voice hpi capture destination
ccm-manager redundant-host NS4-CM3
ccm-manager mgcp
ccm-manager music-on-hold
ccm-manager config server 10.12.7.2
ccm-manager config
fax interface-type fax-mail
mta receive maximum-recipients 0
controller T1 1/0
 framing esf
 linecode b8zs
 pri-group timeslots 1-24 service mgcp
controller T1 1/1
 framing esf
 linecode b8zs
 pri-group timeslots 1-24 service mgcp
controller T1 2/0
 framing esf
 linecode b8zs
 pri-group timeslots 1-24 service mgcp
controller T1 2/1
 framing esf
 linecode b8zs
 pri-group timeslots 1-24 service mgcp
controller T1 3/0
 framing esf
 linecode b8zs
 pri-group timeslots 1-24 service mgcp
controller T1 3/1
 framing esf
 linecode b8zs
```

```
pri-group timeslots 1-24 service mgcp
controller T1 4/0
framing esf
linecode b8zs
pri-group timeslots 1-24 service mgcp
controller T1 4/1
 framing sf
linecode ami
interface FastEthernet0/0
ip address 10.12.9.18 255.255.255.240
speed 100
full-duplex
interface FastEthernet0/1
no ip address
 shutdown
duplex auto
speed auto
interface Serial1/0:23
no ip address
no logging event link-status
isdn switch-type primary-ni
 isdn incoming-voice voice
 isdn bind-13 ccm-manager
no cdp enable
interface Serial1/1:23
no ip address
no logging event link-status
isdn switch-type primary-ni
isdn incoming-voice voice
 isdn bind-13 ccm-manager
no cdp enable
interface Serial2/0:23
no ip address
no logging event link-status
isdn switch-type primary-ni
 isdn incoming-voice voice
isdn bind-13 ccm-manager
no cdp enable
```

```
interface Serial2/1:23
no ip address
no logging event link-status
 isdn switch-type primary-dms100
 isdn incoming-voice voice
 isdn bind-13 ccm-manager
no cdp enable
interface Serial3/0:23
no ip address
no logging event link-status
 isdn switch-type primary-ni
 isdn incoming-voice voice
 isdn bind-13 ccm-manager
no cdp enable
interface Serial3/1:23
no ip address
no logging event link-status
 isdn switch-type primary-ni
 isdn incoming-voice voice
 isdn bind-13 ccm-manager
no cdp enable
interface Serial4/0:23
no ip address
no logging event link-status
isdn switch-type primary-ni
 isdn incoming-voice voice
 isdn bind-13 ccm-manager
no cdp enable
ip http server
ip classless
ip route 0.0.0.0 0.0.0.0 10.12.9.17
snmp-server community public RW
snmp-server chassis-id
snmp-server system-shutdown
snmp-server enable traps snmp authentication linkdown linkup coldstart
warmstart
snmp-server enable traps tty
snmp-server enable traps cnpd
snmp-server enable traps isdn call-information
snmp-server enable traps isdn layer2
```

```
snmp-server enable traps isdn chan-not-avail
snmp-server enable traps isdn ietf
snmp-server enable traps hsrp
snmp-server enable traps config
snmp-server enable traps entity
snmp-server enable traps envmon
snmp-server enable traps ds0-busyout
snmp-server enable traps ds1-loopback
snmp-server enable traps bop
snmp-server enable traps pim neighbor-change rp-mapping-change
invalid-pim-message
snmp-server enable traps ipmulticast
snmp-server enable traps msdp
snmp-server enable traps rsvp
snmp-server enable traps frame-relay
snmp-server enable traps frame-relay subif
snmp-server enable traps rtr
snmp-server enable traps syslog
snmp-server enable traps dlsw
snmp-server enable traps pppoe
snmp-server enable traps atm subif
snmp-server enable traps dial
snmp-server enable traps dsp card-status
snmp-server enable traps ipmobile
snmp-server enable traps vtp
snmp-server enable traps voice poor-gov
snmp-server enable traps dnis
snmp-server enable traps xgcp
call rsvp-svnc
voice-port 1/0:23
voice-port 1/1:23
voice-port 2/0:23
voice-port 2/1:23
voice-port 3/0:23
voice-port 3/1:23
voice-port 4/0:23
mgcp
mgcp call-agent NS4-CM1 2427 service-type mgcp version 0.1
mgcp dtmf-relay voip codec all mode out-of-band
```

```
mgcp rtp unreachable timeout 1000 action notify
mgcp max-waiting-delay 3
mgcp restart-delay 10
mgcp modem passthrough voip mode nse
mgcp modem passthrough voaal2 mode nse
mgcp vad
mgcp package-capability rtp-package
no mgcp package-capability res-package
mgcp package-capability sst-package
no mgcp timer receive-rtcp
mgcp sdp simple
mgcp fax t38 inhibit
mgcp bind control source-interface FastEthernet0/0
mgcp rtp payload-type g726r16 static
mgcp profile default
!
dial-peer cor custom
1
alias exec sib sh ip int brief
alias exec c conf t
alias exec r sh run
alias exec son sh ip ospf neig
alias exec ciop clear ip ospf process
alias exec clog clear logg
alias exec sion sh ip ospf neighbor
alias exec ipr sh ip route
alias exec sip sh ip protocols
alias exec NSO-3660-GK telnet 172.18.141.150 2001
alias exec NS1-3660-GK1 telnet 172.18.141.150 2002
alias exec NS1-3660-GK2 telnet 172.18.141.150 2003
alias exec NS2-3660-GW telnet 172.18.141.150 2004
alias exec NS3-3660-GW telnet 172.18.141.150 2005
alias exec NS5-3745-GW telnet 172.18.141.150 2006
alias exec NS6-3745-GW telnet 172.18.141.150 2007
line con 0
 exec-timeout 30 0
 privilege level 15
 logging synchronous
line aux 0
line vty 0 4
 exec-timeout 0 0
 privilege level 15
```

```
password lab
logging synchronous
no login
!
ntp clock-period 17175720
ntp server 10.12.2.1
end
```

#### Site6 Cisco 2691 WAN Router

```
Building configuration...
Current configuration: 9359 bytes
! No configuration change since last restart
version 12.2
service nagle
service timestamps debug datetime msec localtime
service timestamps log datetime msec localtime
no service password-encryption
hostname NS6-2691
boot system flash flash:c2691-is-mz.122-15.T8
boot system flash:c2691-is-mz.122-15.T5
logging queue-limit 100
enable secret 5 $1$10Gt$xc6b9Vv0h9lclL./OK4fK1
clock timezone EDT -5
ip subnet-zero
ip tcp synwait-time 5
ip cef
ip ftp source-interface FastEthernet0/0.1
ip ftp username Administrator
ip ftp password gbipcc
ip domain name ipcc.com
ip host gbipcc 172.18.141.128
ip name-server 10.12.4.43
ip name-server 10.12.4.35
```

```
no voice hpi capture buffer
no voice hpi capture destination
mta receive maximum-recipients 0
!
controller T1 0/0
 framing esf
 linecode b8zs
 channel-group 1 timeslots 1-24 speed 64
 description link to T1 3/4 7206
controller T1 0/1
 framing esf
 linecode b8zs
 channel-group 1 timeslots 1-24 speed 64
 description link to T1 3/5 7206
controller T1 0/3
 framing esf
 linecode b8zs
 channel-group 1 timeslots 1-24 speed 64
 description link to T1 3/7 7206
controller T1 0/2
 framing esf
 linecode b8zs
 channel-group 1 timeslots 1-24 speed 64
 description link to T1 3/6 7206
interface Loopback0
 description routre-id for ospf
 ip address 200.0.0.6 255.255.255.255
interface FastEthernet0/0
 no ip address
 speed 100
 full-duplex
```

```
interface FastEthernet0/0.1
description VLAN 2 management address
encapsulation isl 2
ip address 10.12.2.17 255.255.255.224
no ip redirects
ntp broadcast client
interface FastEthernet0/0.2
description NS6-CAD agent and server vlans
encapsulation isl 601
ip address 10.12.10.1 255.255.255.248
no ip redirects
ip policy route-map policyroute
interface FastEthernet0/0.3
description N6-3745GW
encapsulation isl 602
ip address 10.12.10.9 255.255.255.248
no ip redirects
interface FastEthernet0/0.4
description NS6-sim1
encapsulation isl 603
ip address 10.12.10.17 255.255.255.252
ip access-group 110 out
no ip redirects
interface FastEthernet0/0.5
description NS6-voice
encapsulation isl 604
ip address 10.12.10.33 255.255.255.240
ip helper-address 10.12.4.211
no ip redirects
interface Serial0/0:1
no ip address
encapsulation frame-relay
interface Serial0/0:1.1 point-to-point
description link to NS1-3725 s1/0:1.6
ip address 10.12.17.18 255.255.255.252
frame-relay interface-dlci 601
interface Serial0/0:1.2 point-to-point
description link to NS2-2691_S0/0:1.6
ip address 10.12.17.110 255.255.255.252
 frame-relay interface-dlci 602
```

```
interface Serial0/0:1.3 point-to-point
description link to ns3-2691_s0/0:1.6
ip address 10.12.17.186 255.255.255.252
frame-relay interface-dlci 603
interface Serial0/0:1.4 point-to-point
description link to NS4-2691_S0/0:1.6
ip address 10.12.17.246 255.255.255.252
frame-relay interface-dlci 604
interface Serial0/0:1.5 point-to-point
description link to NS5-2691_S0/0:1.6
ip address 10.12.18.34 255.255.255.252
frame-relay interface-dlci 605
interface Serial0/0:1.7 point-to-point
description link to NS7-3725_S1/0:1.6
ip address 10.12.18.65 255.255.255.252
frame-relay interface-dlci 607
interface FastEthernet0/1
no ip address
shutdown
duplex auto
speed auto
interface Serial0/1:1
no ip address
encapsulation frame-relay
interface Serial0/1:1.1 point-to-point
description link to NS1-3725_s1/1:1.6
ip address 10.12.17.42 255.255.255.252
frame-relay interface-dlci 611
interface Serial0/1:1.2 point-to-point
description link to NS2-2691_S0/1:1.6
ip address 10.12.17.130 255.255.255.252
frame-relay interface-dlci 612
interface Serial0/1:1.3 point-to-point
description link to ns3-2691_s0/1:1.6
ip address 10.12.17.202 255.255.255.252
frame-relay interface-dlci 613
interface Serial0/1:1.4 point-to-point
description link to NS4-2691_S1/1:1.6
```

```
ip address 10.12.18.2 255.255.255.252
frame-relay interface-dlci 614
interface Serial0/1:1.5 point-to-point
description link to NS5-2691_S0/1:1.6
ip address 10.12.18.42 255.255.255.252
frame-relay interface-dlci 615
interface Serial0/1:1.7 point-to-point
description link to NS7-3725_S1/1:1.6
ip address 10.12.18.69 255.255.255.252
frame-relay interface-dlci 617
interface Serial0/2:1
no ip address
encapsulation frame-relay
interface Serial0/2:1.1 point-to-point
description link to NS1-3725_s1/2:1.6
ip address 10.12.17.66 255.255.255.252
frame-relay interface-dlci 621
interface Serial0/2:1.2 point-to-point
description link to NS2-2691_S0/2:1.6
ip address 10.12.17.150 255.255.255.252
frame-relay interface-dlci 622
interface Serial0/2:1.3 point-to-point
description link to ns3-2691_s0/2:1.6
ip address 10.12.17.218 255.255.255.252
frame-relay interface-dlci 623
interface Serial0/2:1.4 point-to-point
description link to NS4-3725_S1/2:1.6
ip address 10.12.18.14 255.255.255.252
frame-relay interface-dlci 624
interface Serial0/2:1.5 point-to-point
description link to NS5-2691_S0/2:1.6
ip address 10.12.18.50 255.255.255.252
frame-relay interface-dlci 625
interface Serial0/2:1.7 point-to-point
description link to NS7-3725 S1/2:1.6
ip address 10.12.18.73 255.255.255.252
frame-relay interface-dlci 627
interface Serial0/3:1
```

```
no ip address
 encapsulation frame-relay
interface Serial0/3:1.1 point-to-point
 description link to NS1-3725_s1/3:1.6
 ip address 10.12.17.90 255.255.255.252
 frame-relay interface-dlci 631
interface Serial0/3:1.2 point-to-point
 description link to NS2-2691_S0/3:1.6
 ip address 10.12.17.170 255.255.255.252
 frame-relay interface-dlci 632
interface Serial0/3:1.3 point-to-point
 description link to ns3-2691_s0/3:1.6
 ip address 10.12.17.234 255.255.255.252
 frame-relay interface-dlci 633
interface Serial0/3:1.4 point-to-point
 description link to NS4-2691 S0/3:1.6
 ip address 10.12.18.26 255.255.255.252
 frame-relay interface-dlci 634
interface Serial0/3:1.5 point-to-point
 description link to NS5-2691_S0/3:1.6
 ip address 10.12.18.58 255.255.255.252
 frame-relay interface-dlci 635
interface Serial0/3:1.7 point-to-point
 description link to NS7-3725 S1/3:1.6
 ip address 10.12.18.77 255.255.255.252
 frame-relay interface-dlci 637
router ospf 1
router-id 200.0.0.6
log-adjacency-changes
 area 0 range 10.12.17.0 255.255.255.0
 area 0 range 10.12.18.0 255.255.255.0
 area 6 range 10.12.10.0 255.255.255.0
 network 10.12.10.0 0.0.0.255 area 6
network 10.12.17.0 0.0.0.255 area 0
network 10.12.18.0 0.0.0.255 area 0
ip local policy route-map syslog
ip http server
ip classless
!
!
```

```
1
ip access-list extended policyroute
 permit ip host 10.12.10.3 host 172.18.141.128
ip access-list extended syslog
 permit ip any host 10.12.13.210
logging origin-id hostname
logging source-interface FastEthernet0/0.1
logging 10.12.13.210
access-list 110 permit udp host 10.12.7.2 any
access-list 110 deny
                      udp any gt 16384 any
access-list 110 permit ip any any
route-map syslog permit 10
match ip address syslog
 set ip next-hop 10.12.2.1
route-map policyroute permit 10
match ip address policyroute
 set ip next-hop 10.12.2.1
snmp-server community public RW
snmp-server system-shutdown
snmp-server enable traps snmp authentication linkdown linkup coldstart
warmstart
snmp-server enable traps tty
snmp-server enable traps cnpd
snmp-server enable traps isdn call-information
snmp-server enable traps isdn layer2
snmp-server enable traps isdn chan-not-avail
snmp-server enable traps isdn ietf
snmp-server enable traps hsrp
snmp-server enable traps config
snmp-server enable traps entity
snmp-server enable traps envmon
snmp-server enable traps ds0-busyout
snmp-server enable traps ds1-loopback
snmp-server enable traps bgp
snmp-server enable traps pim neighbor-change rp-mapping-change
invalid-pim-message
snmp-server enable traps ipmulticast
snmp-server enable traps msdp
snmp-server enable traps rsvp
snmp-server enable traps frame-relay
snmp-server enable traps frame-relay subif
snmp-server enable traps rtr
snmp-server enable traps syslog
snmp-server enable traps dlsw
```

```
snmp-server enable traps pppoe
snmp-server enable traps atm subif
snmp-server enable traps dial
snmp-server enable traps dsp card-status
snmp-server enable traps ipmobile
snmp-server enable traps vtp
snmp-server enable traps voice poor-gov
snmp-server enable traps dnis
snmp-server enable traps xgcp
call rsvp-sync
mgcp profile default
dial-peer cor custom
alias configure ro router ospf
alias exec sib sh ip int brief
alias exec c conf t
alias exec r sh run
alias exec son sh ip ospf neig
alias exec NS1-3725 TELNET 10.12.2.7
alias exec NS2-2691 TELNET 10.12.2.9
alias exec NS3-2691 TELNET 10.12.2.11
alias exec NS4-3725 TELNET 10.12.2.13
alias exec NS5-2691 TELNET 10.12.2.15
alias exec NS6-2691 TELNET 10.12.2.17
alias exec NS7-3725 TELNET 10.12.2.19
alias exec ciop clear ip ospf process
alias exec clog clear logg
alias exec sion sh ip ospf neighbor
alias exec ipr sh ip route
alias exec sip sh ip protocols
alias exec cipr clear ip route *
line con 0
 exec-timeout 30 0
 privilege level 15
 logging synchronous
line aux 0
line vty 0 4
 exec-timeout 30 0
 privilege level 15
```

```
logging synchronous
no login
!
ntp clock-period 17180755
ntp source FastEthernet0/0.1
ntp server 10.12.2.1
end
```

## **Site6 Cisco Catalyst 3524 Access Switch**

```
NS6-3524#sh run
Building configuration...
Current configuration:
! No configuration change since last restart
version 12.0
service nagle
no service pad
service timestamps debug datetime msec localtime
service timestamps log datetime msec localtime
no service password-encryption
hostname NS6-3524
clock timezone EDT -5
clock summer-time EST recurring 1 Sun Apr 1:00 4 Sun Oct 1:00
no spanning-tree vlan 419
no spanning-tree vlan 420
no spanning-tree vlan 421
no spanning-tree vlan 700
no spanning-tree vlan 701
no spanning-tree vlan 702
no spanning-tree vlan 703
no spanning-tree vlan 704
no spanning-tree vlan 705
no spanning-tree vlan 706
no spanning-tree vlan 707
```

```
no spanning-tree vlan 708
no spanning-tree vlan 709
no spanning-tree vlan 710
no spanning-tree vlan 711
no spanning-tree vlan 712
no spanning-tree vlan 713
no spanning-tree vlan 714
no spanning-tree vlan 715
no spanning-tree vlan 716
no spanning-tree vlan 717
ip subnet-zero
ip host whirlwind 172.18.137.110
ip host gbipcc 172.18.141.128
ip domain-name ipcc.com
ip name-server 10.12.4.35
ip name-server 10.12.4.43
interface FastEthernet0/1
 description NS6-SIM1
 duplex full
 speed 100
 switchport access vlan 603
 spanning-tree portfast
interface FastEthernet0/2
 duplex full
 speed 100
 switchport access vlan 601
 spanning-tree portfast
interface FastEthernet0/3
 duplex full
 speed 100
interface FastEthernet0/4
 duplex full
 speed 100
interface FastEthernet0/5
 duplex full
 speed 100
interface FastEthernet0/6
 duplex full
 speed 100
```

```
interface FastEthernet0/7
duplex full
speed 100
interface FastEthernet0/8
duplex full
speed 100
interface FastEthernet0/9
duplex full
speed 100
interface FastEthernet0/10
duplex full
speed 100
interface FastEthernet0/11
duplex full
speed 100
interface FastEthernet0/12
duplex full
speed 100
interface FastEthernet0/13
duplex full
speed 100
interface FastEthernet0/14
duplex full
speed 100
interface FastEthernet0/15
duplex full
speed 100
interface FastEthernet0/16
duplex full
speed 100
interface FastEthernet0/17
duplex full
speed 100
interface FastEthernet0/18
duplex full
speed 100
```

```
interface FastEthernet0/19
duplex full
speed 100
interface FastEthernet0/20
duplex full
speed 100
interface FastEthernet0/21
duplex full
speed 100
interface FastEthernet0/22
description link to NS6-3745GW f0/0
duplex full
speed 100
switchport access vlan 602
interface FastEthernet0/23
description link to NS6-2691 f0/0
duplex full
speed 100
switchport trunk allowed vlan 1,2,601-604,1002-1005
switchport mode trunk
interface FastEthernet0/24
description link to cat5k port 6/4
duplex full
speed 100
switchport trunk allowed vlan 1,2,601,604,1002-1005
switchport mode trunk
interface GigabitEthernet0/1
interface GigabitEthernet0/2
interface VLAN1
no ip address
no ip directed-broadcast
no ip route-cache
shutdown
interface VLAN2
ip address 10.12.2.16 255.255.255.224
no ip directed-broadcast
no ip route-cache
logging source-interface VLAN1
```

```
logging 10.12.13.210
snmp-server engineID local 000000090200000BBEBE6E80
snmp-server community gb-ipcc RW
snmp-server community public RW
snmp-server system-shutdown
snmp-server enable traps snmp authentication linkdown linkup coldstart
snmp-server enable traps vlan-membership
snmp-server enable traps config
snmp-server enable traps entity
snmp-server enable traps hsrp
snmp-server enable traps c2900
snmp-server enable traps mac-notification
snmp-server enable traps vtp
snmp-server enable traps cluster
alias exec c conf t
alias exec NSO-CAT5K telnet 10.12.2.1
alias exec NS2-3524 telnet 10.12.2.8
alias exec NS3-3524 telnet 10.12.2.10
alias exec NS5-3524 telnet 10.12.2.14
alias exec NS6-3524 telnet 10.12.2.16
line con 0
 exec-timeout 30 0
 privilege level 15
 logging synchronous
 transport input none
 stopbits 1
line vty 0 4
 exec-timeout 30 0
 privilege level 15
 logging synchronous
 no login
line vty 5 15
 no login
ntp clock-period 11259016
ntp server 10.12.2.1
end
```

## Site6 Cisco 3745 Gateway

```
NS6-3745-GW1#sh run
Building configuration...

Current configuration : 5632 bytes
```

```
!
! Last configuration change at 09:26:49 EST Wed Oct 8 2003
! NVRAM config last updated at 09:27:00 EST Wed Oct 8 2003
version 12.2
service nagle
no service pad
service timestamps debug datetime msec localtime
service timestamps log datetime msec localtime
no service password-encryption
hostname NS6-3745-GW1
boot system flash flash:c3745-is-mz.122-15.T8
boot system flash c3745-is-mz.122-15.T5
logging queue-limit 100
enable secret 5 $1$bvHt$1Wn6RqnXyFkc5j1AibV.P1
clock timezone EDT -5
clock summer-time EST recurring
voice-card 1
 dspfarm
voice-card 2
 dspfarm
voice-card 3
 dspfarm
ip subnet-zero
ip tcp synwait-time 13
ip ftp username Administrator
ip ftp password gbipcc
ip domain name ipcc.com
ip host gbipcc 172.18.141.128
ip name-server 10.12.4.35
ip name-server 10.12.4.43
isdn switch-type primary-ni
!
!
```

```
!
no voice hpi capture buffer
no voice hpi capture destination
ccm-manager redundant-host NS4-CM3
ccm-manager mgcp
ccm-manager music-on-hold
ccm-manager config server 10.12.7.2
ccm-manager config
fax interface-type fax-mail
mta receive maximum-recipients 0
controller T1 1/0
 framing esf
 linecode b8zs
 pri-group timeslots 1-24 service mgcp
controller T1 1/1
 framing esf
 linecode b8zs
 pri-group timeslots 1-24 service mgcp
controller T1 2/0
 framing esf
 linecode b8zs
 pri-group timeslots 1-24 service mgcp
 description NS6-AAR-T1-to-NS4
controller T1 2/1
 framing esf
 linecode b8zs
 pri-group timeslots 1-24 service mgcp
controller T1 3/0
 framing esf
 linecode b8zs
 pri-group timeslots 1-24 service mgcp
interface FastEthernet0/0
 description link to NS6-3524 f0/22
 ip address 10.12.10.10 255.255.255.248
 speed 100
 full-duplex
```

```
interface FastEthernet0/1
no ip address
shutdown
duplex auto
speed auto
interface Serial1/0:23
no ip address
no logging event link-status
isdn switch-type primary-ni
isdn protocol-emulate network
isdn incoming-voice voice
isdn bind-13 ccm-manager
no cdp enable
interface Serial1/1:23
no ip address
no logging event link-status
isdn switch-type primary-ni
isdn incoming-voice voice
isdn bind-13 ccm-manager
no cdp enable
interface Serial2/0:23
no ip address
no logging event link-status
isdn switch-type primary-ni
isdn incoming-voice voice
isdn bind-13 ccm-manager
no cdp enable
interface Serial2/1:23
no ip address
no logging event link-status
isdn switch-type primary-ni
isdn incoming-voice voice
isdn bind-13 ccm-manager
no cdp enable
interface Serial3/0:23
no ip address
no logging event link-status
isdn switch-type primary-ni
isdn incoming-voice voice
isdn bind-13 ccm-manager
no cdp enable
```

```
ip http server
ip classless
ip route 0.0.0.0 0.0.0.0 10.12.9.9
ip route 0.0.0.0 0.0.0.0 10.12.10.9
logging 10.12.4.211
snmp-server community public RW
snmp-server chassis-id
snmp-server system-shutdown
snmp-server enable traps snmp authentication linkdown linkup coldstart
warmstart
snmp-server enable traps tty
snmp-server enable traps cnpd
snmp-server enable traps isdn call-information
snmp-server enable traps isdn layer2
snmp-server enable traps isdn chan-not-avail
snmp-server enable traps isdn ietf
snmp-server enable traps hsrp
snmp-server enable traps config
snmp-server enable traps entity
snmp-server enable traps envmon
snmp-server enable traps ds0-busyout
snmp-server enable traps ds1-loopback
snmp-server enable traps bgp
snmp-server enable traps pim neighbor-change rp-mapping-change
invalid-pim-message
snmp-server enable traps ipmulticast
snmp-server enable traps msdp
snmp-server enable traps rsvp
snmp-server enable traps frame-relay
snmp-server enable traps frame-relay subif
snmp-server enable traps rtr
snmp-server enable traps syslog
snmp-server enable traps dlsw
snmp-server enable traps pppoe
snmp-server enable traps atm subif
snmp-server enable traps dial
snmp-server enable traps dsp card-status
snmp-server enable traps ipmobile
snmp-server enable traps vtp
snmp-server enable traps voice poor-gov
snmp-server enable traps dnis
snmp-server enable traps xgcp
call rsvp-sync
```

```
voice-port 1/0:23
voice-port 1/1:23
voice-port 2/0:23
voice-port 2/1:23
voice-port 3/0:23
mgcp
mgcp call-agent NS4-CM2 2427 service-type mgcp version 0.1
mgcp dtmf-relay voip codec all mode out-of-band
mgcp rtp unreachable timeout 1000 action notify
mgcp max-waiting-delay 3
mgcp restart-delay 10
mgcp modem passthrough voip mode nse
mgcp modem passthrough voaal2 mode nse
mgcp vad
mgcp package-capability rtp-package
no mgcp package-capability res-package
mgcp package-capability sst-package
no mgcp timer receive-rtcp
mgcp sdp simple
mgcp fax t38 inhibit
mgcp bind control source-interface FastEthernet0/0
mgcp rtp payload-type g726r16 static
mgcp profile default
dial-peer cor custom
alias exec NS6-3745-GW telnet 172.18.141.150 2007
alias exec sib sh ip int brief
alias exec c conf t
alias exec r sh run
alias exec son sh ip ospf neig
alias exec ciop clear ip ospf process
alias exec clog clear logg
alias exec sion sh ip ospf neighbor
alias exec ipr sh ip route
alias exec sip sh ip protocols
alias exec NSO-3660-GK telnet 172.18.141.150 2001
```

```
alias exec NS1-3660-GK1 telnet 172.18.141.150 2002
alias exec NS1-3660-GK2 telnet 172.18.141.150 2003
alias exec NS2-3660-GW telnet 172.18.141.150 2004
alias exec NS3-3660-GW telnet 172.18.141.150 2005
alias exec NS5-3745-GW telnet 172.18.141.150 20
line con 0
 exec-timeout 30 0
 privilege level 15
 logging synchronous
line aux 0
line vty 0 4
 exec-timeout 0 0
 privilege level 15
 password cisco
 logging synchronous
 no login
ntp clock-period 17175569
ntp server 10.12.2.1
end
```

# Site7 Cisco 3640A Gateway for ISN

```
NS7-3640-GW#sh run
Building configuration...

Current configuration : 4735 bytes
!
! Last configuration change at 18:27:53 UTC Wed Oct 15 2003
! NVRAM config last updated at 18:27:54 UTC Wed Oct 15 2003
!
version 12.2
service nagle
service timestamps debug datetime msec
service timestamps log datetime msec
no service password-encryption
no service dhcp
!
hostname NS7-3640-GW
!
boot system flash:c3640-is-mz.122-13.T8
logging buffered 1000000 debugging
no logging console
!
```

```
voice-card 0
voice-card 1
ip subnet-zero
isdn switch-type primary-ni
voice service voip
h323
  call start slow
voice class codec 1
 codec preference 1 g711ulaw
 codec preference 2 g729r8
mta receive maximum-recipients 0
controller T1 0/0
 framing esf
 linecode b8zs
 pri-group timeslots 1-24
 no yellow generation
 no yellow detection
controller T1 0/1
 framing esf
 linecode b8zs
 pri-group timeslots 1-24
 no yellow generation
 no yellow detection
controller T1 1/0
 framing esf
 linecode b8zs
 pri-group timeslots 1-24
```

```
no yellow generation
no yellow detection
controller T1 1/1
framing esf
linecode b8zs
pri-group timeslots 1-24
no yellow generation
no yellow detection
interface Serial0/0:23
no ip address
no logging event link-status
isdn switch-type primary-ni
isdn incoming-voice voice
no cdp enable
interface Serial0/1:23
no ip address
no logging event link-status
isdn switch-type primary-ni
isdn incoming-voice voice
no cdp enable
interface Serial1/0:23
no ip address
no logging event link-status
isdn switch-type primary-ni
isdn incoming-voice voice
no cdp enable
interface Serial1/1:23
no ip address
no logging event link-status
isdn switch-type primary-ni
isdn protocol-emulate network
isdn incoming-voice voice
isdn T310 30000
no cdp enable
interface FastEthernet2/0
description link to NS7-CAT6K 3/17
ip address 10.12.11.146 255.255.255.248
speed 100
 full-duplex
```

```
no cdp enable
 h323-gateway voip interface
 h323-gateway voip id NS7-ISN-zone ipaddr 10.12.4.147 1719
 h323-gateway voip h323-id 10.12.11.146
 h323-gateway voip tech-prefix 1#
interface FastEthernet2/1
 no ip address
 duplex auto
 speed auto
 no cdp enable
ip classless
ip route 0.0.0.0 0.0.0.0 10.12.11.145
ip http server
1
no cdp run
snmp-server community public RW
snmp-server enable traps snmp authentication linkdown linkup coldstart
warmstart
snmp-server enable traps tty
snmp-server enable traps casa
snmp-server enable traps isdn call-information
snmp-server enable traps isdn layer2
snmp-server enable traps isdn chan-not-avail
snmp-server enable traps isdn ietf
snmp-server enable traps hsrp
snmp-server enable traps config
snmp-server enable traps entity
snmp-server enable traps envmon
snmp-server enable traps ds0-busyout
snmp-server enable traps ds1-loopback
snmp-server enable traps bgp
snmp-server enable traps pim neighbor-change rp-mapping-change
invalid-pim-message
snmp-server enable traps ipmulticast
snmp-server enable traps msdp
snmp-server enable traps rsvp
snmp-server enable traps frame-relay
snmp-server enable traps frame-relay subif
snmp-server enable traps rtr
snmp-server enable traps syslog
snmp-server enable traps dlsw
snmp-server enable traps pppoe
snmp-server enable traps atm subif
snmp-server enable traps dial
```

```
snmp-server enable traps dsp card-status
snmp-server enable traps ipmobile
snmp-server enable traps vtp
snmp-server enable traps voice poor-gov
snmp-server enable traps dnis
snmp-server enable traps xgcp
call rsvp-sync
voice-port 0/0:23
voice-port 0/1:23
voice-port 1/0:23
voice-port 1/1:23
!
mgcp profile default
dial-peer cor custom
!
!
dial-peer voice 1 voip
dial-peer voice 770 voip
 destination-pattern 770407....
 voice-class codec 1
 session target ras
 dtmf-relay rtp-nte h245-signal h245-alphanumeric
 no vad
dial-peer voice 2 pots
 destination-pattern 7...
 no digit-strip
 direct-inward-dial
 port 1/1:23
dial-peer voice 3 pots
 destination-pattern 7...
 no digit-strip
 direct-inward-dial
 port 1/0:23
dial-peer voice 4 pots
 destination-pattern 7...
```

```
no digit-strip
 direct-inward-dial
 port 0/0:23
dial-peer voice 5 pots
 destination-pattern 7...
 no digit-strip
 direct-inward-dial
 port 0/1:23
num-exp 12306309110 7704079110
num-exp 12306309120 7704079120
gateway
alias exec sib sh ip int brief
alias exec c conf t
alias exec r sh run
alias exec son sh ip ospf neig
alias exec ciop clear ip ospf process
alias exec clog clear logg
alias exec sion sh ip ospf neighbor
alias exec ipr sh ip route
alias exec sip sh ip protocols
line con 0
 exec-timeout 0 0
 privilege level 15
 logging synchronous
line aux 0
line vtv 0 4
 exec-timeout 0 0
 privilege level 15
 password lab
 logging synchronous
 no login
ntp clock-period 17179579
ntp server 10.12.2.1
!
end
```

#### **Site7 Cisco 3725 WAN Router**

```
NS7-3725#sh run
Building configuration...
```

```
Current configuration: 19591 bytes
! No configuration change since last restart
version 12.2
service nagle
no service pad
service timestamps debug datetime msec localtime
service timestamps log datetime msec localtime
no service password-encryption
1
hostname NS7-3725
boot system flash flash:c3725-is-mz.122-15.T8
boot system flash:c3725-is-mz.122-15.T5
logging queue-limit 100
logging buffered 4096 debugging
clock timezone EDT -5
ip subnet-zero
ip tcp synwait-time 5
ip cef
ip ftp source-interface FastEthernet0/0.1
ip ftp username Administrator
ip ftp password gbipcc
ip domain name ipcc.com
ip host gbipcc 172.18.141.128
ip name-server 10.12.4.35
ip name-server 10.12.4.43
no voice hpi capture buffer
no voice hpi capture destination
mta receive maximum-recipients 0
```

```
controller T1 1/0
 framing esf
linecode b8zs
channel-group 1 timeslots 1-24 speed 64
description link to T1 4/0 7206
controller T1 1/1
 framing esf
linecode b8zs
channel-group 1 timeslots 1-24 speed 64
description link to T1 4/1 7206
controller T1 1/3
 framing esf
linecode b8zs
channel-group 1 timeslots 1-24 speed 64
description link to T1 4/3 7206
controller T1 1/2
 framing esf
linecode b8zs
channel-group 1 timeslots 1-24 speed 64
 description link to T1 4/2 7206
class-map match-any af21
 match access-group name af21
 match access-group name af11
class-map match-all af31
 match access-group name af31
policy-map qos
 class af31
  priority 324
  class af21
  bandwidth 8
  class class-default
   bandwidth 272
!
interface Loopback0
description router-id for ospf
ip address 200.0.0.7 255.255.255.255
interface FastEthernet0/0
```

```
description link to NS7-CAT6K-3/48
no ip address
speed 100
full-duplex
interface FastEthernet0/0.1
encapsulation dot1Q 2
ip address 10.12.2.19 255.255.255.224
ip policy route-map ns7-pbr
interface FastEthernet0/0.70
description OSPF vlan
encapsulation dot10 70
ip address 10.12.16.106 255.255.255.248
ip ospf priority 255
ip policy route-map ns7-pbr
interface FastEthernet0/1
no ip address
shutdown
duplex auto
speed auto
interface FastEthernet1/0
no ip address
shutdown
duplex auto
speed auto
interface Serial1/0:1
no ip address
encapsulation frame-relay
load-interval 30
no fair-queue
interface Serial1/0:1.1 point-to-point
description link to NS1-3725_s1/0:1.7
ip address 10.12.17.22 255.255.255.252
frame-relay interface-dlci 701
interface Serial1/0:1.2 point-to-point
description link to NS2-2691_S0/0:1.7
ip address 10.12.17.114 255.255.255.252
frame-relay interface-dlci 702
interface Serial1/0:1.3 point-to-point
description link to ns3-2691_s0/0:1.7
ip address 10.12.17.190 255.255.255.252
```

```
frame-relay interface-dlci 703
interface Serial1/0:1.4 point-to-point
description link to NS4-2691_S0/0:1.7
ip address 10.12.17.250 255.255.255.252
frame-relay interface-dlci 704
interface Serial1/0:1.5 point-to-point
description link to NS5-2691_S0/0:1.7
ip address 10.12.18.38 255.255.255.252
frame-relay interface-dlci 705
interface Serial1/0:1.6 point-to-point
description link to NS6-2691_S0/0:1.7
ip address 10.12.18.66 255.255.255.252
frame-relay interface-dlci 706
interface FastEthernet1/1
no ip address
shutdown
duplex auto
speed auto
interface Serial1/1:1
no ip address
encapsulation frame-relay
interface Serial1/1:1.1 point-to-point
description link to NS1-3725_s1/1:1.7
ip address 10.12.17.46 255.255.255.252
frame-relay interface-dlci 711
interface Serial1/1:1.2 point-to-point
description link to NS2-2691_S0/1:1.7
ip address 10.12.17.134 255.255.255.252
frame-relay interface-dlci 712
interface Serial1/1:1.3 point-to-point
description link to ns3-2691_s0/1:1.7
ip address 10.12.17.206 255.255.255.252
frame-relay interface-dlci 713
interface Serial1/1:1.4 point-to-point
description link to NS4-2691_S1/1:1.7
ip address 10.12.18.6 255.255.255.252
frame-relay interface-dlci 714
interface Serial1/1:1.5 point-to-point
```

```
description link to NS5-2691_S0/1:1.7
ip address 10.12.18.46 255.255.255.252
 frame-relay interface-dlci 715
interface Serial1/1:1.6 point-to-point
description link to NS6-2691_S0/1:1.7
ip address 10.12.18.70 255.255.255.252
frame-relay interface-dlci 716
interface Serial1/2:1
no ip address
encapsulation frame-relay
interface Serial1/2:1.1 point-to-point
description link to NS1-3725_s1/2:1.7
ip address 10.12.17.70 255.255.255.252
frame-relay interface-dlci 721
interface Serial1/2:1.2 point-to-point
description link to NS2-2691 S0/2:1.7
ip address 10.12.17.154 255.255.255.252
frame-relay interface-dlci 722
interface Serial1/2:1.3 point-to-point
description link to ns3-2691_s0/2:1.7
ip address 10.12.17.222 255.255.255.252
frame-relay interface-dlci 723
interface Serial1/2:1.4 point-to-point
description link to NS4-3725 S1/2:1.7
ip address 10.12.18.18 255.255.255.252
frame-relay interface-dlci 724
interface Serial1/2:1.5 point-to-point
description link to NS5-2691_S0/2:1.7
ip address 10.12.18.54 255.255.255.252
frame-relay interface-dlci 725
interface Serial1/2:1.6 point-to-point
description link to NS6-2691_S0/2:1.7
ip address 10.12.18.74 255.255.255.252
 frame-relay interface-dlci 726
interface Serial1/3:1
no ip address
encapsulation frame-relay
interface Serial1/3:1.1 point-to-point
```

```
description link to NS1-3725_s1/3:1.7
 ip address 10.12.17.94 255.255.255.252
 frame-relay interface-dlci 731
interface Serial1/3:1.2 point-to-point
 description link to NS2-2691_S0/3:1.7
 ip address 10.12.17.174 255.255.255.252
 frame-relay interface-dlci 732
interface Serial1/3:1.3 point-to-point
 description link to ns3-2691_s0/3:1.7
 ip address 10.12.17.238 255.255.255.252
 frame-relay interface-dlci 733
interface Serial1/3:1.4 point-to-point
 description link to NS4-2691_S0/3:1.7
 ip address 10.12.18.30 255.255.255.252
 frame-relay interface-dlci 734
interface Serial1/3:1.5 point-to-point
 description link to NS5-2691_S0/3:1.6
 ip address 10.12.18.62 255.255.255.252
 frame-relay interface-dlci 735
interface Serial1/3:1.6 point-to-point
 description link to NS6-2691_S0/3:1.7
ip address 10.12.18.78 255.255.255.252
 frame-relay interface-dlci 736
router ospf 1
router-id 200.0.0.7
 log-adjacency-changes
 area 0 range 10.12.17.0 255.255.255.0
 area 0 range 10.12.18.0 255.255.255.0
 area 7 range 10.12.11.0 255.255.255.0
 area 7 range 10.12.16.0 255.255.255.0
network 10.12.11.0 0.0.0.255 area 7
network 10.12.16.0 0.0.0.255 area 7
network 10.12.17.0 0.0.0.255 area 0
network 10.12.18.0 0.0.0.255 area 0
ip local policy route-map syslog
ip http server
ip classless
ip access-list extended af11
```

```
permit ip host 10.12.11.66 host 10.12.4.35 dscp af11
permit ip host 10.12.11.66 host 10.12.4.43 dscp af11
permit ip host 10.12.11.66 host 10.12.4.34 dscp af11
permit ip host 10.12.11.66 host 10.12.4.42 dscp af11
permit ip host 10.12.11.67 host 10.12.4.35 dscp af11
permit ip host 10.12.11.67 host 10.12.4.43 dscp af11
permit ip host 10.12.11.67 host 10.12.4.34 dscp af11
permit ip host 10.12.11.67 host 10.12.4.42 dscp af11
permit ip host 10.12.11.74 host 10.12.4.35 dscp af11
permit ip host 10.12.11.74 host 10.12.4.43 dscp af11
permit ip host 10.12.11.74 host 10.12.4.34 dscp af11
permit ip host 10.12.11.74 host 10.12.4.42 dscp af11
permit ip host 10.12.11.75 host 10.12.4.35 dscp af11
permit ip host 10.12.11.75 host 10.12.4.43 dscp af11
permit ip host 10.12.11.75 host 10.12.4.34 dscp af11
permit ip host 10.12.11.75 host 10.12.4.42 dscp af11
permit ip host 10.12.11.82 host 10.12.4.35 dscp af11
permit ip host 10.12.11.82 host 10.12.4.43 dscp af11
permit ip host 10.12.11.82 host 10.12.4.34 dscp af11
permit ip host 10.12.11.82 host 10.12.4.42 dscp af11
permit ip host 10.12.11.83 host 10.12.4.35 dscp af11
permit ip host 10.12.11.83 host 10.12.4.43 dscp af11
permit ip host 10.12.11.83 host 10.12.4.34 dscp af11
permit ip host 10.12.11.83 host 10.12.4.42 dscp af11
permit ip host 10.12.11.90 host 10.12.4.35 dscp af11
permit ip host 10.12.11.90 host 10.12.4.43 dscp af11
permit ip host 10.12.11.90 host 10.12.4.34 dscp af11
permit ip host 10.12.11.90 host 10.12.4.42 dscp af11
permit ip host 10.12.11.91 host 10.12.4.35 dscp af11
permit ip host 10.12.11.91 host 10.12.4.43 dscp af11
permit ip host 10.12.11.91 host 10.12.4.34 dscp af11
permit ip host 10.12.11.91 host 10.12.4.42 dscp af11
remark traffic from ns7-pg's to rgr's dscp 10
ip access-list extended af21
permit ip host 10.12.11.66 host 10.12.4.35 dscp af21
permit ip host 10.12.11.66 host 10.12.4.43 dscp af21
permit ip host 10.12.11.66 host 10.12.4.34 dscp af21
permit ip host 10.12.11.66 host 10.12.4.42 dscp af21
permit ip host 10.12.11.67 host 10.12.4.35 dscp af21
permit ip host 10.12.11.67 host 10.12.4.43 dscp af21
permit ip host 10.12.11.67 host 10.12.4.34 dscp af21
permit ip host 10.12.11.67 host 10.12.4.42 dscp af21
permit ip host 10.12.11.74 host 10.12.4.35 dscp af21
permit ip host 10.12.11.74 host 10.12.4.43 dscp af21
permit ip host 10.12.11.74 host 10.12.4.34 dscp af21
permit ip host 10.12.11.74 host 10.12.4.42 dscp af21
permit ip host 10.12.11.75 host 10.12.4.35 dscp af21
permit ip host 10.12.11.75 host 10.12.4.43 dscp af21
```

```
permit ip host 10.12.11.75 host 10.12.4.34 dscp af21
permit ip host 10.12.11.75 host 10.12.4.42 dscp af21
permit ip host 10.12.11.82 host 10.12.4.35 dscp af21
permit ip host 10.12.11.82 host 10.12.4.43 dscp af21
permit ip host 10.12.11.82 host 10.12.4.34 dscp af21
permit ip host 10.12.11.82 host 10.12.4.42 dscp af21
permit ip host 10.12.11.83 host 10.12.4.35 dscp af21
permit ip host 10.12.11.83 host 10.12.4.43 dscp af21
permit ip host 10.12.11.83 host 10.12.4.34 dscp af21
permit ip host 10.12.11.83 host 10.12.4.42 dscp af21
permit ip host 10.12.11.90 host 10.12.4.35 dscp af21
permit ip host 10.12.11.90 host 10.12.4.43 dscp af21
permit ip host 10.12.11.90 host 10.12.4.34 dscp af21
permit ip host 10.12.11.90 host 10.12.4.42 dscp af21
permit ip host 10.12.11.91 host 10.12.4.35 dscp af21
permit ip host 10.12.11.91 host 10.12.4.43 dscp af21
permit ip host 10.12.11.91 host 10.12.4.34 dscp af21
permit ip host 10.12.11.91 host 10.12.4.42 dscp af21
remark traffic from ns7-pg's to rgr's dscp 18
ip access-list extended af31
permit ip host 10.12.11.66 host 10.12.4.35 dscp af31
permit ip host 10.12.11.66 host 10.12.4.43 dscp af31
permit ip host 10.12.11.66 host 10.12.4.34 dscp af31
permit ip host 10.12.11.66 host 10.12.4.42 dscp af31
permit ip host 10.12.11.67 host 10.12.4.35 dscp af31
permit ip host 10.12.11.67 host 10.12.4.43 dscp af31
permit ip host 10.12.11.67 host 10.12.4.34 dscp af31
permit ip host 10.12.11.67 host 10.12.4.42 dscp af31
permit ip host 10.12.11.74 host 10.12.4.35 dscp af31
permit ip host 10.12.11.74 host 10.12.4.43 dscp af31
permit ip host 10.12.11.74 host 10.12.4.34 dscp af31
permit ip host 10.12.11.74 host 10.12.4.42 dscp af31
permit ip host 10.12.11.75 host 10.12.4.35 dscp af31
permit ip host 10.12.11.75 host 10.12.4.43 dscp af31
permit ip host 10.12.11.75 host 10.12.4.34 dscp af31
permit ip host 10.12.11.75 host 10.12.4.42 dscp af31
permit ip host 10.12.11.82 host 10.12.4.35 dscp af31
permit ip host 10.12.11.82 host 10.12.4.43 dscp af31
permit ip host 10.12.11.82 host 10.12.4.34 dscp af31
permit ip host 10.12.11.82 host 10.12.4.42 dscp af31
permit ip host 10.12.11.83 host 10.12.4.35 dscp af31
permit ip host 10.12.11.83 host 10.12.4.43 dscp af31
permit ip host 10.12.11.83 host 10.12.4.34 dscp af31
permit ip host 10.12.11.83 host 10.12.4.42 dscp af31
permit ip host 10.12.11.90 host 10.12.4.35 dscp af31
permit ip host 10.12.11.90 host 10.12.4.43 dscp af31
permit ip host 10.12.11.90 host 10.12.4.34 dscp af31
permit ip host 10.12.11.90 host 10.12.4.42 dscp af31
```

```
permit ip host 10.12.11.91 host 10.12.4.35 dscp af31
permit ip host 10.12.11.91 host 10.12.4.43 dscp af31
permit ip host 10.12.11.91 host 10.12.4.34 dscp af31
permit ip host 10.12.11.91 host 10.12.4.42 dscp af31
remark traffic from ns7-pg's to rgr's dscp 26
ip access-list extended ns2-pbr
permit ip host 10.12.11.66 host 10.12.4.35 dscp af11
permit ip host 10.12.11.66 host 10.12.4.43 dscp af11
permit ip host 10.12.11.66 host 10.12.4.34 dscp af11
permit ip host 10.12.11.66 host 10.12.4.42 dscp af11
permit ip host 10.12.11.67 host 10.12.4.35 dscp af11
permit ip host 10.12.11.67 host 10.12.4.43 dscp af11
permit ip host 10.12.11.67 host 10.12.4.34 dscp af11
permit ip host 10.12.11.67 host 10.12.4.42 dscp af11
permit ip host 10.12.11.74 host 10.12.4.35 dscp af11
permit ip host 10.12.11.74 host 10.12.4.43 dscp af11
permit ip host 10.12.11.74 host 10.12.4.34 dscp af11
permit ip host 10.12.11.74 host 10.12.4.42 dscp af11
permit ip host 10.12.11.75 host 10.12.4.35 dscp af11
permit ip host 10.12.11.75 host 10.12.4.43 dscp af11
permit ip host 10.12.11.75 host 10.12.4.34 dscp af11
permit ip host 10.12.11.75 host 10.12.4.42 dscp af11
permit ip host 10.12.11.82 host 10.12.4.35 dscp af11
permit ip host 10.12.11.82 host 10.12.4.43 dscp af11
permit ip host 10.12.11.82 host 10.12.4.34 dscp af11
permit ip host 10.12.11.82 host 10.12.4.42 dscp af11
permit ip host 10.12.11.83 host 10.12.4.35 dscp af11
permit ip host 10.12.11.83 host 10.12.4.43 dscp af11
permit ip host 10.12.11.83 host 10.12.4.34 dscp af11
permit ip host 10.12.11.83 host 10.12.4.42 dscp af11
permit ip host 10.12.11.90 host 10.12.4.35 dscp af11
permit ip host 10.12.11.90 host 10.12.4.43 dscp af11
permit ip host 10.12.11.90 host 10.12.4.34 dscp af11
permit ip host 10.12.11.90 host 10.12.4.42 dscp af11
permit ip host 10.12.11.91 host 10.12.4.35 dscp af11
permit ip host 10.12.11.91 host 10.12.4.43 dscp af11
permit ip host 10.12.11.91 host 10.12.4.34 dscp af11
permit ip host 10.12.11.91 host 10.12.4.42 dscp af11
permit ip host 10.12.11.66 host 10.12.4.35 dscp af21
permit ip host 10.12.11.66 host 10.12.4.43 dscp af21
permit ip host 10.12.11.66 host 10.12.4.34 dscp af21
permit ip host 10.12.11.66 host 10.12.4.42 dscp af21
permit ip host 10.12.11.67 host 10.12.4.35 dscp af21
permit ip host 10.12.11.67 host 10.12.4.43 dscp af21
permit ip host 10.12.11.67 host 10.12.4.34 dscp af21
permit ip host 10.12.11.67 host 10.12.4.42 dscp af21
permit ip host 10.12.11.74 host 10.12.4.35 dscp af21
permit ip host 10.12.11.74 host 10.12.4.43 dscp af21
```

```
permit ip host 10.12.11.74 host 10.12.4.34 dscp af21
permit ip host 10.12.11.74 host 10.12.4.42 dscp af21
permit ip host 10.12.11.75 host 10.12.4.35 dscp af21
permit ip host 10.12.11.75 host 10.12.4.43 dscp af21
permit ip host 10.12.11.75 host 10.12.4.34 dscp af21
permit ip host 10.12.11.75 host 10.12.4.42 dscp af21
permit ip host 10.12.11.82 host 10.12.4.35 dscp af21
permit ip host 10.12.11.82 host 10.12.4.43 dscp af21
permit ip host 10.12.11.82 host 10.12.4.34 dscp af21
permit ip host 10.12.11.82 host 10.12.4.42 dscp af21
permit ip host 10.12.11.83 host 10.12.4.35 dscp af21
permit ip host 10.12.11.83 host 10.12.4.43 dscp af21
permit ip host 10.12.11.83 host 10.12.4.34 dscp af21
permit ip host 10.12.11.83 host 10.12.4.42 dscp af21
permit ip host 10.12.11.90 host 10.12.4.35 dscp af21
permit ip host 10.12.11.66 host 10.12.4.43 dscp af31
permit ip host 10.12.11.66 host 10.12.4.34 dscp af31
permit ip host 10.12.11.66 host 10.12.4.42 dscp af31
permit ip host 10.12.11.67 host 10.12.4.35 dscp af31
permit ip host 10.12.11.82 host 10.12.4.42 dscp af31
permit ip host 10.12.11.83 host 10.12.4.35 dscp af31
permit ip host 10.12.11.83 host 10.12.4.43 dscp af31
permit ip host 10.12.11.83 host 10.12.4.34 dscp af31
permit ip host 10.12.11.66 host 10.12.4.35 dscp af31
permit ip host 10.12.11.67 host 10.12.4.43 dscp af31
permit ip host 10.12.11.67 host 10.12.4.34 dscp af31
permit ip host 10.12.11.67 host 10.12.4.42 dscp af31
permit ip host 10.12.11.74 host 10.12.4.35 dscp af31
permit ip host 10.12.11.74 host 10.12.4.43 dscp af31
permit ip host 10.12.11.74 host 10.12.4.34 dscp af31
permit ip host 10.12.11.74 host 10.12.4.42 dscp af31
permit ip host 10.12.11.75 host 10.12.4.35 dscp af31
permit ip host 10.12.11.75 host 10.12.4.43 dscp af31
permit ip host 10.12.11.75 host 10.12.4.34 dscp af31
permit ip host 10.12.11.75 host 10.12.4.42 dscp af31
permit ip host 10.12.11.82 host 10.12.4.35 dscp af31
permit ip host 10.12.11.82 host 10.12.4.43 dscp af31
permit ip host 10.12.11.82 host 10.12.4.34 dscp af31
permit ip host 10.12.11.83 host 10.12.4.42 dscp af31
permit ip host 10.12.11.90 host 10.12.4.35 dscp af31
permit ip host 10.12.11.90 host 10.12.4.43 dscp af31
permit ip host 10.12.11.90 host 10.12.4.34 dscp af31
permit ip host 10.12.11.90 host 10.12.4.42 dscp af31
permit ip host 10.12.11.91 host 10.12.4.35 dscp af31
permit ip host 10.12.11.91 host 10.12.4.43 dscp af31
permit ip host 10.12.11.91 host 10.12.4.34 dscp af31
permit ip host 10.12.11.91 host 10.12.4.42 dscp af31
ip access-list extended syslog
```

```
permit ip any host 10.12.13.210
1
map-class frame-relay gos
 frame-relay cir 604000
 frame-relay bc 604
 frame-relay mincir 604000
 service-policy output gos
logging origin-id hostname
logging source-interface FastEthernet0/0.1
logging 10.12.13.210
route-map syslog permit 10
 match ip address syslog
 set ip next-hop 10.12.2.1
route-map ns7-pbr permit 10
 match ip address ns7-pbr
 set ip next-hop 10.12.17.21
snmp-server community public RW
snmp-server system-shutdown
snmp-server enable traps snmp authentication linkdown linkup coldstart
warmstart
snmp-server enable traps tty
snmp-server enable traps cnpd
snmp-server enable traps isdn call-information
snmp-server enable traps isdn layer2
snmp-server enable traps isdn chan-not-avail
snmp-server enable traps isdn ietf
snmp-server enable traps hsrp
snmp-server enable traps config
snmp-server enable traps entity
snmp-server enable traps envmon
snmp-server enable traps ds0-busyout
snmp-server enable traps ds1-loopback
snmp-server enable traps bgp
snmp-server enable traps pim neighbor-change rp-mapping-change
invalid-pim-message
snmp-server enable traps ipmulticast
snmp-server enable traps msdp
snmp-server enable traps rsvp
snmp-server enable traps frame-relay
snmp-server enable traps frame-relay subif
snmp-server enable traps rtr
snmp-server enable traps syslog
snmp-server enable traps dlsw
snmp-server enable traps pppoe
```

```
snmp-server enable traps atm subif
snmp-server enable traps dial
snmp-server enable traps dsp card-status
snmp-server enable traps ipmobile
snmp-server enable traps vtp
snmp-server enable traps voice poor-qov
snmp-server enable traps dnis
snmp-server enable traps xgcp
call rsvp-sync
!
mgcp profile default
1
dial-peer cor custom
!
alias configure ro router ospf
alias exec sib sh ip int brief
alias exec c conf t
alias exec r sh run
alias exec son sh ip ospf neig
alias exec ciop clear ip ospf process
alias exec clog clear logg
alias exec sion sh ip ospf neighbor
alias exec ipr sh ip route
alias exec sip sh ip protocols
alias exec NS1-3725 TELNET 10.12.2.7
alias exec NS2-2691 TELNET 10.12.2.9
alias exec NS3-2691 TELNET 10.12.2.11
alias exec NS4-3725 TELNET 10.12.2.13
alias exec NS5-2691 TELNET 10.12.2.15
alias exec NS6-2691 TELNET 10.12.2.17
alias exec NS7-3725 TELNET 10.12.2.19
alias exec rb sh run | beg
alias exec sri sh run int
line con 0
 exec-timeout 30 0
 privilege level 15
 logging synchronous
line aux 0
line vty 0 4
 exec-timeout 30 0
 privilege level 15
```

```
logging synchronous
no login
!
ntp clock-period 17180537
ntp source FastEthernet0/0.1
ntp server 10.12.2.1
end
```

# Site7 Catalyst 6509 Access Switch

```
NS7-CAT6K (enable) sh run
begin
# ***** NON-DEFAULT CONFIGURATION *****
#time: Wed Oct 15 2003, 15:08:21
#version 8.1(1)
set prompt NS7-CAT6K
set banner motd ^CCC NSITE GB2.0 testing contact gb-ippc@cisco.com.^C
!
#dot1x
set dot1x shutdown-timeout 0
set feature dot1x-radius-keepalive disable
#system
set system name NS7-CAT6K
set system location NSITE-lab2 rack 236
set system highavailability enable
set system core-dump enable
#Default Inlinepower
set inlinepower defaultallocation 7000
#!
#snmp
set snmp community read-write
set snmp community read-write-all public
#stp mode
set spantree mode pvst+
```

```
#vtp
set vtp domain gb2.0-ipcc
set vtp mode transparent vlan
set vlan 70 name OSPF_vlan type ethernet mtu 1500 said 100070 state
set vlan 700 name NS7-PUB type ethernet mtu 1500 said 100700 state
set vlan 701 name NS7-CM1_voice type ethernet mtu 1500 said 100701
state active
set vlan 702 name NS7-CM2 data type ethernet mtu 1500 said 100702
state active
set vlan 703 name NS7-IVR1 type ethernet mtu 1500 said 100703 state
active
set vlan 704 name NS7-MOH1 type ethernet mtu 1500 said 100704 state
active
set vlan 705 name NS7-PG1A_public type ethernet mtu 1500 said 100705
state active
set vlan 706 name NS7-PG1B_public type ethernet mtu 1500 said 100706
state active
set vlan 707 name NS7-PG2A_public type ethernet mtu 1500 said 100707
state active
set vlan 708 name NS7-PG2B_public type ethernet mtu 1500 said 100708
state active
set vlan 709 name NS7-ISN1 type ethernet mtu 1500 said 100709 state
active
set vlan 710 name NS7-DL1 type ethernet mtu 1500 said 100710 state
set vlan 711 name NS7-CTIOS1 type ethernet mtu 1500 said 100711 state
set vlan 712 name NS7-CTIOS2 type ethernet mtu 1500 said 100712 state
set vlan 713 name NS7-RTAW1 type ethernet mtu 1500 said 100713 state
active
set vlan 714 name NS7-CTI_agent&supvr type ethernet mtu 1500 said
100714 state active
set vlan 715 name NS7-ISN_GW type ethernet mtu 1500 said 100715 state
active
set vlan 716 name NS7-sim1 type ethernet mtu 1500 said 100716 state
set vlan 717 name NS7-cil1 type ethernet mtu 1500 said 100717 state
active
set vlan 718 name NS7-6608-1 type ethernet mtu 1500 said 100718 state
active
set vlan 719 name NS7-6608-2 type ethernet mtu 1500 said 100719 state
set vlan 720 name NS7-6608-3 type ethernet mtu 1500 said 100720 state
active
```

```
set vlan 721 name NS7-CMM1 type ethernet mtu 1500 said 100721 state
active
set vlan 723 name NS7-CMM2 type ethernet mtu 1500 said 100723 state
set vlan 724 name NS7-CMM type ethernet mtu 1500 said 100724 state
active
set vlan 908 name NS7-PG1A&1B_private type ethernet mtu 1500 said
100908 state active
set vlan 909 name NS7-PG2A&B_private type ethernet mtu 1500 said
100909 state active
set vlan 1002 name fddi-default type fddi mtu 1500 said 101002 state
active
set vlan 1004 name fddinet-default type fddinet mtu 1500 said 101004
state active stp ieee
set vlan 1005 name trnet-default type trbrf mtu 1500 said 101005 state
active stp ibm
set vlan 1-2,162,889
set vlan 1003 name token-ring-default type trcrf mtu 1500 said 101003
state active mode srb aremaxhop 7 stemaxhop 7 backupcrf off
#ip
set interface sc0 2 10.12.2.25/255.255.255.224 10.12.2.31
set interface sl0 10.1.1.1 255.255.255.0
set interface s10 down
set interface sc1 0 0.0.0.0/0.0.0.0 0.0.0.0
set interface sc1 down
set ip route 0.0.0.0/0.0.0.0
                                     10.12.2.18
set ip route 172.18.0.0/255.255.0.0
                                       10.12.2.18
set ip alias default
                            0.0.0.0
#command alias
set alias rtr sess 15
#rcp
set rcp username cwuser
#dns
set ip dns server 10.12.4.35 primary
set ip dns server 10.12.4.43
set ip dns domain ipcc.com
1
#spantree
#vlan
                              <VlanId>
set spantree priority 8192
                             70
set spantree priority 8192
                             700
```

701

set spantree priority 8192

```
set spantree priority 8192
                             702
set spantree priority 8192
                             703
set spantree priority 8192
                             704
set spantree priority 8192
                             705
set spantree priority 8192
                             706
set spantree priority 8192
                             707
set spantree priority 8192
                              708
set spantree priority 8192
                             709
set spantree priority 8192
                             710
set spantree priority 8192
                             711
set spantree priority 8192
                             712
set spantree priority 8192
                             713
set spantree priority 8192
                             714
set spantree priority 8192
                             715
set spantree priority 8192
                             716
set spantree priority 8192
                             717
set spantree priority 8192
                             718
set spantree priority 8192
                             719
set spantree priority 8192
                             720
set spantree priority 8192
                              721
set spantree priority 8192
                             723
                             724
set spantree priority 8192
set spantree priority 8192
                             908
set spantree priority 8192
                             909
1
#syslog
set logging server enable
set logging server 10.12.13.210
#ntp
set ntp broadcastclient enable
set ntp client enable
set ntp server 10.12.2.1
set timezone EST -5 0
set summertime enable
#set boot command
set boot config-register 0xf
set boot system flash bootflash:cat6000-sup2k8.8-1-1.bin
set boot system flash slot0:cat6000-sup2cvk8.7-6-2.bin
set boot system flash bootflash:cat6000-sup2k8.7-6-1.bin
#mls
set mls agingtime long-duration 1920
set mls agingtime 256
set mls agingtime ipx 256
# default port status is enable
```

```
!
#module 1 : 2-port 1000BaseX Supervisor
set port name 1/1 Trunk_to_NS1-6K3/7
set port dot1x 1/1 guest-vlan 0
clear trunk 1/1 3-700,703-713,715-1005,1025-4094
set trunk 1/1 on isl 1-2,701-702,714
#module 2 : 2-port 1000BaseX Supervisor
#module 3: 48-port 10/100BaseTX Ethernet
set vlan 700 3/1
set vlan 702 3/2
set vlan 703 3/3
set vlan 704 3/4
set vlan 705 3/5
set vlan 706 3/7
set vlan 707 3/9
set vlan 708 3/11
set vlan 709 3/13
set vlan 710 3/14
set vlan 711 3/15
set vlan 712 3/16
set vlan 713 3/18
set vlan 715 3/17
set vlan 716 3/19
set vlan 717 3/20
set vlan 723 3/21
set vlan 889 3/46
set vlan 908 3/6,3/8
set vlan 909 3/10,3/12
set port disable 3/9
set port speed
                   3/1-48 100
set port duplex
                  3/1-48 full
set port name
                   3/1 NS7-PUB
set port name
                   3/2 NS7-CM1
set port name
                   3/3 NS7-IVR1
                  3/4 NS7-MOH1
set port name
set port name
                   3/5 NS7-PG1A_public
set port name
                   3/6 NS7-PG1A private
                   3/7 NS7-PG1B_public
set port name
set port name
                   3/8 NS7-PG1B_private
set port name
                   3/9 NS7-PG2A public
set port name
                   3/10 NS7-PG2A_private
                   3/11 NS7-PG2B_public
set port name
set port name
                   3/12 NS7-PG2B_private
set port name
                   3/13 NS7_ISN1
```

```
set port name
                    3/14 NS7_DL1
                    3/15 NS7 CTIOS1
set port name
set port name
                   3/16 NS7_CTIOS2
set port name
                   3/17 ns7-3640isn
set port name
                   3/18 NS7-RTAW1
                   3/19 NS7-SIM1
set port name
                   3/20 NS7-CIL1
set port name
set port name
                   3/21 NS7-CM2
set port name
                    3/46 snooper
set port name
                    3/47 link_2_NS0CAT5K_6/6
set port name
                    3/48 link_2_NS7-3725
clear trunk 3/46 1-699,712-1005,1025-4094
set trunk 3/46 desirable dot1g 700-711
clear trunk 3/47 3-700,703-713,715-1005,1025-4094
set trunk 3/47 on isl 1-2,701-702,714
clear trunk 3/48 3-69,71-1005,1025-4094
set trunk 3/48 on dot1q 1-2,70
set spantree portfast
                         3/1-16,3/18-46 enable
set security acl capture-ports 3/46
#module 4 : 8-port T1
set port voice interface 4/1 dhcp enable vlan 718
set port voice interface 4/2 dhcp enable vlan 718
set port voice interface 4/3 dhcp enable vlan 718
set port voice interface 4/4 dhcp enable vlan 718
set port voice interface 4/5 dhcp enable vlan 718
set port voice interface 4/6 dhcp enable vlan 718
set port voice interface 4/7 dhcp enable vlan 718
set port voice interface 4/8 dhcp enable vlan 718
set port name 4/1 NS0-5400-5-SLOT-7
                   4/2 NS0-5400-5-SLOT-7
set port name
set port name
                   4/3 NS0-5400-5-SLOT-7
set port name
                   4/4 NS0-5400-5-SLOT-7
                   4/5 NS0-5400-5-SLOT-7
set port name
                   4/6 NS0-5400-5-SLOT-7
set port name
                    4/7 NS0-5400-5-SLOT-7
set port name
set port name
                    4/8 NS0-5400-5-SLOT-7
#module 5 : 8-port T1
set port voice interface 5/1 dhcp enable vlan 719
set port voice interface 5/2 dhcp enable vlan 719
set port voice interface 5/3 dhcp enable vlan 719
set port voice interface 5/4 dhcp enable vlan 719
set port voice interface 5/5 dhcp enable vlan 719
set port voice interface 5/6 dhcp enable vlan 719
set port voice interface 5/7 dhcp enable vlan 719
set port voice interface 5/8 dhcp enable vlan 719
set port name
                    5/1 NSITE0-CG-12
```

```
5/2 NSITE0-CG-12
set port name
                   5/3 NSITE0-CG-12
set port name
                   5/4 Conference Bridge
set port name
                  5/5 Conference Bridge
set port name
set port name
                   5/6 Conference Bridge
                   5/7 Conference Bridge
set port name
                   5/8 Conference Bridge
set port name
#module 6 : 5-port Communication Media Mod.
set vlan 724 6/1
#module 15 : 1-port Multilayer Switch Feature Card
#module 16: 1-port Multilayer Switch Feature Card
#switch port analyzer
set span 6/1-4 3/46 both inpkts disable learning enable multicast
enable create
end
```

## Site7 Catalyst 6509 Core MSFC Switch

```
NS7-CAT6K#sh run
Building configuration...
Current configuration: 6772 bytes
! No configuration change since last restart
version 12.1
service nagle
service timestamps debug datetime msec localtime
service timestamps log datetime msec localtime
no service password-encryption
hostname NS7-CAT6K
boot system flash bootflash:c6msfc2-psv-mz.121-13.E6
clock timezone EDT -5
clock summer-time EST recurring
clock calendar-valid
ip subnet-zero
!
```

```
ip host whirlwind 172.18.137.110
ip domain-name ipcc.com
ip name-server 10.12.4.43
ip name-server 10.12.4.35
mls rp ip
interface Loopback0
 description router-id for ospf
 ip address 200.0.0.70 255.255.255.255
interface Vlan1
 no ip address
interface Vlan2
 description Management VLAN
 ip address 10.12.2.18 255.255.255.224
interface Vlan70
 description OSPF vlan
 ip address 10.12.16.105 255.255.255.248
 ip ospf priority 0
interface Vlan700
 description NS7-PUBTFTP
 ip address 10.12.11.1 255.255.255.240
 ip helper-address 10.12.4.211
 no ip redirects
 ip policy route-map policyroute
 mls rp vtp-domain gb2.0-ipcc
 mls rp ip
interface Vlan701
 description NS7-CM1 voice
 ip address 10.12.11.17 255.255.255.240
 ip helper-address 10.12.4.211
 no ip redirects
 mls rp vtp-domain gb2.0-ipcc
 mls rp ip
interface Vlan702
 description NS7-CM1data
 ip address 10.12.11.33 255.255.255.240
 ip helper-address 10.12.4.211
 no ip redirects
 mls rp vtp-domain gb2.0-ipcc
```

```
mls rp ip
interface Vlan703
description NS7-IVR1
ip address 10.12.11.49 255.255.255.248
no ip redirects
mls rp vtp-domain gb2.0-ipcc
mls rp ip
interface Vlan704
description NS7-MOH1
ip address 10.12.11.57 255.255.255.248
no ip redirects
mls rp vtp-domain gb2.0-ipcc
mls rp ip
interface Vlan705
description NS7PG1A (CM , IP IVR And CTI Server) & BA Dialer
ip address 10.12.11.65 255.255.255.248
no ip redirects
ip policy route-map policyroute
mls rp vtp-domain gb2.0-ipcc
mls rp ip
interface Vlan706
description NS7PG1B (CM , IP IVR And CTI Server) & BA Dialer
ip address 10.12.11.73 255.255.255.248
no ip redirects
mls rp vtp-domain gb2.0-ipcc
mls rp ip
interface Vlan707
description NS7ISNPG2A
ip address 10.12.11.81 255.255.255.248
no ip redirects
ip policy route-map policyroute
mls rp vtp-domain gb2.0-ipcc
mls rp ip
interface Vlan708
description NS7ISNPG2B
ip address 10.12.11.89 255.255.255.248
no ip redirects
mls rp vtp-domain gb2.0-ipcc
mls rp ip
interface Vlan709
description NS7-ISN1
```

```
ip address 10.12.11.97 255.255.255.248
no ip redirects
mls rp vtp-domain gb2.0-ipcc
mls rp ip
interface Vlan710
description NS7-DL1
ip address 10.12.11.105 255.255.255.248
no ip redirects
mls rp vtp-domain gb2.0-ipcc
mls rp ip
interface Vlan711
description NS7-CTIOS1
ip address 10.12.11.113 255.255.255.248
no ip redirects
mls rp vtp-domain gb2.0-ipcc
mls rp ip
interface Vlan712
description NS7-CTIOS2
ip address 10.12.11.121 255.255.255.248
no ip redirects
mls rp vtp-domain gb2.0-ipcc
mls rp ip
interface Vlan713
description NS7RTAW1 Real Time Distributor AW/Webview
ip address 10.12.11.129 255.255.255.248
no ip redirects
mls rp vtp-domain gb2.0-ipcc
mls rp ip
interface Vlan714
description NS7-CTI Agent and supervisor vlan
ip address 10.12.11.137 255.255.255.248
no ip redirects
ip policy route-map policyroute
mls rp vtp-domain gb2.0-ipcc
mls rp ip
interface Vlan715
description NS7-3660ISN-GW VoIP GW PSTN GW for ISN
ip address 10.12.11.145 255.255.255.248
no ip redirects
mls rp vtp-domain gb2.0-ipcc
mls rp ip
```

```
interface Vlan716
description NS7-sim1
ip address 10.12.11.153 255.255.255.252
ip access-group 110 out
no ip redirects
mls rp vtp-domain gb2.0-ipcc
mls rp ip
interface Vlan717
description NS7-CIL1
ip address 10.12.11.157 255.255.255.252
no ip redirects
mls rp vtp-domain gb2.0-ipcc
mls rp ip
interface Vlan718
description NS7-6608-1
ip address 10.12.16.1 255.255.255.224
ip helper-address 10.12.4.211
no ip redirects
no ip unreachables
load-interval 30
mls rp vtp-domain gb2.0-ipcc
mls rp ip
interface Vlan719
description NS7-6608-2
ip address 10.12.16.33 255.255.255.224
ip helper-address 10.12.4.211
no ip redirects
mls rp vtp-domain gb2.0-ipcc
interface Vlan720
description NS7-6608-3
ip address 10.12.16.65 255.255.255.224
ip helper-address 10.12.4.211
no ip redirects
mls rp vtp-domain gb2.0-ipcc
mls rp ip
interface Vlan721
description NS7-CMM1
ip address 10.12.16.97 255.255.255.252
no ip redirects
mls rp vtp-domain gb2.0-ipcc
mls rp ip
interface Vlan722
```

```
description NS7-CM2 Voice
 ip address 10.12.11.177 255.255.255.240
 ip helper-address 10.12.4.211
no ip redirects
 ip policy route-map policyroute
mls rp vtp-domain gb2.0-ipcc
mls rp ip
interface Vlan723
 description NS7-CM2 Data
 ip address 10.12.11.161 255.255.255.240
 ip helper-address 10.12.4.211
no ip redirects
 ip policy route-map policyroute
mls rp vtp-domain gb2.0-ipcc
mls rp ip
interface Vlan724
description NS7 CMM1
ip address 10.12.11.193 255.255.255.252
no ip redirects
mls rp vtp-domain gb2.0-ipcc
mls rp ip
interface Vlan908
description "private" addresses for NS7-PG1A and B
ip address 192.168.108.1 255.255.255.240
interface Vlan909
 description "private" addresses for NS1-ISNPG2A and B
 ip address 192.168.109.1 255.255.255.240
router ospf 1
router-id 200.0.0.70
log-adjacency-changes
network 10.12.11.0 0.0.0.255 area 7
network 10.12.16.0 0.0.0.255 area 7
ip local policy route-map policyroute
ip classless
ip route 172.0.0.0 255.0.0.0 10.12.2.1
no ip http server
logging source-interface Vlan1
logging 10.12.13.210
access-list 101 permit ip any 172.0.0.0 0.255.255.255
access-list 101 permit ip any host 10.12.13.210
```

```
access-list 110 permit udp any host 10.12.11.2
access-list 110 deny udp any gt 16384 any
access-list 110 permit ip any any
route-map policyroute permit 10
match ip address 101
 set ip next-hop 10.12.2.1
snmp-server community public RW
snmp-server system-shutdown
snmp-server enable traps snmp authentication warmstart
snmp-server enable traps slb real virtual csrp
snmp-server enable traps flash insertion removal
snmp-server enable traps hsrp
snmp-server enable traps config
snmp-server enable traps entity
snmp-server enable traps fru-ctrl
snmp-server enable traps bgp
snmp-server enable traps rsvp
snmp-server enable traps frame-relay
snmp-server enable traps rtr
snmp-server enable traps isdn call-information
snmp-server enable traps isdn layer2
snmp-server enable traps dlsw
alias configure ro router ospf
alias exec c conf t
alias exec ipr sh ip route
alias exec sion sh ip ospf nei
alias exec cipr clear ip route
1
line con 0
 exec-timeout 30 0
 logging synchronous
line vty 0 4
 privilege level 15
 password cisco
 no login
ntp clock-period 17179982
ntp update-calendar
ntp server 10.12.2.1
end
```

# Site7 Catalyst 6509 Access CMM1 Switch

```
NS7-CMM1#sh run
Building configuration...
Current configuration: 6469 bytes
! Last configuration change at 18:01:29 US_EDT Mon Oct 13 2003
! NVRAM config last updated at 18:01:34 US_EDT Mon Oct 13 2003
version 12.2
no parser cache
no service config
no service pad
service timestamps debug datetime msec localtime
service timestamps log datetime msec localtime
no service password-encryption
hostname NS7-CMM1
boot system bootflash:wscmm-i6s-mz.iomem2
logging buffered 10000000 debugging
no logging console
enable password lab
clock timezone US_Eastern -5
clock summer-time US_EDT recurring
ip subnet-zero
ip tcp synwait-time 13
ip domain name ipcc.com
ip name-server 10.12.4.35
ip name-server 10.12.4.43
isdn switch-type primary-ni
ccm-manager redundant-host NS7-CM2
ccm-manager mgcp
ccm-manager music-on-hold
```

```
ccm-manager config server 10.12.11.2
ccm-manager config
ms dsp firmware 0 bundled
ms dsp firmware 1 bundled
ms dsp firmware 2 bundled
controller T1 1/0
 framing esf
 linecode b8zs
 pri-group timeslots 1-24 service mgcp
 description BA_NS7_ANS1
controller T1 1/1
 framing esf
 linecode b8zs
 pri-group timeslots 1-24 service mgcp
 description BA_NS7_ANS2
controller T1 1/2
 framing esf
 linecode b8zs
 pri-group timeslots 1-24 service mgcp
 description BA_NS7_ANS3
controller T1 1/3
 framing esf
 linecode b8zs
 pri-group timeslots 1-24 service mgcp
 description BA NS7 ANS4
controller T1 1/4
 framing esf
 linecode b8zs
 pri-group timeslots 1-24 service mgcp
 description BA_NS7_ANS5
controller T1 1/5
 framing esf
 linecode b8zs
 pri-group timeslots 1-24 service mgcp
 description BA_NS7_NO_ANS1
controller T1 2/0
 framing esf
 linecode b8zs
 pri-group timeslots 1-24 service mgcp
 description BA_NS7_NO_ANS2
```

```
controller T1 2/1
 framing esf
linecode b8zs
pri-group timeslots 1-24 service mgcp
description BA_NS7_BUSY1
controller T1 2/2
 framing esf
linecode b8zs
pri-group timeslots 1-24 service mgcp
description BA_NS7_BUSY2
controller T1 2/3
framing esf
linecode b8zs
pri-group timeslots 1-24 service mgcp
controller T1 2/4
 framing esf
linecode b8zs
pri-group timeslots 1-24 service mgcp
controller T1 2/5
framing esf
linecode b8zs
pri-group timeslots 1-24 service mgcp
description NS7-DMS
interface GigabitEthernet1/0
ip address 10.12.11.194 255.255.255.252
no ip proxy-arp
no negotiation auto
no keepalive
interface Serial1/0:23
no ip address
no logging event link-status
isdn switch-type primary-ni
 isdn incoming-voice voice
 isdn bind-13 ccm-manager
no cdp enable
interface Serial1/1:23
no ip address
no logging event link-status
```

```
isdn switch-type primary-ni
isdn incoming-voice voice
isdn bind-13 ccm-manager
no cdp enable
interface Serial1/2:23
no ip address
no logging event link-status
isdn switch-type primary-ni
isdn incoming-voice voice
isdn bind-13 ccm-manager
no cdp enable
interface Serial1/3:23
no ip address
no logging event link-status
isdn switch-type primary-ni
isdn incoming-voice voice
isdn bind-13 ccm-manager
no cdp enable
interface Serial1/4:23
no ip address
no logging event link-status
isdn switch-type primary-ni
isdn incoming-voice voice
isdn bind-13 ccm-manager
no cdp enable
interface Serial1/5:23
no ip address
no logging event link-status
isdn switch-type primary-ni
isdn incoming-voice voice
isdn bind-13 ccm-manager
no cdp enable
interface Serial2/0:23
no ip address
no logging event link-status
isdn switch-type primary-ni
isdn incoming-voice voice
isdn bind-13 ccm-manager
no cdp enable
interface Serial2/1:23
no ip address
no logging event link-status
```

```
isdn switch-type primary-ni
 isdn incoming-voice voice
 isdn bind-13 ccm-manager
 no cdp enable
interface Serial2/2:23
 no ip address
 no logging event link-status
 isdn switch-type primary-ni
 isdn incoming-voice voice
 isdn bind-13 ccm-manager
 no cdp enable
interface Serial2/3:23
 no ip address
 no logging event link-status
 isdn switch-type primary-ni
 isdn incoming-voice voice
 isdn bind-13 ccm-manager
 no cdp enable
interface Serial2/4:23
 no ip address
 no logging event link-status
 isdn switch-type primary-ni
 isdn incoming-voice voice
 isdn bind-13 ccm-manager
 no cdp enable
interface Serial2/5:23
 no ip address
 no logging event link-status
 isdn switch-type primary-ni
 isdn incoming-voice voice
 isdn bind-13 ccm-manager
 no cdp enable
ip classless
ip route 0.0.0.0 0.0.0.0 10.12.11.193
no ip http server
!
logging 10.12.13.210
arp 127.0.0.60 0000.0600.0000 ARPA
arp 127.0.0.12 0000.2100.0000 ARPA
arp 127.0.0.11 0000.1100.0000 ARPA
call rsvp-sync
```

```
voice-port 1/0:23
 echo-cancel coverage 64
voice-port 1/1:23
 echo-cancel coverage 64
voice-port 1/2:23
 echo-cancel coverage 64
voice-port 1/3:23
 echo-cancel coverage 64
voice-port 1/4:23
 echo-cancel coverage 64
voice-port 1/5:23
 echo-cancel coverage 64
voice-port 2/0:23
 echo-cancel coverage 64
voice-port 2/1:23
 echo-cancel coverage 64
voice-port 2/2:23
 echo-cancel coverage 64
voice-port 2/3:23
 echo-cancel coverage 64
!
voice-port 2/4:23
 echo-cancel coverage 64
voice-port 2/5:23
 echo-cancel coverage 64
mgcp
mgcp call-agent NS7-CM1 2427 service-type mgcp version 0.1
mgcp dtmf-relay voip codec all mode out-of-band
mgcp rtp unreachable timeout 1000 action notify
mgcp modem passthrough voip mode nse
mgcp vad
mgcp package-capability rtp-package
no mgcp package-capability res-package
mgcp package-capability sst-package
no mgcp timer receive-rtcp
mgcp sdp simple
mgcp fax t38 inhibit
```

```
mgcp rtp payload-type g726r16 static
mgcp profile default
dial-peer voice 9991023 pots
 application mgcpapp
 port 1/0:23
dial-peer voice 9991123 pots
 application mgcpapp
 port 1/1:23
dial-peer voice 9991223 pots
 application mgcpapp
 port 1/2:23
dial-peer voice 9991323 pots
 application mgcpapp
 port 1/3:23
dial-peer voice 9991423 pots
 application mgcpapp
 port 1/4:23
dial-peer voice 9991523 pots
 application mgcpapp
 port 1/5:23
dial-peer voice 9992023 pots
 application mgcpapp
 port 2/0:23
dial-peer voice 9992123 pots
 application mgcpapp
 port 2/1:23
dial-peer voice 9992223 pots
 application mgcpapp
 port 2/2:23
dial-peer voice 9992323 pots
 application mgcpapp
 port 2/3:23
dial-peer voice 9992423 pots
 application mgcpapp
```

```
port 2/4:23
!
dial-peer voice 9992523 pots
application mgcpapp
port 2/5:23
!
alias exec c conf t
!
line con 0
line vty 0 4
exec-timeout 0 0
privilege level 15
no login
!
ntp clock-period 17179932
ntp server 10.12.2.1
!
end
```

# **Call Flows**

This chapter provides specifics for three sample call flows:

- Cisco CallManager Post-Routed call flow (Multi-Site Distributed—call arrives at Site1 but is handled by agent at Site7)
- ISN Post-Routed call flow (ISN Post-Routes call to Site1 IOS GW (ISN) and call is handled by agent at Site1)
- Outbound Call Flow (Blended Agent)

# Cisco CallManager Post-Routed Call Flow (Multi-Site Distributed)

# **General Description of Call Flow**

- 1. The call comes into the CallManager CTI route point. CallManager sends a NEW\_CALL message to ICM.
- 2. The call executes the script based on the dialed number that was sent from CallManager. The script determines the skillgroup that can best answer the call and checks for agent availability. An agent is not available. The ICM script then executes a Translation Route to a VRU node. ICM returns a ROUTE RESPONSE message, with a label, to CallManager. The label allows CallManager to route the call to the IVR. For IP IVR, the dialed number is a

CTI route point that is owned by the IP IVR user. On IP IVR this CTI route point is defined as a Translation Route Point. IP IVR could be on the same CallManager as the call or IP IVR could be connected to a different CallManager.

- **3.** When the call arrives, the JTAPI link on CallManager informs IP IVR, which informs ICM via the IVR PG.
- **4.** When the IVR PG receives the incoming call arrival message, it sends a REQUEST\_INSTRUCTION to ICM.
- **5.** ICM executes the Run VRU Script (Run External Script) node and returns the VRU script that the IVR should play for the caller.
- **6.** The agent's PG sends an AGENT\_STATE\_CHG message to ICM indicating that a qualified agent has become available. ICM then:
  - Returns a ROUTE RESPONSE message with a label to CallManager.
     The label can be an internal line number if the agent resides in the same CallManager cluster as the post-route CallManager. If the agent resides in a different CallManager cluster than the post-route CallManager, then the label returned must adhere to the inter-cluster dialing plan.
  - Sends PRE\_CALL Message to the agent's PG with call context information, so that the PG can reserve the agent and wait for the call to arrive at the agent's phone.
- 7. CallManager translates the digits in the label and decides whether the agent's phone is in the same CallManager cluster or in a different CallManager cluster. If the agent's phone is on a different CallManager, then the call is routed to the appropriate CallManager.
- **8.** The agent's CallManager rings the agent's IP phone.
- **9.** The agent's CallManager, via the JTAPI link, sends a notification to the agent's PG that the call has arrived.
- **10.** The PG reports to ICM that the call has arrived and is ringing on the agent's phone.
- 11. When the agent answers the call via the IPCC Agent Desktop, JTAPI sends a MsgEstablished/CS\_CONNECT message to the PG.
- **12.** The PG reports to ICM that the agent has answered the call.

# **Specific Flow as per Given Configuration**

The call comes to Site1 from the PSTN, but agents are unavailable to take the call. The call is queued at an IP IVR (CRS) at Site1 and a recording is played back to the caller. After approximately 30 seconds, ICM determines that an Agent at Site7 is available to handle the call and requests redirection of the call from Site1 IVR to Site7 Agent. Site7 Agent answers the call.

## **Configuration**

The following screen shots provide the configuration used in this call flow for:

- Cisco CallManager
- Cisco ICM Software
- Cisco IP IVR

## **Cisco CallManager Configuration**

#### N7 ICTTrunk

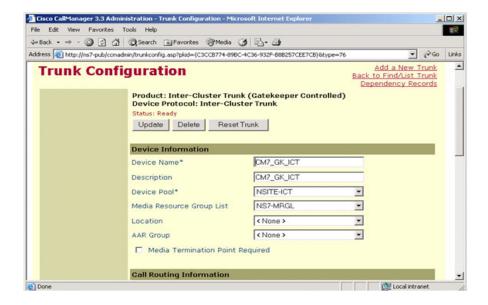

#### **NS1 CTIRP CaliFlow3B**

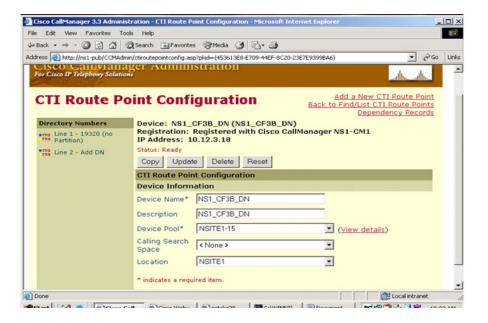

#### **NS1 CTIRP IVR**

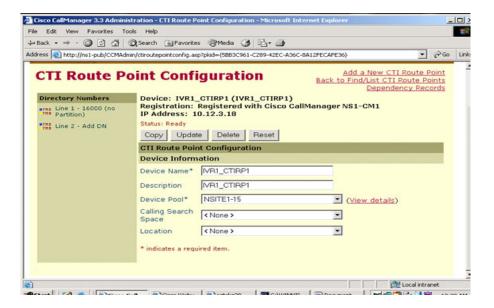

## **NS1 CTIRP LineInfo CallFlow3B**

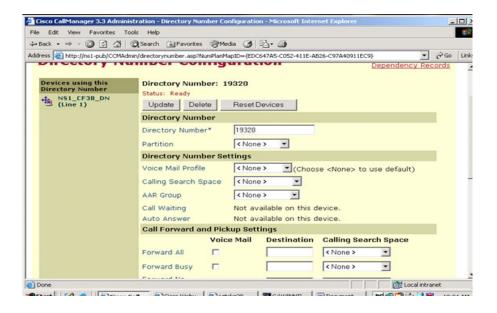

#### **NS1 CTIRP LineInfo IVR**

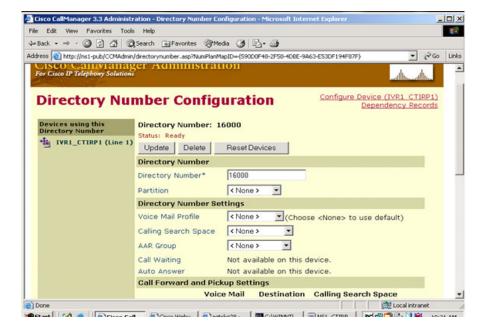

#### NS1 GK1

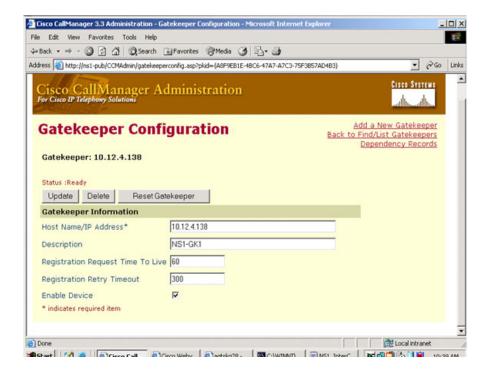

## **NS1 HFCFB Config**

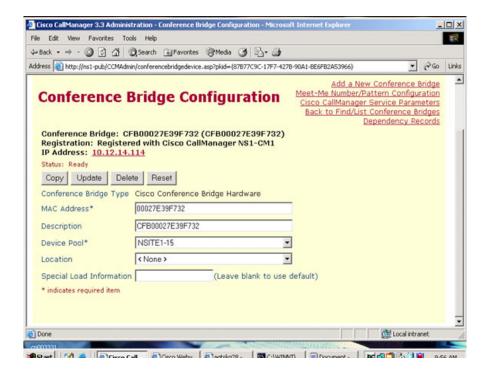

## **NS1 HFTRX Config**

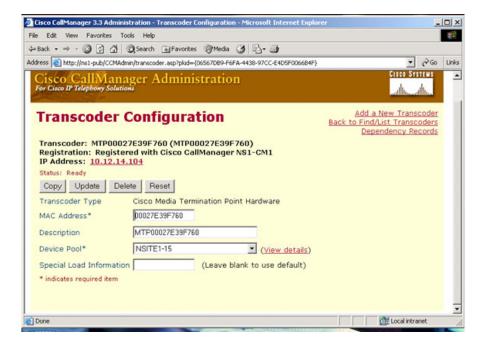

#### **NS1 ICTTrunk**

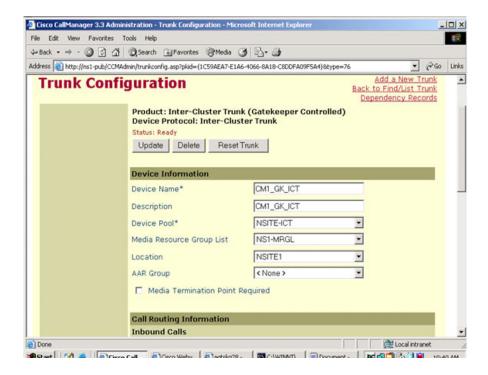

## **NS1 InterCluster RouteGroup Config**

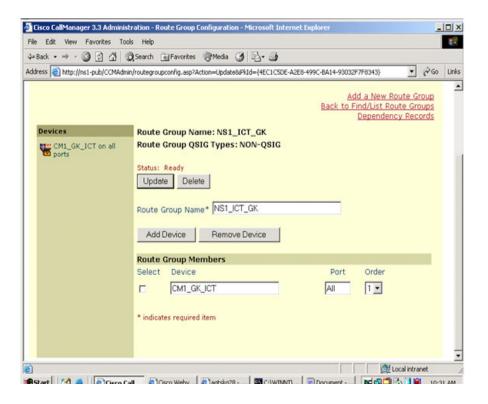

## **NS1 InterCluster RouteList Config**

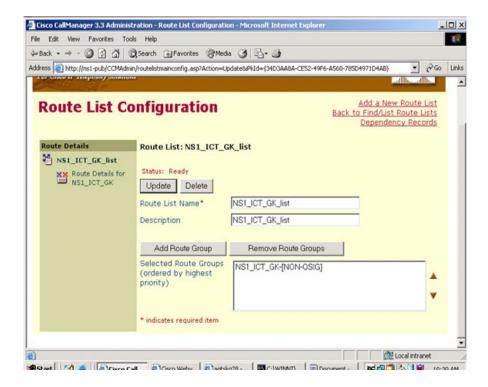

#### **NS1 InterCluster RoutePattern Config**

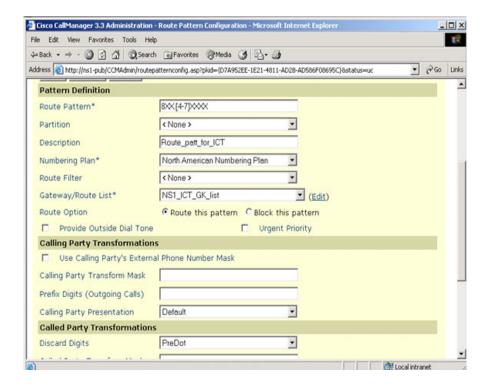

#### **NS1 IVR1 CTIPort**

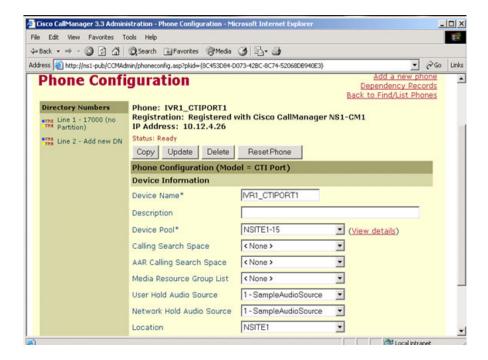

#### **NS1 IVR1 LineInfo CTIPort**

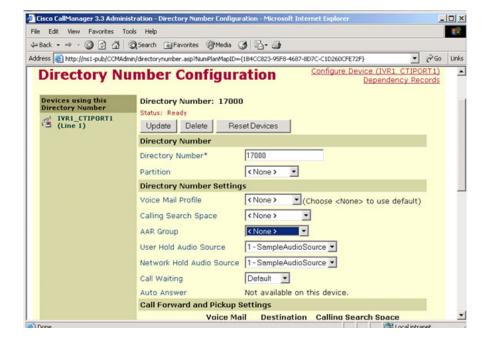

#### NS1 IVR1User CTIPort DeviceAssociation

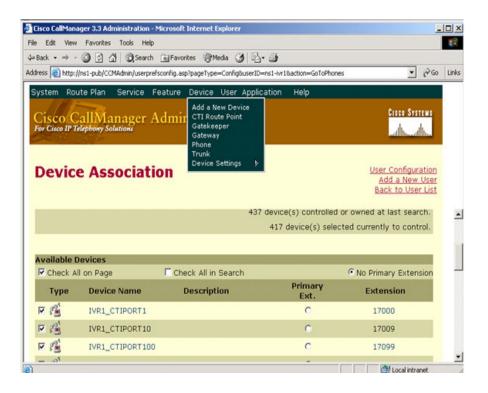

#### **NS1 IVR1User CTIRP DeviceAssociation**

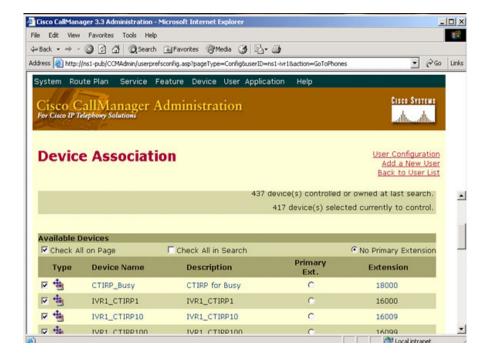

#### **NS1 IVRUser**

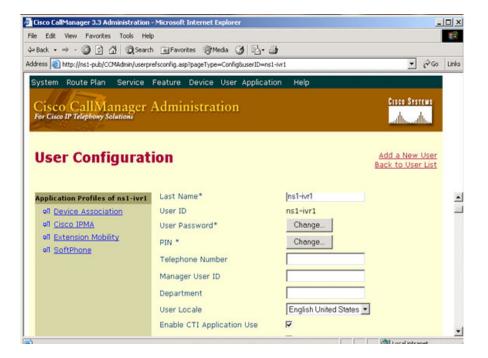

### **NS1 MediaResourceGroup HFCFB**

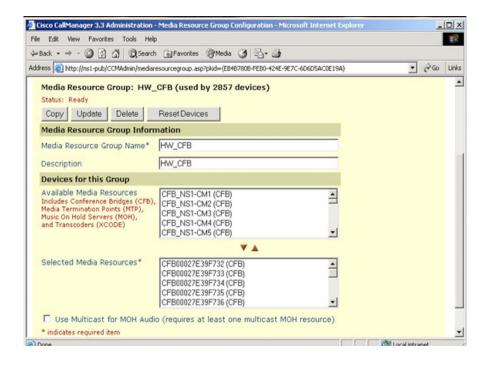

### **NS1 MediaResourceGroup HFTRX**

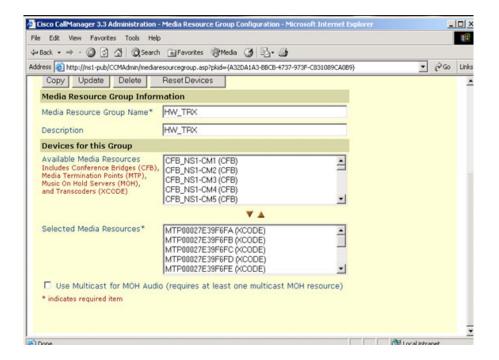

### **NS1 MediaResourceGroup MOH**

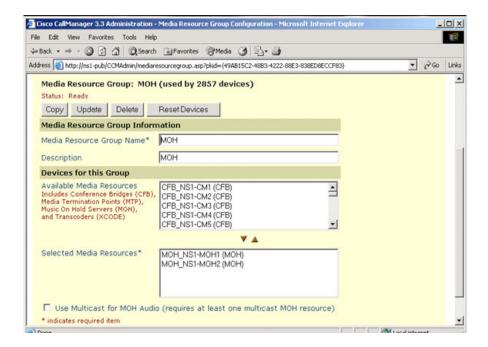

# NS1 MediaResourceGroupList

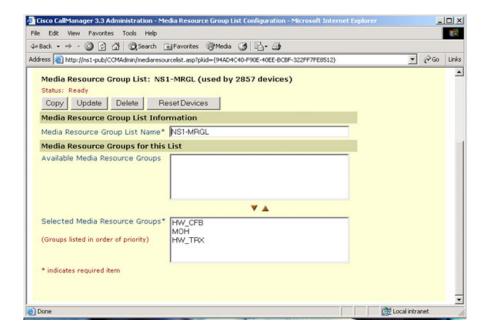

#### **NS1 MOH Config**

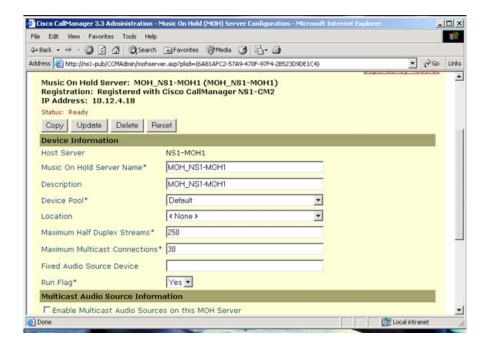

#### **NS1 PG2User**

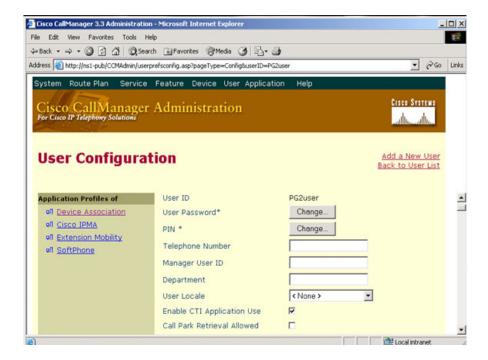

#### **NS1 PG2User AgentPhoneAssociation**

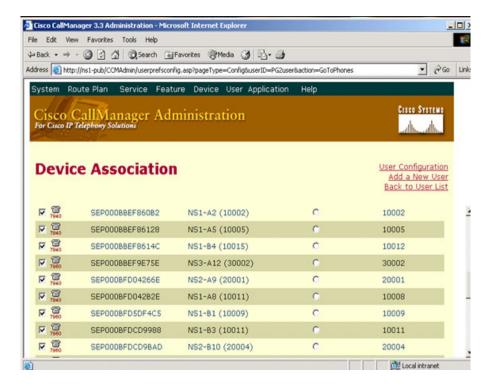

### **NS1 PSTN TranslationPattern Config**

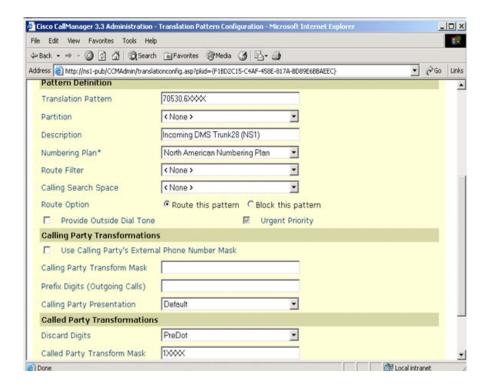

#### **NS1Agent Line**

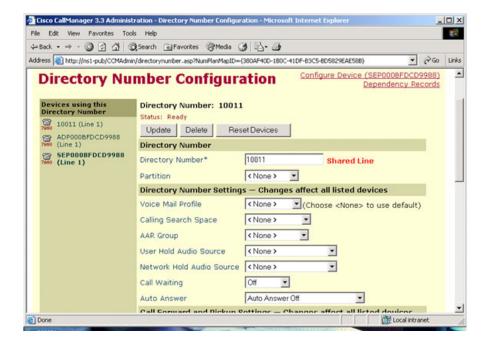

#### **NS1Agent Phone**

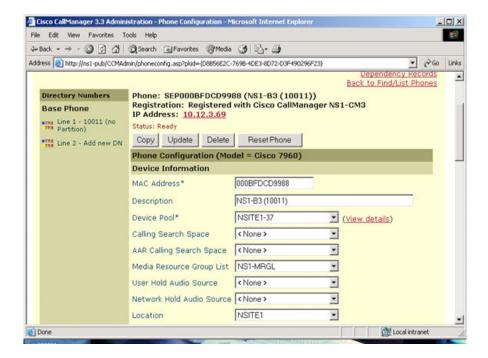

#### **NS1AgentPhone DevicePool**

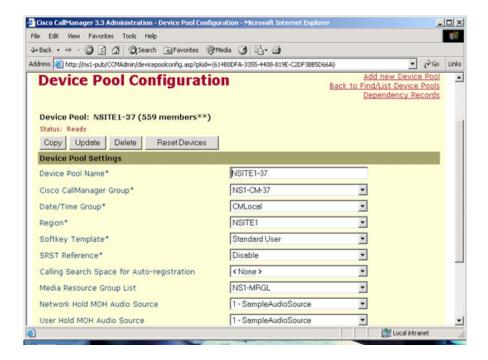

#### **NS1Location Site1**

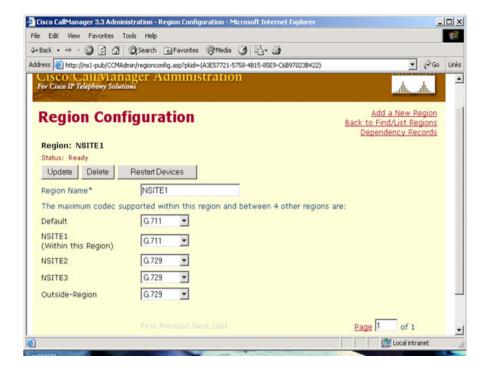

#### **NS7 HFCFB Config**

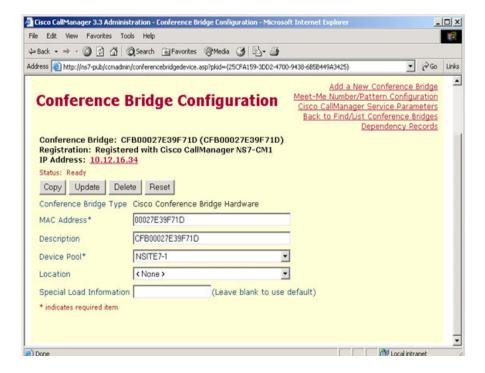

### **NS7 HFTRX Config**

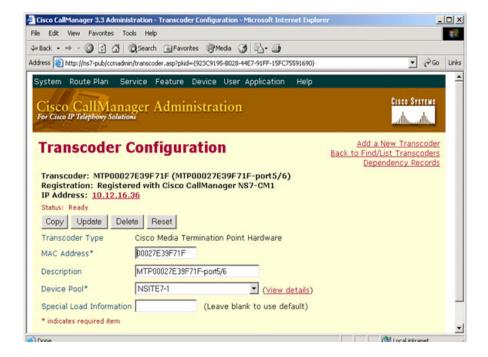

#### **NS7 MediaResourceGroup CFB**

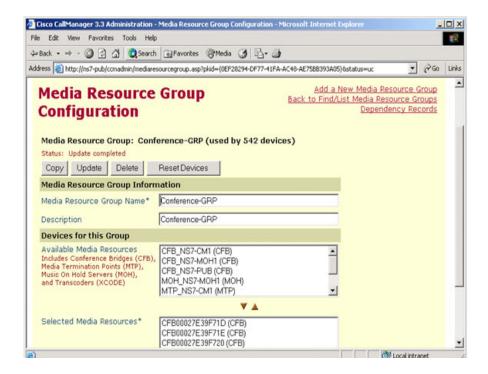

### **NS7 MediaResourceGroup MOH**

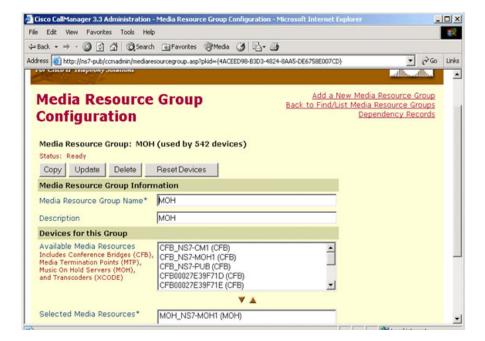

### **NS7 MediaResourceGroup TRX**

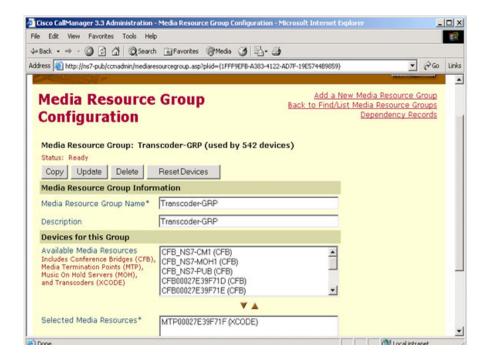

## NS7 MediaResourceGroupList

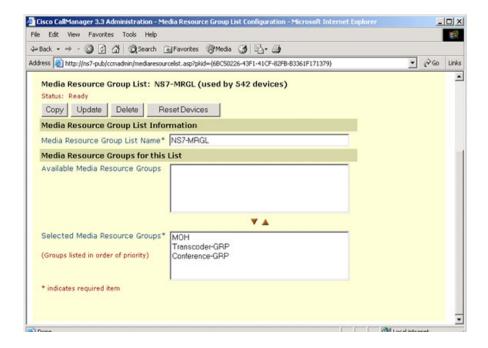

#### **NS7 PG1User**

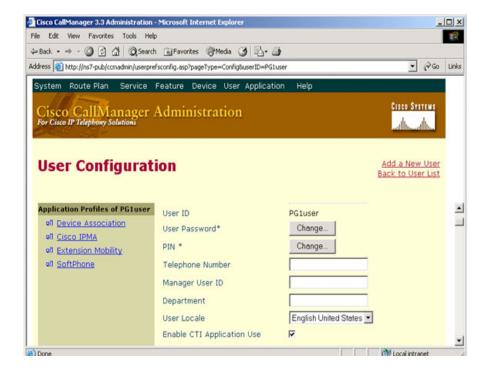

### **NS7 PG1User AgentPhoneAssociation**

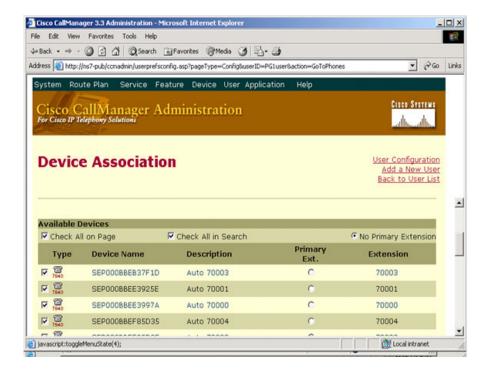

#### **NS7Agent Line**

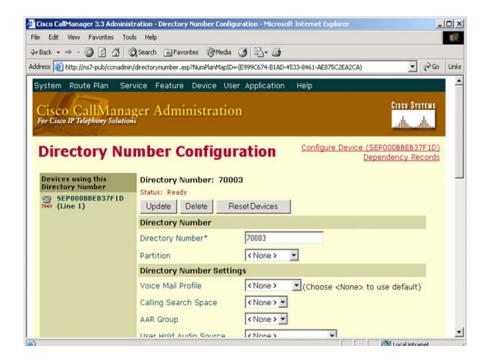

### **NS7Agent Phone**

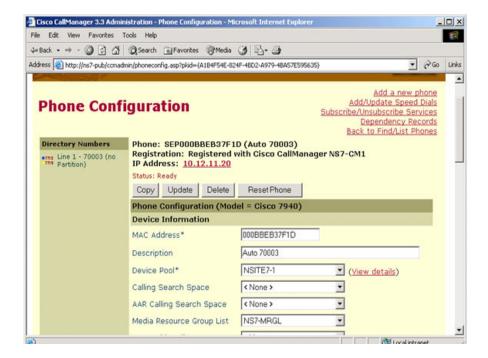

#### **NS7AgentPhone DevicePool**

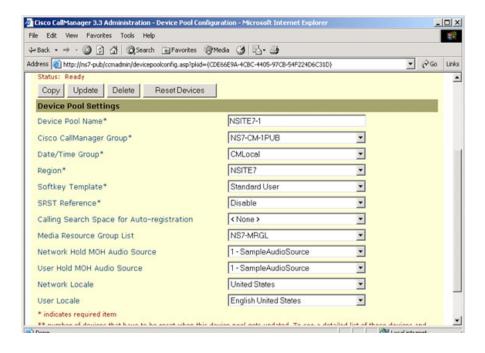

#### NS7-GK1

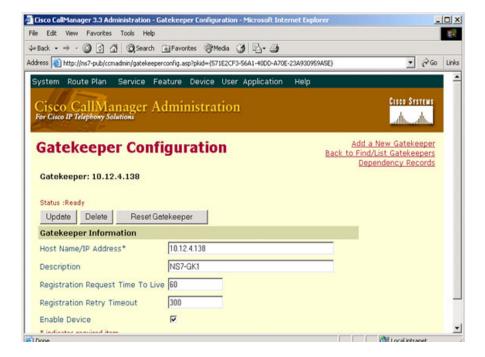

# **Cisco ICM Software Configuration**

#### **Label 10011 NS1CM RC 2**

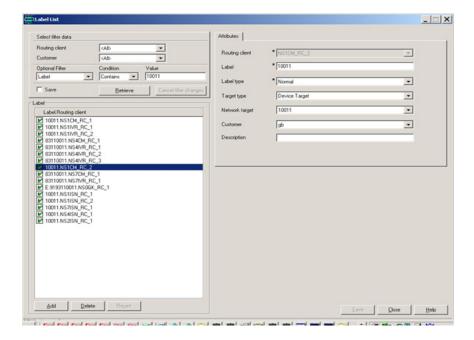

#### **Label 70003 NS1CM RC 2**

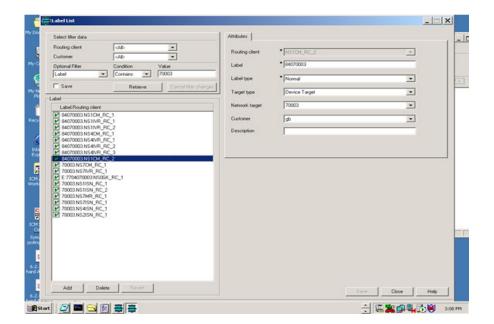

#### **Label 70003 NS7CM RC 1**

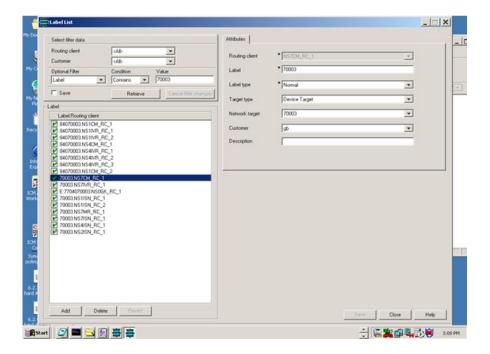

#### **NetworkVRU**

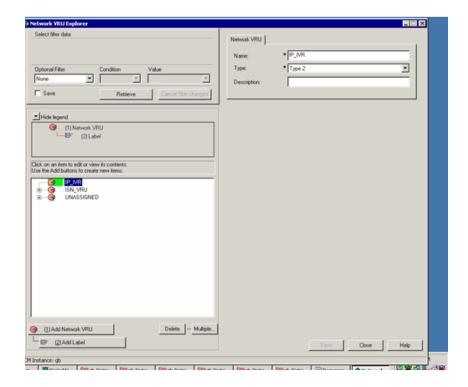

# NetworkVRUScriptList

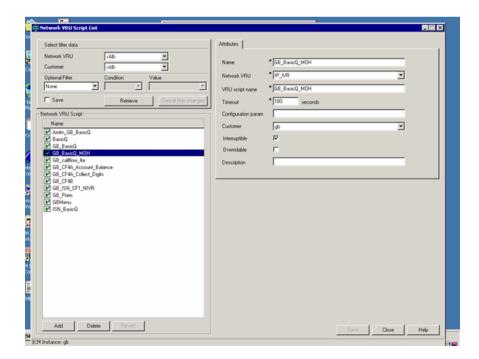

# **NS1 AgentDeskSettings**

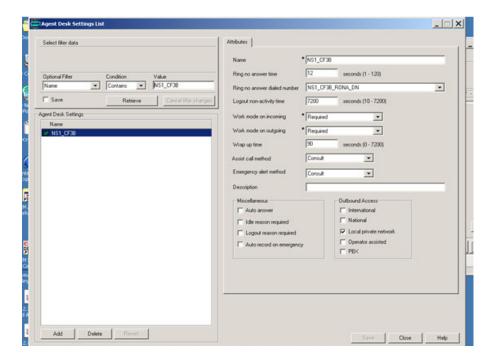

#### **NS1 CF3B PS SG SkillGroup**

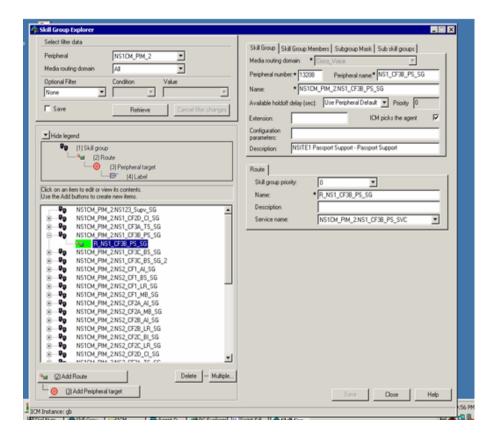

## **NS1 CF3B PS SG SkillGroupMembers**

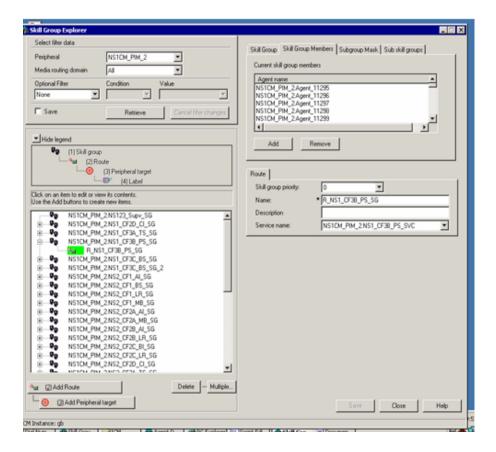

### NS1 CF3B PS SG SubgroupMask

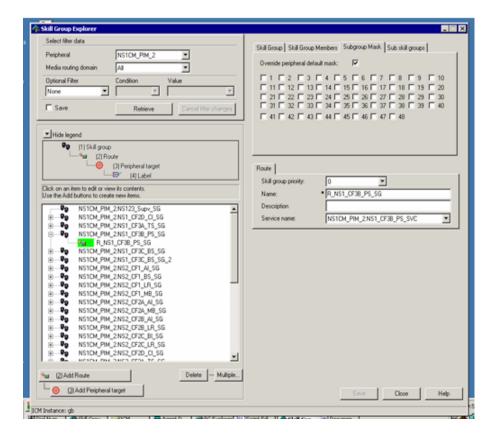

## **NS1 CF3B PS SG SubSkillGroups**

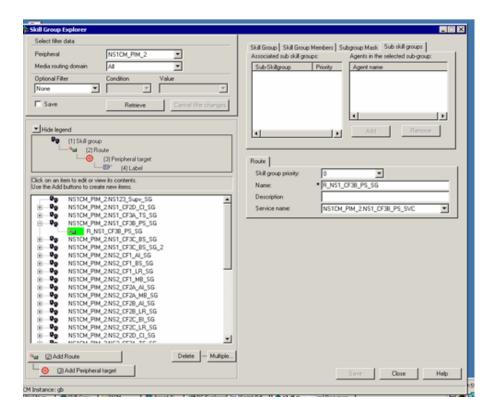

#### **NS1 CF3B PS SVC Advanced**

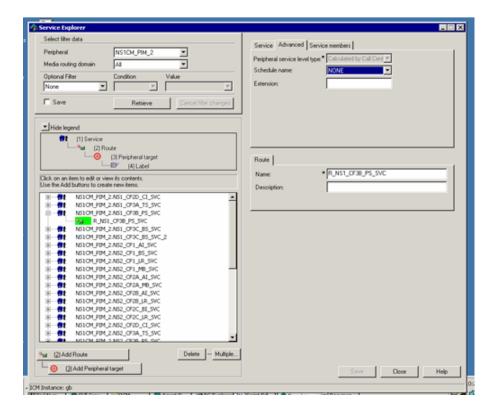

#### **NS1 CF3B PS SVC Service**

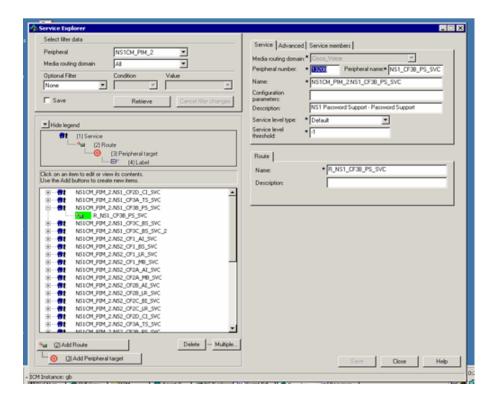

### **NS1 CF3B PS SVC ServiceMembers**

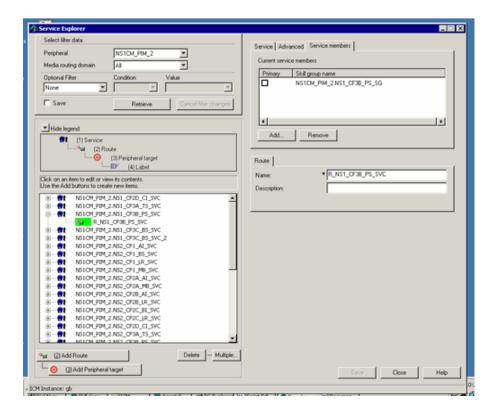

## **NS1Agent Advanced**

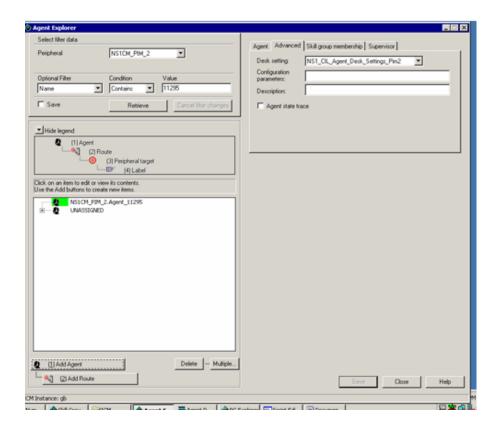

### **NS1Agent Agent**

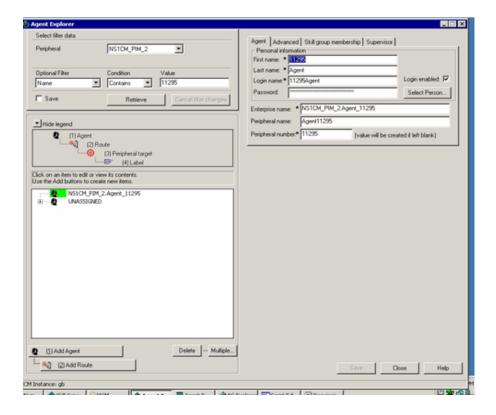

## NS1Agent SkillGroupMembership

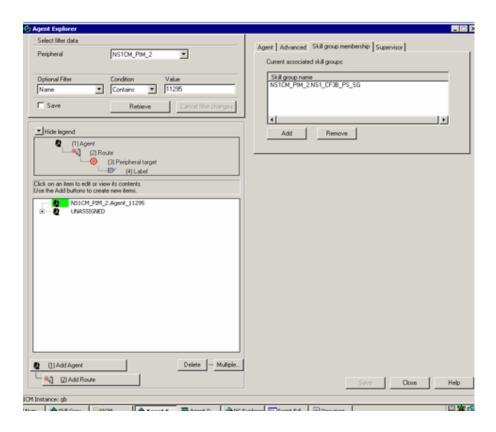

### **NS1Agent Supervisor**

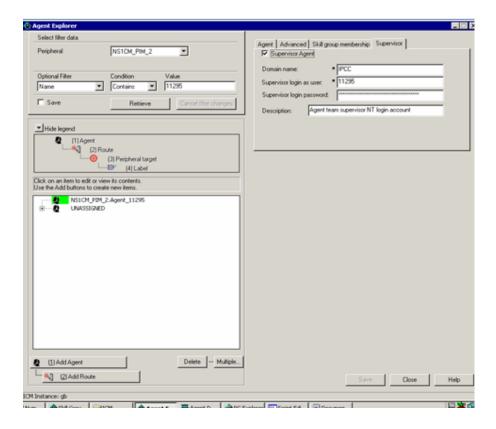

## **NS1CallTYpe Attributes**

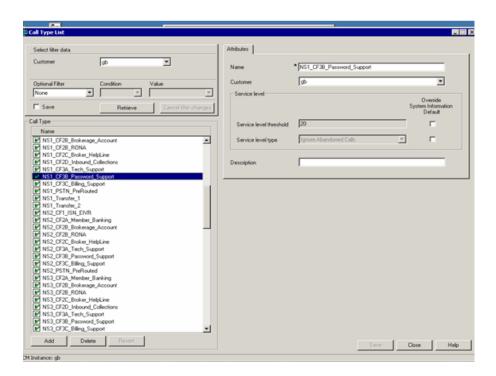

#### **NS1CM PIM 2 Advanced**

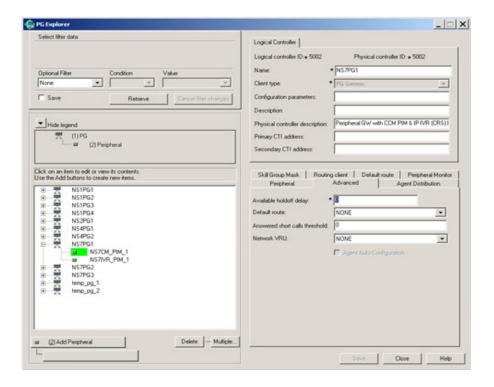

## **NS1CM PIM 2 AgentDistribution**

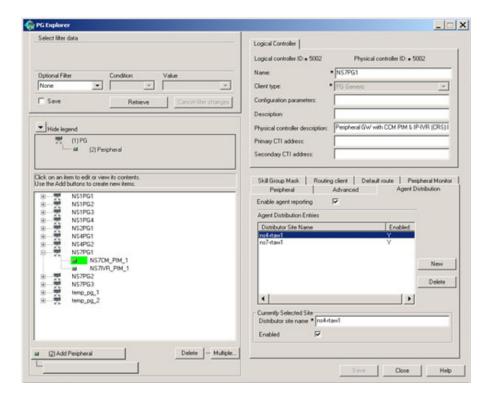

#### **NS1CM PIM 2 DefaultRoute**

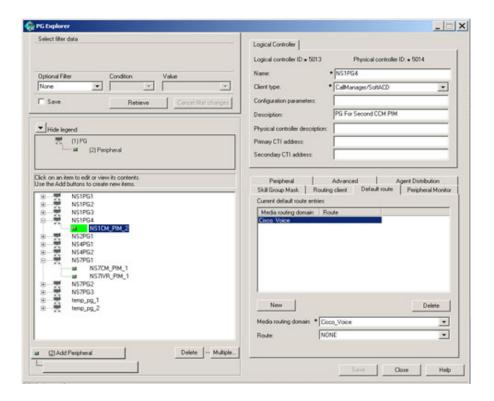

## **NS1CM PIM 2 Peripheral**

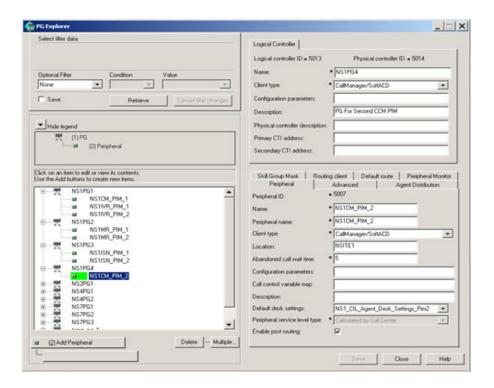

## **NS1CM PIM 2 PeripheralMonitor**

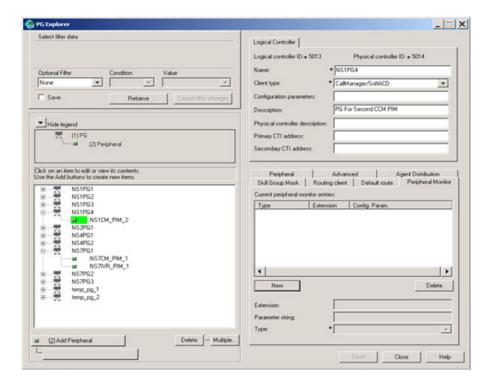

## **NS1CM PIM 2 RoutingClient**

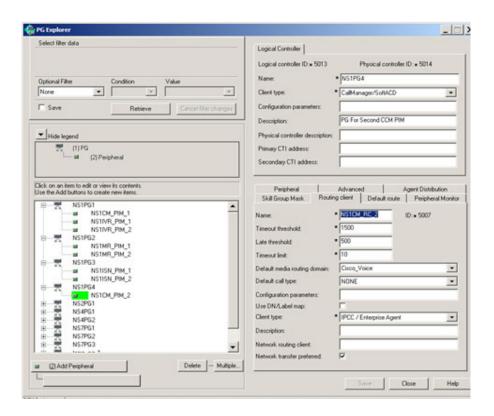

### **NS1CM PIM 2 SkillGroupMask**

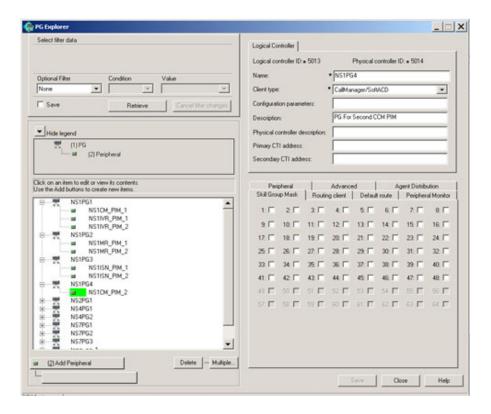

## NS1DeviceTarget 10011 NS1CM RC 2

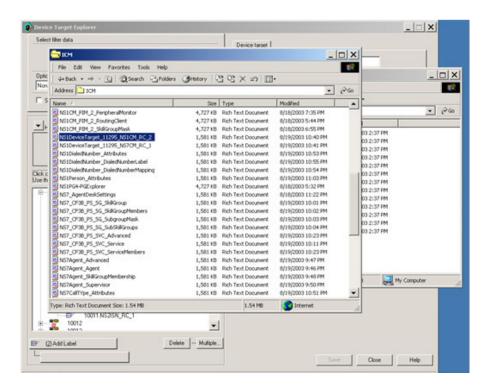

# NS1DeviceTarget 10011 NS7CM RC 1

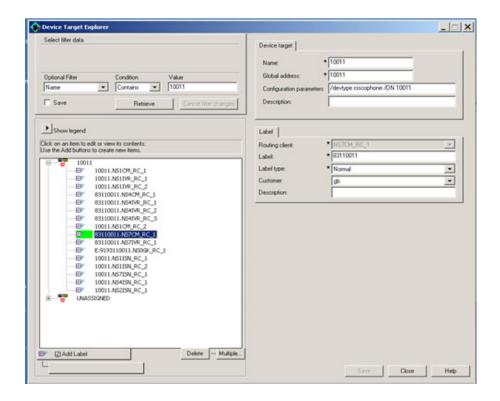

#### **NS1DialedNumber Attributes**

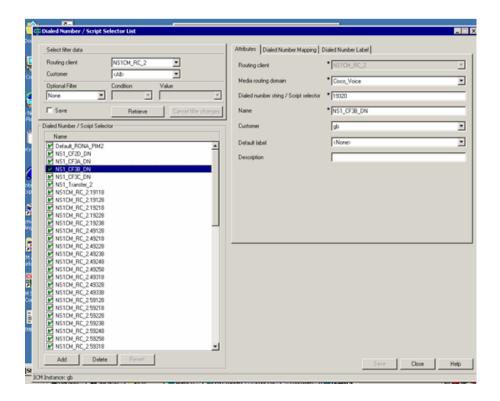

#### NS1DialedNumber DialedNumberLabel

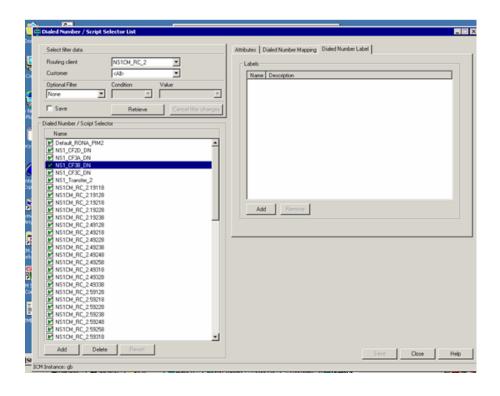

## NS1DialedNumber DialedNumberMapping

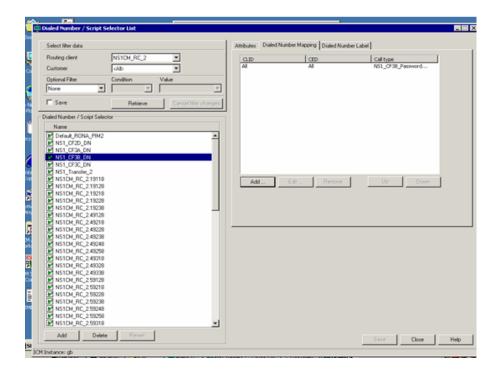

### **NS1Person Attributes**

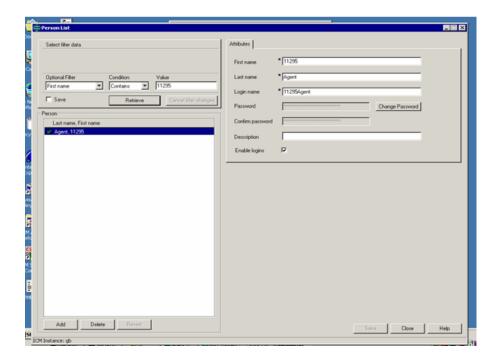

## **NS1PG4-PGExplorer**

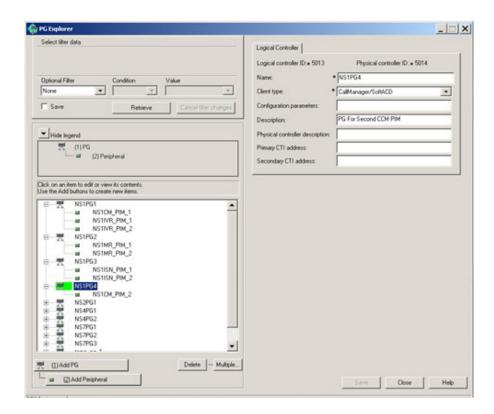

## **NS7 AgentDeskSettings**

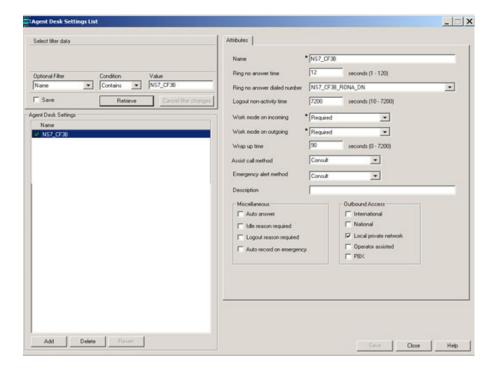

## **NS7 CF3B PS SG SkillGroup**

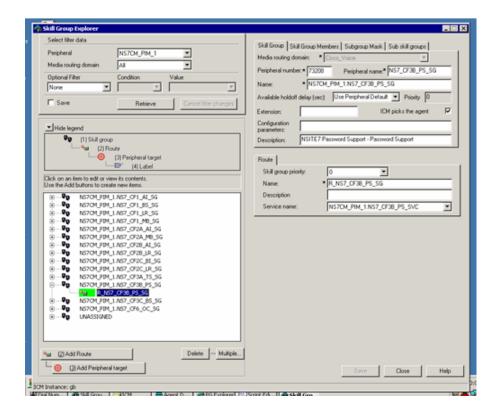

### **NS7 CF3B PS SG SkillGroupMembers**

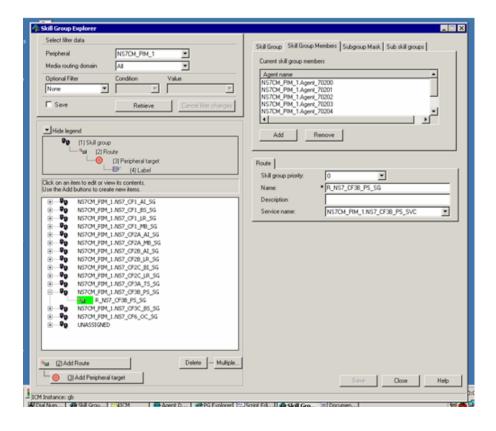

## NS7 CF3B PS SG SubgroupMask

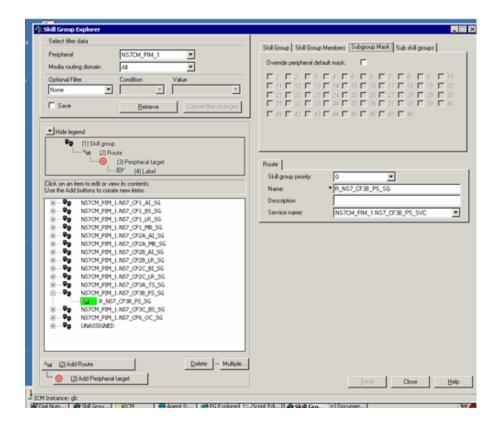

## **NS7 CF3B PS SG SubSkillGroups**

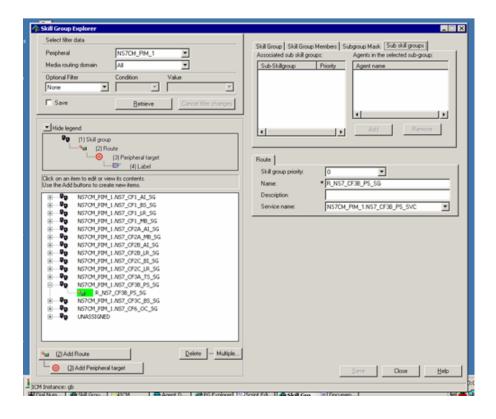

#### NS7 CF3B PS SVC Advanced

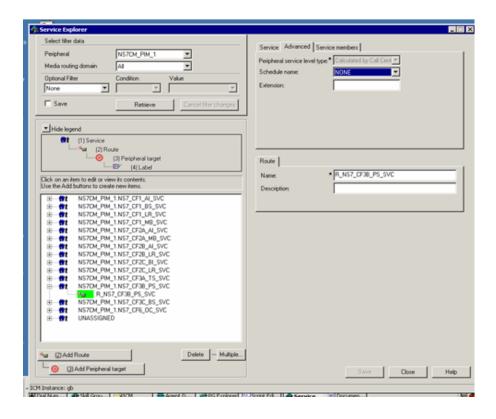

#### NS7 CF3B PS SVC Service

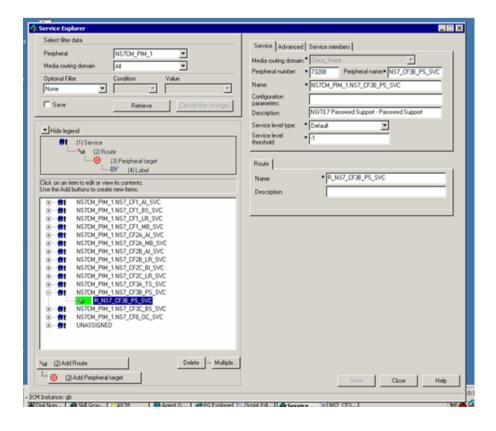

#### NS7 CF3B PS SVC ServiceMembers

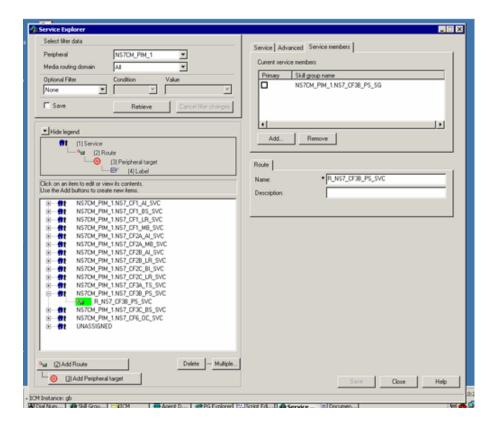

## **NS7Agent Advanced**

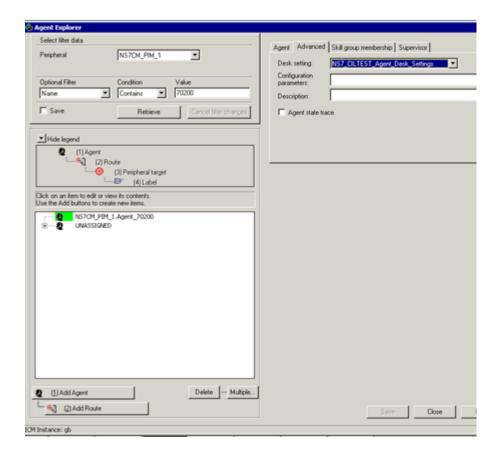

# **NS7Agent Agent**

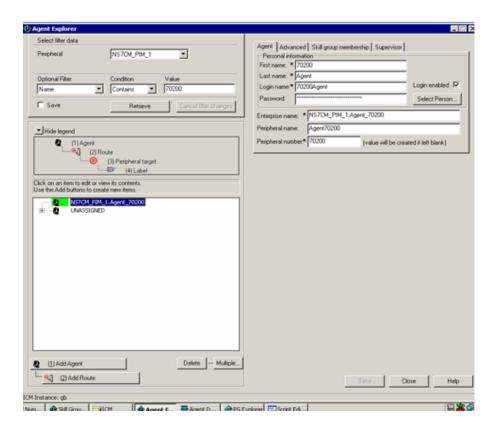

# NS7Agent SkillGroupMembership

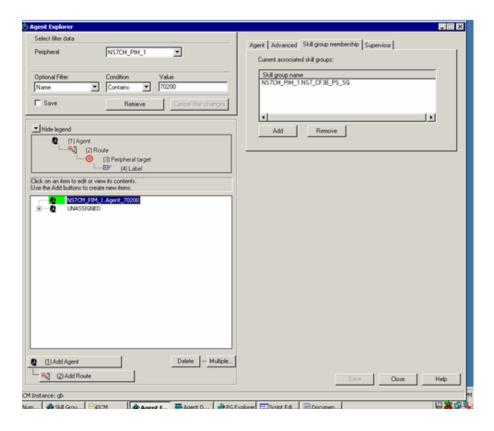

### **NS7Agent Supervisor**

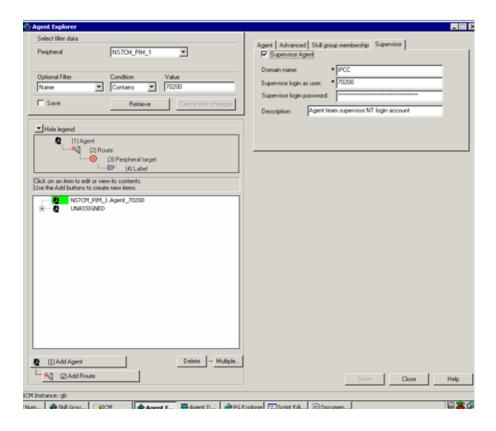

# **NS7CallType Attributes**

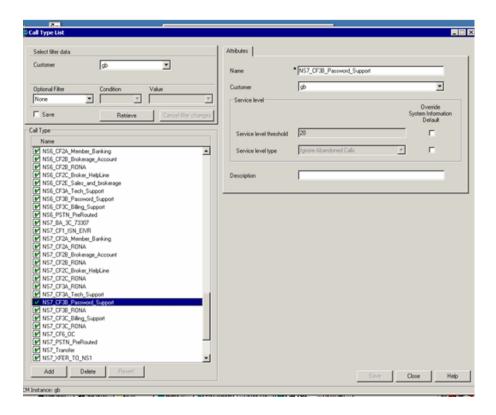

### **NS7CM PIM 1 Advanced**

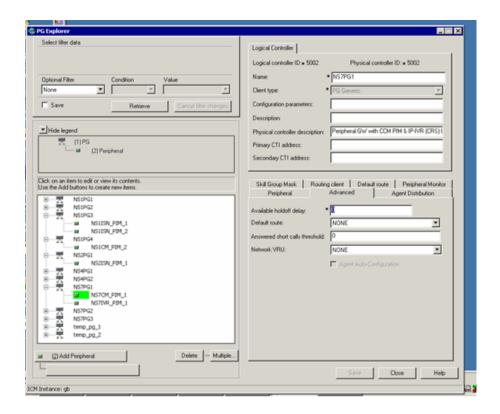

### **NS7CM PIM 1 AgentDistribution**

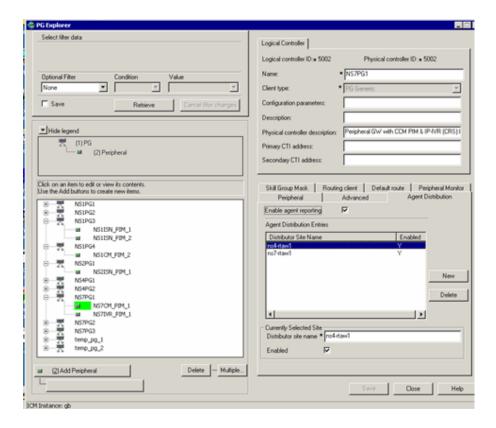

### **NS7CM PIM 1 DefaultRoute**

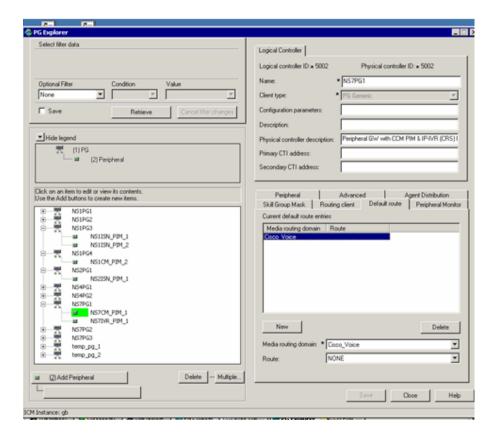

# **NS7CM PIM 1 Peripheral**

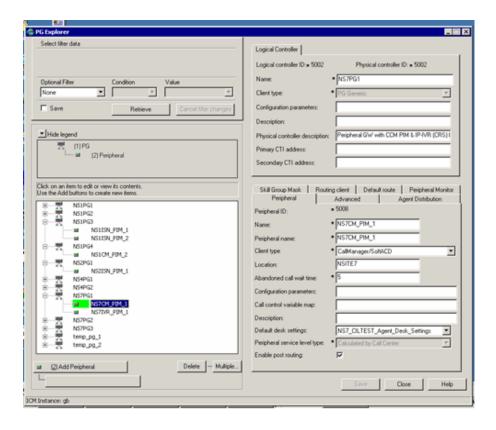

### **NS7CM PIM 1 Peripheral Monitor**

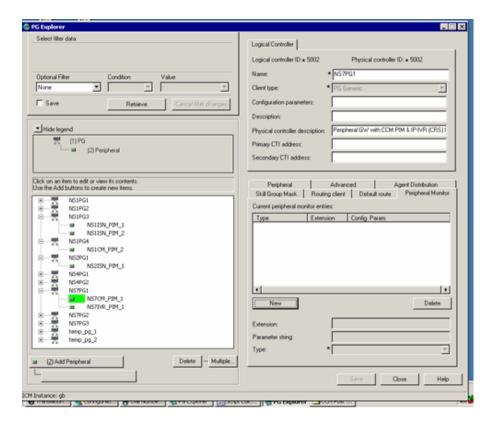

### **NS7CM PIM 1 RoutingClient**

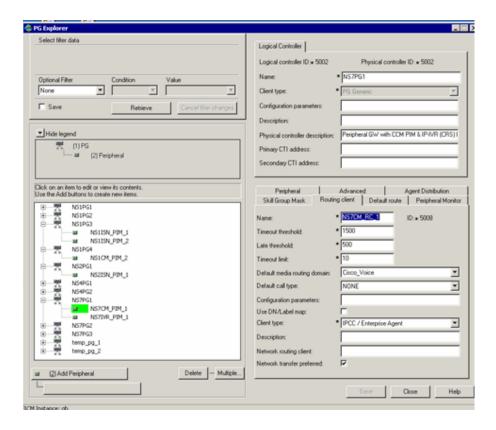

### **NS7CM PIM 1 SkillGroupMask**

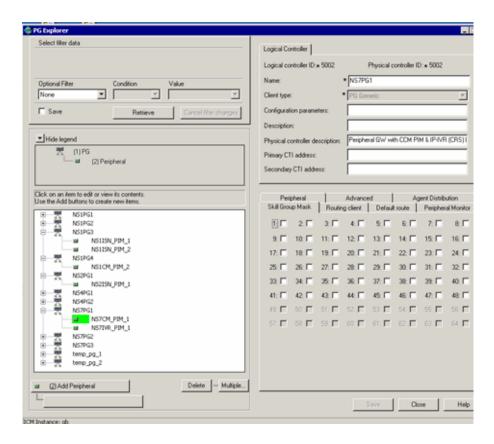

### NS7DeviceTarget 70003 NS1CM RC 2

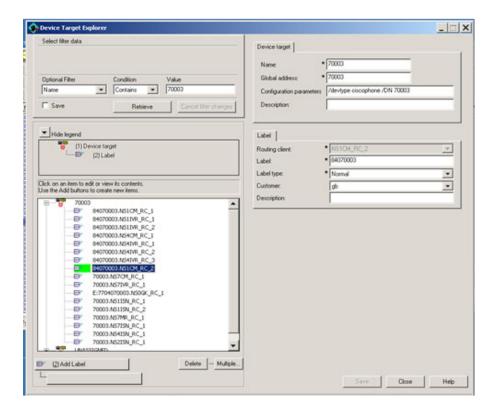

# NS7DeviceTarget 70003 NS7CM RC 1

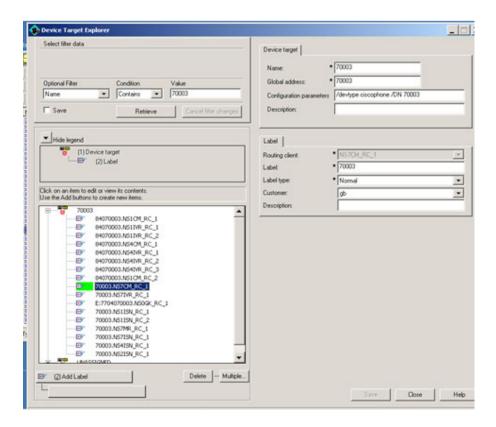

### **NS7DialedNumber Attributes**

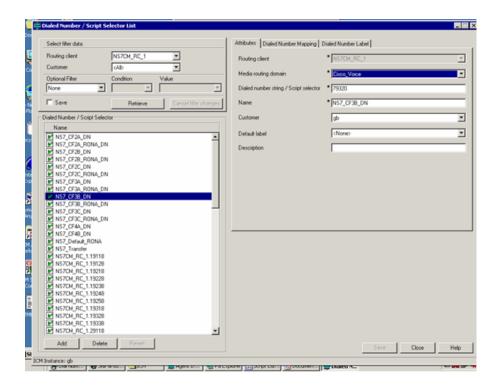

### NS7DialedNumber DialedNumberLabel

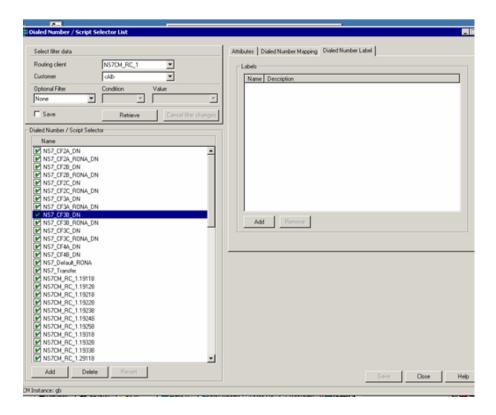

# NS7DialedNumber DialedNumberMapping

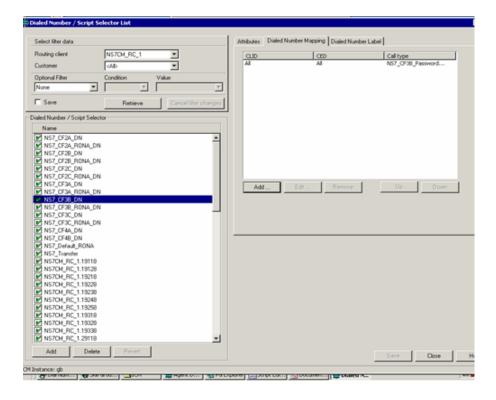

### **NS7Person Attributes**

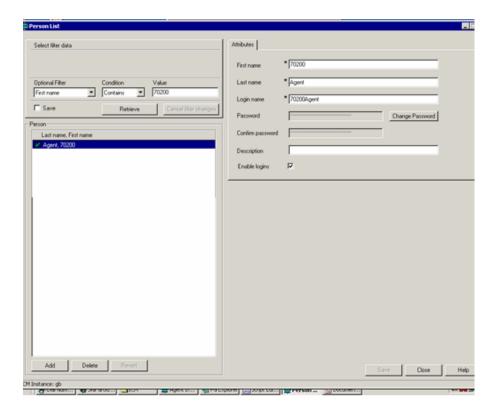

# **NS7PG1-PGExplorer**

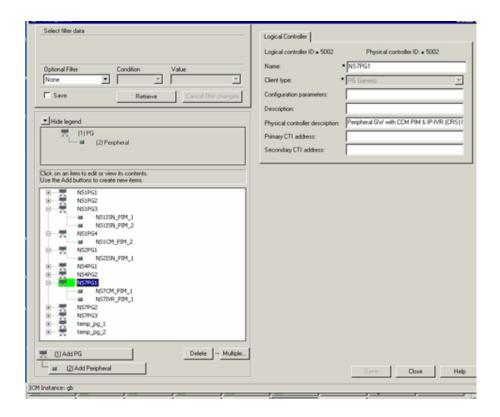

### **TR NS1IVR1 Advanced**

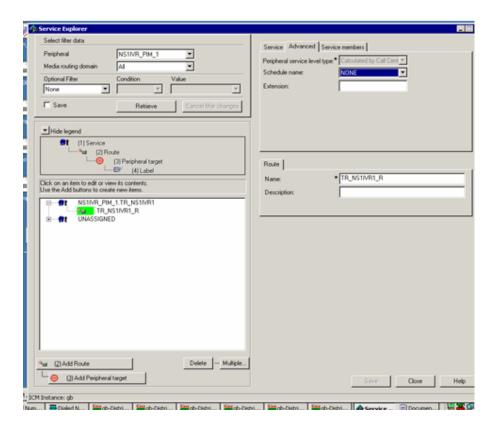

### **TR NS1IVR1 Service**

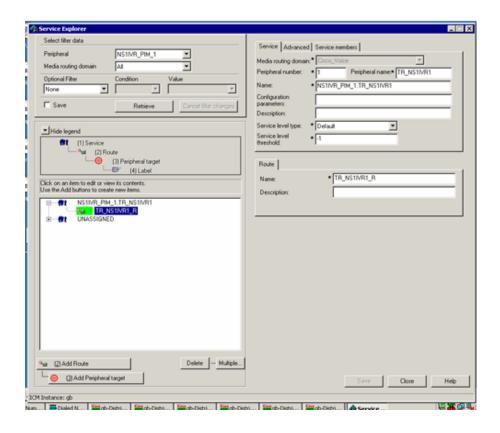

### TR NS1IVR1 ServiceMembers

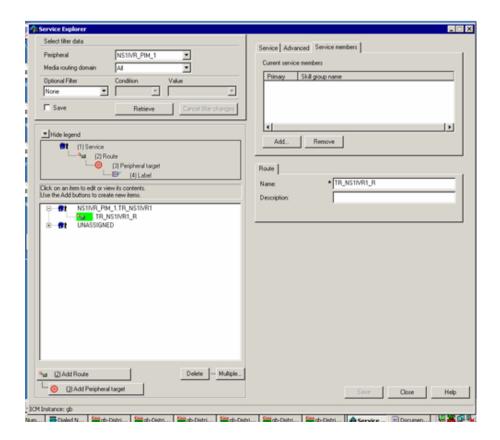

### **TranslationRoute TRNS1IVR1**

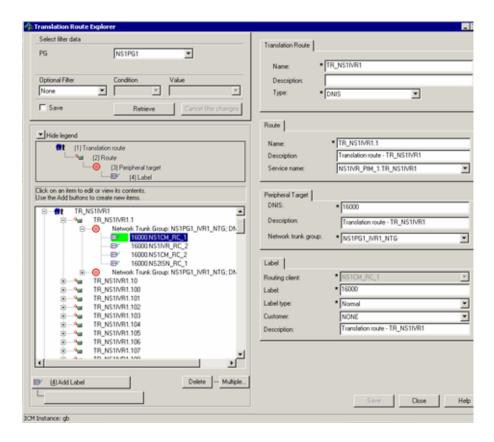

# **Cisco IP IVR Configuration**

### **NS1IVR1 CiscolCMTranslationRouting**

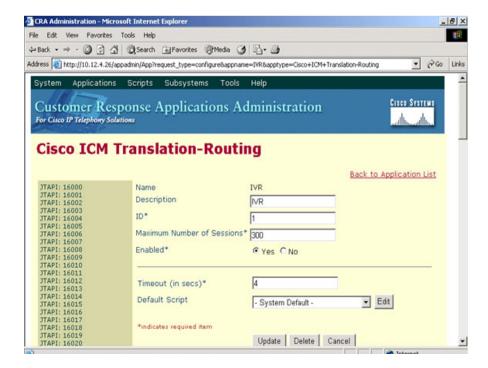

### **NS1IVR1 CTIPortGroups**

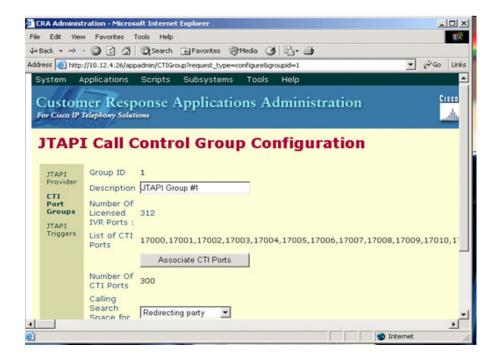

### **NS1IVR1 DirectorySetup**

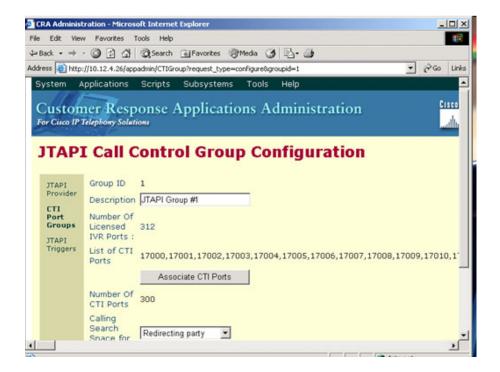

# **NS1IVR1 ICMConfiguration**

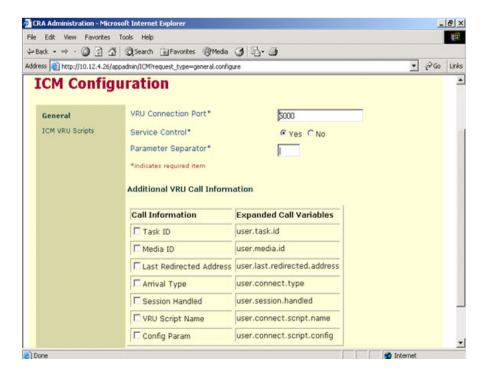

# **NS1IVR1 ICMVRUScripts**

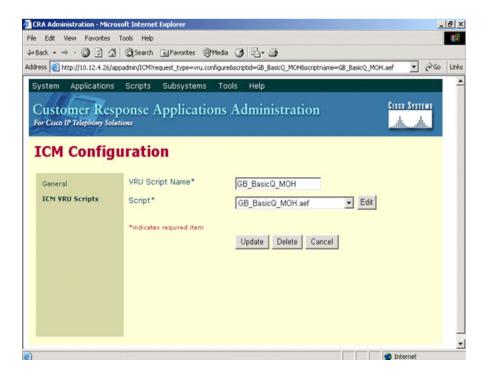

### **NS1IVR1 JTAPIProvider**

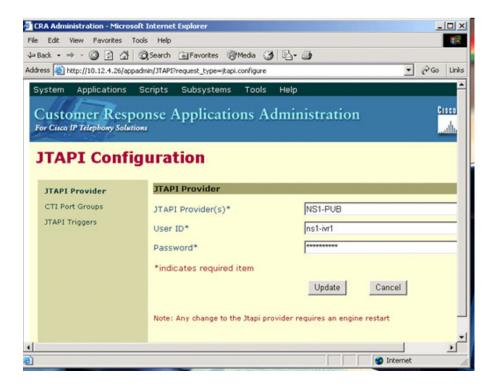

### **NS1IVR1 JTAPITriggers**

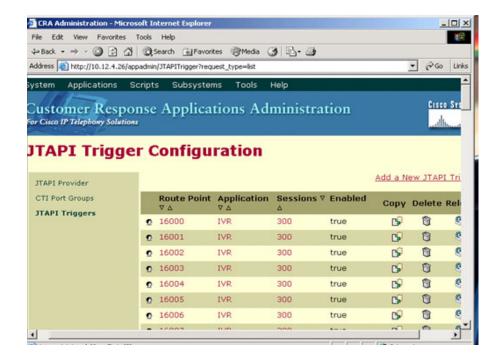

### **NS1IVR1 ManageScripts**

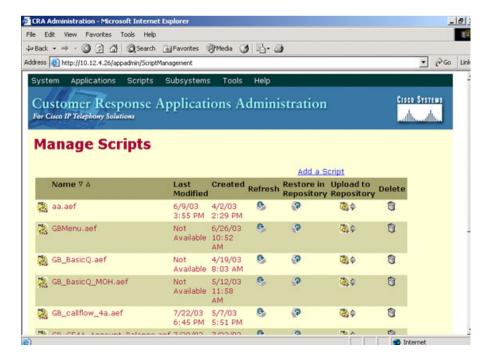

### **NS1IVR1 SystemParameterConfiguration**

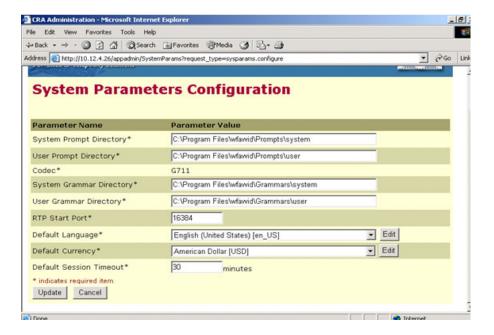

# **ISN Post-Routed Call Flow**

# **General Description of Call Flow**

- 1. The call comes from the PSTN into an IOS H.323 GW (AS5xxx) which originates an H.323 admission request (ARQ) to its gatekeeper (GK). The GK responds with an Admission Confirm (ACF) if it knows how to route the call and the IP address of the ISN voice browser is provided in the ACF.
- 2. The GW routes the call using H.225 call setup procedures to the ISN voice browser (VB).
- **3.** The ISN VB sends the details of the call to the ISN application server using HTTP.
- **4.** The ISN application server sends a NEW\_CALL event to ICM using the ICM/VRU Interface protocol via the ISN VRU PIM.
- 5. ICM, upon receipt of the NEW\_CALL event, sends a CONNECT\_TO\_RESOURCE event back to the application server. The application server acks that with a RESOURCE\_CONNECTED event, and then ICM executes the routing script enabled for that call.
- **6.** Upon execution of the routing script by ICM, the application server gets a RUN\_SCRIPT\_REQ event from ICM.
- 7. The application server runs the script and sends instructions to the VB via HTTP (VXML) to play the media file. The VB sends HTTP requests to the media server to get the media file and then plays it out over the RTP channel to the originating IOS GW.
- **8.** The DTMF buffer is cleared by the VB before playing the media file, and now it is ready to receive the DTMF digits from the caller.
- **9.** After receiving the exact number of DTMF digits specified in the VXML request, the voice browser sends the digits to the application server via HTTP.
- **10.** The application server, upon receiving the DTMF digits, sends a RUN\_SCRIPT\_RESULT event to the ICM.

- 11. Upon receiving the digits, ICM executes the rest of its script and tries to find an agent in a skill group based on the customer's DTMF entry. If an agent is not available, it queues the call to that skill group and sends a RUN\_SCRIPT\_REQ to the application server to play a hold announcement and music.
- **12.** When an agent becomes available, ICM instructs the application server, with a CANCEL and a CONNECT event, to stop playing the media and start setting up the IP transfer to the agent.
- **13.** The app server sends a VXML request to the voice browser to start call setup to the agent target.
- **14.** The voice browser queries the gatekeeper via ARQ to find out where the agent is located. Upon receiving an ACF, it sends an H.225 SETUP to the CallManager where the agent is located.
- **15.** The voice browser goes through several H.245 procedures to open and close the appropriate logical channels with the originating IOS GW, in order to transfer the call to the agent phone device in CallManager, and connect the call to the agent.

# **Specific Flow as per Given Configuration**

Call comes to Site1 ISN1 voice browser from the PSTN. The number dialed by the customer is that of the Network IVR. ICM is notified of the call and ICM runs a script which instructs application server to run a script and collect DTMF digits. The collected digits are sent to ICM, and ICM then checks the caller entered digits (CED). Based on these it tries to find an agent for that particular skillgroup across all seven sites. As no agents are available at any site, the call gets queued to that skill group for all sites and the ISN is instructed to play media. ICM then finds an agent at Site1, and instructs the ISN to initiate an IP transfer to that particular agent.

# **Configuration**

The following screen shots provide the configuration used in this call flow for:

• Cisco CallManager

- Cisco ICM Software
- Cisco ISN

# **Cisco CallManager Configuration**

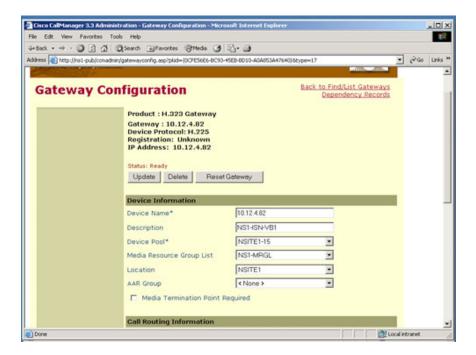

# **Cisco ICM Software Configuration**

### Agent-1

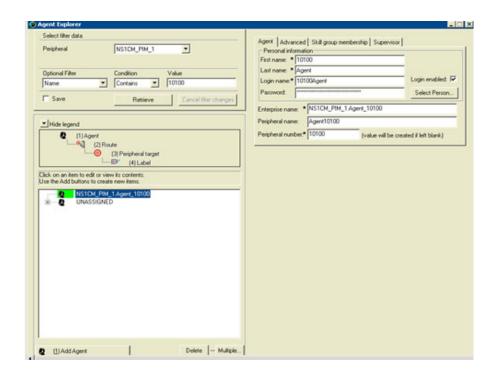

# Agent-2

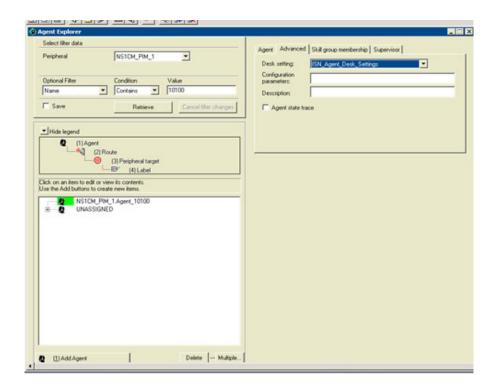

### Agent-3

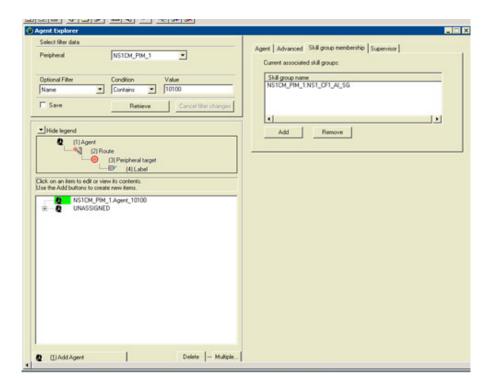

#### **Agent Desk Settings**

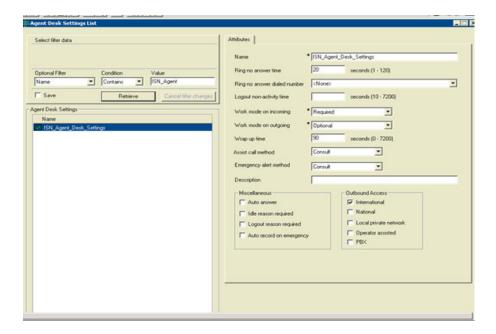

#### **Network VRU**

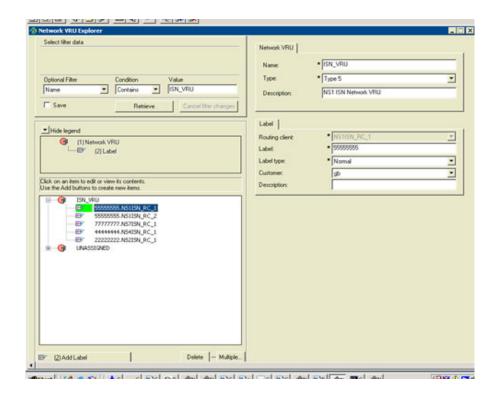

#### **Network VRU Script**

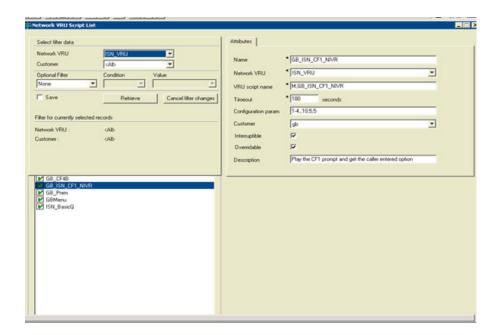

#### **NIVR Dialed Number-1**

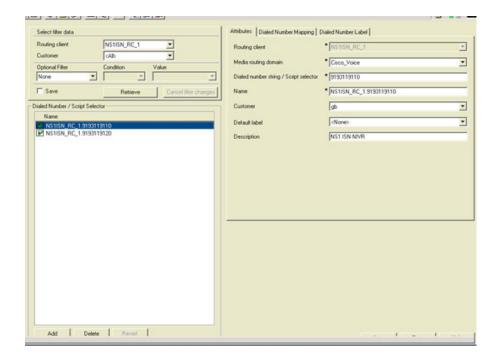

#### **NIVR Dialed Number-2**

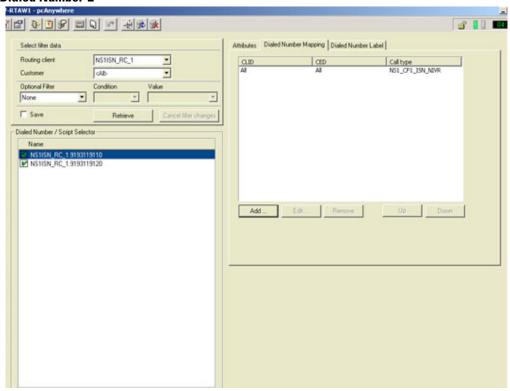

## **NIVR Script Snip**

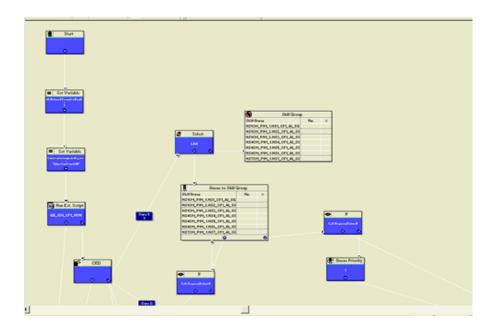

#### NS1-PG3-1

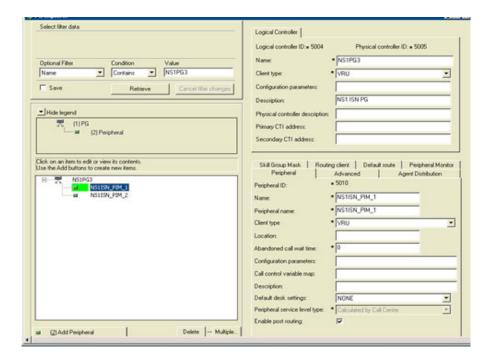

#### NS1-PG3-2

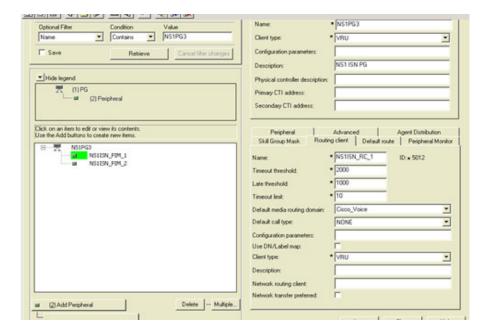

#### NS1-PG3-3

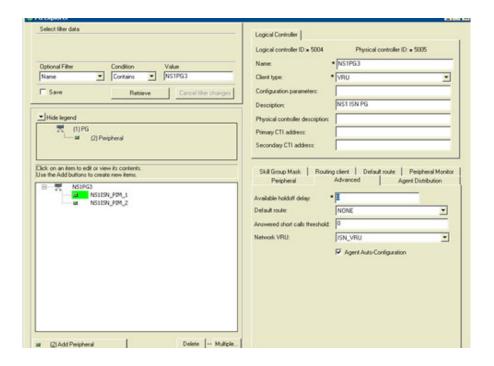

### **Cisco ISN Configuration**

#### **NS1-ISN1-VB**

```
C:\processon Customer "Voice Browser" UB

>>>>>howappserverlist
The list of Application Servers is "nsi-isni:8888/servlet/isn ns2-isni:8888/serv
let/isn "

Ay Description of Application Servers is "18.12.4.147"

>>>>>howatekeeper IP address is "18.12.4.147"

>>>>>how techprefix
Command not found: show
>>>>>howtochprefix
The Iech Prefix is "1#"
>>>>>showh323id "s"#"
>>>>>>hownatineout
The Ring-no-answer timeout is 15 seconds.
>>>>showversion
Release 2.8.8. Build 587
>>>>_
Re
```

#### **NS1-ISN1-AppAdmin**

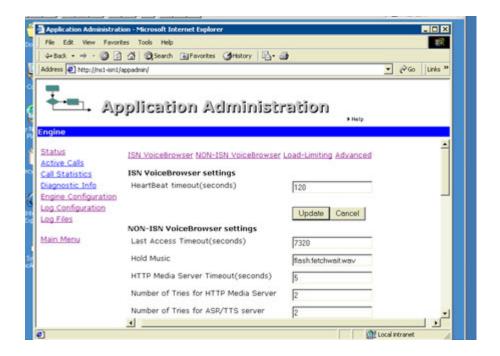

# **Outbound Call Flow (Blended Agent)**

# **General Description of Call Flow**

Mode: Predictive /Progressive

- 1. BA Dialer requests skill group statistics from CTI Server.
- 2. CTI Server returns skill statistics from the ACD/Cisco CallManager.
- BA Dialer uses predictive logic to calculate the number of lines to dial and requests customer records from the Campaign Manager. Campaign Manager retrieves the required customers from its database and sends those customers to BA Dialer.
- 4. BA Dialer makes reservation calls to agents via the MR PG interface. Once agents are reserved, BA Dialer makes customer calls via Cisco Gateway. Call classification (that is, the result of the call: busy, answering machine, etc.) is handled on BA Dialer. In addition, BA Dialer sends reservation calls to an agent queue.
- **5.** If a customer is contacted, they are transferred to an available agent within that skill group.
- **6.** (Optional functionality provided by Cisco Client Services or BA customer) When agents receive customer calls, they get an HTML-based script popup on their desktops, originating from Microsoft Active Server Pages.
- 7. After customer call ends, a wrap-up code is sent to Campaign Manager to save in the Logger database

# **Specific Flow as per Given Configuration**

Customer records are imported at the Site1 Logger dynamically. A Dialing List is created. During an active Campaign, the Blended Agent (BA) Dialer at Site1 makes a reservation call to a BA agent at Site1 via the MR PG of Site1. Agents are set to reserved state. The BA Dialer dials out a customer from the Dialing List via a Cisco Gateway. If the customer is contacted, the dialer transfers the customer call to the reserved agent within the BA skill group. After the customer call ends, a wrap-up code is sent to the Campaign Manager and saved in the Logger database.

# Configuration

The following screen shots provide the configuration used in this call flow for:

- Cisco CallManager
- Cisco ICM Software

### **Cisco CallManager Configuration**

BA\_Gateway\_NS0\_1

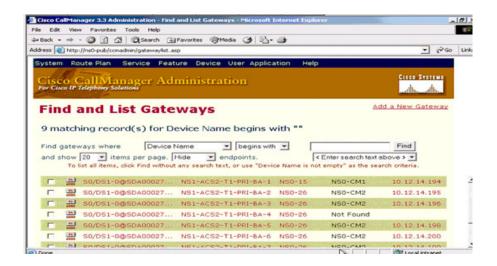

#### BA\_Gateway\_NS0\_2

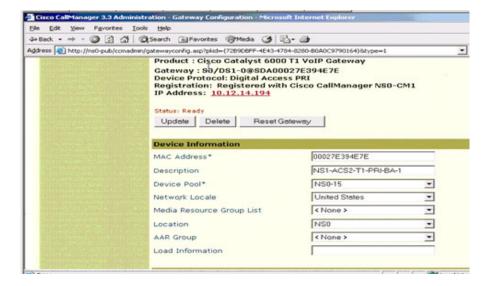

#### BA\_Gateway\_NS1\_1

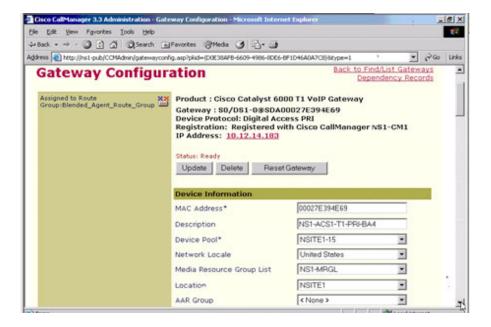

#### BA\_Gateway\_NS1\_2

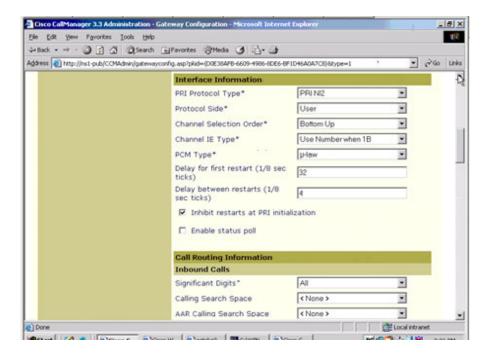

#### Device\_Pool

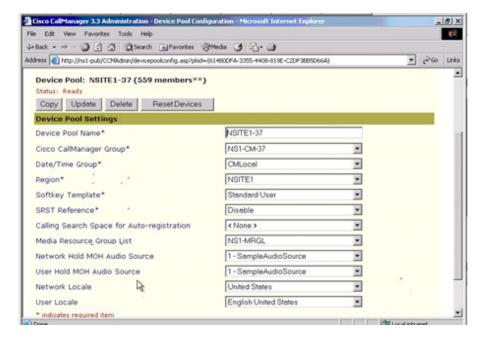

#### NS0\_Phone

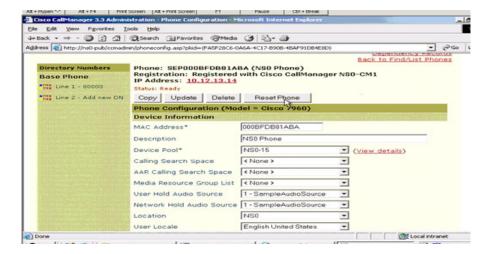

#### NS1\_Phone\_1

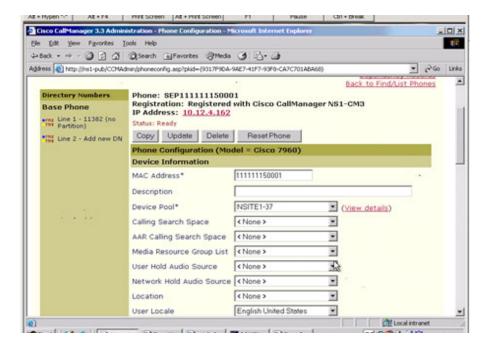

#### NS1 Phone 2

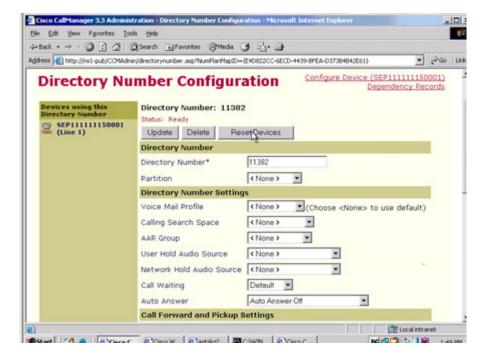

#### **PG2User Dialer**

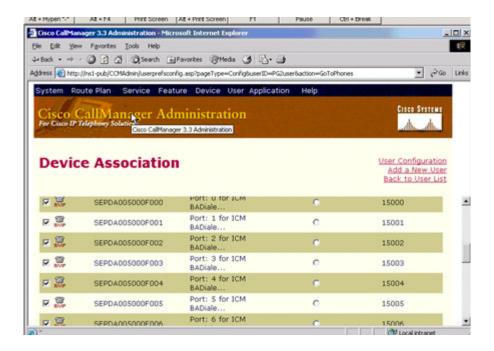

#### PG2USer\_Phone\_1

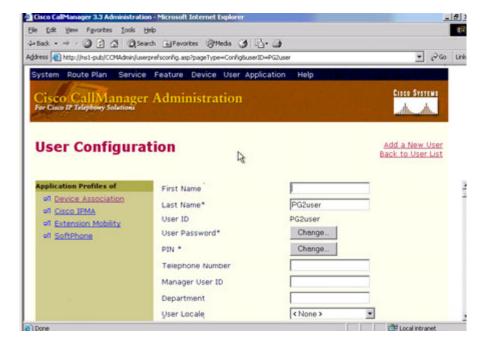

#### PG2User\_Phone\_2

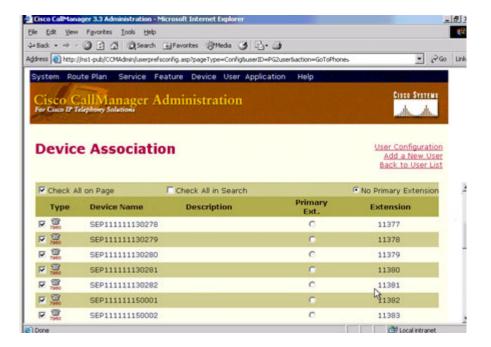

#### Route\_Group\_1

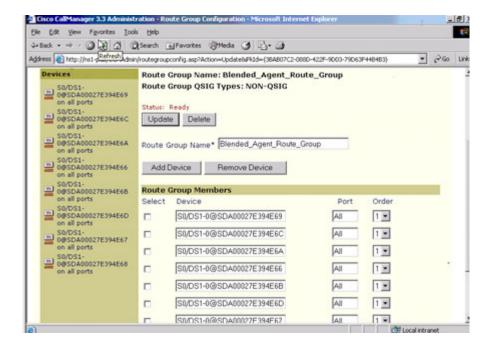

#### Route\_List\_1

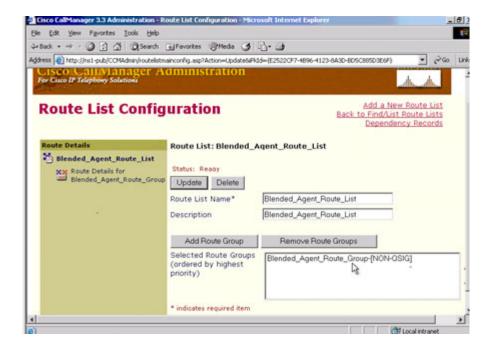

#### Route\_List\_2

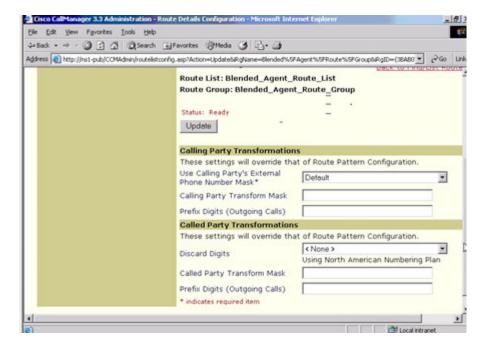

#### Route\_Pattern\_1

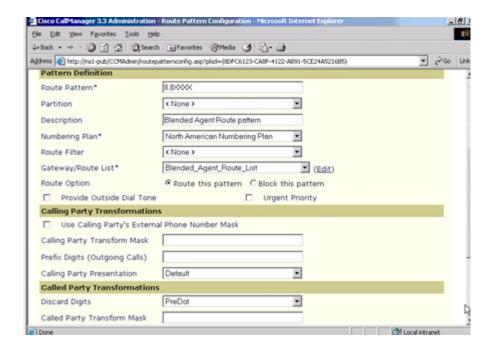

### **Cisco ICM Software Configuration**

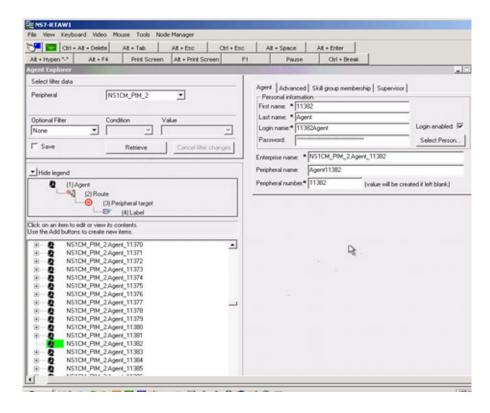

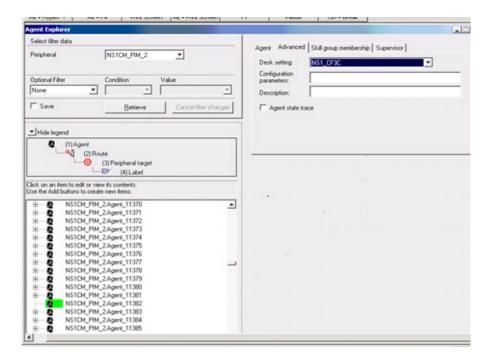

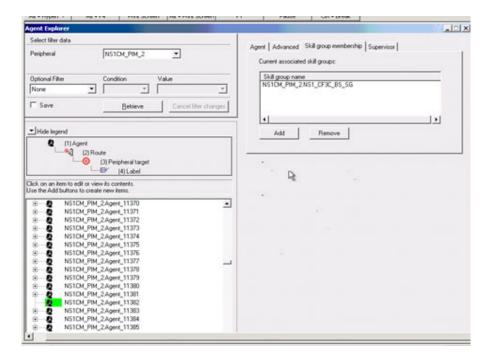

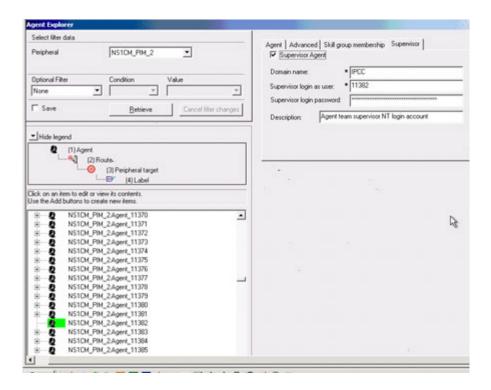

#### Agent\_Desk

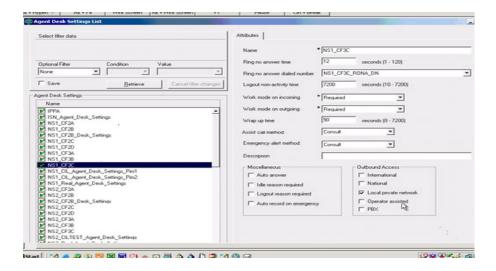

#### Agent\_Team\_1

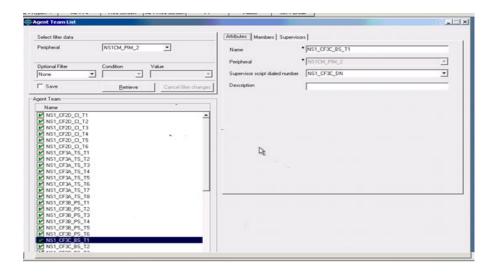

#### Agent\_Team\_2

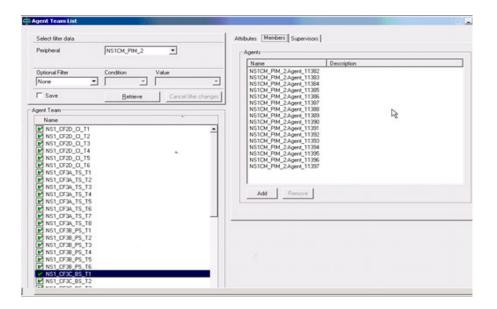

#### Agent\_Team\_3

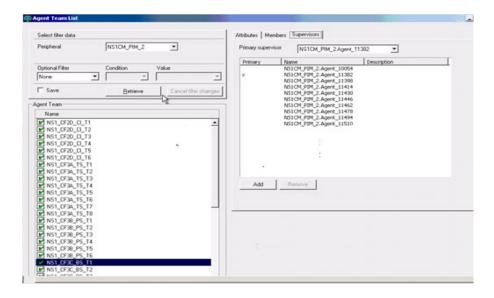

#### **BA\_System**

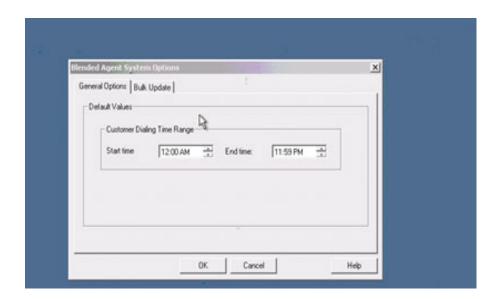

#### Call\_Type

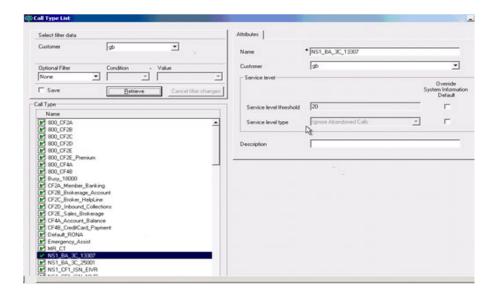

#### Campaign\_1

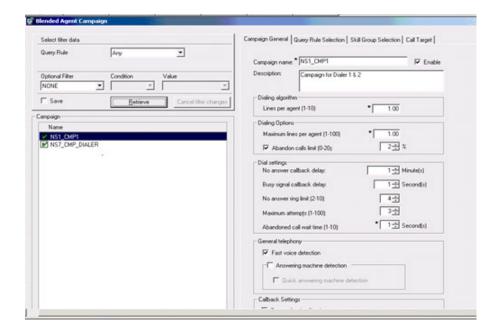

### Campaign\_2

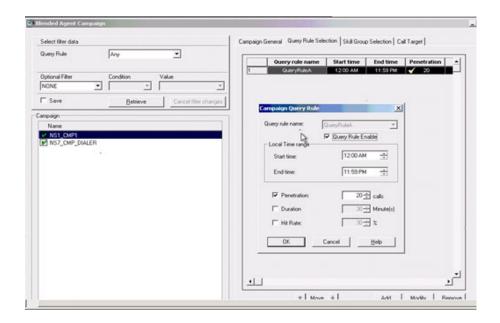

### Campaign\_3

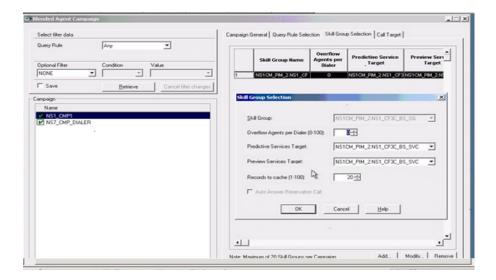

### Campaign\_4

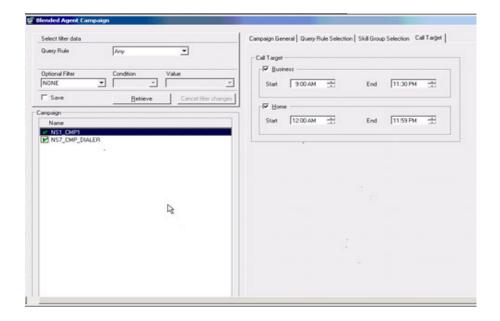

### Dialed\_DN\_1

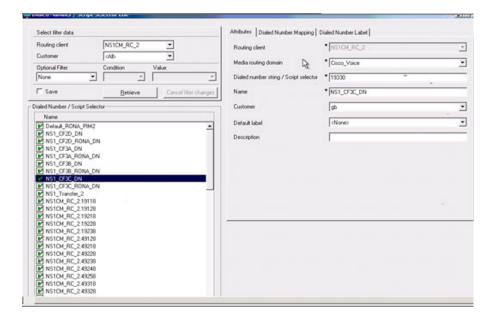

### Dialed\_DN\_2

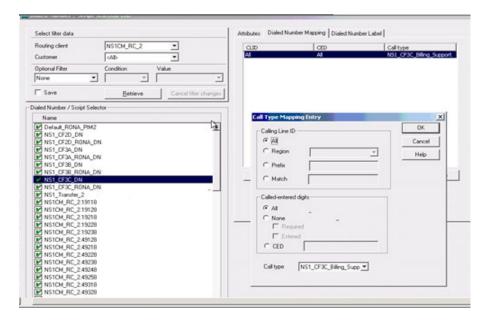

### Dialed\_DN\_MR\_1

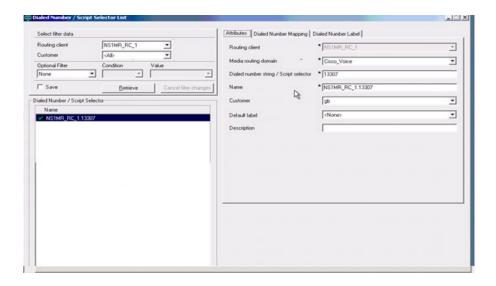

### Dialed\_DN\_MR\_2

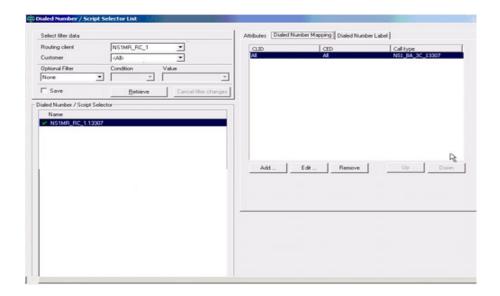

### Dialed\_DN\_RONA\_1

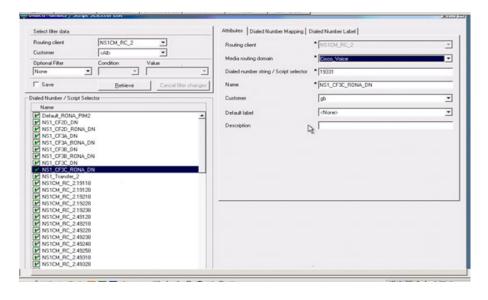

#### Dialed\_DN\_RONA\_2

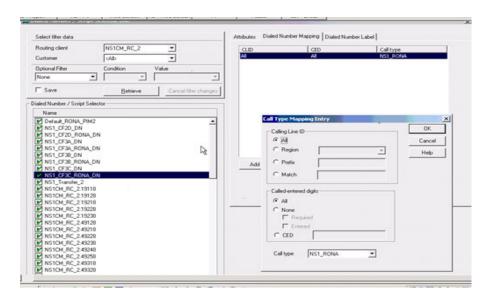

### Dialer\_1

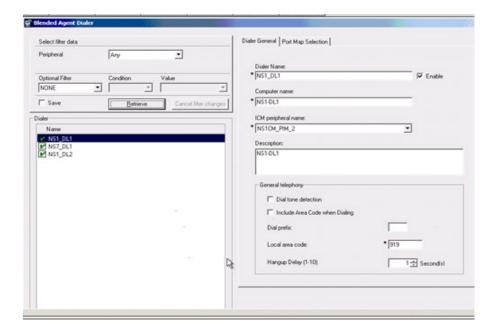

### Dialer\_2

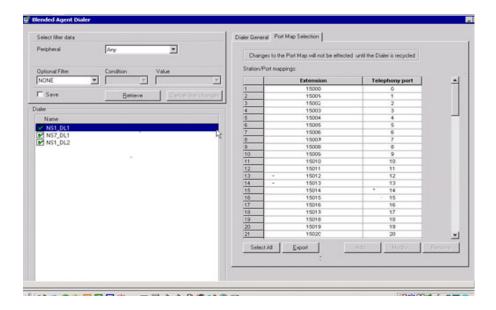

### Import\_1

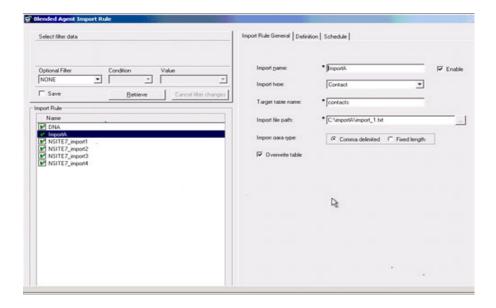

### Import\_2

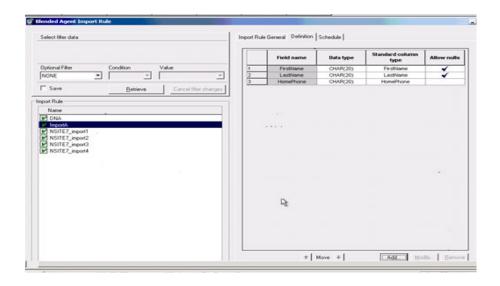

### Import\_3

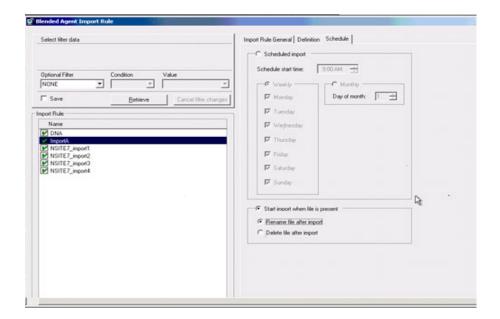

#### Label

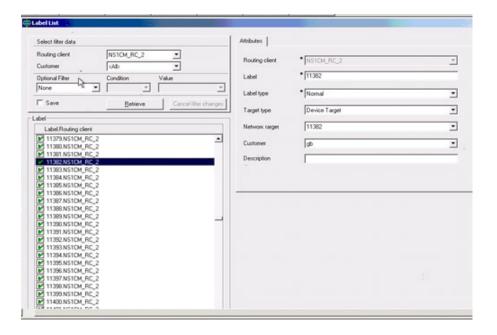

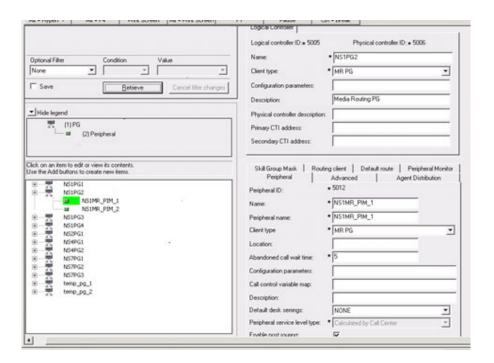

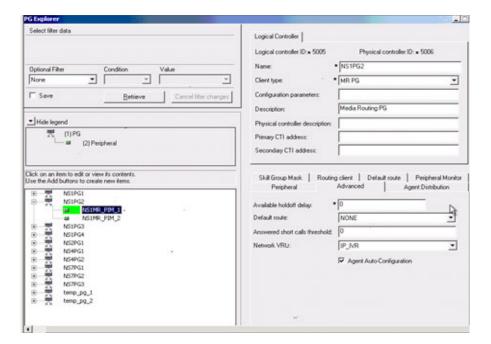

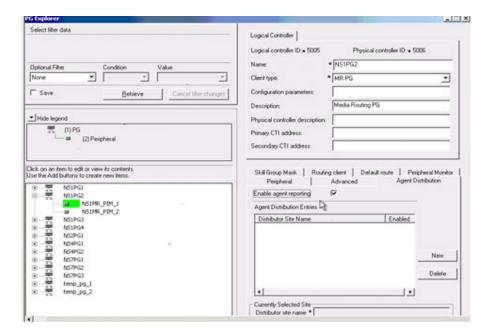

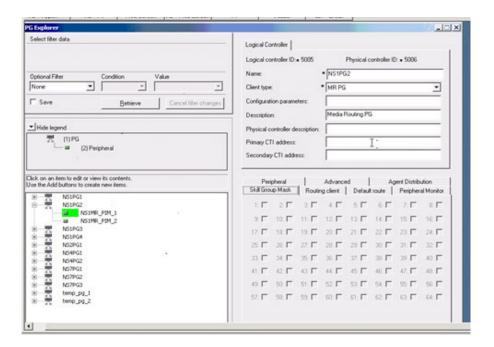

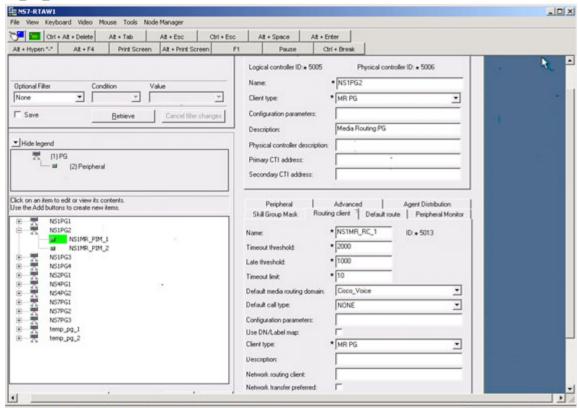

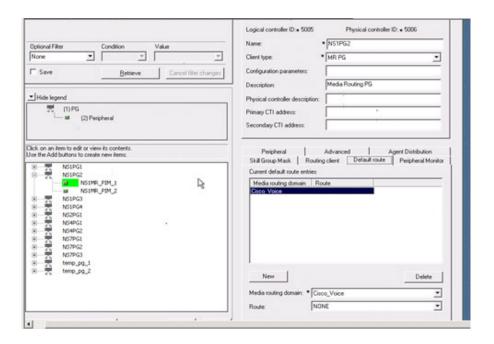

### Person\_List

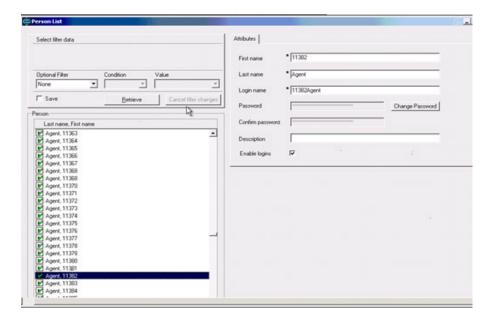

### Query

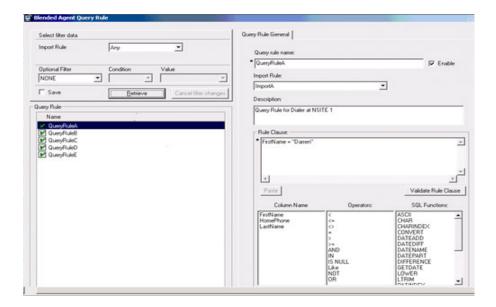

### Service\_1

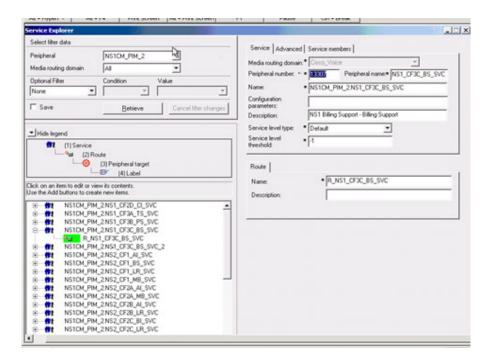

### Service\_2

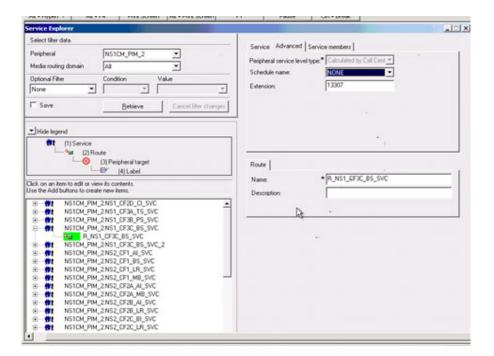

### Service\_3

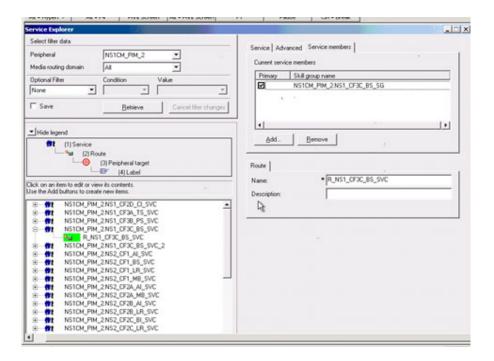

### Service\_Threshold

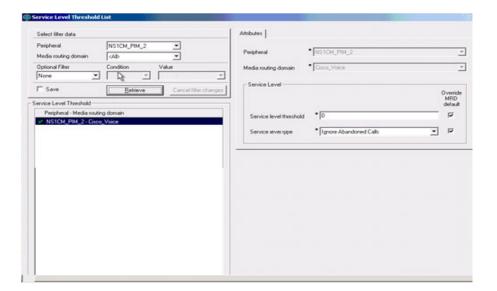

### Skill\_Group\_1

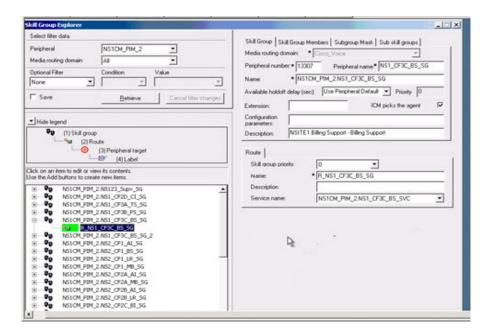

### Skill\_Group\_2

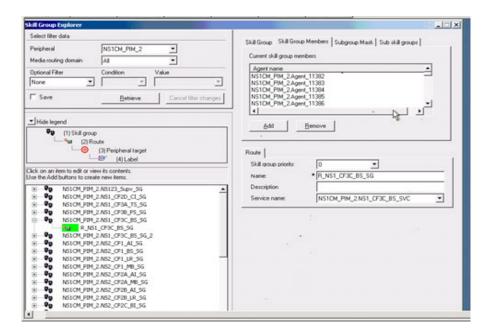

### Supervisor\_List

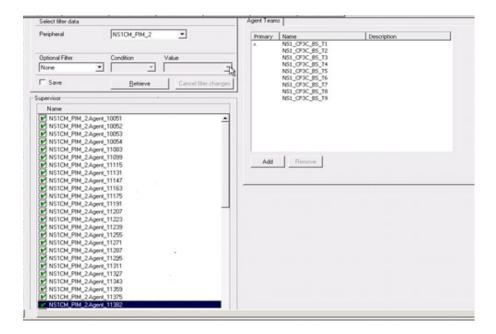

Outbound Call Flow (Blended Agent)

## **Troubleshooting and Tips**

## **Troubleshooting**

The troubleshooting items contained in this section are derived from IP Communications Systems Test Release 2.0 for IPCC. Additional troubleshooting advice may be found in the user documentation for the various components that make up the systems tested—see Additional Troubleshooting Resources, page 4-4.

## ICM Configuration Change Made but Update Does Not Occur

**Symptom**: The value of a field is changed, but the change is not reflected in the system.

**Possible Solution**: Nearly all configuration changes made to ICM/CTI OS are dynamically updated in the system. However, there are the following exceptions, where cycling, or some other kind of manual intervention, is necessary in order to update the system:

- If a "Supervisor Script Dialed Number" under "Agent Team List" is changed, issue exit\_opc for OPC to implement the change.
- If the following Agent desk settings are changed:
  - NotReady reason code
  - Logout reason code
  - Incoming wrapup mode

- Outgoing wrapup mode

then the Agent needs to log out and then log back in to implement the changes.

- If the following changes are made:
  - Adding agents to a skillgroup
  - Removing agents from a skillgroup

then the Supervisor needs to log out and then log back in to implement the changes.

 If you add, delete, or update the connection profile in the CTI OS Server registry, recycle both CTI OS Server and CTI OS Client (Agent/Supervisor desktops).

## **ECC Variables for Blended Agent**

**Symptom**: BACampaign and BATimeZone are not visible on the Blended Agent Desktop.

**Possible Solution**: Remove the ".txt" extension from the following file and execute it. After it is executed, CTI OS Server must be cycled as well as all CTI OS Desktops.

C:\icm\<cust instance>\ctios\blendedagent\_addecc.reg.txt

# Call Peripheral Variables Overwritten by Blended Agent ECC Variables

**Symptom**: A CTI OS Server is used by both Blended Agent agents and inbound-only agents. Blended Agent reg file was run on this server, and the peripheral call variables 1 to 10 were replaced by the ECC variables of Blended Agent desktop—this was true for all agents, not just Blended Agent agents.

**Possible Solution**: CTI OS ECC variable configuration is global. Therefore, the variables configured in the registry will be seen by all CTI OS clients. Refer to the following file:

C:\icm\<cust instance>\ctios\callappearance.default.reg.txt

Remove the ".txt" extension from this file and execute it. You then get all the call variables. In addition, you can merge the Blended Agent reg file with the default reg file to get all variables sent to the desktop. Remember, these are only sample registry files. You should select the variables you are interested in (which of course includes all Blended Agent variables), and enter them in the registry.

## **WebView Blended Agent Real-Time Reports**

**Symptom:** WebView Blended Agent real-time report template contains no information.

**Possible Solution**: Some Dialer reports require the following Dialer registry entry to be set:

RTPortFeedDisable = 0

By default the Dialer disables call status reporting to the Logger. By setting the above registry entry, the reporting will be enabled. (Keep in mind that real-time reports are about 15 seconds old.)

## **Blended Agent Callback Scheduling**

**Symptom**: Cannot set a callback time to be less than an hour from the current time.

**Possible Solution**: The control does not allow you to set the callback time at or before the current time. For example:

Current time: 11:00

Desired Callback time: 11:30

If you try to set the callback time to 11:30, you probably first try to set the hour to 11. The control thinks you are trying to set the time to 11:00, which is not a valid callback time, so it sets the hour to 12. The workaround is to set the minutes to 30 then set the hour to 11.

## **Additional Troubleshooting Resources**

There are many Cisco manuals that provide troubleshooting information at the solutions level, and for various hardware and software components. The following table lists some of these documents. Additional troubleshooting information is available in other product-specific documentation.

Table 4-1 Troubleshooting References

| Troubleshooting Topic                | Document                                                                                                    | URL                                                                                                    |
|--------------------------------------|----------------------------------------------------------------------------------------------------|----------------------------------------------------------------------------------------------------|
| Cisco CallManager                    | <ul> <li>Troubleshooting Guide for<br/>Cisco CallManager</li> <li>System Error Messages for<br/>Cisco CallManager</li> </ul> | http://www.cisco.com/univered/cc/td/doc/product/voice/c_callmg/3_3/index.htm                                           |
| Cisco IP Contact Center              | IPCC Troubleshooting Guide                                                                                                   | http://www.cisco.com/en/US/products/sw/custcosw/ps1844/products_tech_note09186a00800b6a82.shtml                        |
| Cisco ICM Blended Agent              | Cisco ICM Software Blended Agent<br>User Guide, "Troubleshooting"<br>appendix                                                | http://www.cisco.com/univered<br>/cc/td/doc/product/icm/icm50/i<br>cmfam/icmout/bausergd.pdf                           |
| Cisco IP IVR                         | Troubleshooting Cisco Customer<br>Response Applications                                                                      | http://www.cisco.com/univered<br>/cc/td/doc/product/voice/sw_ap<br>_to/apps_3_1/english/admn_ap<br>p/trouble/index.htm |
| Cisco Internet Service Node<br>(ISN) | Cisco Internet Service Node (ISN) Configuration and Administration Guide, "Troubleshooting" chapter                          | http://www.cisco.com/univered<br>/cc/td/doc/product/icm/isn/isn2<br>0/isn_conf.pdf                                     |
| Cisco Agent Desktop<br>(CAD)         | Service Information: Cisco Desktop Product Suite (IPCC), "Troubleshooting" chapter                                           | http://www.cisco.com/applicati<br>on/pdf/en/us/guest/products/ps<br>1844/c1682/ccmigration_0918<br>6a0080100c99.pdf    |

Table 4-1 Troubleshooting References (continued)

| Troubleshooting Topic               | Document                                           | URL                                                                                                |
|-------------------------------------|----------------------------------------------------|----------------------------------------------------------------------------------------------------|
| Cisco CTI Object Server<br>(CTI OS) | Cisco ICM Software CTI OS<br>Troubleshooting Guide | http://www.cisco.com/univered<br>/cc/td/doc/product/icm/icm50/i<br>cmfam/icmcti/ctios/cti_tbst.pdf |

## **Tips**

Tips are items to be aware of, ways to avoid problems, and related general information. The tips contained in this section are derived from IP Communications Systems Test Release 2.0 for IPCC. Additional tips may be found in the user documentation for the various components that make up the systems tested. Also see the section Recommendations for High Availability/Call Rates, page 4-8.

## Ring Back Tone when CallManager Performs Blind Transfer

If a CTI OS Agent initiates a blind transfer (also known as *single-step transfer*) to another available agent (for example, in another skill group), and if Cisco CallManager performs the transfer, rather than ISN, the "Send H225 User Info Message" in Cluster Wide Parameter (H323) under CallManager Service Parameters should be set to "H225 Info for Ring Back" so that the customer will hear a ring-back tone when the targeted agent is alerted.

After changing the settings, CallManager services (all relevant CallManagers) has to be recycled. In some instances, the Gatekeeper Controller InterCluster trunk has to be reset as well.

## **Enterprise Manager and SQL Server**

Enterprise Manager needs a few seconds to determine if SQL Server is up. If you try to open a database branch prior to Enterprise Manager connecting to the database, it will give you a spurious error.

### **ICM Process Restarts**

If a process fails in the ICM, it is restarted immediately. However, if it fails again, there is a delay before the process is restarted.

## **EMT Library**

In order to get information from the EMT library, the trace bits must be set for the process as part of its EMS trace mask. For instance, setting 0x06 trace bit for RouterA\EMS\CurrentVersion\Library\Processes\ccag at the router enables all EMT tracing on the CCAgent process.

## Scheduling Callbacks in Blended Agent

The Blended Agent desktop does not receive information about configured dialing times. Therefore, you can schedule a callback at any time. When the call ends, the Campaign Manager checks if the callback time is valid. If it is not valid, the Campaign Manager sets the callback time to the earliest valid time. Note that there is a registry value in the Campaign Manager which controls whether callbacks on Saturday and Sunday are allowed.

## **Call Information for Blended Agent Desktop**

Blended Agent overrides the ANI variable and uses it to pass the customer's phone number. The DNIS and Dialed Number values are the Agent extension.

## **Blended Agent Personal Callback Registry Updates**

During the CallbackTimeLimit, many attempts may be made to dial the customer. During each attempt the callback time is rescheduled using the PersonalCallbackTimetoRetryNoAnswer and PersonalCallbackTimetoRetryBusy registry entries. If a customer is not reached during the CallbackTimeLimit dialing window, then the customer record is sent back to the campaign manager and the attempts count (initially set by PersonalCallbackMaxAttemptsDefault) gets decremented by one.

## Rescheduling of Blended Agent Outbound Calls

In Preview mode, if an agent cancels, rejects, or skips a call, the call is rescheduled using the busy retry time. This time is usually a minute or two. The reason for using the busy timeout is because the call was never made to a customer so the call can be rescheduled for a quick retry.

In Predictive/Progressive mode, the customer may have heard a ring so the callback is rescheduled using the no-answer timeout value, which is usually an hour, to minimize annoying customers.

## **Skill Groups and Multiple Blended Agent Campaigns**

You cannot assign the same skill group to multiple campaigns.

Generally this means that you need to create a separate skill group for each campaign.

However, if two campaigns are taking place at different time periods, you can accomplish the required task by assigning two query rules for the two campaigns. Schedule the query rules based on time. So a skill group will dial query rule 1 for one time period and query rule 2 for the other time period.

## Blended Agent Dialing List and Disabled Query Rules

When you disable a query rule, you are only telling the Campaign Manager not to retrieve records from that query rule. The query rule still stays in the dialing list. Disabling a campaign disables dialing for all skills in that campaign. The campaign/query rule combination still stays in the dialing list.

## **Disabling Blended Agent Callback for Busy or No Answer**

To disable callback for a busy or no answer, set the retries value in the campaign configuration window to 1. This means the dialer will only try to call a customer once.

# Blended Agent Dialing Order is Not Guaranteed within a Query Rule

For example, if you have an import file with multiple entries, there is no expectation that the first customer in the dialing list will be the first customer dialed.

## **Maximum Lines per Agent in Blended Agent**

"Max lines per agent" is only necessary in Predictive mode. The Dialer will not exceed this number when calculating how many lines to dial per agent. It does not affect reservation calls, only customer calls.

You should take into account that if you have many agents available, the Dialer may not be able to keep them all busy if you do not have enough customers answering calls.

## **Recommendations for High Availability/Call Rates**

The following lists a number of design/configuration recommendations that should be considered for all IPCC implementations that require high availability and/or high call completion rates.

## **JTAPI Client Parameter Tuning**

In order to speed up the detection of a CTI Manager failure on either the PG or the IP IVR, it is recommended that the JTAPI Server Heartbeat Interval be reduced from the default 30 seconds to 5 seconds.

#### Rationale

Under normal operations, JTAPI client either waits for 2 \* ServerHeartbeatInterval before closing the connection to the CTI Manager, or closes it when socket closed is detected. Therefore, for a 30sec Heartbeat value, JTAPI closes sockets either after 2 \* 30 = 60sec or whenever socket closed is

detected. For a 5sec Heartbeat value, JTAPI closes sockets either after 2\*5 = 10sec or whenever socket closed is detected. (In testing it was determined that the change in time for detection of the failure condition improved 35-45 seconds).

Minimum safe heartbeat timer value is 5sec. If it is less than this, CTI will default to a 30sec value. Heartbeat values become important only when the system is idle. If call activity is present, CTI/JTAPI will not handshake using heartbeats, but will rely on each other's messages. When the system is idle, heartbeat handshaking goes into effect. So, in essence, a low timer value causes some traffic in the system during idle state, and high timer value causes less traffic during idle state. Since this occurs only when the system is idle, a low timer value is not problematic.

In order to speed up the fail-over of the IP IVR from primary CTI Manager to backup CTI Manager, it is recommended that the Provide Retry Interval be reduced from the default 30 seconds to 5 seconds. (This is in addition to the Server Heartbeat Interval setting).

#### Rationale

Tuning both Server Heartbeat Interval and Provider Retry Interval parameters improves CTI Manager failure detection (Server Heartbeat Interval Parameter) and connecting to backup CTI Manager (Provider Retry Interval Parameter).

#### **Considerations**

Decreasing the JTAPI client parameters is recommended for IPCC servers only and not regular JTAPI client applications.

- **1.** Decreasing the timers exposes the application to the effect of network congestion.
- 2. For server applications, lowering these parameters is not problematic, but for client applications, like Softphone, decreasing retry interval means that all softphones will try to connect to CTI Manager around the same time.

It is assumed that an IPCC deployment will not suffer from either of these considerations in that all communication between PG or IP IVR and CTI Manager will be over a local high capacity network or protected via QoS over any WAN links. Additionally, the current recommendations for a standalone CallManager cluster result in the total number of JTAPI connections to each CTI Manager being less than 5—thus avoiding the connection startup overload problem

# **Configure /LOAD 0 Parameter for PG**

In deployments using ICM 5.0 and CTI OS, it is highly recommended that the "Configuration parameters" field on the "Peripheral" tab of the PG in the PG Explorer, left blank by default, be changed to /LOAD 0 to avoid extended failover downtime and state issues upon recovery—particularly for contact centers with more than 50 agents.

#### **Rationale**

In the PG Explorer there is a field for "Configuration Parameters" for each peripheral. One parameter defines PIM behavior for failover whenever there is a CTI failure that could include closing the agent desktop without logging out, CTI OS failover, or CTI Server failure. This configuration parameter can be set to "/LOAD 0" or "/LOAD 1". The PIM will default to using "/LOAD 1" behavior if no /LOAD parameter is configured.

/LOAD 1 will log out the agent on any CTI failure. /LOAD 0 will attempt to set the agent to "NotReady" on any CTI failure.

In essence, the PIM wants to prevent calls being routed to agents who were in the "Available" State before the client disconnected. The two approaches used are setting agents to either "NotReady" (/LOAD 0) or forcing agents to be logged out (/LOAD 1). In both cases a special reason code (50002) is passed as an Event Reason Code with the AgentState event and will be captured in the Agent\_Logout table and reports.

In a CTI OS failover case, each CTI OS client attempts to restore state to its last known state after the agents have failed over to the alternate CTI OS server.

# **LOAD 0 Characterization**

# Advantages

- Faster failover time than /LOAD 1 because agents are not fully logged out after disconnect. Instead, they are forced to the NotReady state so calls will not be routed to them.
- Generally a better state for the transition during failover for reporting purposes because agents are not reported as logged out during the outage period.

**3.** More call context is maintained (i.e., peripheral and ECC variables, PeripheralCallType indicating whether it is a conference call, transfer call, etc.).

# **Disadvantages**

- 1. In some circumstances (rarely), when the CallManager provides an unexpected CTI event stream, the agent state can be out of step with the actual hard phone state. Normally the agent is left in a held or talking state but there is no call on the phone. The default method to recover the agent state used to be to close the agent desktop and log back in. This method of recovery does not work with the /LOAD 0 option. Other options include:
  - **a.** Press keys on the hard phone in the following five-character sequence: \*\*#\*\*. This resets the phone.
  - **b.** An administrator can reset the phone from the CCMAdmin web page.
- 2. In hot-seating scenarios, LOAD 0 may lead to a condition where agent login is rejected. This can happen because the previous agent who used a phone simply closed their desktop as a means to end their session. Possible remedies for this situation include:
  - **a.** Set inactivity timer in agent desk settings on the ICM configuration so agent is logged out after the defined inactivity time.
  - **b.** Use Supervisor phone to force agent to logout.
  - c. Use CTI OS AllAgents tool to force agent to logout.
  - **d.** Reset the instrument by pressing keys on the phone in the following five-character sequence: \*\*#\*\*
  - e. Reset the instrument from the CallManager Administration program.

#### **Caveats**

- Customers must configure the Ring No Answer timeout and associated ring
  no answer dialed number in the ICM Agent Desk Settings. This is in the event
  that an agent is recovered to available after a failover, but that agent has
  stepped away—the call is then redirected to another available agent.
- 2. Customers must set the Agent No Activity timer in the ICM agent desk settings to log agents out after a period of inactivity while in the "NotReady" state. This reduces the occurrence of hot-seating agents not being logged into the same instrument at a later time.

# **LOAD 1 Characterization**

# **Advantages**

1. If an agent disconnects without logging out, the next hot-seating agent will have no problem logging in with the same instrument because the previous agent was forcibly logged out.

# **Disadvantage**s

- 1. Can take a long time for failover (possibly several minutes) because it takes a while to log out and re-log in a lot of agents. The amount of time will vary with the number of agents and other factors such as heavy call load and number of skill groups per agent.
- 2. Softphone may appear to recover quickly but then logs out because it fails over to the alternate server before the PIM has forcibly logged out the agent. The automatic login that occurs after this may take a long time as described in the item above.
- **3.** Has a negative impact on reporting because agents are reported as having logged out during the outage period.
- **4.** Some call context may be lost when the call is recovered, e.g., peripheral call variables, ECC variables, and PeripheralCallType (particularly barge in, supervisor assist, and emergency assist PeripheralCallTypes).

## Recommendations

- 1. For CTI OS with more than 50 agents, and with the caveats above, /LOAD 0 is recommended.
- 2. For CTI OS with less than 50 agents, /LOAD 1 should be acceptable.

# Implement Agent Busy and Ring No Answer (RNA/RONA) call logic for agent ACD lines

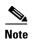

The following applies to a call flow involving IP IVR. For a call flow involving ISN, see the Cisco Internet Service Node (ISN) Configuration and Administration Guide.

Implement a Route Point(s) and associated ICM routing scripts to recover calls normally lost due to line busy condition. Configure the Call Forward Busy (CFB) CallManager parameter on the agent ACD line pointing to this Route Point.

## **Rationale**

In traditional ICM ACD implementations, the RONA (Roll Over No Answer) logic implemented by the ICM CallRouter appears to be sufficient to handle call recovery in cases where call state failures occur (e.g., agent does not answer the ringing extension). In an IPCC environment this event corresponds to a Ring No Answer (RNA) event. In both of these cases the call is correctly routed to an on-hook extension and the error event is the failure to answer.

A new problem exists in the more distributed IPCC implementation that is similar to RNA but not identical. It is possible due to various race conditions in the end-to-end call signaling, to have inconsistent line state in the ICM CallRouter and the CallManager. While in most cases this is a transitory effect, it is possible to encounter scenarios where the ICM CallRouter will direct a call to a line that is currently busy. This is an uncommon problem in low call volume environments but is experienced in high volume scenarios and/or system error conditions. [Higher call volume scenarios currently may experience end-to-end call state signaling latencies in the 1-3 second range.]

In order to provide call recovery for this situation, it is highly recommended that another Route Point and associated ICM routing script be used that is distinct from, but implements similar logic to, the RNA call recovery logic. A distinct Route Point provides a mechanism to track the occurrences of this specific error and allow for proactive actions to be taken if the event is seen occurring on a regular basis.

[Please note that it is highly recommended to implement RNA call recovery in addition to line busy recovery. System overload and error conditions may produce both failure events. RNA logic provides protection against system errors as well as failure of agents to answer.]

# Avoid Conference and Consultative Transfers Involving IP IVR ports

Do not implement business logic that may invoke a consultative transfer or conference involving an IP IVR port.

# **Rationale**

Currently the JTAPI messaging between CallManager and ICM does not provide a mechanism to handle all the potential call state events involved in this process and may fail under certain scenarios.

In high touch service scenarios it is often required that an agent attempt a warm transfer of a customer to a specialized agent group. If the environment requires that this customer be re-queued to an IVR if no agent is available, then this needs to be implemented as a manual two-step process.

- 1. Attempt a consultative transfer to specific skill group via Route Point.
- 2. If no agents are available (need to build logic into the first routing script to indicate this to agent) then the agent terminates the attempted conference/transfer event.
- **3.** Agent then initiates a blind transfer of the customer call to a second queuing route point for the required skill group.

Currently this requires two route points and two routing scripts breaking up the business logic, but it is not possible to direct an attempted conference or consultative transfer to an IP IVR port and guarantee successful transfer.

# Implement Call Recovery Logic for IP IVR Route Points and CTI Ports

Configure CFB, CFF, CFNA on all IP IVR Route Points and CTI Ports directing the call to an ICM call recovery Route Point(s) and associated routing script(s).

## Rationale

System/Server resource and call state information may be delayed between the various IPCC components resulting in call loss if error recovery mechanisms are not implemented. During various timing windows it is possible for ICM to direct CallManager to send a call to an IP IVR which is unable to process that call (e.g., IP IVR failover, IP IVR is out of service or is in partial service and only has one of 60 configured CTI ports operational). Implementing a mechanism that provides a way to recover from failure of the IP IVR to respond or process a call also allows the entire solution to provide a level of redundancy and availability beyond that possible using only a standard configuration.

To maximize call processing success rates, it is recommended that you implement a layered call recovery design as described in these recommendations.

# Implement Call Recovery Logic for ICM Route Points

Configure CFB, CFF, CFNA on all ICM Route Points (Post and Translation routes) directing the call to an independent call-processing component (e.g., Cisco Unity or standalone Cisco IP IVR).

## **Rationale**

The interface between CallManager and ICM is a single threaded JTAPI client connection. This connection has a redundant configuration but with the following limitations:

- 1. Failure of CTI Manager or PG results in 60 second Contact Center outage
- 2. JTAPI messaging congestion or failure results in lost calls

To minimize both of these limitations, it is recommended that CallManager be configured to forward calls to a third party application for processing. In failure tests it was possible to successfully answer > 95% of all calls arriving during the failure event window.

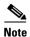

These calls are not handled by ICM and thus do not appear in any ICM reports.

# **Disable Call Waiting**

Set CallManager Cluster Call Waiting Flag to False.

#### Rationale

Inconsistency of device/line state between CallManager and ICM due to system error, race condition, or messaging latency can result in ICM directing calls to agent lines which are already off-hook. In order for the RNA/Agent Busy call recovery mechanisms to detect and recover this call, it is necessary to disable Call Waiting for the Contact Center agents. This enables CallManager to immediately detect failure of the agent to handle the call and invoke the ICM recovery scripts. [The assumption is made that these scripts have been implemented, see Section 4.2.3 above.]

# **Call Waiting Enable Flag**

This parameter enables or disables call waiting for the Cisco CallManager System.

This is a required field.

Default: True. Change to: False

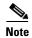

Call Waiting can be a "global" setting on CallManager and, if so, needs to be removed there as well.

# **Disk Drive Recommendations for High Traffic Systems**

Add additional disk drive for logfiles if sustained high traffic levels are anticipated

In cases where long periods of traffic at or above the system's engineered capacity are expected, directing logfiles to a disk drive that does not contain the OS or operating software is recommended.

## **Rationale**

During the course of system load and stress testing, it was observed that long periods of traffic at or above the system's engineered capacity ran with lower CallManager CPU rates if system logfiles were directed to a disk drive that did not contain the OS and operating software. This was especially true when log levels were set higher than normal (more data being logged simulating a troubleshooting activity). If the conditions described above are anticipated, it is highly recommended that a second disk drive be added to all nodes in a CallManager cluster, including any IP IVR servers.

# Failure, Failover, and Recovery

The ICM/IPCC environment as a whole is intended to be redundant and self-healing. In many cases this makes the failover and recovery from a failure nearly invisible.

This subject is discussed in the relevant documents, for example, see:

- the "Fault Tolerance" chapter in the Cisco ICM Software Administration
   Guide
   http://www.cisco.com/univercd/cc/td/doc/product/icm/icm50/icmfam/entere
   d/core/admingd.pdf
- the Cisco CallManager Features and Services Guide http://www.cisco.com/univercd/cc/td/doc/product/voice/c\_callmg/3\_3/sys\_a d/3 3 3/ccmfeat/index.htm

What follows is a description of specific test cases that were part of IP Communications System Test Release 2.0—both what was done and the results.

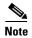

Much of the testing was done with specific test tools, simulated phones, and simulated agent desktops. In an actual customer setting, real agents with real phones might attempt to shut down their desktops, force logins, etc. Such events are not generally factored into the testing with simulation tools.

# **Failover**

# Cisco CallManager Failure with CTI Manager Failure

# **Pre-test Conditions:**

Approximately four hundred phones are registered with CM2. Backup is CM6.

CTI Manager for PG2A is CM2.

CTI Manager for PG2B is CM6.

The phones are divided among three skill groups. Calls were generated for one skill group at about two thousand calls per hour. A manual call was made to a second skill group and terminated to a simulated IP phone.

#### **Test:**

Fast Ethernet port was disabled to CM 2 on Cat switch.

Order of events after failure:

- 1. Once the port was disabled, all new calls. and calls being transferred, failed.
- 2. After the failure was detected, the simulated IP phones started registering with CM6.
- **3.** The JTAPI GW on PG 2A did not fail until after the port failure.
- **4.** After this failure was detected, the JTAPI GW on the backup PG went active.
- 5. When JTAPI failed over to PGB, all agents were logged out.
- 6. Ultimately all agents that were idle were automatically logged back in. Not all agents were logged back in for skill groups that were handling calls. Possibly agents in Wrap-up or Talking state were not logged back in.
- 7. Once the interface was restored, simulated IP phones re-homed back to primary CallManager. This caused all the agents to get logged out and they were not automatically logged back in.

Calls were generated at about two thousand calls per hour. During the failure there were nearly a hundred failed call attempts. The manual call was cleared from the agent's desktop during the failure but the call was still established to the simulated IP phone.

Note that agent status was monitored using WebView, which has about a twenty second update interval.

It appears that when a simulated IP phone switches to the backup CM, the JTAPI GW is not notified of an instrument OOS condition because CTI Manager is also down. This is why the agents do not get logged out for the first switchover. When the IP phones re-home back to the primary CM, ICM does receive the notification because the JTAPI GW is still connected to the backup CTI Manager. In this case the agents do get logged out.

# Cisco CallManager Failure without CTI Manager Failure

# **Pre-test Conditions:**

Approximately four hundred agents are logged in. All agent instruments are registered to CM3 primary and CM7 backup. CTI Manager is CM2.

Test calls were generated at approximately twenty-six hundred calls per hour.

## Test:

FastEthernet port to CM3 was disabled from Cat switch.

ICM received Out of service information for all phones that were registered to CM3. Agents that were not on an active call were logged out. Agents that were on active calls were logged out at the completion of the call. Simulated IP phones successfully registered with backup CM.

The CM failure requires all agents to log back in after failing over to the backup CM.

# CTI Manager Failure without Cisco CallManager Failure

## **Pre-test Conditions:**

Approximately one thousand simulated agents, as well as a few CTI OS desktop agents are logged in. One simulated agent is in Talking state and the rest are in Ready state. JTAPI GW and CM PIM are active on PG1A and idle on PG1B. All the other processes are also active on PG1A

#### Test:

First Scenario - Stopped the CTI Manager Process at CallManager.

JTAPI GW and CM PIM were switched to PG1B immediately. Agent states were maintained for all the agents. New calls were established successfully. Login of new agents was successful.

Second Scenario - Disabled the LAN on CallManager where CTI Manager is running.

JTAPI GW and CM PIM were switched to PG1B after this failure was detected. Agent states were maintained for all the agents. New calls and new agent login failed during the period it took to detect the failure.

Failure reason: Service requires a resource that is OOS. Once the Processes switched over successfully, the agents that failed login were logged in automatically.

# **CTI Manager Failover under Load**

# **Pre-test Conditions:**

Approximately three hundred and fifty agents were logged in and distributed across two CTI OS servers. Call load was about twenty-seven hundred calls per hour.

Active JTAPI GW and CM PIM on Side A. Side B idle.

# Test:

Network port to CTI Manager was disabled at Cat switch.

When port was disabled, the active JTAPI gateway and CM PIM did not immediately failover to Side B. After detection of the failure, the Side B JTAPI GW and CM PIM went from idle to active.

During failover there were about a hundred call setups that failed.

# CTI OS Server Failure

# **Pre-test Conditions:**

Both CTI OS 1 and CTI OS 2 are active. Several real agents and over two hundred simulated agents are logged in on each CTI OS Server. Some real agents were in Talking, Not Ready and Ready states. All simulated agents were in Ready state.

# Test:

Performed a power cycle on CTI OS 1 Server. All CTI OS 1 agents were switched to CTI OS 2 without any service degradation. New agents were logged in on CTI OS 2 and there were no problems changing agent state.

Upon restoration of CTI OS 1, new agents were logged in through CTI OS 1 and all existing logged in agents remained in CTI OS 2.

# CTI OS Server Failover under Load

## **Pre-test Conditions:**

CTI OS 5: about forty agents logged in (several real agent desktops)

CTI OS 6: about two hundred agents logged in (several real agent desktops)

Test Calls running: approximately thirteen hundred calls per hour

## Test:

Disabled network interface port on CTI OS 5 (via Cat switch). All agents that were connected to CTI OS 5 failed over to CTI OS 6. Agents that were previously connected to CTI OS 5 in active state were forced to Not Ready shortly after failing over to CTI OS 6. Agents on CTI OS 5 that were in Talking state remained in Talking state. After the completion of the call these agents went to Wrap-up and then back to Ready. These agents were not forced to Not Ready.

Test was run a second time with full load (about two hundred agents per CTI OS server). There were no call failures seen during the failover.

# **CTI OS Agent Desktop Failure**

#### **Pre-test Conditions:**

Post-Route call was established through a CTI OS agent desktop.

#### **Test:**

Shut down the agent desktop. Call was still active. Logged in the same agent. Window with CTI warning popped up: Agent already logged in to that instrument. The call appearance was showing agent in Talking state. Entered call variable. Shut down the agent desktop again. Call was still active. Logged in the same agent

again. CTI warning popped up. Call appearance showed the call variable and the agent in Talking state. Cleared the call. Agent went into Wrap-up and the call appearance was cleared after the Wrap-up time expired.

# **CTI OS Supervisor Desktop Failure**

# **Pre-test Conditions:**

Three scenarios were tested:

- 1) Post-Route call was established through a CTI OS Supervisor desktop
- 2) Supervisor Barged-In to a call
- 3) Supervisor Intercepted a call

# **Test:**

Shut down the Supervisor desktop during the above three scenarios. Call was still active. Logged in the same supervisor. Window with CTI warning popped up: Agent already logged into that instrument. The call appearance was showing supervisor in Talking state with Conference calltype for Barge-In and Supervisor Intercept calltype for an intercepted call. Cleared the calls and Supervisor went into Wrap-up and the call appearance was cleared after the Wrap-up time expired.

# **IP IVR CTI Manager Failure**

## **Pre-test Conditions:**

NS1-IVR configured with CTI Managers on CM3 and CM7. IP IVR is using CM3 as its active CTI Manager.

The IVR call script used for the test alternates IVR calls between IVR1 and IVR2. The script only considers sending calls to an IVR that is online by checking the Peripheral.NS1IVR\_PIM\_1.Online variable.

#### Test:

A call was connected to IVR 1 and then the CTI Manager on CM 3 was shut down. (The CTI Manager was stopped using the CM Control Center).

Observations:

When the CTI Manager is stopped, the JTAPI subsystem on the IVR immediately goes OUT\_OF\_SERVICE. The call that is connected to the CTI port on the IVR is disconnected.

When the JTAPI subsystem is OOS the Peripheral.NS1IVR1\_PIM\_1.Online value is 0. This prevents calls from being routed to this IVR. When the JTAPI subsystem changes to PARTIAL service, the Peripheral.NS1IVR1\_PIM\_1.Online variable is then set to 1. This allows calls to be routed to this IVR but the calls that are routed to this IVR fail.

This test was also executed by disconnecting the LAN interface on the active CTI Manager. During the time it took for the IVR to detect the CTI failure, the active call was still connected to the CTI port but any calls that were routed to this IVR would fail. Once the failure was detected the active call was released.

Any CTI Manager failure results in the failure of all active calls to that IVR. New calls also fail during the time it takes for the IVR to detect the loss of the CTI Manager and to recover to the alternate CallManager.

# IP IVR CTI Manager Failure under Load

# **Pre-test Conditions:**

Site configured with two IVRs to queue calls. Each IVR is configured with approximately three hundred CTI ports. Each IVR has two CTI Managers configured.

ICM script is configured to load share between the two IVRs. Before sending a call to the IVR the ICM script checks the IVR online state and status. If the IVR is offline or in JTAPI PARTIAL, the call is not queued to that IVR.

IVR1 was configured with CM3 as its active CTI Manager. The alternate CTI Manager was CM7. Test calls were generated at approximately one call per second. A manual call was also connected to IVR1.

#### Test:

To simulate the CM failure the network connection to CM3 was disabled.

After the failure was detected, the JTAPI subsystem on IVR1 went OOS. This was detected by ICM, and the IVR online status was updated to 0 (OOS). No new calls were routed to this IVR.

IVR1 established a CTI connection to CM7. The JTAPI subsystem went to PARTIAL status. (Note: ICM will still not route calls to this IVR until JTAPI Subsystem is IN SERVICE). After the connection was detected, the JTAPI subsystem was moved to IN SERVICE and ICM started routing new calls to this IVR.

Call failures measured during CTI failure: approximately seventy transient (new and transferring) call failures approximately fifty stable (connected) call failures.

# **IP IVR Failure**

# **Pre-test Conditions:**

PG A

IVR PIM: active

PG B

IVR PIM: configured

A manual call is queued to IVR. (IVR script uses MOH for music source.)

#### Test:

Failure is simulated by disabling the IVR network connection.

After the network connection was disabled, the IVR PIM recognized the failure, and then the established call received reorder.

IVR PIM states transitioned through different states after the failure.

Initial state Failure occurred after failure.

PG A: Active-->CONFIGURED-->ACTIVATING-->IDLE

PG B: CONFIGURED-->ACTIVATING-->SHUTDOWN-->CONFIGURED

The Side A and Side B PIMs alternate between ACTIVATING and CONFIGURED while the connection is down.

# **IP IVR Failure under Load**

## **Pre-test Conditions:**

PGA: All PIMs idle

PGB: All PIMs active

Call load: Well over three thousand calls per hour to agents. About fifteen hundred calls per hour queued to IP IVR.

Test script was configured to load balance IVR calls between IVR1 and IVR2. The online state of each IVR was checked before a call was routed to the IVR. A manual test call was connected to the IVR that failed. The IVR script that was running would queue calls to the MOH server.

#### Test:

The IVR failure was simulated by disabling the network connection to the IVR.

After ICM recognized the IVR failure, the Peripheral.NS1IVR\_PIM\_1.Offline was set to 0, and then the active call that was connected to the IVR received reorder. All new calls were routed to the alternate IVR.

While the IVR connection is disabled, the IVR PIM on the PG shows either ACTIVATING or CONFIGURING. This alternates between the Side A and Side B PGs.

Callgen reported a few failures of new and transferring calls, and about twenty abnormal disconnects during the failure.

Note that when the IVR is restored, the JTAPI subsystem is in partial state for some time but the Peripheral.NS1IVR\_PIM\_1.Online state shows the IVR as being online. Calls are routed to this IVR even though it is not fully functional. For this test there were about fifteen additional failures of new and transferring calls when the IVR connection was re-established. There were more failures when the IVR connection was re-established than when the failure occurred.

The ICM script was modified to not send calls to the IVR when JTAPI is in partial state. The script was updated to also check the IVR Status.

#### Formula used:

 $Peripheral. NS1IVR\_PIM\_1. Online~\&\&~Peripheral. NS1IVR\_PIM\_1. Status < 32$ 

A status value of 32-63 indicates a degraded condition. When the JTAPI Subsystem is in PARTIAL\_SERVICE state this variable has been either 34 or 35.

By modifying the script with the above formula, new calls were not routed to the IVR while JTAPI was PARTIAL\_SERVICE.

No failures of new and transferring calls were seen when the test was re-executed.

# MR PG Failover when Public Network Connection Fails

# **Pre-test Conditions:**

The active MR PG (PG2A) has a couple of active calls and a large file import.

## Test:

Failed the public network connection by disabling the Cat Switch port of the active MR PG (PG2A).

PG2B became the active PG.

Stable calls were still In-Progress.

New calls were established successfully.

Import was successful.

Upon restoration of the public network link, both PG2A processes were in Configured state; the VRU PIM was in Configuring state.

# MR PG Failover when Private Network Connection Fails

# **Pre-test Conditions:**

The active MR PG (PG2A) has a couple of active calls and a large file import.

## **Test:**

Failed the private network connection by disabling the Cat Switch port of the active MR PG (PG2A).

All the processes in PG2A stayed active.

Stable calls were still In-Progress.

VRU and MR PIMs on the standby PG (PG2B) restarted.

New calls were established successfully.

Import was successful.

Upon restoration of the private network link, PG2A and PG2B processes were active and idle, respectively.

# MR PG Failover when MR PG PIM Fails

# **Pre-test Conditions:**

The active MR PG PIM on PG2A has active calls and a large file import.

## Test:

Failed the active MR PG PIM on PG2A.

MR PIM on PG2B changed from idle to active.

Stable calls were still In-Progress.

New calls were handled by MR PIM in PG2B.

Import was successful.

MR PIM in PG2A became idle upon restoration.

# **Dialer Failure**

# **Pre-test Conditions:**

Dialer1 has active calls and a large file import.

# Test:

Failed Dialer1.

Stable calls were still In-Progress.

Import was successful.

Dialer2 was initiating all customer and agent calls.

Upon restoration of Dialer1, calls were distributed between Dialer1 and Dialer2.

# **Campaign Manager Failure during an Import**

# **Pre-test Conditions:**

Campaign Manager is doing an import. Calls are in progress.

# Test:

Failed Campaign Manager Process in the Logger during an import.

Stable calls were still In-Progress.

Failed Campaign Manager once, it restarted automatically.

Import process was successful.

Failed Campaign Manager multiple times. Campaign Manager started automatically after about one second.

# Campaign Manager Failure while Not doing an Import

# **Pre-test Conditions:**

Campaign Manager is not doing an import, but calls are in progress.

## Test:

Failed Campaign Manager Process in the Logger.

Stable calls were still In-Progress.

Failed Campaign Manager once, it restarted automatically.

Failed Campaign Manager multiple times. Campaign Manager started automatically after about one second.

# Rogger Failover when Public Network Switch Port Fails

## **Pre-test Conditions:**

Both Side A and Side B Roggers are active. The Side A Rogger is the enabled synchronizer.

CTI OS and IP Phone agents are logged in. Active calls were placed to CTI OS and IP Phone agents.

## Test:

Side A Rogger public network switch port was disabled. None of the processes in RGR A were affected. PGs showed that they were disconnected from RGR A. CCAgent process reported that it was disconnected from all its PGs. Active calls were not affected and agent states remained the same as prior to failure. RGR B processes were not affected.

Upon restoration of the public network on RGR A, the PGs were showing RGR A as idle and CCAgent was not reporting any disconnect messages to any of its PGs. New calls were established successfully to CTI OS and IP agents.

# Rogger Failover when Private Network Switch Port Fails

# **Pre-test Conditions:**

Both Side A and Side B Roggers are active. The Side A Rogger is the enabled synchronizer.

CTI OS and IP Phone agents are logged in. Active calls were placed to CTI OS and IP Phone agents.

# **Test:**

Side A Rogger private network switch port was disabled. Both CCAgent and mdsproc were OOS on RGR B. Active calls were not affected and agent states remained the same as prior to failure.

Upon restoration of the private network on RGR A, both CCAgent and mdsproc were In-Service. New calls were established successfully to CTI OS and IP agents.

# Rogger Failover when Rogger Fails

### **Pre-test Conditions:**

Both Side A and Side B Roggers are active. The Side A Rogger is the enabled synchronizer.

CAD, CTI OS, and IP Phone agents are logged in. Active calls were placed to CAD, CTI OS, and IP Phone agents.

#### Test:

Side A Rogger was powered down. The Side B Rogger took over. Active calls were not affected and agent states remained the same as prior to the failover.

# Rogger Failover under Load

## **Pre-test Conditions:**

Side A Rogger: enabled Clock Side B Rogger: disabled Clock

Load test of 26,700 calls per hour (20,000 pre-route, 6,700 post-route)

## **Test:**

Failed Rogger A by disconnecting both visible and private interfaces at the Cat switch. Rogger B MDS went from PR-DSB-CLK to IS-ENB-CLK.

During failover there were 20-40 failed calls.

Note: Pre-route calls are using GKTMP NIC. When the Side A router fails the GKTMP NIC on Side B also restarts. This results in both NICs being out of service for a short period of time. There can be several hundred call failures when both of the NICs are out of service.

# Rogger Public Failure under Load

## **Pre-test Conditions:**

Side A Rogger: MDS ENB-PR-CLK CCAgent 10 PGs active Side B Rogger: MDS DSB-PR-CLK CCAgent 10 PGs active

PGagents show active to the Side A Rogger.

Load test of 26,700 calls per hour

#### Test:

Rogger A visible interface was disconnected at the Cat switch. When the interface was disconnected, the CCAgent showed all PGs disconnected.

PGagent on the PG showed Side A disconnected and Side B active.

There were less than 20 call failures during the failover (10 post-route failures, 5 pre-route failures).

# PG Failover when PG Fails

# **Pre-test Conditions:**

PG1A

PIM1: ACT PIM3: ACT PIM4: ACT CTISVR: ACT JGW1: ACT

MDS: PR-ENB-CLK

**PGAG: INSV** 

PG1B

PIM1: IDLE PIM3: IDLE PIM4: IDLE CTISVR: IDLE JGW1: IDLE

MDS: PR-DSB-CLK PGAG: Not ACT

two agents Available two agents Not Ready one agent Talking (CallManager Post-Route call)

# **Test:**

PG1A was configured to automatically restart processes after a reboot. PG1A failure was caused by power cycling the PG. When the PG was powered down all of the processes became active on PG1B. Established call was maintained and agent states were maintained. After PG1A rebooted all of the processes automatically restarted and went into IDLE state. MDS went into PR-ENB-CLK.

It was observed that the agent with the active call does not go into Wrap-up. This problem occurs whenever there is a failover of the CM PIM and JGW for active calls.

# PG Failover when PG Fails under Load

# **Pre-test Conditions:**

PG2A

JTAPI: ACT CM PIM: ACT VRU PIM3: ACT VRU PIM4: ACT CTISVR: ACT

MDS: PR\_ENB\_CLK

PG2B

JTAPI: IDLE CMPIM: IDLE VRU PIM3: IDLE VRU PIM4: IDLE MDS: PR-DSB-CLK

PG load: over four thousand calls per hour Active calls: approximately two hundred

#### Test:

PG failure was caused by disconnecting both the visible and private interfaces simultaneously. When the active PG failed the standby PG (Side B) took over. Idle processes went active.

Call failure during failover: less than ten connected calls about ten failures of new and transferring calls

The test was run once, and after the failover, most of the agents were placed in the Not Ready state.

The test was repeated, and the second time only one agent was placed in the Not Ready state.

# **PG Failover when Private Network Fails**

# **Test 1 Pre-test Conditions:**

All processes are active on Side A.

PG1A

PIM1: ACT PIM3: ACT PIM4: ACT CTISVR: ACT JGW1: ACT

MDS: PR-ENB-CLK

**PGAG: INSV** 

PG1B

PIM1: IDLE PIM3: IDLE PIM4: IDLE CTISVR: IDLE JGW1: IDLE

MDS: PR-DSB-CLK PGAG: Not ACT

two agents Available two agents Not Ready one agent Talking (CM Post-Route call)

# Test1:

Side A private LAN port was disabled on Cat switch. All processes remained active on Side A. The MDS process changed from PR-ENB-CLK to IS-ENB-CLK. The Side B MDS changed from PR-DSB-CLK to OOS IS-DSB-CLK. No agents or calls were affected. Calls were successfully routed to ICM agents after the failure.

# **Test 2 Pre-test Conditions:**

Greater than 50% of the PIMS are active on Side B.

#### PG1A

PIM1: IDLE PIM3: IDLE PIM4: ACT JGW1: IDLE CTISVR: ACT

MDS: PR-ENB-CLK PGAG: INSVC

## PG1B

PIM1: ACT
PIM3: ACT
PIM4: IDLE
JGW1: ACT
CTISVR: IDLE
MDS: PR-DSB-CLK
PGAG: Not ACT

two agents Available two agents Not Ready one agent Talking (CM Post-Route call)

# Test2:

When the PG1A private LAN port is disabled all of the processes on the Side A PG become active. Any processes that were active on Side B become idle.

Issue 1: All of the logged in agent desktops are grayed out during the switchover of the processes from Side B to Side A. All buttons, status, and any call information disappear from the desktop during this period and then reappear.

Issue 2: When the active call is disconnected after the failover, the agent that was handling the call immediately goes to the Ready state. The agent does not go into the Wrap-up state.

# **Test 3 Pre-test Conditions:**

All processes active on PG1B except PGAG active on PG1A.

#### PG1A

PIM1: IDLE
PIM3: IDLE
PIM4: IDLE
JGW1: IDLE
CTISVR: IDLE
MDS: PR-ENB-CLK
PGAG: INSVC

#### PG1B

PIM1: ACT
PIM3: ACT
PIM4: ACT
JGW1: ACT
CTISVR: ACT
MDS: PR-DSB-CLK
PGAG: Not ACT

two agents Available two agents Not Ready one agent Talking (CM Post-Route call)

# Test3:

When the private LAN connection on PG1B is disabled, all of the processes on PG1A become active and all of the processes on PG1B become idle.

Issues: When the CTI Server fails over from Side B to Side A, the following error message is displayed for logged in agents:

Failed to service request, the CTI Server is offline.

The agents stay logged in and the agent states are correctly maintained. This error message is not displayed for the agent with the active call.

# PG Failover when Private Network Fails under Load

# **Test 1 Pre-test Conditions:**

PGA All processes active MDS PR-ENB-CLK

PGB All processes idle MDS PR-DSB-CLK

Call load: over four thousand calls per hour; approximately two hundred active calls

# Test1:

Failed private interface on PGA. All processes remained active. MDS went to IS-ENB-CLK.

PGB processes went OOS and restarted. Then PGB processes went into the idle state.

No call failures were seen.

# **Test 2 Pre-test Conditions:**

**PGA** 

JGW1: ACT CM PIM1: ACT VRU PIM3: IDLE VRU PIM4: IDLE CTISVR: IDLE **PGB** 

JGW1: IDLE CM PIM1: IDLE VRU PIM3: ACT VRU PIM4: ACT CTISVR: ACT

Call load: over three thousand calls per hour; approximately two hundred active calls

# Test2:

PGA private network was disconnected. All of the active processes on PGB failed over to PGA. The MDS on PGA then went OOS but recovered after the failover was detected.

During the failover approximately a hundred calls failed, about ninety of them were failures of new and transferring calls.

After the failover there were a couple of agents placed in Not Ready state.

# **Test 3 Pre-test Conditions:**

**PGA** 

JGW1: IDLE CM PIM: IDLE VRU PIM: ACT VRU PIM: ACT CTISVR: ACT

**PGB** 

JGW1: ACT CM PIM: ACT VRU PIM: IDLE VRU PIM: IDLE CTISVR: IDLE

## Test3:

When the PGA private network connection was disabled, the active processes on PGB failed over to PGA. With the JGW and CM PIM failing over to PGB there were less call failures than when the CTI Server failed over.

Call failures: approximately twenty failures of new and transferring calls.

# **PG Failover when Public Network Fails**

# **Pre-test Conditions:**

two agents in Ready state. two agents in Not Ready state one agent in Talking state

PG1A state

PGAG: INSV MDS: IS-PR-EN CM PIM: ACT IVR PIM3: ACT IVR PIM4: ACT CTISVR: ACT JGW1: ACT

PG1B state

PGAG: Not ACT MDS: IS-PR-DSB CM PIM: IDLE IVR PIM3: IDLE IVR PIM4: IDLE CTISVR: IDLE JGW1: IDLE

No debug or EMS traces were enabled on either server.

## **Test:**

The PG1A public network failure was caused by disabling the Cat switch port connecting to the public interface of the PG. After the failure was detected, all of the processes on PG1B were in active state.

After the failure, all of the agent states were the same as before the failure: two agents logged in Ready two agents logged in Not Ready one agent logged in Talking

The following IPCC error was displayed:

IPCC Error [10135] You have entered an invalid Agent ID. Login denied.

This did not appear to affect the state of any of the agents or the active call.

# PG Failover when Public Network Fails under Load

# **Pre-test Conditions:**

PG A: all processes active

PG B: all processes idle/not active

Call load: nearly three thousand calls per hour; approximately fifteen per cent calls queued.

## Test:

Private network was disconnected during load test. Well over a hundred calls were active and about fifteen calls were queued.

After the private network failure was detected, the CTI Server became active. After detecting the CTI Server, the JTAPI gateway became active.

All of the processes did not remain active on PGB after the failover.

There were approximately seventy failures of new and transferring calls, and ten failures of connected calls.

# **Failure without Failover**

# **CAD Enterprise Server Failure**

# **Test:**

CAD Enterprise Server fails.

CAD agents cannot change Enterprise data. An error is displayed.

IP Phone Agents and Supervisor are not affected.

# **CAD TAI Server Failure**

# Test:

CAD TAI Server fails.

IP Phone Agents cannot change state.

CAD agents are not affected.

If IP Phone Agent logs out and does not log back in when server is online, voice path is still established.

# **CAD Sync Server Failure**

## Test:

CAD Sync Server fails.

If Sync Server fails, it cannot connect to Logger SQL Server, so it cannot sync.

During this time, if any new agents are added to the ICM system, these new agents are unable to login.

An exception to this was IP Phone Agents: even if Sync Server is down, the newly added agent on the ICM can be logged in using IPPA.

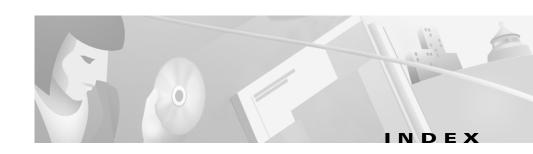

| A                                                                                                    | C                                                                                                    |
|----------------------------------------------------------------------------------------------------|----------------------------------------------------------------------------------------------------|
| Admin Workstation 1-6, 1-16, 1-25, 2-4                                                                                                    | CAD 1-14, 1-16, 1-19, 1-22, 2-1                                                                                                    |
| Agent Busy 4-12                                                                                                    | Enterprise Server 5-24                                                                                                    |
| Agent Profiles by Site 1-31                                                                                                    | Sync Server 5-24                                                                                                    |
| Application Server 2-7                                                                                                    | TAI Server 5-24                                                                                                    |
| Availability                                                                                                    | Call Flows 1-41                                                                                                    |
| High 4-8                                                                                                    | CallManager 1-4, 1-5, 1-8, 1-11, 1-14, 1-15, 1-24, 1-25, 2-2, 5-2, 5-3                                                                                                    |
|                                                                                                    | Blind Transfer 4-5                                                                                                    |
| В                                                                                                    | CallManager Configuration 3-4, 3-119, 3-135                                                                                                    |
| Callback Scheduling 4-3, 4-6 Call Information 4-6 Dialing List and Query Rules 4-7 Dialing Order 4-8 Disabling Callback 4-7 Maximum Lines per Agent 4-8 Personal Callback 4-6 Rescheduling Outbound Calls 4-7 | CallManager Post-Routed Call Flow 3-1 Call Peripheral Variables Overwritten 4-2 Call Rates High 4-8 Call Recovery Logic 4-14, 4-15 Call Waiting 4-15 Campaign Manager 5-12 Import 5-11 Catalyst 3500 Series 2-3 Catalyst 3524 Access Switch 2-106, 2-131, 2-199, |
| Skill Groups and Campaigns 4-7                                                                                                    | 2-218                                                                                                    |
| Blended Agent Call Flow 3-134                                                                                                    | Catalyst 6500 Series 2-3                                                                                                    |
| Blind Transfer 4-5                                                                                                    | Catalyst 6506 Core MSFC Switch 2-68                                                                                                    |
| Business Logic 1-27                                                                                                    | Catalyst 6506 Core Switch 2-59                                                                                                    |
| Business Requirements 1-27                                                                                                    | Catalyst 6509 Access1 CMM1 Switch 2-43                                                                                                    |

#### Index

Catalyst 6509 Access 1 Switch 2-35 Ε Catalyst 6509 Access2 Switch 2-51 ECC Variables 4-2 Catalyst 6509 Access CMM1 Switch 2-178, 2-259 EMT Library 4-6 Catalyst 6509 Access CMM2 Switch 2-185 Enterprise Manager 4-5 Catalyst 6509 Access Switch **2-162**, **2-246** Catalyst 6509 Core MSFC Switch 2-169, 2-252 Cisco 2691 WAN Router 2-93, 2-123, 2-190, 2-210 Cisco 3640A Gateway for ISN 2-228 Failover **5-1.5-2** Cisco 3660 Gatekeeper 2-86 Failure 5-1 Cisco 3660 Gatekeeper for ISN 2-89 Fault Tolerance 5-1 Cisco 3660 Gateway **2-111, 2-136** Cisco 3660 Gateway for ISN 2-118 G Cisco 3725 WAN Router 2-9, 2-142, 2-233 Cisco 3745 Gateway **2-203**, **2-222** Gateways 2-4 Cisco AS5350 Gateway for ISN 2-155 Cisco AS5400HPX Gateway for ISN 2-25 Н Conference Calls 4-13 Consultative Transfers 4-13 HDS 1-6, 1-16, 2-5 CTI Manager 5-2, 5-3, 5-4, 5-6, 5-7 High Availability Recommendations 4-8 CTI OS 1-4, 1-6, 1-8, 1-9, 1-11, 1-12, 1-25, 2-3, 5-4, 5-5 High Call Rate Recommendations 4-8 Agent Desktop 5-5 Supervisor Desktop 5-6 CTI Serve 2-4 ı Customer Business Requirements 1-27 ICM 1-4, 2-4 Process Restarts 4-6 D ICM Configuration Change and Update 4-1 ICM Software Configuration 3-45, 3-120, 3-150 Dialer 5-11 IOS 2-6 Disk Drive Recommendations 4-16

Cisco ICM Software Administrator Guide

INL2

# IPCC 2-4 Ρ IP IVR 1-4, 1-5, 1-14, 1-15, 1-24, 1-25, 2-6, 5-6, 5-7, 5-8 IP IVR Configuration 3-108 PG 1-4, 1-6, 1-8, 1-9, 1-15, 1-24, 1-25, 2-4, 5-15, 5-16, 5-17, 5-20, 5-22, 5-23 ISN 1-4, 1-6, 1-8, 1-9, 1-14, 1-16, 1-25, 2-7 Phones 1-6, 2-8 ISN Configuration 3-132 Private Network 5-10, 5-13, 5-17, 5-20 ISN Post-Routed Call Flow 3-117 Public Network **5-10**, **5-12**, **5-22**, **5-23** J R JTAPI Tuning 4-8 RASCAL 1-16 Real-Time Reports 4-3 L Recovery 5-1 Ring Back Tone 4-5 LOAD Parameter 4-10 Ring No Answer 4-12 RNA 4-12 M Rogger 1-4, 1-5, 5-12, 5-13, 5-14 RONA 4-12 Media Server 2-7 Routers 2-8 MR PG 3-134, 5-10, 5-11 Multi-Site Centralized 1-1 S Multi-Site WAN Distributed 1-2 Music on Hold 1-4, 1-5, 1-14, 1-15, 1-24, 1-25, 2-2 Single Site 1-1 Site1 1-28 O Large Site 1-4 Site2 1-28 Outbound Call Flow 3-134 Remote of Large Site 1-8 Site3 1-28 Remote of Large Site 1-11 Site4 1-28

**Cisco ICM Software Administrator Guide** 

Index

```
Medium Site 1-14
Site5 1-28
  Remote of Medium Site 1-18
Site6 1-28
  Remote of Medium Site 1-21
Site7 1-28
  Small Site 1-24
Skill Groups 1-29
SQL Server 4-5
T
Topology of the Seven Sites 1-2
Troubleshooting Resources 4-4
V
Voice Browser 2-7
Voice over IP Monitor Server 2-1
W
```

WebView 1-6, 2-5, 4-3